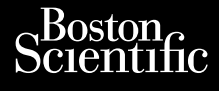

# KÄYTTÄJÄN OPAS **LATITUDE™ Programming System REF** 3300 Octapana asecura. Na vece il anomale de la partida de la partida de la partida de la partida de la partida de Zastaralá verze. Nepoužívat.<br>Zastaralá verze. Nepoužívat.<br>Zastaralá verze. Nepoužívat.<br>Zastaralá verze. Nepoužívat. For addressing. Manufacture and the season. Manufacture and the season. Manufacture and Version überholt. Nicht verwenden. Apple of the society. Apple to the second version. Apple to the second to the second to the second to the second to the second to the second to the second to the second to the second to the second to the second to the seco Operation of the principle of the principle of the principle of the principle of the principle of the principle of the principle of the principle of the principle of the principle of the principle of the principle of the p Versión obsoleta. No utilizar. In Version périns Ne paradoxie. Ne pas utiliser. Ne pas un perins ne pas un perins ne pas un perins ne pas un per<br>Version périns notation village. Ne pas un perins ne pas un perins ne pas un perins ne pas un perins ne pas un 12 starictos a bodera in Nemotion is the started in the started in the started in the started in the started in the started in the started in the started in the started in the started in the started in the started in the s Jrelt útgáfa. Netwirkling Versione obsoletarist in Non-little school of the speakers in the explicit in the speakers of the speakers in the speakers of the speakers of the speakers of the speakers of the speakers of the speakers of the speakers of Novecojusi versija. Neimenkok. Pase nut Ject Jesus Printing Jacob Cale State Elavuk verzió. Ne használja:<br>Pelasználja: Ne használja:<br>Pelasználja: Ne használja:<br>Pelasználja: Ne használja: Ne<br>Selasználja: Ne használja: Ne<br>Selasználja: Ne használja: Ne Dit is een verbemand in the vinture. Niet gebruiken in the version of the version of the version of the version of the version of the version of the version of the version of the version of the version of the version of th utdatert verslagen industrike brukes.<br>Skylestign. Jehographics.com/sexable.com/sexable.com/sexable.com/sexable.com/sexable.com/sexable.com/sexable.c<br>Microsoft.com/sexable.com/sexable.com/sexable.com/sexable.com/sexable.com Negazo de etate de la province de la province de la province de la province de la province de la province de l<br>Le province de la province de la province de la province de la province de la province de la province de la pr<br> Version observations of the state of the state of the state of the state of the state of the state of the stat<br>end desperations of the state of the state of the state of the state of the state of the state of the state of<br> Versiuse Skalinane, itikiza.<br>A nu se se utilizada explorativa.<br>A nu se utilizada explorativa.<br>A se obe expirata. A nu se utiliza.<br>A se sure a nu se utiliza. A nu se utiliza.<br>A se sure a nu se utiliza. Zastaraná verzia kardinálnak<br>1976 bez bezpirálnak verzia.<br>1976 bez bezpirálnak verzia.<br>2018 bez bez bez bez bez bez bez<br>2018 bez bez bez bez bez bez bez<br>2018 bez bez bez bez bez bez bez azaraha vez lucha ezuurivorabite. Vanhentunut versio. Älä käytä. Föräldrad version. Anländer Sincel olmayan sürüm. Kullanmayın.

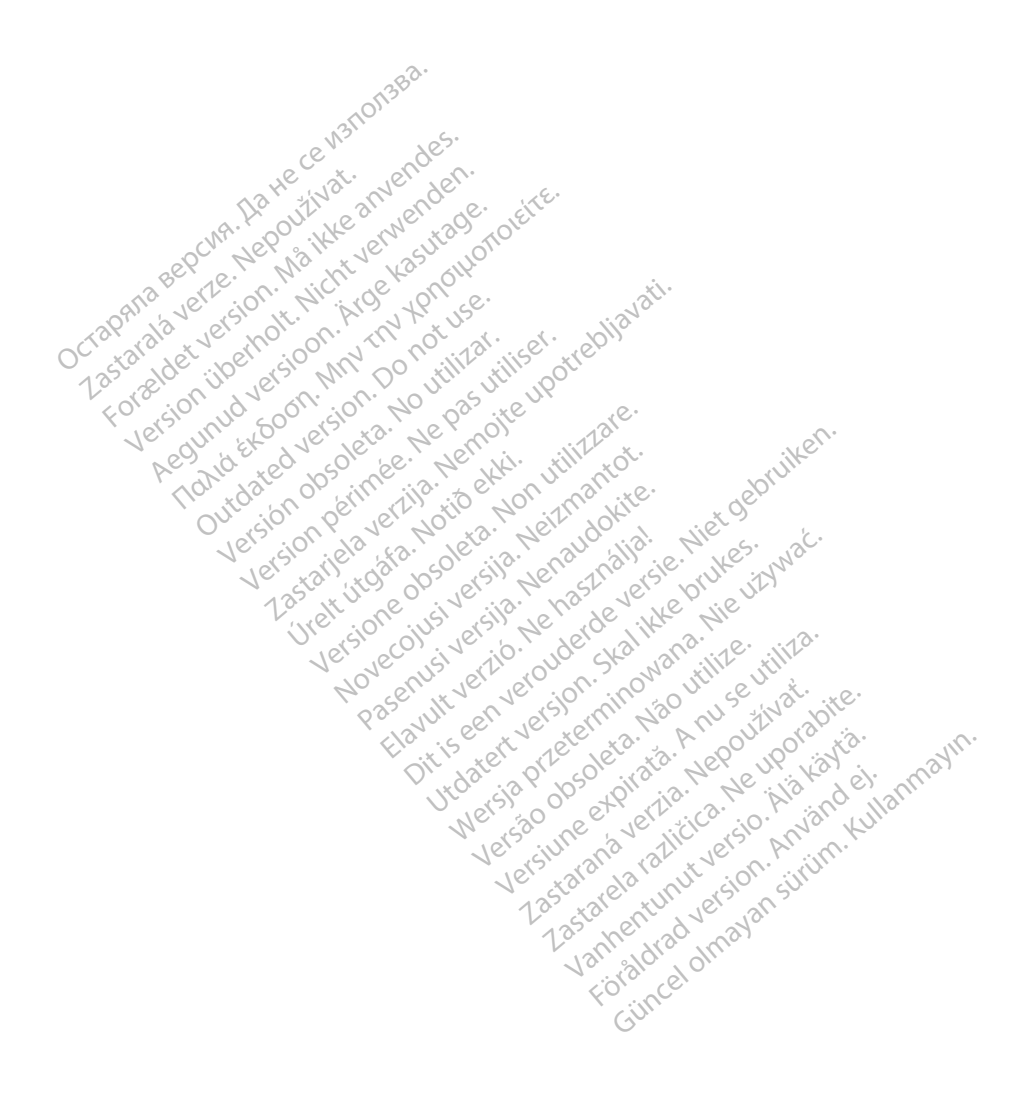

# **Sisällysluettelo**

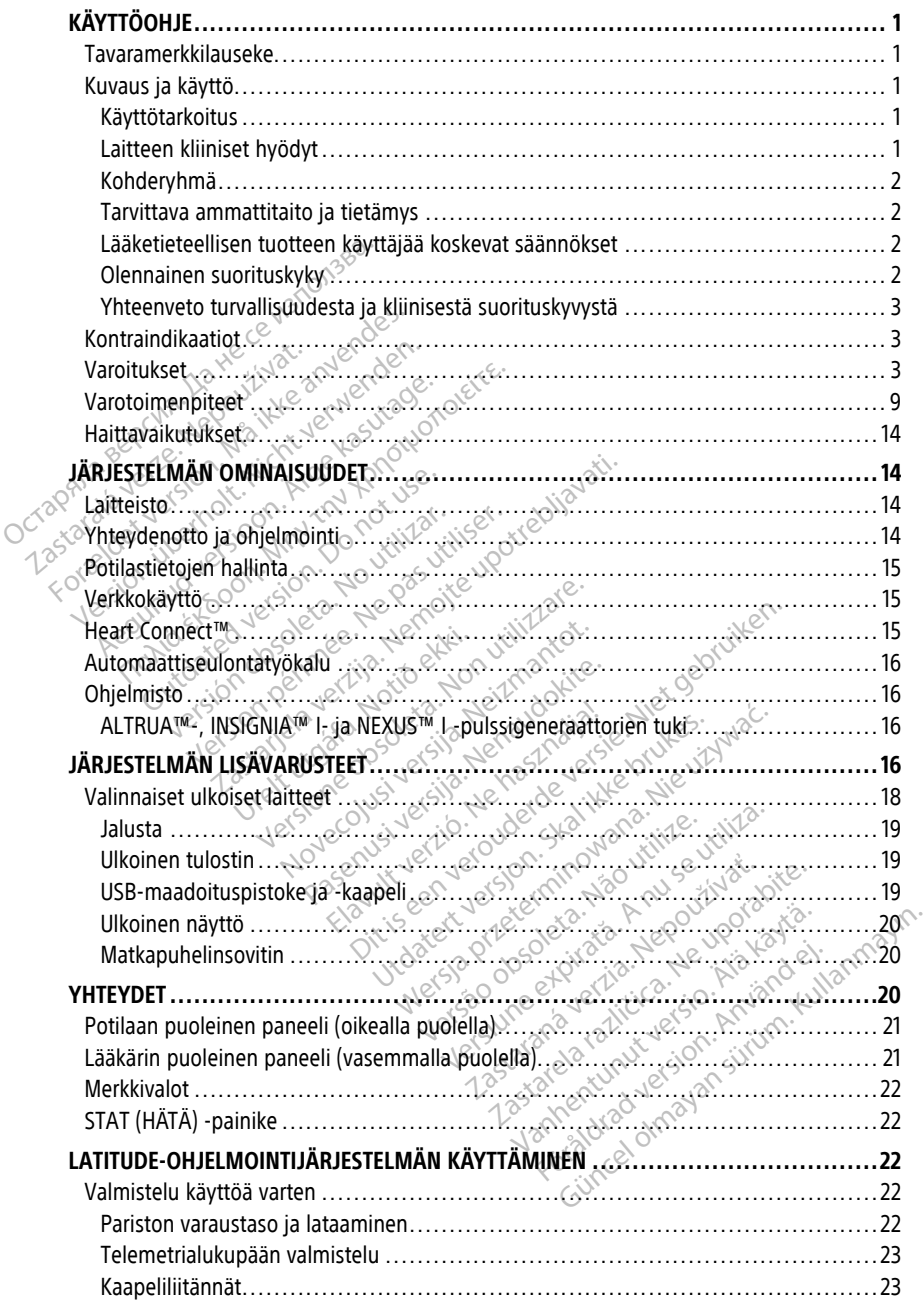

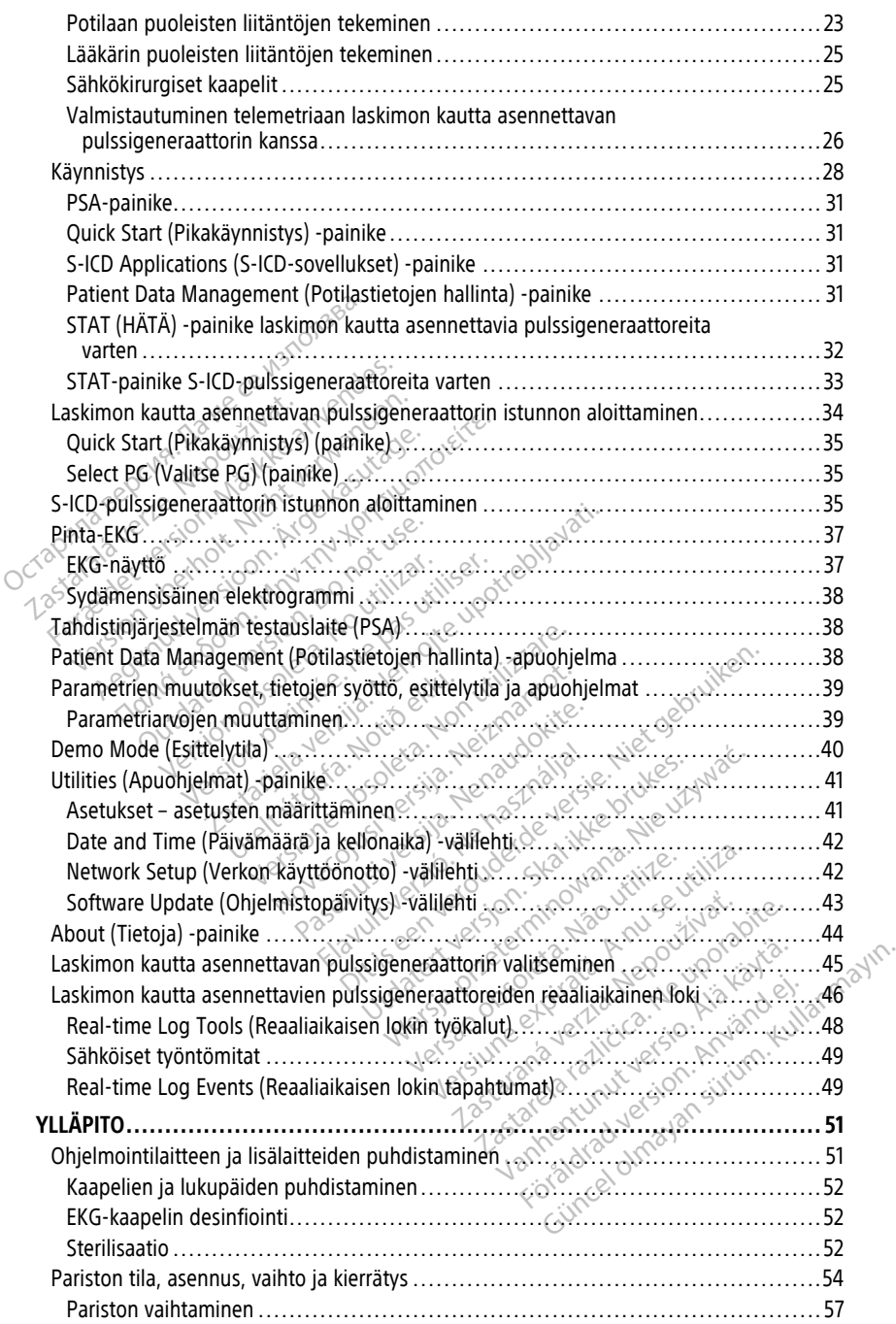

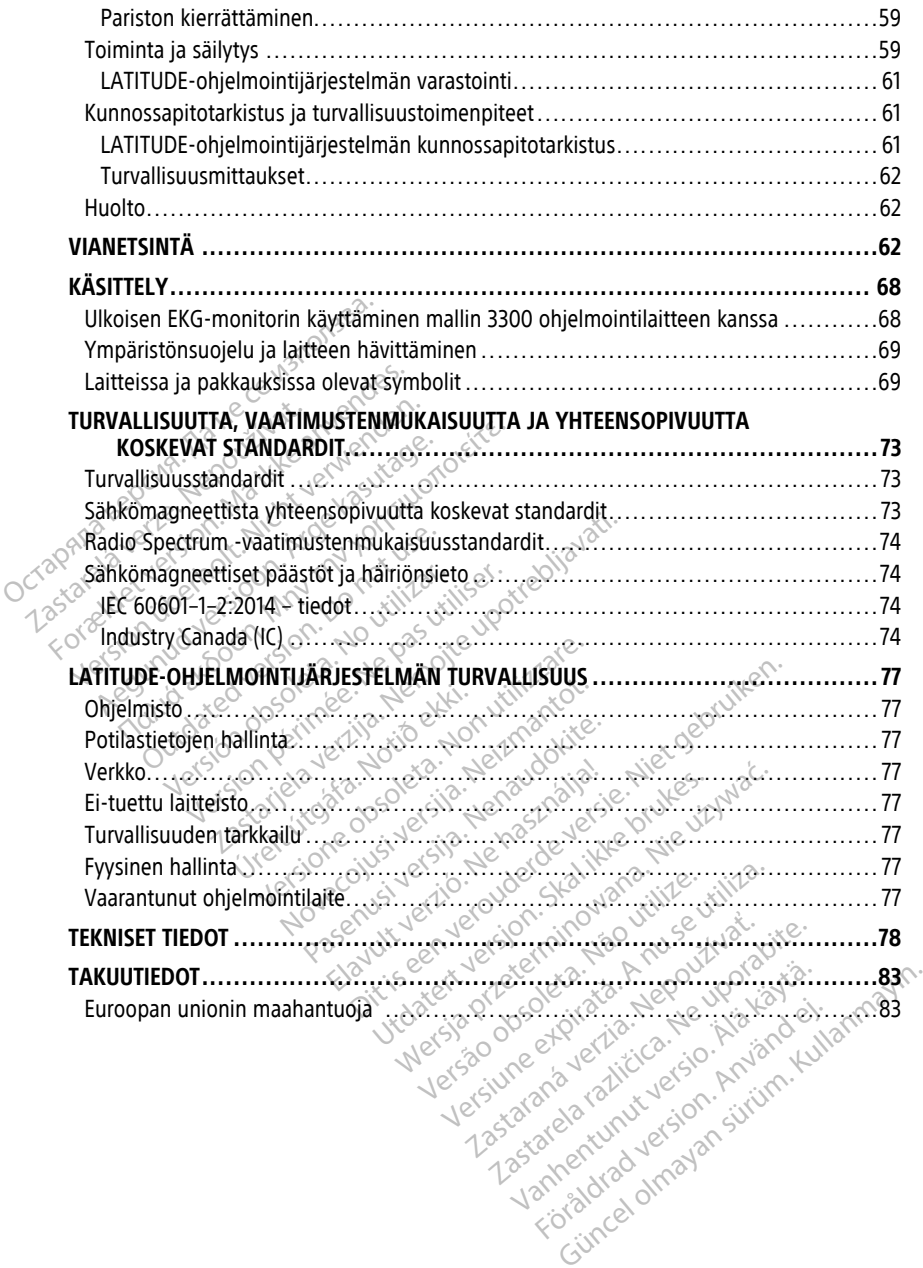

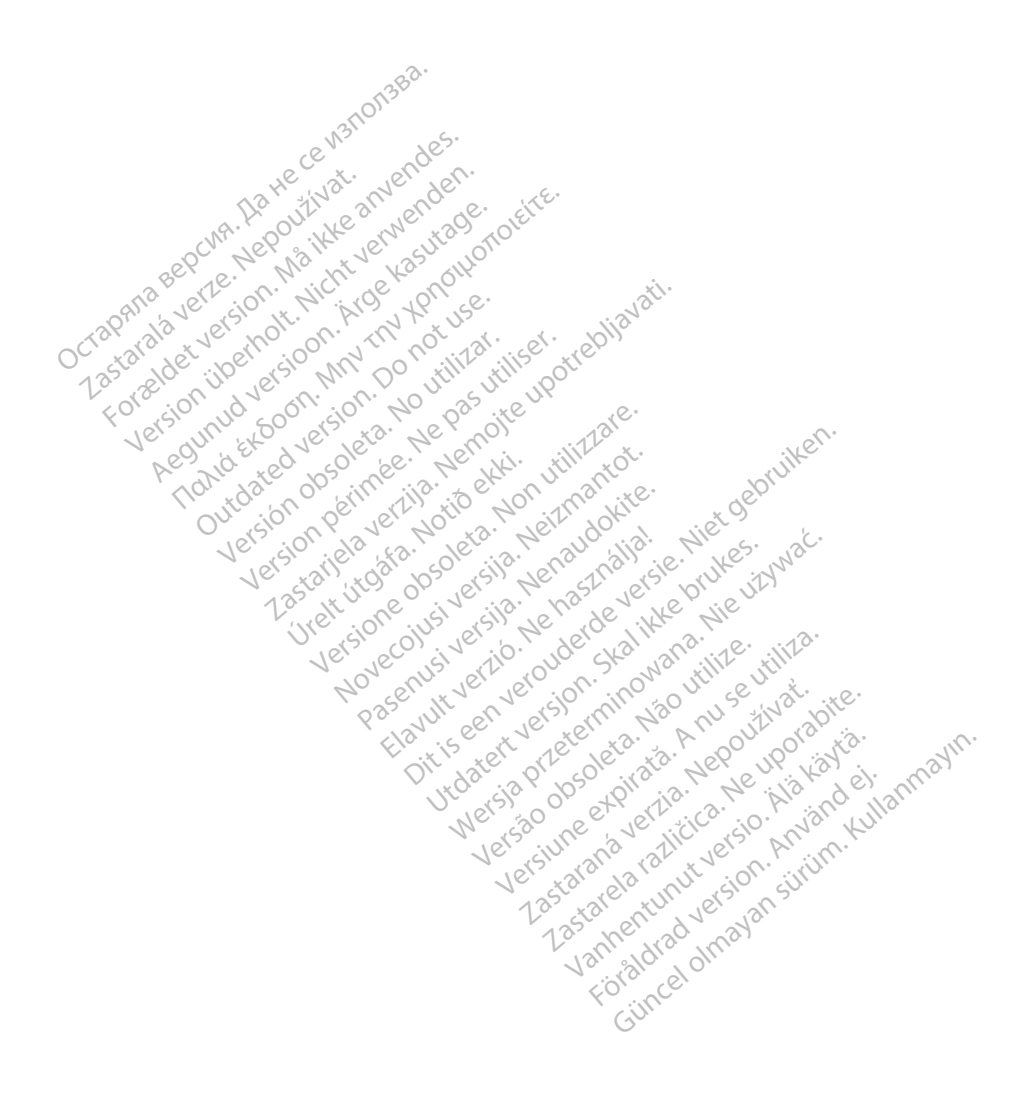

# <span id="page-6-0"></span>**KÄYTTÖOHJE**

# <span id="page-6-1"></span>**Tavaramerkkilauseke**

Seuraavat ovat Boston Scientific Corporationin tai sen tytäryhtiöiden tavaramerkkejä: AF Monitor, EMBLEM, ImageReady, LATITUDE, LATITUDE NXT, Quick Start, ZIP, ZOOM, Heart Connect, ALTRUA, INSIGNIA ja NEXUS.

Bluetooth® on Bluetooth SIG -yhtiön rekisteröity tavaramerkki.

DisplayPort on Video Electronics Standards Association (VESA) -yhtiön tavaramerkki.

# <span id="page-6-2"></span>**Kuvaus ja käyttö**

LATITUDE-ohjelmointijärjestelmää kuvataan seitsemässä erillisessä käyttäjän oppaassa:

- 1. LATITUDE™-ohjelmointijärjestelmän käyttäjän opas (malli 3300)
- 2. Tahdistinjärjestelmän testauslaitteen (PSA) käyttäjän opas (malli 3922) **Kuvaus ja käyttö**<br>
LATITUDE-ohjelmointijärjestelmää-<br>
1. LATITUDE<sup>m</sup>-ohjelmointijärjest<br>
2. Tahdistinjärjestelmän testausl<br>
3. Potilastietojen hallinnan käytt<br>
4. Verkon ja yhteyden käyttäjän<br>
4. Verkon ja yhteyden käytt LATITUDE-ohjelmointijärjestelmää kuva<br>1. LATITUDE<sup>TM</sup>-ohjelmointijärjestelm<br>2. Tahdistinjärjestelmän testauslaitt<br>3. Potilastietojen hallinnan käyttäjär<br>4. Verkon ja yhteyden käyttäjän opa<br>5. Heart Connect<sup>TM</sup> -järjestelm
	- 3. Potilastietojen hallinnan käyttäjän opas (malli 3931)
	- 4. Verkon ja yhteyden käyttäjän opas (malli 3924)
	- 5. Heart Connect™ -järjestelmän käyttäjän opas (malli 3932)
		-
	- 7. EMBLEM™ S-ICD ‑sovelluksen käyttäjän opas (malli 3877)

Nämä oppaat ovat saatavilla myös verkossa osoitteessa: www.bostonscientific-elabeling.com. 1. LATITUDE<sup>m</sup>-ohjelmointijärjestelmä<br>
2. Tahdistinjärjestelmän testauslaittee<br>
3. Potilastietojen hallinnan käyttäjän<br>
4. Verkon ja yhteyden käyttäjän opas<br>
5. Heart Connect<sup>m</sup> -järjestelmän käyttäjän<br>
6. EMBLEM<sup>1117</sup> S-I Tahdistinjärjestelmän testauslaitteer<br>Potilastietojen hallinnan käyttäjän o<br>Verkon ja yhteyden käyttäjän opas (<br>Heart Connect™ -järjestelmän käyttä<br>EMBLEM™ S-ICD -sovelluksen käyttä<br>mä oppaat ovat saatavilla myös verkos<br>w Tahdistinjärjestelmän testauslaitteen (PSA) k<br>Potilastietojen hallinnan käyttäjän opas (malli 39.<br>Verkon ja yhteyden käyttäjän opas (malli 39.<br>Heart Connect<sup>ru,</sup> -järjestelmän käyttäjän opa.<br>EMBLEM<sup>Tur</sup> S-ICD -automaattise nart Connect™ -järjestelmän käyttä<br>nart Connect™ -järjestelmän käyttä<br>nBLEM™ S-ICD -sovelluksen käyttä<br>ppaat ovat saatavilla myös verkoss<br>stonscientific-elabeling.com.<br>allinen ohjelmointilaite on LATITUI<br>DE-ohjelmointilai

6. EMBLEM™ S-ICD -automaattiseulontatyökalun (AST) käyttöohjeet (malli 3889)<br>6. EMBLEM™ S-ICD -sovelluksen käyttäjän opas (malli 3877)<br>Nämä oppaat ovat saatavilla myös verkossa osoitteessa.<br>No uuniostonscientific-elabeling 3300-mallinen ohjelmointilaite on LATITUDE-ohjelmointijärjestelmän ohjelmointilaite. LATITUDE-ohjelmointijärjestelmä on kannettava sydämen sykkeen hallintajärjestelmä, joka implantoitavien pulssigeneraattoreiden (PG) ja johtojen, kanssa. yhteyden käyttäjän opas (malli 3924)<br>nect™ -järjestelmän käyttäjän opas (malli 3932<br>' S-ICD -sovelluksen käyttäjän opas (malli 3937<br>' S-ICD -sovelluksen käyttäjän opas (malli 3877<br>vat saatavilla myös verkossa osoitteessa: tific-elabeling.com<br>
ielmointilaite on LATITUDE-<br>
intilaire on LATITUDE-<br>
intilairestelmä on kannetta<br>
ylettäväksi tiettyjen Boston<br>
ulssigeneraattoreiden (PG)<br>
S Bestehmach kortugari opus (main 5)<br>aatavilla myös verkossa osoitteessa:<br>c-elabeling.com<br>mointilaite on LATITUDE-ohjelmointijä<br>tijärjestelmä on kannettava sydämen<br>sigeneraattoreiden (PG) ja johtojen, ki<br>tijärjestelmä on tar Tabeling.com.<br>
Iabeling.com.<br>
Intilaite on LATITUDE-ohjelmointijä.<br>
Intilaite on LATITUDE-ohjelmointijä.<br>
Iriestelmä on tarkoitettu käytettäväk.<br>
Iriestelmä on tarkoitettu käytettäväk.<br>
Iriestelmä on tarkoitettu käytettävä ilaite on LATITUDE-ohjelmointijärjestelmä on kannettava sydämen syksi tiettyjen Boston Scientificin järjestä<br>Pastityren Boston Scientificin järjestä<br>Pastityren Boston Scientificin järjestä<br>Pastelmä on tarkoitettu käytettäv

# <span id="page-6-3"></span>**Käyttötarkoitus**

CATITUDE-onjelmointijärjestelma on kannettava sydämen sykkeen nailintajai<br>
on suunniteltu käytettäväksi tiettyjen Boston Scientificin järjestelmien, kuten<br>
implantoitavien pulssigeneraattoreiden (PG) ja johtojen, kanssa.<br> LATITUDE-ohjelmointijärjestelmä on tarkoitettu käytettäväksi sairaaloissa ja kliinisissä ympäristöissä olemaan yhteydessä Boston Scientificin implantoitaviin järjestelmiin. Käytettävä ohjelmisto hallitsee kaikkia pulssigeneraattorin yhteystoimintoja. Yksityiskohtaiset ohjelmistosovelluksen ohjeet saat kyseessä olevaan pulssigeneraattoriin *(K)*<br>Iiittyvästä tuotekirjallisuudesta.<br>Laitteen kliinissa kuriista kuussa kyseessä olevaan kyseessä olevaan kuussa kuussa kuussa k liittyvästä tuotekirjallisuudesta. Mayttotarkortus<br>
Mayttotarkortus<br>
Manufaristöissä olemaan yhteydessä Boston Scientificin implantoitaviin järjestelmiin.<br>
Käytettävä ohjelmisto hallitsee kaikkia pulssigeneraattorin yhteystoimintoja.<br>
Vksityiskohtaiset ohje vös verkossa osoitteessa:<br>
1.com.<br>
2. Com.<br>
2. Com.<br>
2. Com.<br>
2. Com.<br>
2. Com.<br>
2. Com.<br>
2. Com.<br>
2. Com.<br>
2. Com.<br>
2. Com.<br>
2. Com.<br>
2. Com.<br>
2. Com.<br>
2. Com.<br>
2. Com.<br>
2. Com.<br>
2. Com.<br>
2. Com.<br>
2. Com.<br>
2. Com.<br>
2. Com. vien Boston Scientificin järjestelmien, keiden (PG) ja johtojen, kanssa.<br>
Seiden (PG) ja johtojen, kanssa.<br>
Seiden Scientificin implantoitaviin ja kkia pulssigeneraattorin yhteystoimin ja kkia pulssigeneraattorin yhteystoi Kannettava sydamen sykkeen nammtajarje<br>
M'Boston Scientificin järjestelmien, kuten<br>
den (PG) jä johtojen, kanssa.<br>
Markoitettu käytettäväksi saitaaloissa ja klii<br>
Boston Scientificin implantoitaviin järjestelmise<br>
Kannetta Scientificin implantoitaviin järjestelmiin.<br>
Sigeneraattorin yhteystoimintoja.<br>
2012. Verzia Richard Pulssigenera.<br>
2022. Verzia. Nepoužívať Pulssigenera.<br>
2022. Verzia. Nepoužívať Pulssigenera.<br>
2023. Verzia. Nepoužívať P

# <span id="page-6-4"></span>**Laitteen kliiniset hyödyt**

viestimällä ei-invasiivisesti kardiovaskulaarisen implantoitavan elektronisen laitteen (CIED) kanssa potilaan terveyteen ja laitteen toiminnan indikaattoreihin liittyvien tietojen tallentamiseksi; sen avulla lääketieteellinen tiimi voi seurata, säätää ja optimoida implantoitavan laitteen ominaisuuksia tarpeen mukaan ottamalla implantoitavaan laitteeseen yhteyden ja/tai ohjelmoimalla sen tarkan tietojen lähetyksen perusteella. Lisäksi ohjelmointijärjestelmä mahdollistaa ohjelmistopäivitysten lähettämisen implantoitavaan laitteeseen käyttöohjelmiston ajoittaisten muutosten tekemiseksi, jotta varmistetaan, että laite toimii tarkoituksenmukaisesti, turvallisesti ja tehokkaasti. Experience of the state of the state of the state of the state of the state of the state of the indikaatoreihin liittyvien tietojen<br>Vanhantoitavan elektronisen laitteen<br>indikaattoreihin liittyvien tietojen<br>voi seurata, sää Föräldrad version. Använd version.<br>
Föräldrad version. Använd efter den potilaa<br>
Into itavan elektronisen laitteen (Ikaattoreihin liittyvien tietojen<br>
Is seurata, säätää ja optimoida<br>
Kaattoreihin liittyvien tietojen<br>
Kaat Edessä olevaan pulssigeneraattoriin<br>
Sura Suomen Kiinisen edun potilaalle<br>
Sura Suoran kiinisen edun potilaalle<br>
Ta suoran kiinisen edun potilaalle<br>
Ta suoran kiinisen edun potilaalle<br>
Ta suoran lietkimisen tietojen<br>
Eurat

Mallin 3300 LATITUDE™ -ohjelmointilaite sisältää integroidun tahdistinjärjestelmän testauslaitteen (PSA) ja mallin 3922 PSA-ohjelmistotukisovelluksen. Sen ansiosta itsenäistä PSA-laitetta ei tarvita. Kun PSA:ta käytetään ohjelmointilaitteen integroituna toimintona, etuna on se, että laitteen implantoinnin aikana tarvittavat laiteparametrit voidaan mitata ja tallentaa ja että johtojärjestelmän tila voidaan tarkistaa laitetta vaihdettaessa, mukaan lukien johdon impedanssi, tahdistuksen kynnysarvo ja aistinnan kynnysarvo. PSA:n kliininen hyöty on myös se, että sitä voidaan käyttää väliaikaiseen tahdistukseen ulkoisesta lähteestä laitteen implantoinnin aikana, kun lääketieteellinen henkilöstö seuraa potilasta jatkuvasti. PSA on vasta-aiheinen pysyvänä ulkoisena tahdistimena.

# <span id="page-7-0"></span>**Kohderyhmä**

Tämä kirjallinen materiaali on tarkoitettu sellaisten terveydenhuollon ammattilaisten käyttöön, joilla on koulutus tai kokemusta laitteiden asennuksesta ja/tai seurantatoimenpiteistä. Tämä kirjallinen materiaali on tarkoitet<br>käyttöön, joilla on koulutus ta kokemu<br>seurantatoimenpiteistä.<br>**Tarvittava ammattitaito ja tietän**<br>Käyttäjien on tunnettava sydämen säh<br>joilla on tarvittavat alan tiedot laitteen<br>**L** 

# <span id="page-7-1"></span>**Tarvittava ammattitaito ja tietämys**

Käyttäjien on tunnettava sydämen sähköhoito perusteellisesti. Vain pätevät erikoislääkärit, joilla on tarvittavat alan tiedot laitteen asianmukaiseen käyttöön, saavat käyttää sitä.

# **Lääkärin valvonta**

LATITUDE-ohjelmointijärjestelmää saa käyttää vain lääkärin jatkuvassa valvonnassa. EKG-monitorin avulla. **Tarvittava ammattitaito ja**<br>Käyttäjien on tunnettava sydän<br>Joilla on tarvittavat alan tiedot<br>Lääkärin valvonta<br>LATITUDE-ohjelmointijärjesteln<br>Toimenpiteen aikana lääketiete eurantatoimenpiteistä.<br> **arvittava ammattitaito ja tietämys**<br>
äyttäjien on tunnettava sydämen sähköh<br>
säkärin valvonta<br>
Formattava alan tiedot laitteen asia<br>
Kärin valvonta<br>
Kärinenpiteen aikana lääketieteellisen hen<br>
KG-m vittava ammattitaito ja tietämys<br>ttäjien on tunnettava sydämen sähköhoi<br>a on tarvittavat alan tiedot laitteen asian<br>kärin valvonta<br>iktiin valvonta<br>illupe-ohjelmointijärjestelmää saa käytt<br>inenpiteen aikana lääketieteellise jien on tunnettava sydämen sähköhoiten<br>In tarvittavat alan tiedot laitteen asiann<br>In valvonta<br>JDE-ohjelmointijärjestelmää saa käyttä<br>Inpiteen aikana lääketieteellisen henkilö<br>Initiorin avulla.<br>Itiet säädökset saattavat ede Va ammatutatto ja uetamys<br>
n on tunnettava sydämen sähköhoito perustarvittavat alan tiedot laitteen asianmukaisee<br>
i valvonta<br>
i valvonta<br>
i valvonta<br>
i valvonta<br>
i valvonta<br>
i valvonta<br>
i valvonta<br>
i valvonta<br>
i valvonta

# <span id="page-7-2"></span>**Lääketieteellisen tuotteen käyttäjää koskevat säännökset**

Toimenpiteen aikana lääketieteellisen henkilöstön on valvottava potilasta jatkuvasti pinta-<br>EKG-monitorin avulla.<br>Lääketieteellisen tuotteen käyttäjää koskevat säännökset<br>Kansalliset säädökset saattavat edellyttää, että kä Kansalliset säädökset saattavat edellyttää, että käyttäjä, valmistaja tai valmistajan edustaja suorittaa ja dokumentoi laitteen turvallisuustarkastukset asennuksen aikana. Ne voivat edellyttää myös, että valmistaja tai sen edustaja tarjoaa käyttäjille laitteen ja sen lisävarusteiden asianmukaista käyttöä koskevaa koulutusta. arvoita<br>
ohjelmointijärjestelmää saa käyttää<br>
en aikana lääketieteellisen henkilö<br>
orin avulla:<br> **eellisen tuotteen käyttäjää k**<br>
säädökset saattavat edellyttää, ett<br>
dokumentoi laitteen turvallisuusta<br>
myös, että valmista Kana lääketieteellisen henkilöstön or<br>Vulla.<br>**Sen tuotteen käyttäjää koskevan kuulu**<br>Sikset saattavat edellyttää, että käyttä<br>Inentoi laitteen turvallisuustarkastulettä valmistaja tai sen edustaja taijo<br>Sikansallisia määrä intijärjestelmää saa käyttää vain lääkärin jatkuvaa lääketieteellisen henkilöstön on valvottava ruha.<br>Ila:<br>Ila:<br>**n tuotteen käyttäjää koskevat säännök**<br>et saattavat edellyttää, että käyttäjä, valmistaja<br>täyttäjä kayttöä ko Saattavat edellyttää, että katoliaitteen turvallisuustarka<br>Valmistaja tai sen edustaja<br>Mukaista käyttöä koskevaa katoliaitta käyttöä koskevaa katolikusta katolikusta katolikusta katolikusta katolik<br>Sistemaa katolikusta kat **otteen käyttäjää koskevat säänn**<br>attavat edellyttää, että käyttäjä, valmi<br>laitteen turvallisuustarkastukset asen<br>Imistaja tai sen edustaja tärjoaa käytti<br>kisistä käyttöä koskevaa koulutusta.<br>Illisia määräyksiä, ota yhteyt Avat edellyttää, että käyttäjä, valmistaja tai sen edustaja taijoaa käyttä<br>Istaja tai sen edustaja taijoaa käyttä<br>Istaja käyttöä koskevaa koulutusta.<br>Istaja käyttöä koskevaa koulutusta.<br>Istaja käyttöä koskevaa koulutusta. en turvallisuustarkastukset asennu<br>hja tai sen edustaja tarjoaa käyttäji<br>a käyttöä koskevaa koulutusta.<br>määräyksiä ota yhteyttä paikallise<br>määräyksiä ota yhteyttä paikallise<br>riestelmä pystyy täyttämään käyttä<br>riestelmä pys **uyttajaa koskevat saannokset**<br>ellyttää, että käyttäjä, valmistaja tai valmistajan eivallisuustarkastukset asennuksen aikana. Ne voi<br>i sen edustaja tarjoaa käyttäjille laitteen ja sen<br>tiöä koskevaa koulutusta.<br>eli koskevaa

Jos et tiedä maasi kansallisia määräyksiä, ota yhteyttä paikalliseen Boston Scientificin edustajaan.

# <span id="page-7-3"></span>**Olennainen suorituskyky**

Jotta LATITUDE-ohjelmointijärjestelmä pystyy täyttämään käyttötarkoituksensa, sen on oltava yhteydessä Boston Scientificin implantoitaviin pulssigeneraattoreihin. Siksi niitä toimintoja, jotka liittyvät viestintään implantoitujen pulssigeneraattorien kanssa telemetrialukupäiden avulla, pidetään olennaisena suorituskykynä. Elavis verzió.<br>Elavis koskevaa koulutusta.<br>Elavis koskevaa koulutusta.<br>Elavis verzió.<br>Elavis verzió.<br>Elavis verzió.<br>Elavis verzió.<br>Elavis verzió.<br>Elavis verzió. ä koskevaa koulutusta.<br>Ksiä, ota yhteyttä paikalliseen Boston.<br>Skal ja pystyy täyttämään käyttötarkoitukse.<br>Inplantoitujen pulssigeneraattorien ka<br>mplantoitujen pulssigeneraattorien ka<br>molennaisena suorituskykynä. Lettermine School Scientific<br>
The School Scientific Scientific Scientific<br>
Wersterministerminowana. Nie używać przez przez przez przez przez przez przez przez przez przez przez przez przez przez przez przez przez przez prz Versium a nu se utilizarea expressão santoitavim pulssigeneraattoreibin. Siksi<br>A nu se utilizarea observatoreibin. Siksi<br>A nu se utilizarea expirativa expressão de se utilizarea expiratão de se utilizarea expiratão de se u zastramá an käyttötarkoituksensa, sen or<br>taviin pulssigeneraattoreibin. Siksi niitä<br>ujen pulssigeneraattorien kanssa<br>ena suorituskykynä.<br>taso, jonka Boston Scientific määrittää.<br>taso, jonka Boston Scientific määrittää.<br>tas

LATITUDE-ohjelmointijärjestelmän suorituskykytaso, jonka Boston Scientific määrittää olennaiseksi sähkömagneettisen yhteensopivuuden (EMC) kannalta standardin IEC 60601- 1-2 mukaisesti, sisältää seuraavat: pulssigeneraattorienin: Siksi Mita<br>pulssigeneraattorien kanssa<br>worituskykynä.<br>jonka Boston Scientific määrittää.<br>(EMC) kannalta standardin IEC 606<br>miin ja sen ohjelmointi käyttämällä.<br>T-PACE (PSA-HATÄTAHDISTUS)-, ST Fituskykynä.<br>Fika Boston Scientific määrittää<br>MC) kannalta standardin IEC 6060<br>MC) kannalta standardin IEC 6060<br>PACE (PSA-HATÄTAHDISTUS)-, STA<br>KHOITO) -komennon anto

- Yhteyden ottaminen tuettuun pulssigeneraattoriin ja sen ohjelmointi käyttämällä telemetriayhteyttä lukupään avulla
- PG STAT PACE (PG-HÄTÄTAHDISTUS)-, PSA STAT PACE (PSA-HÄTÄTAHDISTUS)-, STAT SHOCK (HÄTÄSOKKI)- tai DIVERT THERAPY (SIIRRÄ HOITO) -komennon anto pulssigeneraattorille, jos sitä tuetaan The metalliterial olmas and the survey of the survey of the survey of the survey of the survey of the survey of the survey of the survey of the survey of the survey of the survey of the survey of the survey of the survey o
- Reaaliaikaisten sydämensisäisten elektrogrammien näyttäminen
- Tuki kosketusnäytön napautukseen ja painikkeen painamiseen

• Tahdistaminen ja tahdistuksen tunnistusjohdon mittausten arviointi tahdistinjärjestelmän testauslaite (PSA) -toiminnolla

**HUOMAA:** LATITUDE-ohjelmointijärjestelmää tai sen sovelluksia ei tarvitse kalibroida toistuvasti.

# <span id="page-8-0"></span>**Yhteenveto turvallisuudesta ja kliinisestä suorituskyvystä**

Asiakkaat Euroopan unionin alueella: voit hakea yhteenvedon laitteen turvallisuudesta ja kliinisestä suorituskyvystä eurooppalaisesta lääkinnällisten laitteiden tietokannasta (Eudamed) käyttämällä tuotteen merkinnöistä löytyvää laitteen nimeä:

https://ec.europa.eu/tools/eudamed

# <span id="page-8-1"></span>**Kontraindikaatiot**

LATITUDE-ohjelmointilaite on vasta-aiheinen minkä tahansa muun kuin Boston Scientificin pulssigeneraattorin kanssa käytettynä. Katso pulssigeneraattoriin liittyvät käytön kontraindikaatiot kyseessä olevan pulssigeneraattorin tuotekirjallisuudesta. **Kontraindikaatiot Algebra 1998**<br>
LATITUDE-ohjelmointilaite on vasta<br>
pulssigeneraattorin kanssa käytetty<br>
kontraindikaatiot kyseessä olevan P<br>
PSA-sovellus on vasta-aiheinen käy<br>
kuin Boston Scientificin 3300-mailis<br>
PSA: LATITUDE-ohjelmointilaite on vasta-air pulssigeneraattorin kanssa käytettynä.<br>
kontraindikaatiot kyseessä olevan puls<br>
PSA-sovellus on vasta-aiheinen käytett<br>
kuin Boston Scientificin 3300-mallisen<br>
PSA:n käyttö on vasta-a

PSA-sovellus on vasta-aiheinen käytettynä minkä tahansa muun ohjelmointijärjestelmän kuin Boston Scientificin 3300-mallisen LATITUDE-ohjelmointijärjestelmän kanssa. pulssigeneraattorin kanssa<br>kontraindikaatiot kyseessä<br>PSA-sovellus on vasta-aihei<br>kuin Boston Scientificin 330<br>PSA:n käyttö on vasta-aihei<br>Cookey AV-johtumisen häiriöt pulssigeneraattorin kanssa käytettynä. Kontraindikaatiot kyseessä olevan pulssi<br>PSA-sovellus on vasta-aiheinen käytetty<br>kuin Boston Scientificin 3300-mallisen L<br>PSA:n käyttö on vasta-aiheista seuraavis<br>• AV-johtumisen häir Aegund versioon. Aeguna pulssigeneraatt Aesovellus on vasta-aiheinen käytettynä minkä<br>
In Boston Scientificin 3300-mallisen LATITUDE-0.<br>
A.: n käyttö on vasta-aiheista seuraavissa tilante<br>
AV-johtumisen häiriöt, yhden loke

PSA:n käyttö on vasta-aiheista seuraavissa tilanteissa:

- AV-johtumisen häiriöt; yhden lokeron eteistahdistus
- Kilpailevat luontaiset rytmit; asynkroniset tilat
- Krooninen eteisperäinen tiheälyöntisyys ja krooninen eteisvärinä tai eteislepatus; eteisen hallintaan liittyvät tilat (DDD, VDD) äyttö on vasta-aiheista seuraavissa<br>Giohtumisen häiriöt, yhden lokeroi<br>pailevat luontaiset rytmit, asynkroi<br>pailevat luontaiset rytmit, asynkroi<br>sisen hallintaan liittyvät tilät (DDD,<br>rkeiden kammiosykkeiden heikko<br>i eteis Intumisen hairiot, yhden lokeron eteistilevat luontaiset rytmit; asynkroniset tiliainen eteisperäinen tiheälyöntisyys ja ken hallintaan liittyvät tilat (DDD, VDD)<br>Piden kammiosykkeiden heikko sietokykeiden kammiosykkeiden Example ista seuraavissa tilanteissa:<br>Zastariot, yhden lokeron eteistahdistus<br>Juontalset rytmit; asynkroniset tilat<br>eteisperäinen tiheälyöntisyys ja krooninen eteisperäinen tiheälyöntisyys ja krooninen eteisperäinen tiheäl
- Korkeiden kammiosykkeiden heikko sietokyky (esim. angina pectoris); seurantatilat (eli eteisen hallintatilat) ja taipumus eteisperäiseen tiheälyöntisyyteen Indian Ingvut und (200, 100)<br>Immmosykkeiden heikko sietokyky (esim.<br>Indian Landistimenal<br>International and the signal of the signal of the signal<br>It is worked as a perfect of the signal of the signal of the signal of the s Speräinen tiheälyöntisyys ja krooninen<br>
an liittyvät tilat (DDD, VDD)<br>
míosykkeiden heikko sietokyky (esim.<br>
intatilat) ja taipumus eteisperäiseen ti<br>
ia tahdistimenal & and alsavarusteiden<br>
sietoko soleiden ja lisävaruste
- Käyttö ulkoisena tahdistimena1

# <span id="page-8-2"></span>**VAROITUKSIA**

• **Määrittämättömien kaapeleiden ja lisävarusteiden käyttäminen.**

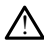

Muiden kuin Boston Scientificin toimittamien tai määrittämien kaapeleiden tai lisävarusteiden käyttö LATITUDE-ohjelmointijärjestelmän kanssa voi johtaa LATITUDE-ohjelmointijärjestelmän sähkömagneettisen säteilyn lisääntymiseen, sähkömagneettisen häiriönsiedon heikentymiseen tai sähköiskuun. Henkilö, joka liittää tällaisia kaapeleita tai lisävarusteita, mukaan lukien haaroituspistorasiat, LATITUDE-ohjelmointijärjestelmään, saattaa määrittää lääkinnällistä laitetta ja on vastuussa sen varmistamisesta, että järjestelmä on lääkinnällisiä sähköjärjestelmiä koskevan IEC/EN 60601-1 -standardin lausekkeen 16 vaatimusten mukainen. Participa. 1999<br>Pastimenal and the state of the stripe.<br>Passage eigen in the strategies of the strategies of the strategies of the strategies of the strategies of the<br>Past in the LATITUDE - objet moint that rate in the str Elmenal 2007<br>
Alexandrich Verzion 2007<br>
Alexandrich Verzion 2007<br>
Scientificin foimittamien tal manual<br>
Scientificin foimittamien tal manual<br>
Raytto LATITUDE-objeimointijarjeste<br>
Raytto LATITUDE-objeimointijarjeste Teilat (DDD, VDD)<br>Jen heikko sietokyky (esim. angina pectoris); seur<br>taipumus eteisperäiseen tiheälyöntisyyteen<br>nenal<br>peteiden ja lisävarusteiden käyttäminen.<br>peteiden ja lisävarusteiden käyttäminen.<br>n Scientificin foimitt Tatert version. Skal ikke brukes.<br>
The skal is a variation of the skal in the skal is a variation of the skal in the LATITUDE-objet<br>
The skal is a variation of the skal in the skal is a variation of the skal is a variation Werschiedline<br>
Werschiedline<br>
Werschiedline<br>
Werschiedline<br>
Werschiedline<br>
Werschiedline<br>
Werschiedline<br>
Werschiedline<br>
Werschiedline<br>
Werschiedline<br>
Werschiedline<br>
Werschiedline<br>
Werschiedline<br>
Werschiedline<br>
Werschiedlin ir ja issavardsteden kayttariiri<br>Ificin foimittamien tai määrittämien kayttariiri<br>ItiDE-ohjelmointijärjestelmän kanssa<br>Itilisävarusteitta, mukaan lukien haariota.<br>Itilisävarusteitta, mukaan lukien haariota.<br>Ista, että järj Ja lisavarusteiden kayttaminen.<br>
A toimittämien tai määrittämien kaapeleidelt<br>
DE-ohjelmointijärjestelmän kanssa voi joht<br>
män sähkömagneettisen säteilyn lisääntyn<br>
män sähkömagneettisen säteilyn lisääntyn<br>
sävarusteita, m oimittamien tai määrittämien kaapelei<br>ohjelmointijärjestelmän kanssa voi joi<br>n sähkömagneettisen sätellyn lisäänty<br>n heikentymiseen tai sähköiskuun. Hei<br>arusteita, mukaan lukien haarottuspis<br>an, saattaa määrittää lääkinnäl iittämien tai määrittämien kaapeleiden talmoittijärjestelmän kanssa voi johtaa<br>ahkömagneettisen sätellyn lisääntymisee<br>elkentymiseen tai sähköiskuun. Henkilö, johtaa<br>sistelta, mukaan lukien haaroittispistorasia<br>siaataa mää Kömagneettisen sätellyn lisääntymiseen<br>
entymiseen tai sähköiskuun. Henkilö, joutalista, mukaan lukien haaroituspistorasiat<br>
aitaa määrittää lääkinnällistä laitetta ja<br>
ristelmä on lääkinnällistä sähköjärjeste<br>
ausekkeen 1 Föräldrad version. Henkilo, Jokanna version. Magnetia version variation.<br>The magnetia and version of the state of the state of the state of the state of the state of the state of the<br>state of the variant state of the state Reen sätellyn lisääntymiseen,<br>Riseen tai sähköiskuun. Henkilö, joka<br>Kullan lukien haarottuspistorasiat, suurin maarittaa lääkinnällistä laitetta ja on<br>Kullanmagarittaa lääkinnällistä laitetta ja on<br>Kullanmakinnan mukainen.

• **Laitteen muutokset.**

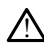

Tätä laitetta ei saa muuttaa, ellei Boston Scientific ole sitä hyväksynyt. Muutokset tai modifikaatiot, joita Boston Scientific ei ole nimenomaisesti hyväksynyt, saattavat mitätöidä valtuuden käyttää laitetta.

1. Implantoinnin aikana PSA-sovellus soveltuu väliaikaiseen ulkoiseen tahdistukseen, kun lääketieteellinen henkilöstö seuraa potilasta jatkuvasti.

#### • **Radiotaajuiset (RF) tietoliikennelaitteet.**

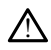

Säilytä kaikki radiotaajuiset tietoliikennelaitteet (mukaan lukien oheislaitteet, kuten antennit, kynät ja kaapelit) vähintään 30 cm:n (12 tuuman) etäisyydellä mallin 3300 ohjelmointilaitteesta, myös Boston Scientificin määrittämistä kaapeleista, jotta vältetään laitteen suorituskyvyn heikentyminen.

#### • **Liittimen liitännät.**

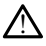

Älä kosketa samanaikaisesti potilasta ja mitään saatavilla olevaa LATITUDEohjelmointilaitteen liitintä tai esillä olevaa johdinta.

#### • **Sähköisku.**

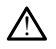

!

!

Sähköiskuvaaran välttämiseksi liitä ohjelmointilaitteen mallin 6689 virtasovitin vain asianmukaisella virtajohdolla maadoitettuun pistorasiaan.

#### • **Pariston käsittely.**

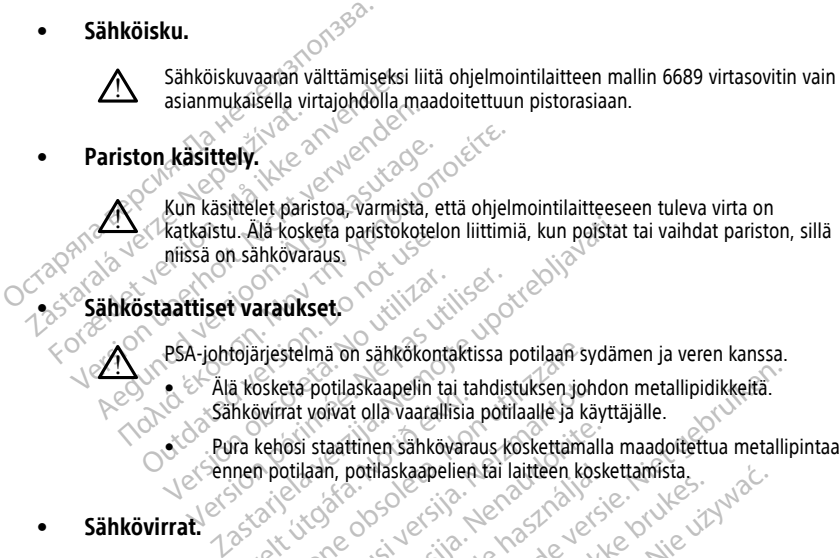

#### • **Sähköstaattiset varaukset.**

PSA-johtojärjestelmä on sähkökontaktissa potilaan sydämen ja veren kanssa.

- Älä kosketa potilaskaapelin tai tahdistuksen johdon metallipidikkeitä. Markovaraus<br>
níissa on sähkövaraus<br>
Staattiset varaukset<br>
Staattiset varaukset<br>
Staattiset varaukset<br>
Staattiset varaukset<br>
Staattien sähkövinat voivat olla vaaralli<br>
Pura kehosi staattinen sähkövinat<br>
Pura kehosi staattin irjestelmä on sähkökontaktissa potilaan syntetä.<br>Siketä potilaskaapelin tai tahdistuksen joh<br>Sylrrat voivat olla vaarallisia potilaalle ja kä<br>kehösi staattinen sähkövaraus koskettamal<br>n potilaan, potilaskaapelien tai laitt
	- Pura kehosi staattinen sähkövaraus koskettamalla maadoitettua metallipintaa ennen potilaan, potilaskaapelien tai laitteen koskettamista.<br>2<sup>63</sup> - 20<sup>36</sup> - 20<sup>36</sup> - 20<sup>3</sup> - 20<sup>3</sup> - 20<sup>3</sup> - 20<sup>3</sup> - 20<sup>3</sup> - 20<sup>3</sup> - 20<sup>3</sup> **Exactlisert variablisert.** No utiliser variablisert.<br>
	Version obsoleta. No utiliser of the periodic state of the state of the state of the state of the state of the state of the state of the state of the state of the stat

#### • **Sähkövirrat.**

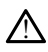

Alä kösketa potilaskaapelin tai tahdistuksen johdon met<br>Sähkövirrat voivat olla vaarallisia potilaalle ja käyttäjälle.<br>Pura kehosi staattinen sähkövaraus koskettamalla maad<br>ennen potilaan, potilaskaapelien tai laitteen kos Käyttämättömät PSA-kaapeliliitännät, jotka ovat kosketuksissa johtavien pintojen kanssa, voivat indusoida sähkövirtoja potilaan sydämeen. i staattinen sähkövaraus koskettamalla<br>Iaan, potilaskaapelien tai laitteen kosket<br>PSA-kaapeliliitännät, jotka ovat kosketu<br>Iusoida sähkövirtoja potilaan sydämee<br>mättömät kaapeliliitännät potilaan lähe<br>Irota käyttämättömät m, potiláskaapelien tál laitteen kosket<br>A-kaapeliliitamat, jotka ovat kosketi<br>John Sankövirtoja potilaan sydämee<br>tiömät kaapeliliitämät potilaan lähtä käyttämättömät kaapeliliitämät<br>ta käyttämättömät kaapelit järjestel<br> $\leftrightarrow$ askaapelin tai tahdistuksen johdon metallipidikkeitä.<br>
t olla vaarallisia potilaalle ja käyttäjälle.<br>
tinen sähkövaraus koskettamalla maadottettua metallip<br>
ootilaskaapelien tai laitteen koskettamista.<br>
aapeliliitännät, jo Reapellien tai laitteen koskettamista.<br>
Werschichten in der Koskettamista.<br>
Werschichten in der Koskettuksissa johtavien pint<br>
Kövirtoja potilaan sydämeen.<br>
Appelliitännät potilaan lähellä olevaan kirikraise<br>
mättömät Kaap

- Liitä käyttämättömät kaapeliliitännät potilaan lähellä olevaan kirurgiseen liinaan tai irrota käyttämättömät kaapelit järjestelmästä.<br>Elison kaapelit järjestelmästä.<br>Elison kaapelit järjestelmästä. Lastaraha verzie, welvur versieden letsiure en la decision depo Versiune expirat<sup>ă</sup>. A nu se utiliza. annat potilaan lähellä olevaan kirdreiseen.<br>It Kaapelit järjestelmästä.<br>2000 est olevat raakiste.<br>2000 est olevat raakiste.<br>2000 est olevat raakiste.<br>2000 est olevat raakiste.<br>2000 est olevat raakiste. Vanhentundumalan sirimutika<br>Polentian Nepolitika käytä.<br>Polentunut versio. Kia käytä.<br>Panhentunut version. Kirjimutika<br>Panhentunut version. Kirjimutika<br>Panhentunut version. Kirjimutika Vannemunut version. Använd ej. oraldrad olmayan sürüm. Kullanmayın.
- **Sähköpoltto.**

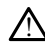

LATITUDE-ohjelmointijärjestelmä on suunniteltu turvalliseksi sähköpolttoon ja tämä on todistettu testaamalla.

- Vaikka laite on suunniteltu todistetusti turvalliseksi sähköpolttoon, sähköpoltto voi aiheuttaa PSA-kaapeleihin sähkövirtoja, jotka voivat johtua potilaan sydämeen. Boston Scientific suosittelee kuitenkin, että ohjelmointilaite sijoitetaan mahdollisimman kauas sähköpolttojärjestelmästä ja siihen liittyvistä osista, jotta LATITUDE-ohjelmointijärjestelmään ja potilaskaapeleihin pääsee mahdollisimman vähän kohinaa.
- Sähköpoltto voi myös aiheuttaa ohjelmointilaitteen näytössä tai toiminnassa odottamatonta toimintaa. Jos sähköpoltto on lääketieteellisesti tarpeen, pidä vähintään 30 cm:n (12 tuuman) etäisyys sähköpolttolaitteen ja ohjelmointilaitteen ja siihen liittyvien osien välillä. Pidä myös sama etäisyys ohjelmointilaitteen ja siihen liittyvien osien ja potilaan välillä näiden toimenpiteiden aikana. ohjelmointilaittee<br>
ohjelmointilaittee<br>
ohjelmointilaittee<br>
toimenpiteiden ai<br>
Ala kääri ohjelmointilaitee<br>
Ala kääri ohjelmointilaitee<br>
Ala kun mahdoll<br>
sähköpolttotoime<br>
sähköpolttotoime<br>
Sähköpolttotoime<br>
Sähköpolttotoi
	- Älä kääri ohjelmointilaitteen päällä tai sen lähellä olevia sähköpoltto-osia tai -kaapeleita tai siihen liittyviä kaapeleita ja osia.

• Aina kun mahdollista, irrota PSA-kaapelit tahdistuksen johdoista, kun suoritat sähköpolttotoimenpiteen.

• Jos ohjelmointilaite on yhdistetty potilaaseen sähköpolttotoimenpiteen aikana, tarkista sen toiminta toimenpiteen jälkeen.

• Jos ohjelmointilaitteessa on virhetilan aiheuttava ongelma, ohjelmointilaitteen virta on katkaistava ja kytkettävä uudelleen. Enintään yhden minuutin kestävän laitteen palauttamisen ja uudelleenkäynnistyksen aikana ei anneta tahdistusta. Tämän vuoksi on vara-PSA/-tahdistusresurssi oltava saatavilla siltä varalta, että käytetään sähköpolttoa. Zastaralá vezdyn. Nepoužívatelei<br>Zastaralá vezdyn. Nepoužívatelei<br>Zastaralá vezdyn. Nepoužívatelei<br>Zastaralá vezdyn. Nepoužívatelen pozitivatelen pozitivatelen pozitivatelen pozitivatelen pozitivatelen pozitiv<br>Zastaralá ve For Alla kaari ohjelmointilaiten<br>For Alla kaari ohjelmointilaiten<br>Sahkopolttotoimenpit<br>Sahkopolttotoimenpit<br>Sankaista sen toiminta anvendes.<br>Sankaista sen toiminta anvendes.<br>Sankaista sen toiminta anvendes.<br>Sankaista sen t Version Werterstand und Karl Maria und School Labour Labour Labour Labour Labour Labour Labour Labour Labour Labour Labour Labour Labour Labour Labour Labour Labour Labour Labour Labour Labour Labour Labour Labour Labour L Aina kun mahdollista irreduced version.<br>
Sähköpolttotoimenpiteen<br>
Sähköpolttotoimenpiteen<br>
Sas ofijelmointilaiteen varavalta kasutage.<br>
Sas ofijelmointilaitteessa varavalta kasutage.<br>
Sas ofijelmointilaitteessa varavalta k Alma kun mahdollista, irrota PSA-k<br>
Sahköpolttotoimenpiteen.<br>
Sahköpolttotoimenpiteen.<br>
Sahköpolttotoimenpiteen.<br>
Sahköpolttotoimenpiteen.<br>
Sahköpolttotoimenpiteen.<br>
Lexicollista sen toiminta toimenpiteer.<br>
Sahköpolttoa v Experience in the distribution of the distribution of the distribution of the distribution of the distribution of the distribution of the distribution of the distribution of the distribution of the distribution of the dist version on katkaistava ja kytkettävä.<br>Version perimeter. No utilizare ja kytkettävä.<br>Tämän vuoksi on vara-PSA/-tahdi<br>Version perimeter.<br>Version perimeter.<br>Version perimeter.<br>Version perimeter.<br>Version perimeter.<br>Version pe tarkista sen toiminta toimenpiteen jälkeen.<br>
Jos ohjelmointilaitteessa on virhetilan aiheuttav<br>
virta on katkaistava ja kytkettävä uudelleen. Eni<br>
laitteen palauttamisen ja uudelleenkäynnistykse<br>
Tämän vuoksi on vara-PSA/-

• **LATITUDE-ohjelmointijärjestelmän sijainti.**

3300-mallisen ohjelmointilaitteen käyttöä toisten laitteiden vieressä tai niiden kanssa päällekkäin on vältettävä, sillä se voi johtaa virheelliseen toimintaan. Jos tällainen käyttö on välttämätöntä, tätä laitetta ja muita laitteita pitää tarkkailla, jotta voidaan varmistaa niiden normaali toiminta. hjelmointijärjestelmän sija<br>1. mallisen ohjelmointilaitteen ka<br>1. mallisen ohjelmointilaitteen ka<br>1. mallisen on välttämätöntä, t<br>1. mallisen varmistaa niiden normaali anna voostale obsoleta.<br>Sytetään sähköpölttoa.<br>Versian sähköpölttoa.<br>Moointijärjestelmän sijainti.<br>Non päälekkäin on vältettävä, sillä se voi johta.<br>Akäyttö on välttämätöntä, tätä laitetta ja ja varmistaa niiden normaali t ointijärjestelmän sijainti.<br>
Sen ohjelmointilaitteen käyttöä toisten<br>
liekkäin on vältettävä, sillä se voi johtaa<br>
ayttö on välttämätöntä, tätä laitetta ja n<br>
tamistaa niiden normaali toiminta<br>
ointijärjestelmän on pysyttä nenaudokiteliitteen käyttöä toisten laikkain on valtettävä, sillä se voi johtaa valtamatohta, tätä laitetta ja muistaa hiiden normaali toiminta.<br>Nenan valtamatohta, tätä laitetta ja muistaa hiiden normaali toiminta.<br>Nentaj hjelmointilaitteen käyttöä toisten lain on vältettävä, sillä se voi johtaa<br>en välttämätöntä, tätä laitetta ja maa niiden normaali toiminta.<br>aa niiden normaali toiminta.<br>järjestelmän on pysyttävä ste<br>voi epästeriili, elkä s monitilaitteen käyttöä toisten laitteiden vieressä tai nii<br>Ilmointilaitteen käyttöä toisten laitteiden vieressä tai nii<br>Ion välttämätöntä, tätä laitetta ja muita laitteita pitää tarkk<br>niiden normaali toiminta.<br>Testelmän on vältettävä, sillä se voi johtaa virheelliseen<br>Ittämätöhtä, tätä laitetta ja muita laitteita pennormaali toiminta.<br>Jen normaali toiminta.<br>Stelmän on pysyttävä steriilin aluee<br>Jen normaali toiminta.<br>Stelmän on pysyttävä ster tilaitteen käyttöä toisten laitteiden vieressä tai riktettävä, sillä se voi johtaa viiheelliseen toiminta<br>mätontä, tätä laitetta ja muita laitteita pitää tari<br>marmormaali toiminta.<br>Marmormaali toiminta.<br>Marmormaali toimint

• **LATITUDE-ohjelmointijärjestelmän on pysyttävä steriilin alueen ulkopuolella.**

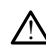

!

Ohjelmointilaite on epästeriili, eikä sitä voi steriloida. Älä anna laitteen päästä<br>steriilille alueelle implantointivmpäristössä.<br>**iset signaalit.** steriilille alueelle implantointiympäristössä. E-ohjelmointijärjestelmän on pysyttävä steriilin alueen ulkopuolella<br>Ohjelmointilaite on epästeriili, eikä sitä voi steriloida. Aja anna laitteen päästä<br>steriilille alueelle implantointiympäristössä.<br>LATITUDE-ohjelmointijä versiume expression and the property of the set utilization and the experimental state of the set of the set of the set of the set of the set of the set of the set of the set of the set of the set of the set of the set of za sitä voi steriloida. Älä anna laitteen pääst.<br>Paristössä.<br>2. Kastaraná verzia. Kastarela valtaa ranoite.<br>Aksyttö yhdessä piemintä havaittavaa amplii<br>ien kanssa voi aiheuttaa virheellisiä tuloksia.<br>2. Kurvallinen.

#### • **Fysiologiset signaalit.**

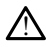

pienempien fysiologisten signaalien kanssa voi aiheuttaa virheellisiä tuloksia. Sesä.<br>
Sesä. Karl Karl Karl Karl Käytä.<br>
Sesä. Käytä. Karl Käytä.<br>
The Videssa pienintä havaittavaa amplit<br>
Inssa voi aiheuttaa virheellisiä tuloksia.<br>
Vallinen.<br>
Van Ad<sup>2</sup> Ad<sup>2</sup> O<sup>11707</sup> Fördessä plemintä havaittavaa amplitu Edition of the Computer of the Computer of the Computer of the Computer of the Computer of the Computer of the Computer of the Computer of the Computer of the Computer of the Computer of the Computer of the Computer of the

• **LATITUDE-ohjelmointilaite ei ole MR-turvallinen.**

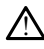

LATITUDE-ohjelmointilaite ei ole MR-turvallinen, ja se on pidettävä magneettikuvauspaikan alueen III (ja tätä korkeamman luokan alueiden) ulkopuolella American College of Radiology -järjestön Guidance Document for Safe MR Practices -asiakirjan mukaisesti.2. LATITUDE-ohjelmointijärjestelmää ei saa missään tapauksessa tuoda magneettikuvauslaitteen kanssa samaan huoneeseen, valvomoon tai magneettikuvausalueille III tai IV.

#### • **Induktio.**

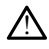

!

Kun aktivoidaan PSA-pursketahdistus, joka saattaa aiheuttaa ennakoimattomia rytmihäiriöitä, pidä aina sydämen ensiapulaitteet (esim. ulkoinen tahdistin, ulkoinen defibrillaattori) toimintatilassa saatavilla välittömään elintoimintojen tukemiseen.

• Harkitse myös muita ennaltaehkäiseviä toimenpiteitä potilailla, joille rytmin kiihtyminen tai menetys voi aiheuttaa hengenvaaran.

#### • **Ulkoinen defibrillaatio.**

LATITUDE-ohjelmointijärjestelmä on suunniteltu todistetusti turvalliseksi defibrillointiin. a Harkitse myös muta kiihtyminen tai menet<br>
kiihtyminen tai menet<br>
kiihtyminen tai menet<br> **A HATTUDE-ohjelmointijärjest**<br> **A HATTUDE-ohjelmointijärjest**<br> **A HATTUDE-ohjelmointijärjest**<br> **C A RATTUDE-ohjelmointijärjest**<br> **C IIKoinen defibrillaatio.**<br> **A LATITUDE-ohjelmo**<br> **A LATITUDE-ohjelmo**<br> *A* Vaikka ohjelmo<br>
Vaikka ohjelmo<br>
Capacities voi oli<br>
Capacities voi oli käyttämistä.<br>
Capacities voi oli käyttämistä. Ulkoinen defibrillaatio.<br>
LATITUDE-ohjelmointijärjestelmoinen kaupunkillaation.<br>
LATITUDE-ohjelmointijärjestelmoinen kaupunkillaiteori<br>
SKA-kaapeli on irrotettava<br>
SKA-kaapeli on irrotettava<br>
SKA-kaapeli on irrotettava<br>
SK Ulkoinen defibrillaatio.<br>
Altrupe-ohjelmointijärjestelmä<br>
Valkka ohjelmointilaite on s<br>
Valkka ohjelmointilaite on s<br>
Valkka ohjelmointilaite on s<br>
Valkka ohjelmointilaite on s<br>
Verwenden.<br>
Verwenden.<br>
Verwenden.<br>
Verwende

- Vaikka ohjelmointilaite on suunniteltu todistetusti turvalliseksi defibrillointiin, potilas voi olla vaarassa ja ohjelmointilaite voi vahingoittua.
- PSA-kaapeli **on** irrotettava johdosta tai johdoista ennen ulkoisen defibrilloinnin käyttämistä.
	- Aina kun mahdollista, irrota kaikki kaapelit potilaasta, kun käytät ulkoista defibrillointilaitetta.

• Jos LATITUDE-ohjelmointijärjestelmä liitetään potilaaseen defibrilloinnin aikana, varmista, että ohjelmointilaite toimii odotetulla tavalla defibrilloinnin iälkeen. AARTUDE-ohjelmointijärjestelmä on suunniteltu<br>
Vaikka ohjelmointijärjestelmä on suunniteltu<br>
Vaikka ohjelmointilaite on suunniteltu<br>
See Kasutageli on irrotettava johdosta ta<br>
See Kasuttamista<br>
See Kasuttamista<br>
See Kasutt Opotilas voi olla vaarassa ja oh<br>
SA-kaapeli **on** irrotettava joh<br>
Käyttämistä.<br>
Outdated version.<br>
Outdated version.<br>
Outdated version.<br>
Outdated version.<br>
Outdated version. SA-kaapell on irrotettava john käyttämistä.<br>
Aina kun mahdollista, irrota ka<br>
defibrillointilaitetta.<br>
Suos LATITUDE-ohjelmointijärjes<br>
Sikana, varmista, että ohjelmointilaitetta.<br>
Sikkeen.<br>
Sikkeen. Version periodicity of the periodicity of the definition and definition periodicity of the definition periodicity of the definition of the passed of the participation of the participation of the periodicity of the periodic Vaika originioni varatassa ja ohjelmointilaite voivahin<br>PSA-kaapeli on irrotettava johdosta tai johdoista en<br>Käyttämistä.<br>Aina-kun mahdollista, irrota kaikki kaapelit potilaast<br>defibrillointilaitetta.<br>Jos LATITUDE-ohjelmoi rillointilaitetta.<br>
Versione objetmointilaire telmä liitetään pa<br>
a, varmista, että ohjelmointilaite toimii odustaan.<br>
Palatteet:<br>
Saitteet:<br>
Saitteet:<br>
Saitteet:<br>
Saitteet:<br>
Saitteet:<br>
Saitteet:<br>
Saitteet:<br>
Saitteet:<br>
Sai elemointijärjestelmä liitetään potilaaseen defibrilloinnin<br>
että ohjelmointilaite toimii odotetulla tavalla defibrilloinnin<br>
että ohjelmointilaite toimii odotetulla tavalla defibrilloinnin<br>
en tandistimesta ja ohjelmointil

#### • **Ulkoiset tahdistuslaitteet.**

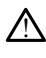

Jos potilas on riippuvainen tahdistimesta ja ohjelmointilaitteessa ilmenee vikatila, tahdistus jatkuu, paitsi jos vika esiintyy PSA-komponentissa. Pidä tämän vuoksi aina<br>ulkoiset tahdistuslaitteet saatavilla siitä varaita, että potitas tarvitsee niitä.<br> **kos.**<br>
EXPLANTISTA PROVINTISTA PROVINTISTA PROVINTIS Urelt tahdistuslaitteet saatavilla siltä varalta, että potilas tarvitsee niitä.<br>
Urelt útgáfa. Noti siltä varalta siltä varalta siltä varalta siltä varalta siltä varalta siltä varalta.<br>
Urelt útgáfa. Notið ekki. Notið ekki TUDE-ohjelmointijärjestelmä liitetään po<br>Varmista, että ohjelmointilaite toimii odo<br>Varmista. Neixen valtalaitet toimii odo<br>Varmista jos vika esiintyy PSA-komponen<br>Varmista jos vika esiintyy PSA-komponen<br>Varmista jos vika Pase Company Pase Company Pase Company Pase Company Pase Company Pase Company Pase Company Pase Company Pase Company Pase Company Pase Company Pase Company Pase Company Pase Company Pase Company Pase Company Pase Company P Elavult verzió. Ne használja! Alexander version. Skal in the skal in the state of the state of the state of the state of the state of the state of the state of the state of the state of the state of the state of the state of the state of the state of t Verside of Direction Antanance. Versius expirată. A nu se utiliza.

Zastaraná verziala zastaraná zarozska<br>Zastaraná zastaraná zarozska<br>2010 zastaraná zaportová zarozska<br>2010 zastaraná zározska zarozska<br>2010 zastaraná zarozska zarozska<br>2010 zastaraná zározska zározska Vanhentundumalan sirimutika<br>Poolentratie. New Yorkatale.<br>Respublikatie. Alan käytä.<br>Alan kuntustion. Kuim. Kui<br>Alanghundumalan sirim. Provider in the Nider derivation.<br>Provider in the Nider Använd Kulvi<br>analysion. Använd Kulvi<br>are der version. Strutt.<br>Straddage of malan Oraldrad olmayan sürüm. Kullanmayın.

• **Virtakatkos.**

2. Kanal E, et al., American Journal of Roentgenology 188:1447-74, 2007

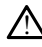

Jos ohjelmointilaitetta käytetään silloin, kun sisäinen paristo on tyhjentynyt, ohjelmointilaitteen toiminta saattaa keskeytyä. Jos ohjelmointilaitetta käytetään ilman paristoa, ohjelmointilaitteen toiminta saattaa keskeytyä, jos verkkovirta katkeaa väliaikaisesti.

- Jos paristo on tyhjentynyt 10 %:iin tai alle, ohjelmointilaitteesta on ehkä katkaistava virta, jotta lataaminen voi alkaa. Sen jälkeen siihen voidaan kytkeä virta, jolloin lataus jatkuu.
- Jos käytetään valinnaista paristoa, älä käytä tyhjentynyttä tai hyväksymätöntä paristoa. Potilaan turvallisuuden parantamiseksi liitä ohjelmointilaite verkkovirtaan, kun pariston ilmaisin näyttää, että varausta on jäljellä enintään 25 %.
- Älä yritä vaihtaa paristoa, kun laite toimii paristovirralla.
- Ohjelmointilaitteen näytössä näkyy keltainen huomioviesti, kun pariston varaus on 25 %. Kun pariston varaus on 10 % tai vähemmän, näkyviin tulee punainen varoitusviesti. Kun varaus on 5 %, näkyviin tulee toinen punainen varoitusviesti ja tämän jälkeen laite sammuu automaattisesti 60 sekunnissa. Ma yrita vaihtaa perusta kunita valtion 25 %. Kun parite valtion 25 %. Kun parite valtion 25 %. Kunita valtion 25 %. Kunita valtion 2007. For Eandistuksen Joppuminen.<br>For Må ikke anvendes.<br>For Må ikke anvendes.<br>For Må ikke anvendes.<br>For Må ikke anvendes.<br>For Må ikke anvendes.<br>For Må ikke anvendes.<br>For Må ikke anvendes.<br>For Må ikke anvendes interest.

#### • **Tahdistuksen loppuminen.**

!

Varmista aina, että käytettävissä on toimintatilassa oleva ulkoinen sydämen tahtineid alue, että hartettua sesta tuttemiseen.<br>Stahdistuslaite välittömään elintoimintojen tukemiseen.

• Kun ohjelmointilaite käynnistetään, tahdistustoiminnot on aluksi kytketty pois isetestauksen suorittamisen ajaksi. Tahdistus ei ole mahdollista iksetestauksen suorittamisen ajaksi. Tahdistus ei ole mahdollista iksetestauksen suorittamisen ajaksi. Tahdistus ei ole mahdollista iksetestauksen suorittami aikana. Testaus kestää enintään yhden minuutin. aistimis- ja tahdistuksen loppuminen.<br> **aistimis-ja tahdistuksen loppuminen.**<br> **aistimis-**<br> **aistimis-aina, että käytettävissä on toimintatilassa oleva ulkoinen.**<br>
Aistimista aina, että käytettävissä on toimintatilassa ole Aegunud version. Tandistuksen. John Maria éta kasutage.<br>
Tandistuksen. John Maria kasutage.<br>
Maria éta kasutage.<br>
Alfonsan elintominitoje.<br>
Alfonsan elintominitoje.<br>
Alfonsan elintominitoje.<br>
Alfonsan isteestauksen suorit Marmista aina, että käytettävissä<br>
tahdistuslaite valittömään elintettävissä<br>
Suomen valittomään elintettävissä<br>
Salkana. Testaus kestää en<br>
Suomen valittaria valittomaa kestää en<br>
Suomen ja tahdistustoimi<br>
Do not use. On

• Jos PSA-kaapeli liitetään väärään johtoon, seurauksena voi olla tehotonta

• Jos käyttäjä käynnistää ohjelmointilaitteen manuaalisesti uudelleen, tahdistus loppuu siihen saakka, kunnes järjestelmä on suorittanut itsetestauksen. Testaus kestää enintään yhden minuutin. Jos käyttäjä haluaa käynnistää PSA:n uudelleen, se on tehtävä manuaalisesti. Versich objelmointilaite käynnistetää<br>
Versicheta. Version suorittamisen ajakson suorittamisen ajakson vaaraan.<br>
Version vaaraan vaaraan.<br>
Version perimeerin perimeerin vaaraan.<br>
Version vaaraan vaaraan.<br>
Version perimeeri Zarinistä aina, että käytettävissä on toimintatilassa olehdistuslaite valittömään elintoimintojen tukemiseen kun ohjelmointilaite käynnistetään, tankistustoimisen soikkana. Testaus kestää enintään yhden minuutira ja tahdis aistimis- ja tahdistustoiminta:<br>Jos käyttäjä käynnistää ohjeln<br>loppuu siihen saakka, kunnes<br>Testaus kestää enintään yhde<br>uudelleen, se on tehtävä mar<br>Jos paristoa er ole asennettu,<br>verkkovirtaa. Alaine, vestaa enimaari yhteen ministeria.<br>
SS PSA-kaapeli liittetaan väärään johtoon, s<br>
sistimis- ja tahdistustoimintaa ja tahdistuks<br>
SS käyttäjä käynnistää ohjelmointilaitteen r<br>
pppuu siihen saakka, kunnes järjestelmä mis- ja, tahdistustoimintaa ja tahdistukse<br>käyttäjä. käynnistää ohjelmointilaitteen muu siihen saakka, kunnes järjestelmä on<br>aus kestää enintään yhden miniutin. Journalisesti<br>eilleen se on tehtävä manuaalisesti:<br>varistoa e ttäjä käynnistää ohjelmointilaitteen masilinen saakka, kunnes järjestelmä on s<br>siihen saakka, kunnes järjestelmä on s<br>kestää enintään yhden minuutin Jos<br>en se on fehtävä manuaalisesti.<br>sitoa ei ole asennettu, tahdistus löp eli liitetään väärään johtoon, seurauksena voi olla teho<br>hdistustoimintaa ja tahdistuksen loppuminen.<br>Vaihintään ohjelmointilaitteen manuaalisesti uudelleen,<br>vaakka, kunnes järjestelmä on suorittanut itsetestauks<br>ainentään

- *Alos paristoa ei ole asennettu, tahdistus loppuu, jos laitteeseen ei tule*<br>
verkkovirtaa.<br> **ibrillaatiosuojaus** verkkovirtaa.
- **Varadefibrillaatiosuojaus.**

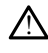

Varmista aina, että käytettävissä on ulkoisia defibrillaatiolaitteita ja puhalluspaineluelvytystaitoista henkilökuntaa implantoinnin ja seurantatestien aikana. Indusoitu kammioperäinen tiheälyöntisyys voi johtaa potilaan kuolemaan, jos sitä ei<br>Iopeteta ajoissa.<br>
ynyt AV-johtuminen.<br> lopeteta ajoissa. Elaus verzió. Ne használja prima verzió. Ne használja prima versión. Ne használja prima versión. Ne használi a skal ikke brukes. Ne használi a skal ikke brukes. Ne használi a skal ikke brukes. Ne használi a skal ikke bruke Version observative version Zastaraná verzia. Nepoužívať zastaraná verzia. Nepoužívať zastaraná verzia. Nepoužívať za zastaraná verzia. Ne<br>Zastaraná verzia. Nepoužívať za strana verzia. Nepoužívať za poznača poznača verzia. Nepoužívať za zastaraná v<br> Existe defibrillaatiolaitteita ja puhallus-<br>mplantoinnin ja seurantatestiemaikana.<br>syys voi johtaa potilaan kuolemaan, jos<br>syys voi johtaa potilaan kuolemaan, jos<br>eistä potilaille, joiden AV-johtuminen o Förbitaa potilaan kuolemaan, posteri<br>Förbitaa potilaan kuolemaan, posteri<br>Förbitaan elisään kuolemaan, posteri<br>Förbitaan varitti kuolemaan, posteri<br>Förbitaan varitti kuolemaan varitti kuolemaan. defibrillaatiolaitteita ja puhallus-<br>toinnin ja seurantatestiemakana.<br>toinnin ja seurantatestiemakana, jos sitä ei<br>toinnin kullanmaan, jos sitä ei<br>seurantatestiemakkullanmaan, jos sitä ei<br>toinnin kullanmaan suurantatestiem

#### • **Heikentynyt AV-johtuminen.**

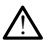

Yhden lokeron eteistilat ovat vasta-aiheista potilaille, joiden AV-johtuminen on heikentynyt.

- Jos potilaan AV-johtuminen on heikentynyt, AAI-ohjelmointia ja antegradisen johtumisen testejä ei saa suorittaa.
- **Äkillinen tahdistuksen loppuminen.**

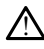

Äkillinen tahdistuksen loppuminen voi johtaa joillakin potilailla pitkään kestävään asystoleen.

• Pienennä tahdistustaajuutta asteittain, kunnes potilaan sisäsyntyinen taajuus havaitaan ja voidaan siirtyä hallitusti tahdistuksesta sisäsyntyiseen rytmiin.

#### • **Tallennuksen menetys.**

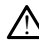

!

Tahdistuskynnyksen testaaminen johtaa tallennuksen menetykseen. Tallennuksen menetyksen yhteydessä asystolea ja tahdistusta voi esiintyä haavoittuvien jaksojen aikana.

- Ota huomioon potilaan terveys ennen tahdistuksen kynnysarvon testauksen suorittamista.
- **Suojaholkkien käyttö.**

Jos silikonikumiset suojaholkit asetetaan väärin PSA-kaapelikiinnikkeiden päälle, voi muodostua tahattomia sähköliitäntöjä, jotka voivat heikentää kaapelin toimintaa ja vaarantaa potilaan turvallisuuden. Suojaholkkien käyttö.<br>
Suojaholkkien käyttö.<br>
A Jos silikonikumiset suojaholkkien käyttö.<br>
Maarantaa potilaan tuivallisuuden kielen kaansa potilaan tuivallisuuden kielen kaansa kui kaansa kui kaansa kui kaansa kui kaansa k Zastaralá verze. Nepoužívat. Suojaholkkien käyttö.<br>
Ios silikonikumiset suojaholkit muodostua tahatomia sahkölii<br>
muodostua tahatomia sahkölii<br>
Vaarantaa potilaan tuivallisuude<br>
Valmista suojaholkkien oi<br>
Valmista suojaholkkien oi<br>
Aja käytä märkiä ka Vos silikonikumiset suojaholkit asetteen.<br>
muodostua tahattomia sähköliitä<br>
vaarantaa potilaan turvallisuuden.<br>
Varmista suojaholkkien oike<br>
Ala käytä märkiä kaapeleita.<br>
Varmista suojaholkkien oike<br>
Ala käytä märkiä kaape IS suikonkumiset suojanoikit asetetaan vaarantaa potilaan tuivallisuuden.<br>
Maarantaa potilaan tuivallisuuden.<br>
Markien kaapeleita.<br>
Markien kaapeleita.<br>
Markien kaapeleita.<br>
Markien kaapeleita.<br>
Markien kaapeleiden kosteu

• Varmista suojaholkkien oikea sijainti ennen kaapeleiden yhdistämistä.

• **Älä käytä märkiä kaapeleita.**

Märkien kaapeleiden kosteus voi heikentää kaapelin toimintaa ja vaarantaa potilaan turvallisuuden. Alexandria versioon. Aegust 1992<br>
Alexandria versioon. Aegust 1993<br>
Alexandria versioon. Aegust 1994<br>
Alexandria versioon. Aegust 1994<br>
Alexandria versioon. Aegust 1994<br>
Alexandria versioon. Aegust 1994<br>
Alexandria versioo Sytä märkiä kaapeleita.<br>
Märkien kaapeleiden kosteus voi he<br>
tuvallisuuden.<br>
Ennen ohjelmointilaitteen pintojen.<br>
Ennen ohjelmointilaitteen pintojen.<br>
Oirrota ulkoinen virtalähde. Anna LAT

#### • **Nesteille altistuminen.**

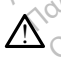

!

Ennen ohjelmointilaitteen pintojen puhdistamista ja desinfiointia sammuta laite ja irrota ulkoinen virtalähde. Anna LATITUDE-ohjelmointilaitteessa käytettyjen Märkien kaapeleiden kosteus voi heituvallisuuden.<br>Märkien kaapeleiden kosteus voi heituvallisuuden.<br>Partistuminen.<br>Ennen ohjelmointilaitteen pintojen pintojen pintojen pintojen pintojen pintojen p Version Rappeleiden Rosteus voi heikentää This kaapeleiden kosteus voi heikentää kaapelin toimi<br>Lisuuden.<br>Stuminen esimerkiksi voi heikentää kaapelin toimi<br>Stuminen esimerkiksi voi heikentää kaapelin toimi<br>Stuminen esimerkiksi voi heikentää kaapelin toimi<br>Stuminen minen. Versionen obsoleta. Non utilizzare. and a gradient processes in the same and the processes and the processes and the processes of the same of the processes of the processes of the processes of the processes of the processes of the processes of the processes

#### • **Päästöt ja häiriöt.**

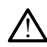

puhdistus- ja desinfiointiaineiden haihtua ennen sen käyttöä.<br> **ja häiriöt.**<br> **ja häiriöt.**<br> **kundistus- ja desinfiointiaineiden haihtua ennen sen käyttöä.**<br> **la häiriöt.**<br>
<br> **kundistus- ja sakkooninaisuudet tekevät siitä** Tämän laitteiston päästöominaisuudet tekevät siitä sopivan käytettäväksi teollisuusalueilla ja sairaaloissa (CISPR 11 luokka A). Jos sitä käytetään asuinympäristössä (johon normaalisti vaaditaan CISPR 11 luokka B), se ei ehkä tarjoa riittävää suojaa radiotaajuisille viestintäpalveluille. Käyttäjän on ehkä ryhdyttävä lieventämistoimenpiteisiin, kuten laitteiston siirtämiseen tai kääntämiseen. Muut laitteet voivat aiheuttaa häiriöitä LATITUDE-ohjelmointijärjestelmään, vaikka ne täyttäisivätkin CISPR:n päästövaatimukset. tilaitteen pintojen puhdistamista ja desta<br>Talähde. Anna LATITUDE-ohjelmointila<br>Anfiointiaineiden haihtua ennen sen kä<br>Passtoominaisuudet tekevät siitä sopi<br>Taljohon normaalisti vaaditaan ISPR 11<br>Taljohon normaalisti vaadi Bien pintojen pundistamista ja desinfiointia sammuta laide.<br>Anna LATITUDE-ohjelmointilaitteessa käytettyjen<br>tilaineiden haihtua ennen sen käyttöä.<br>2008 – Construction käyttöä.<br>2008 – Construction käyttöä.<br>2008 – Constructi ineiden haihtua ennen sen käyttöä.<br>
Skal ikke brukes skal ikke brukes.<br>
Utdatert version. Skal ikke brukes.<br>
Utdatert vaditain (ISPR AT Juokka A)<br>
Inimalisti vaditain (ISPR AT Juokka A)<br>
Isille viestintäpalveluille. Käyttä Werschilden haintua ennen sen käyttöä.<br>
Maisuudet tekevät siitä sopivan käyttöä.<br>
Maisuudet tekevät siitä sopivan käytettäväksi<br>
Maisuudet tekevät siitä sopivan käytettäväksi<br>
Maisuudet tekevät siitä sopivan käytetään<br>
Mai Suudet tekevät siitä sopivan käytettä.<br>CCISPB II luokka A) Jos sitä käytetä.<br>Laalisti vaaditaan GISPB 10 luokka B).<br>Vestintäpalveluille. Käyttäjän on ehk<br>m. laitteiston siirtämiseen tai kääntär.<br>La COLOGO COLOGO COLOGO COL versit tekevat siitä sopivan käyfettäväksi<br>SPB 11 luokka A) Jos sitä käytetään<br>listi vaaditaan CISPR 11 luokka B), se ei eht<br>stintäpalveluille, Käyttäjän on ehkä ryhdyt<br>laitteiston siirtämiseen tai kääntämiseen.<br>A TITUDE-o R. Hilockan Alzabs sila kayledan<br>
Tvaaditaan GISPR 171 luokka B), se ei et<br>
täpalveluille, käyttäjän on etkä ryhdy<br>
teiston siirtämiseen tai kääntämiseen,<br>
TUDE-ohjelmointijärjestelmään, vaikk<br>
Ikseb<br>
2002–2002–2002–2002–2 Experience COSPR 101uokka-B), se ei ehkä far<br>
Dalveluille. Käyttäjän on ehkä ryhdyttävä<br>
Salveluille. Käyttäjän on ehkä ryhdyttävä<br>
Salveluille. Käyttäjän on ehkä ryhdyttävä<br>
COSPRE COSPRESS (SALVELUIR)<br>
COSPRESS paristion

#### • **Litiumioniparisto.**

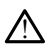

Mallin 6753 paristo on litiumioniparisto, ja siksi sitä pidetään toimituksen suhteen vaarallisena tavarana. Älä palauta mallin 6753 paristoa Boston Scientificille. Hävitä paristo paikallisten määräysten mukaisesti. Jos paristo on toimitettava, ota yhteyttä paikalliseen toimittajaasi ja pyydä häneltä ohjeita ja tietoa toimitusvaatimuksista. Vanhentunut version version version variation valta anti-ohjelmointijärjestelmään, vaikka nevaation valta anti-ohjelmointijärjestelmään, vaikka nevaation valta anti-ohjelmointijärjestelmään, valta pohjelmointijärjestelmään Förhad version. Valkka next<br>Fördad version. Andre version.<br>För använd efter använd efter the partition by the property of the partition of the partition.<br>För använd by the partition of the partition.<br>För använd version. Sc Güncel oli Kaantamiseen, Muut<br>Impintijärjestelmään, vaikka nevaltanud mointijärjestelmään, vaikka nevaltanud mointijärjestelmään, vaikka nev<br>Isitä pidetään toimituksen suhteen<br>Isitä pidetään toimituksen suhteen aristo on t

• **Järjestelmän käynnistyminen.**

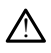

Älä kosketa näyttöä ohjelmointilaitteen käynnistymisen aikana, sillä koskettamasi alue saattaa muuttua reagoimattomaksi, kun sitä painetaan myöhemmin.

# **EMBLEM S-ICD -järjestelmän varoitukset**

Katso EMBLEM S-ICD -pulssigeneraattorin ohjelmointiin liittyvät varoitukset EMBLEM™ S-ICD -sovelluksen käyttäjän oppaasta (malli 3877).

# <span id="page-14-0"></span>**VAROTOIMENPITEITÄ**

# **Yleistä**

- **Ulkoisen vaurion aiheuttama toimintahäiriö.** Mekaaninen isku, esimerkiksi pakkauksesta poistetun ohjelmointilaitteen pudottaminen, voi aiheuttaa pysyviä toimintahäiriöitä järjestelmään. Älä käytä ohjelmointilaitetta, jos siinä näkyy selviä vaurioita. Jos ohjelmointilaite on vaurioitunut, ota yhteyttä Boston Scientificiin, jotta voit palauttaa ohjelmointilaitteen käyttämällä tämän oppaan takakannen tietoja. • Ulkoisen vaurion aiheuttam<br>
pakkauksesta poistetun ohjelm<br>
toimintahäiriöitä järjestelmää<br>
vaurioita. Jos ohjelmointilaite<br>
voit palauttaa ohjelmointilaite<br>
• Ohjelmointijärjestelmää, käy<br>
• Ohjelmointijärjestelmää, joka Formital and The complementation. A various and various control of the control of the control of the control of the control of the control of the control of the control of the control of the control of the control of the c
	- **Ohjelmointijärjestelmä.** Käytä vain asianmukaista LATITUDEohjelmointijärjestelmää, joka on varustettu asianmukaisella ohjelmistolla ohjelmakohtaisia Boston Scientific -pulssigeneraattoreita varten. vaurioita. Jos ohjelmo<br>
	voit palauttaa ohjelmo<br> **• Ohjelmointijärjestelmointelmointelmointelmointelmointelmointelmointelmointelmointelmointelmointelmointelmointelmointelmointelmointelmointelmointelmointelmointelmointelmoin** vaurioita. Jos ohjelmointilaite on va<br>voit palauttaa ohjelmointilaitteen k<br>• Ohjelmointijärjestelmä, joka on va<br>• ohjelmakohtaisia Boston Scientific<br>• Mallin 6395 telemetrialukupään<br>• ohjelmointijärjestelmää.<br>• ohjelmointi
		- **Mallin 6395 telemetrialukupään käyttö.** Käytä pulssigeneraattorin ohjelmointijärjestelmää.
- induktiotelemetriaan vain mallin 6395 telemetrialukupäätä ja LATITUDE-<br>
induktiotelemetriaan vain mallin 6395 telemetrialukupäätä ja LATITUDE-<br>
Cukupään Tämpötila (vain malli 6395). Yli 8 tuntia kestävien<br>
telemetrialukupä • **Lukupään lämpötila (vain malli 6395).** Yli 8 tuntia kestävien telemetriatoimenpiteiden yhteydessä voidaan tarvita lämpöeristettä mallin 6395 välillä 33–41 ºC (88–106 ºF). voit palauttaa ohjelmointilaitteen käyttämäll<br> **Ohjelmointijärjestelmä**ä, joka on varustettu a<br>
ohjelmointijärjestelmää, joka on varustettu a<br>
ohjelmakohtaisia Boston Scientific -pulssiger<br> **Mallin 6395 telemetrialukupään** Jellin 6395 telemetrialukupään kauktiotelemetriaan vain mallin 639<br>Jelmointijärjestelmää.<br>Jelmointijärjestelmää.<br>Kupään Jämpötila (vain malli 639<br>Pemetrialukupään ja potilaan ihon lillä 33–41 °C (88–106 °F). 0333 telemetrialukupaan kaytto.<br>
Kelemetriaan vain mallin 6395 telem<br>
kintijärjestelmää.<br>
Version põtiliser.<br>
Version perimetrialukupää toimitetaan kaytto.<br>
Version perimetrialukupää toimitetaan kaytto.<br>
SS95 telemetrialuk Intaisia Boston Scientific -pulssigeneraattoreita<br> **95 telemetrialukupään käyttö.** Käytä pulssigeneritiaan vain mallin 6395 telemetrialukupää<br>
tijärjestelmää.<br> **Jämpötila (vain malli 6395).** Yli 8 tuntia kest<br>
toimenpiteid
	- telemetrialukupään ja potilaan ihon välillä, sillä lukupään lämpötila voi vaihdella<br>Valillä 33–41 °C (88–106 °F)<br>Mallin 6395 telemetrialukupää toimitetaan epästeriilinä. Mallin 6395<br>telemetrialukupää toimitetaan epästeriil • **Mallin 6395 telemetrialukupää toimitetaan epästeriilinä**. Mallin 6395 telemetrialukupää toimitetaan epästeriilinä. Poista lukupäästä kaikki pakkausmateriaali ennen sterilointia. Jos lukupäästä pitää käyttää steriilist s telemetrialukupää toimitetaan epästeriilinä. Poista lukupäästä kaikki pakkausmateriaali ennen sterilointia. Jos lukupäätä pitää käyttää steriilisti, se on steriloitava aktiivisesti ennen käyttöä tai suljettava steriiliin mallin 3320 intraoperatiivisen sondin suojukseen käytön ajaksi. Katso sterilointi- ja puhdistusohjeet kohdasta ["Ohjelmointilaitteen ja lisälaitteiden puhdistaminen" sivulla](#page-56-1) [51.](#page-56-1) põtila (vain malli 6395). Yli 8 tuntia lenpiteiden yhteydessä voidaan tarvita<br>enpiteiden yhteydessä voidaan tarvita<br>vään ja potilaan ihon välillä, sillä lukur<br>(88–106 °F).<br>lemetrialukupää toimitetaan epästeiden käyttöä tai piteiden yhteydessä voidaan tarvita<br>
	in ja potilaan ihon välillä, sillä lukup<br>
	3–106 °F).<br> **netrialukupää toimitetaan epäster**<br>
	toimitetaan epästeriilinä. Poista lu<br>
	ennen sterilointia. Jos lukupäätä pi<br>
	esti ennen käyttöä 06 °F).<br> **Trialukupää toimitetaan epäster**<br>
	imitetaan epästeriilinä. Poista lukup<br>
	innen sterilointia. Jos lukupäätä pitti<br>
	ti ennen käyttöä tai suljettava ster<br>
	Indin suojukseen käytön ajaksi. Kat<br>
	dasta "Ohjelmointilaitt in mail essayeri<br>
	yhteydessä voidaan tarvita lämpöeristettä mallin<br>
	ilaan ihon välillä, sillä lukupään lämpötila voi vait<br>
	ikupää toimitetaan epästeriilinä. Mallin 6395<br>
	taan epästeriilinä. Poista lukupäästä kaikki<br>
	steril ipaa toimitetaan epasteriinna. Malli<br>an epästeriilinä. Poista lukupäästä kaikirilointia. Jos lukupäätä pitää käyttää s<br>täyttää tai suljettava steriiliin mallin<br>bijukseen käytön ajaksi. Katso steriilointi<br>Dhjelmointilaittee ää toimitetaan epästeriilinä. Mallin 6395<br>epästeriilinä. Poista lukupäästä kaikki<br>ointia. Jos lukupäätä pitää käyttää steriilist<br>äyttöä tai suljettava steriiliin mallin 3320<br>ikseen käytön ajaksi. Katso steriilinn ja 3320<br>e
	- **Mallin 3203 S-ICD telemetrialukupää toimitetaan epästeriilinä.** Mallin 3203 S-ICD telemetrialukupää toimitetaan epästeriilinä. Poista lukupäästä kaikki pakkausmateriaali ennen käyttöä. Jos lukupäätä pitää käyttää steriilisti, se on suljettava steriiliin mallin 3320 intraoperatiivisen sondin suojukseen käytön ajaksi. Katso puhdistusta koskevat tiedot kohdasta ["Ohjelmointilaitteen ja lisälaitteiden](#page-56-1) [puhdistaminen" sivulla 51](#page-56-1). • **Mallin 3203 S-ICD telemetrialukupää toimitetaan epästeriilinä.** Mallin 3203 S<br>
	telemetrialukupää toimitetaan epästeriilinä. Poista lukupäästä kaikki<br>
	pakkausmateriaali ennen käyttöä. Jos-lukupäätä pitää käyttää steriili een käytön ajaksi: Katso steriloin<br>mointilaitteen ja lisälaitteiden pu<br>vupää toimitetaan epästeriilinä<br>västeriilinä. Poista lukupäästä kai<br>. Jos lukupäätä pitää käyttää steri<br>traoperatiivisen sondin suojukse<br>t kondasta "Oh Tekiytön ajaksi: Katso sterilointi Ja<br>intilaitteen ja lisälaitteiden puhdistan<br>intilaitteen ja lisälaitteiden puhdistan<br>teriilinä. Poista lukupäästä kaikki<br>os lukupäätä pitää käyttää steriilisti, s<br>operatiivisen sondin suo Sastarela različica. Ne uporabite.<br>Ana. Poista lukupäästä kaikki<br>Zuporabite. Ne uporabite.<br>Zastarela različica. Ne uporabite.<br>Starela različica. Ne uporabite.<br>Ne vyttä. Käytä S-LCD-pulssigeneraatti.<br>Ne vyttä. Käytä S-LCD-p **nitetaan epästeriilinä.** Mallin 320<br>
	Poista lukupäästä kaikki<br>Vanha käyttää steriilisti, se on<br>
	visen sondin suojukseen käytön ak<br>
	visen sondin suojukseen käytön ak<br>
	visen sondin suojukseen käytön ak<br>
	vittö. Käytä S-ICD-p olsia lukupaasia kaikki<br>tä pitää käyttää steriilisti, se on<br>en sondin suojukseen käytön ajal<br>bhjelmointilaitteen ja lisälaitteiden<br>tö. Käytä S-ICD-pulssigeneraattori<br>alukupäätä ja LATITUDEaan epästeriilinä. Mallin 3203 S-ICD<br>
	fa lüküpäästä kaikki<br>
	pitää käyttää steriilisti, se on<br>
	sondin suojukseen käytön ajaksi.<br>
	elmointilaitteen ja lisälaitteiden<br>
	Käytä S-ICD-pulssigeneraattorin<br>
	kupäätä ja LATITUDE-<br>
	a o
	- telemetriaan vain mallin 3203 S-ICD-telemetrialukupäätä ja LATITUDEohjelmointijärjestelmää.

Laskimon kautta asennettavaa pulssigeneraattoria ohjelmoitaessa mallin 3203 S-ICD telemetrialukupäätä voidaan käyttää lisäantennina RF-telemetrian suorituskyvyn parantamiseksi (katso ["Ulkoisen antennin käyttö muodostettaessa RF-telemetriayhteys](#page-17-0) [laskimon kautta asennettaviin pulssigeneraattoreihin" sivulla 12](#page-17-0)).

- **Osoitinkynän käyttö.** Jos haluat käyttää osoitinkynää, varmista, että se on ennustetun kapasitanssin osoitinkynä. Minkä tahansa muun tarvikkeen käyttö voi vahingoittaa kosketusnäyttöä.
- **Sähköpolttokaapelit.** Pidä kaikki sähköpolttokaapelit vähintään 30 cm:n (12 tuuman) etäisyydellä LATITUDE-ohjelmointijärjestelmästä, jotta sähköpolttoenergia ei aiheuta vääriä signaaleja.
- **Vuotovirta.** Vaikka mallin 3300 -ohjelmointilaitteeseen yhdistettyjen valinnaisten ulkoisten laitteiden on täytettävä sovellettavat kaupallisten tuotteiden vuotovirtaa koskevat vaatimukset, ne eivät välttämättä täytä lääkinnällisten tuotteiden tiukimpia vuotoja koskevia vaatimuksia lääkinnällisiin laitteisiin liitettyinä. Tämän vuoksi kaikki ulkoiset laitteet on pidettävä potilasympäristön ulkopuolella.
	- Älä koskaan koske samaan aikaan mallin 3300 -ohjelmointilaitteen sivupaneelien sähköliittimiin ja potilaaseen, telemetrialukupäähän tai mihinkään kaapeliin.  $\sim$
- **PSA-yhteydet.** Varmista, että johdot on yhdistetty asianmukaisesti haluttua käyttöä varten. Virheellinen kokoonpano voi aiheuttaa tahdistus-/aistimistapahtumia, jotka näkyvät näytössä eri lokeron alla. PSA-sovelluksen käyttöliittymä yhdistää tietyt johtoliitännät RA-, RV- ja LV-lokeroihin näytössä tukeakseen kaikkien kolmen lokeron testausta mahdollisimman vähillä fyysisten liitäntöjen muutoksilla. Tallennetut PSAmittaukset myös merkitään automaattisesti näytössä käytössä olevan lokeron perusteella. Käyttäjä voi myöhemmin muuttaa näitä merkintöjä, jos päätetään käyttää yhtä fyysistä liitäntää muiden lokeroiden testaamiseen (esimerkiksi vain RV-liitännän sivupaneelien sahkoliittimiin-ja potilaaseen, te<br>
kääpeliin.<br> **PSA-yhteydet.** Varmista, että johdot on yhdistetty<br>
varten. Virheellinen kokoonpano voi aiheuttaa tahd<br>
näkyvät näytössä eri lokeron alla. PSA-sovelluksen<br>
joh ulkoiset laitteet on pidettävä poti<br>
• Älä koskaan koske samaan a<br>
• sivupaneelien sähköliittimiir<br>
• kaapeliin.<br>
• **PSA-yhteydet.** Varmista, että joh<br>
• **PSA-yhteydet.** Varmista, että joh<br>
• varten. Virheellinen kokoonpan Alapemin.<br>
PSA-yhteydet. Varmista,<br>
varten. Virheellinen kokoo<br>
näkyvät näytössä eri lokei<br>
johtoliitännät RA-, RV- ja<br>
restausta mahdollisimmä<br>
Comittaukset myös merkitää<br>
Comittaukset myös merkitää<br>
Perusteella. Käyttäjä Kaapelini.<br> **PSA-yhteydet.** Varmista, että johdot c<br>
varten. Virheellinen kokoonpano voi ai<br>
näkyvät näytössä eri lokeron alla. PSA-<br>
johtoliitännät RA-, RV- ja LV-fokeroihin<br>
testausta mähdollisimmän vähillä tyysi<br>
mittau SA-yiiteydet. Vaniista, että johtoot on<br>arten. Virheellinen kokoonpano voi aih<br>äkyvät näytössä eri lokeron alla. PSA-s<br>bhtollitännät RA-, RV- ja LV-lokeroihin<br>estausta mahdollisimman vähillä tyysis<br>aittaukset myös merkitää **I-yhteydet.** Varmista, että johdot on yhdisteen. Virheellinen kokoonpano voi aiheuttaa tyvät näytössä eri lokeron alla. PSA-sovelluks<br>diitännät RA-, RV- ja LV-lokeroihin näytössä<br>austa mahdollisimman vähillä fyysisten li sta mahdollisimman vähillä fyysist<br>Ikset myös merkitään automaattisteella. Käyttäjä voi myöhemmin myysistä liitäntää muiden lokeroider<br>minen RA-, RV- ja LV-johtojen test<br>ittimen kiinnikkeet. Älä kiinnitä<br>täskuun tai muuhun et myös niemitaan autemaatusesti tav<br>Ila. Käyttäjä voi myöhemmin muuttaa taista liittäntää muiden lokeroiden testaanise<br>nen RA-, RV-ja LV-johtojen testaamise<br>imen kiinnikkeet. Älä kiinnitä PSA-liittä<br>skuun tai muuhun kudok RA-, RV- Ja LV-lokeloinin haytossa tukeakseen<br>Idollisimman vähillä fyysisten liitäntöjen muuttossa käytössä<br>Kitäjä voi myöhemmin muuttaa näitä merkintitäntää muiden lokeroiden testaamiseen (esin<br>Itäntää muiden lokeroiden t
	- **PSA-liittimen kiinnikkeet.** Älä kiinnitä PSA-liitintä kiinnikkeellä suoraan potilaan ihoon, taskuun tai muuhun kudokseen.
	- **Kammioaistiminen.** PSA-istunnon aikana kammion aistimistoimintaa ohjaa viimeksi valittu kammion tahdistuksen konfiguraatio: RV-only (Vain RV), LV-only (Vain LV) tai Bi-V. Hillinkeet. Ala killinid F3A<br>Tai muuhun kudokseen.<br>**Non-PSA-istunnon aikana k**<br>tahdistuksen konfiguraation.<br>In käynnistyessä PSA-tilaksi.<br>Ieva kammion tahdistuksen. IV-ja LV-johtojen testaamiseen)<br> **nikkeet.** Ala kiinnitä PSA-liitintä kiinn<br>
	muuhun kudokseen<br>
	n. PSA-istunnon aikana kammion aist<br>
	hdistuksen konfiguraatio: RV-only (Va<br>
	käynnistyessä PSA-tilaksi on asetettu<br>
	a kammion ta **kkeet.** Ala kiinnitä PSA-liitintä kiinni<br>Iuhun kudokseen.<br>PSA-istunnon aikana kammion aisti<br>Istuksen konfiguraatio. RV-only (Vai<br>Istuksen konfiguraatio<br>Innistyessä PSA-tilaksi on asetettu (<br>Innistyessä PSA-tilaksi on aset Lah kadaleeta.<br>A-istunnon aikana kammion aistin<br>uksen konfiguraatio: RV-only (Vain<br>iistyessä PSA-tilaksi on asetettu Oli<br>mion tahdistuksen konfiguraatio (a)<br>a valitaan ei-tähdistava tila (ODO 1)<br>i, jotta varmistetaan, että lä kiinnitä PSA-liitintä kiinnikkeellä suoraan potila<br>udokseen.<br>Innon aikana kammion aistimistoimintaa ohjaa vi<br>konfiguraatio: RV-only (Vain RV), LV-only (Vain I<br>ssä PSA-tilaksi on asetettu ODO (ei-tahdistava) ja<br>tähdistuk
		- Järjestelmän käynnistyessä PSA-tilaksi on asetettu ODO (ei-tahdistava) ja käytössä oleva kammion tahdistuksen konfiguraatio on Bi-V.
	- Kun tilavalikoimasta valitaan ei-tahdistava tila (ODO tai OVO), aistiminen on asetettu Bi-V-tilaan, jotta varmistetaan, että aistiminen on käytössä molemmissa johdoissa riippumatta aikaisemmasta konfiguraatiosta. valittu kammion tahdistuksen konfiguraatio. RV-only (Vain RV), LV-only (Vain LV) tai<br>
	Bi-V.<br>
	• Järjestelmän käynnistyessä PSA-tilaksi on asetettu ODO (ei-tahdistava) ja<br>
	• Kun tilavalikoimasta valitaan ei-tähdistava tila ( onfiguraatio: RV-only (Vain RV), LV-only (Vain<br>PSA-tilaksi on asetettu ODO (ei-tahdistava)<br>ahdistuksen konfiguraatio on Bi-V<br>an ei-tahdistava tila (ODO tai OVO), aistimine<br>varmistetaan, että aistiminen on käytössä mo<br>isemm
	- väliseen artefaktin yliaistimiseen, joka vaikuttaa tahdistuskäytökseen.
- Unipolaarisessa konfiguraatiossa on yleistä nähdä lokeroiden välisiä artefakteja elektrogrammeissa (EGM). Jos siirrät A+-liittimen kiinnikkeen takaisin eteisjohtoanodiin, kun Can-elektrodipainike ja "Use the A+ connection" (Käytä A +liitäntää) -painike ovat yhä valittuina, PSA pysyy ohjelmoituna unipolaariseen konfiguraatioon. Tässä tapauksessa voit nähdä elektrokardiogrammeissa korostuneita lokeroiden välisiä artefakteja, jotka voivat johtaa tahdistuskäytökseen vaikuttavaan yliaistimiseen. tüksen konfiguraatio on Bi-V<br>tähdistava tila (ODO tai OVO), aistimine<br>stetaan, että aistiminen on käytössä me<br>masta konfiguraatiosta.<br>Version konfiguraatio voi johtaa la<br>vaikuttaa tähdistuskäytökseen.<br>Versitä nähdä lokeroi an, että aistiminen on käytössä molemi<br>a konfiguraatiosta.<br>blaarinen konfiguraatio voi johtaa loken:<br>kuttaa tahdistuskäytökseen.<br>destä raanda lokenoiden välisiä artefakti.<br>At-liittimen kinnikkeen takaisin.<br>painike ja "Use men konfiguraatio. Voi johtaa lokeroiden<br>
a tahdistuskäytökseen.<br>
a tahdistuskäytökseen.<br>
a nähdä lokeroiden välisiä. ärtefakteja<br>
timen kiinnikkeen takaisin.<br>
e ja "Use the A+ connection" (Käytä A<br>
pysyy ohjelmoituna unip Andistuskäytökseen.<br>Fördäldrad version. Andra vallsia artefaktej.<br>För kinnikkeen takaisin.<br>The kinnikkeen takaisin.<br>Ysyy ohjelmoituna onipolaariseen.<br>Tä elektrokardiogrammeissa.<br>Ka voivat johtaa.<br>Ten.
	- **EKG-kaapelin avoin virtapiiri / oikosulku.** EKG-signaalin menetys EKG-kaapelin avoimen piirin / oikosulun vuoksi voi vaikuttaa diagnoosiin ja seulontaan pidentämällä toimenpidettä tai estämällä toimenpiteen loppuun suorittamisen.
		- Tarkista kaapelit ensin ja vaihda murtuneet tai kuluneet kaapelit.
- Jos kaapeli ei toimi kunnolla, vaihda se.
- **Sähköiset ja magneettiset häiriöt.** Sähköiset häiriöt tai kohina, joita aiheuttavat esimerkiksi sähköpoltto- ja seurantalaitteet, monitorit tai voimakkaat magneettikentät, voivat haitata telemetriayhteyden muodostamista tai ylläpitämistä laitteen kyselyä tai ohjelmointia varten ja aiheuttaa odottamatonta käytöstä ohjelmointilaitteen näytössä ja toiminnassa. Jos tällaisia häiriöitä esiintyy, siirrä ohjelmointilaite kauemmas sähkölaitteista ja varmista, että lukupään johto ja kaapelit eivät mene ristikkäin. Samanaikaisten implantoitujen laitteiden, kuten kammion apuvälineen (VAD), lääkepumpun tai insuliinipumpun, aiheuttamat sähköiset häiriöt tai kohina voivat häiritä telemetrian luomista tai ylläpitämistä pulssigeneraattorin kyselyä tai ohjelmointia varten. Jos tällaista häiriötä esiintyy, aseta lukupää pulssigeneraattorin päälle ja suojaa molemmat säteilynkestävällä materiaalilla.
- **Sähköpoltto ja radiotaajuusablaatio.** Sähköpoltto ja RF-ablaatio voi aiheuttaa kammioarytmian ja/tai eteisvärinän sekä sopimattomia sokkeja ja sokin jälkeisen tahdistuksen estymisen ja aiheuttaa odottamatonta käytöstä ohjelmointilaitteen näytössä ja toiminnassa. Ole varovainen, kun suoritat muun tyyppisiä sydämen<br>ablaatiotoimenpiteitä potilaille, joille on asennettu laiteimplantaatti. Jos sähköpoltto ablaatiotoimenpiteitä potilaille, joille on asennettu laiteimplantaatti. Jos sähköpoltto tai RF-ablaatio on lääketieteellisesti tarpeen, pidä vähintään 30 cm:n (12 tuuman) etäisyys sähköpoltto- ja RF-ablaatiolaitteiden ja ohjelmointilaitteen ja telemetriapään välillä. Pidä myös sama etäisyys ohjelmointilaitteen ja telemetrialukupään ja potilaan välillä näiden toimenpiteiden aikana. **Experience in Sale of All numerice is a substigeneraattorin paalle ja septembra se Sale kommioarytmian ja /tai eteiste tandistuksen estymisen ja aih näytössä ja toiminnassa. Ole valtaatiotoimenpiteltä potilaille tai RF-ab** tahdistuksen estymise<br>
näytössä ja toiminnas:<br>
ablaatiotoimenpiteitä<br>
tai RF-ablaatio on lääk<br>
etäisyys sähköpoltto-<br>
etäisyys sähköpoltto-<br>
sä välillä näiden toimenp<br>
sä valillä näiden toimenp<br>
sä valillä näiden toimenp<br> kammioarytmian ja/tai eteisvärin<br>tahdistuksen estymisen ja aiheutti näytössä ja toiminnassa. Ole vare<br>ablaatiotoimenpiteitä potilaille, jo<br>tai RF-ablaatio on lääketieteellise<br>etäisyys sähköpoltto- ja RF-ablaa<br>välillä näide tahdistuksen estymisen ja aiheutta<br>
näytössä ja toiminnassa. Ole varova<br>
ablaatiotoimenpiteitä potilaille, joil<br>
tai RF-ablaatio on lääketieteellisest<br>
vertäisyys sähköpoltto- ja RF-ablaatio<br>
välillä näiden toimenpiteiden Aegunal versioon. Kurratioon. Kurratioon. Automorphic terraising the tails of the tails of the tails in the tails of the tails was tails was sainted with the valilla. Pida myös sama etais wys ohjelmointil valilla näiden to
	- **Mallin 6689 virtasovitin.** Virtasovitin yleensä lämpenee, kun se on käytössä tai lataa. Älä aseta virtasovitinta jalustan säilytystaskuun, kun se on käytössä tai lataa, sillä virtasovittimen lämpö ei pääse haihtumaan riittävästi ahtaassa tilassa.
	- **Ethernet.** Jos haluat käyttää Ethernet-kaapelia, kytke se vain mallin 3300 ohjelmointilaitteen RJ45 Ethernet<sup>o</sup>porttiliittimeen. Ethernet-kaapelin kytkeminen tai irrottaminen käytön aikana voi vaikuttaa verkkotoimintoihin. Mallin 3300 -käyttöön. Sitä ei saa käyttää puhelinyhteyttä varten. sisyys sankopoitto- ja KF-abiaatiolaittelden ja onjelmoihillä. Pidä myös sama etäisyys ohjelmointilaitteen ja teillä<br>näiden toimenpiteiden aikana.<br>allin 6689 virtasovitinta jalustan säilytystaskuun, ku<br>allin 6689 virtasovi a naiden toimenpiteiden aikana.<br>
	Sa naiden virtasovitin: Virtasovitin yleen.<br>
	Alä aseta virtasovitinta jalustan säilyty<br>
	Virtasovittimen lämpö ei pääse haihtum<br>
	Virtasovittimen lämpö ei pääse haihtum<br>
	Virtasovittimen kiayt s haluat käyttää Ethernet-kaapelia, kytke<br>iitteen RJ45 Ethernet-porttiliittimeen. Ethernet porttiliittimeen.<br>Käytön aikana voi vaikuttaa verkkotoimin<br>iitteen RJ45 Ethernet-liitäntä on tarkoite<br>tä ei saa käyttää puhelinyhte virasionen plastan sarytystäkönnen<br>Imen lämpö ei pääse haihtumaan riittä<br>Laluat käyttää Ethernet-kaapella, kytke<br>Jeen RJ45 Ethernet-porttiliittimeen. Et<br>ytön aikana voi vaikuttaa verkkotoimii<br>een RJ45 Ethernet-liitäntä on 1945 Ethernet -portfiliittimeen. Ethe<br>Laikana voi vaikuttaa verkkotoimint<br>1945 Ethernet -liitäntä on tarkoitett<br>1945 Ethernet -liitäntä on tarkoitett<br>1847 Käyttää puhelinyhteyttä varten.<br>1950 onjelmointilaitetta käytetään. Detpadse naintumaan mitavasti antassa tilassa.<br>
	tää Ethernet -kaapelia, kytke se vain mallin 3300<br>
	thernet -portfiliittimeen. Ethernet -kaapelin kytke<br>
	a voi vaikuttaa verkkotoimintoihin. Mallin 3300<br>
	thernet -liitäntä on
	- ohjelmointilaitteen RJ45 Ethernet -liitäntä on tarkoitettu vain lähiverkko (LAN)<br>-käyttöön Sitä ei saa käyttää puhelinyhteyttä varten.<br>Induktiotelemetria. Jos ohjelmointilaitetta käytetään vain paristovirralla,<br>telemetriae • **Induktiotelemetria.** Jos ohjelmointilaitetta käytetään vain paristovirralla, telemetriaetäisyys voi pienentyä (lukupään ja implantoidun laitteen välillä). Käytä tarvittaessa verkkovirtaa induktiotelemetrian parantamiseksi.
	- **Pariston käyttö pitkäaikaisen varastoinnin aikana.** Jos ohjelmointilaite varastoidaan pitkäksi aikaa (esim. kuukausien ajaksi), irrota paristo, jotta se ei tyhjene. ernet - liitäntä on tarkoitettu vain lähiv<br>ä puhelinyhteyttä varten.<br>Jelmointilaitetta käytetään vain paristo<br>htyä (lukupään ja implantoidun laittee<br>uktiotelemetrian parantamiseksi.<br>Sen varastoinnin aikana. Jos ohjelmo<br>esi net -liitäntä on tarkoitettu vain lähiverkko (luhelinyhteyttä varten<br>
	mointilaitetta käytetään vain päristovirralla<br>
	variatiotelemetriän parantamiseksi.<br>
	Turastoinnin aikana. Jos ohjelmointilaittin kuukausien ajaksi), irro
	- **Päivämäärän ja kellonajan paikkansapitävyys.** Jos yhteyttä etäaikapalvelimeen ei voida muodostaa, tästä voi seurata ohjelmointilaitteen ajan eroavuuksia. Varotoimenpiteenä ota yhteyttä Boston Scientificin edustajaan ja järjestä ajan ja päivämäärän manuaalinen asetus. (iukupaanja miplantoloom latter<br>telemetrian parantamiseksi.<br>**arastoinnin aikana.** Jos ohjelm.<br>Kuukausien ajaksi), irrota parist<br>Kkansapitävyys. Jos yhteyttä etä<br>ta ohjelmointilaitteen ajan eroav<br>aoston Scientificin edustaj kupään ja implantoidun laitteen välillemetriän parantamiseksi.<br> **astoinnin aikana**, Jos ohjelmointilaituukausien ajaksi), irrota paristo, jotta<br> **uukausien ajaksi), irrota paristo, jotta**<br> **insapitävyys** Jos yhteyttä etäai **zoinnin aikana.** Jos ohjelmointilaiteus<br>kausien ajaksi), irrota paristo, jotta<br>apitävyys. Jos yhteyttä etäaikapa<br>jelmointilaitteen ajan eroavuuksia<br>n Scientificin edustajaan ja järjest **nnin aikana. Jos ohjelmointilaite**<br>Josien ajaksi), irrota paristo, jotta se ei<br>Alexyys. Jos yhteyttä etäälkapalvelin<br>Mointilaitteen ajan eroavuuksia.<br>Scientificin edustajaan ja järjestä ajan<br>Tallentaa potilastietoja, ja a en ajaksi), irrota paristo, jotta se ei<br>
	Savyys. Jos yhteyttä etääikapalvelim<br>
	pintilaitteen ajan eroavuuksia.<br>
	entificin edustajaan ja järjestä ajan<br>
	allentaa potilastietoja, ja asianmuka<br>
	sintilaitteen suojaamiseksi **yys.** Jos yhteyttä etäälkapalvelime<br>tilaitteen ajan eroavuuksia.<br>tifičin edustajaan ja järjestä ajan ja<br>htaa potilastietoja, ja asianmukai<br>tilaitteen suojaamiseksi Suos yhteyttä etäälkapalvelimeen ei<br>Suos yhteyttä etäälkapalvelimeen ei<br>iitteen ajan eroavuuksia.<br>Cin edustajaan ja järjestä ajan ja<br>aa potilastietoja, ja asianmukaisia<br>iitteen suojaamiseksi<br>aattorien potilastiedot voidaan
	- **Potilastiedot.** Ohjelmointilaitteeseen voi tallentaa potilastietoja, ja asianmukaisia varotoimenpiteitä on noudatettava ohjelmointilaitteen suojaamiseksi valtuuttamattomalta käytöltä.
		- Laskimon kautta asennettavien pulssigeneraattorien potilastiedot voidaan tallentaa ohjelmointilaitteen sisäiselle levylle enintään 14 päivän ajaksi.

• S-ICD-pulssigeneraattorien potilastiedot voidaan tallentaa ohjelmointilaitteen sisäiselle levylle enintään 90 päivän ajaksi, ja tiedot voivat sisältää enintään 50 potilashoitokertaa.

Poista ohjelmointilaitteesta kaikki (laskimon kautta asennettavien ja S-ICDpulssigeneraattorien) potilastiedot aina ennen ohjelmointilaitteen lähettämistä tai aina, kun se on pois suorasta hallinnastasi. Katso ohjeet tähän potilastietojen hallinnan käyttäjän oppaasta (malli 3931).

Yhdistä vain tunnettuihin Bluetooth®-laitteisiin pienentääksesi mahdollisuutta, että potilastiedot siirtyvät vääriin tulostimiin tai laitteisiin.

- **USB-laitteet.** Ohjelmointilaitteeseen yhdistettyjen USB-laitteiden tulisi olla kontrolloituja mahdollisten häittaohielmien rajoittamiseksi.
- **Ulkoisten laitteiden pariston käyttö.** Ulkoisten laitteiden (USB, näyttömonitori) käyttäminen kuluttaa pariston varausta. Jotta ohjelmointilaite toimii kauemmin, älä käytä ulkoisia laitteita, kun käytät vain paristovirtaa ja pariston varaustason ilmaisimen mukaan varausta on jäljellä 25 % tai vähemmän.
- **Ohjelmisto.** Varmista, että sinulla on viimeisimmät ohjelmistoversiot asennettuina (katso ["Software Update \(Ohjelmistopäivitys\) -välilehti" sivulla 43](#page-48-0)) Varotoimenpiteenä ota yhteyttä paikalliseen Boston Scientificin edustajaan, joka voi tarjota ohjelmistopäivitykset USB-kynäaseman avulla. **Sub-latteet.** Orgemoninantees<br>
kontrolloituja mahdollisten haitta<br> **Controlloituja mahdollisten haitta**<br> **Controlloituja mahdollisten haitta**<br>
Käytä ulkoisia laitteita, kun käytät<br>
ilmaisimen mukaan varausta on J.<br> **Contr** käytä ulkoisia laftteita, ku<br>
ilmaisimen mukaan varau<br>
• **Ohjelmisto,** varmista, ett<br>
(katso "Software Update")<br>
« ohjelmistopäivitykset USB<br>
• Ohjelmistopäivitykset USB<br>
• ULkoisen antennin käytt<br>
• Kautta asennettaviin p Käyttäminen kuluttaa pariston käyttäminen kuluttaa pariston varauskäytä ulkoisia laitteita, kun käytät vai<br>Ilmaisimen mukaan varausta on jälje<br>**Ohjelmisto**, varmista, että sinulla on (katso "Software Update (Ohjelmisto)<br>ot käytä ulkoisia laitteita, kun käytät vain<br>ilmaisimen mukaan varausta on jäljellä<br>**Ohjelmisto.** Varmista, että sinulla on (katso "Software Update (Ohjelmistopä)<br>ota yhteyttä paikalliseen Boston Scient<br>ohjelmistopäivitykset maisimen mukaan varausta on jäljellä<br> **Dhjelmisto**, Varmista, että sinulla on vii<br>
katso "Software Update (Ohjelmistopäiva)<br>
fra yhteyttä paikalliseen Boston Scientif<br>
hjelmistopäivitykset USB-kynäaseman<br>**Ilkoisen antennin** ausinen mukaan varausta on jäljellä 25 % tai<br>isiimen mukaan varausta on jäljellä 25 % tai<br>elmisto. Varmista, että sinulla on viimeisimiso<br>So "Software Update (Ohjelmistopäivitys) -va<br>yhteyttä paikalliseen Boston Scientifi
	- **Ulkoisen antennin käyttö muodostettaessa RF-telemetriayhteys laskimon kautta asennettaviin pulssigeneraattoreihin.** Mallin 3203 S-ICD-

<span id="page-17-0"></span>telemetrialukupäätä voidaan käyttää lisäantennina ohjelmointilaitteen RF-telemetrian suorituskyvyn parantamiseksi, kun muodostetaan yhteys laskimon kautta asennettaviin pulssigeneraattoreihin. Jos lukupäätä asetetaan steriilisti, se on<br>suljettava steriiliin intraoperatiivisen sondin suojukseen (malli 3320) käytön aj<br>Kun mallin 3203 S-ICD-telemetrialukupäätä ei käytetä RF-tel suljettava steriiliin intraoperatiivisen sondin suojukseen (malli 3320) käytön ajaksi. Kun mallin 3203 S-ICD-telemetrialukupäätä ei käytetä RF-telemetriayhteyteen laskimon kautta asennettavien pulssigeneraattoreiden kanssa, muista irrottaa mallin 3203 S-ICD-telemetrialukupää ohjelmointilaitteesta laskimon kautta asennettavien pulssigeneraattorien telemetriakatkosten estämiseksi. Katso EMBLEM S-ICD -pulssigeneraattorin ohjelmointiin liittyvät varotoimenpiteet<br>
EMBLEM S-ICD -varotoimenpiteet<br>
Katso EMBLEM S-ICD -varotoimenpiteet<br>
EMBLEM S-ICD -varotoimenpiteet<br>
EMBLEM S-ICD -varotoimenpiteet<br>
EMBLEM teyttä paikalliseen Boston Scientifi<br>nistopäivitykset USB-kynäaseman<br>sen antennin käyttö muodostett<br>a asennettaviin pulssigeneraatto<br>trialukupäätä voidaan käyttää lisä<br>uskyvyn parantamiseksi, kun muoo<br>ettaviin pulssigenera separatyset obsorvingas inan a<br> **vantennin käyttö muodostetta**<br>
sennettaviin pulssigeneraatto<br>
ialukupäätä voidaan käyttää lisää<br>
syyyn parantamiseksi, kun muodo<br>
aviin pulssigeneraattoreihin. Jos<br>
a steriiliin intraoperat sakitykset osa kyhdusenlah tivala.<br>Intennin käyttö muodostettaessa F<br>neettaviin pulssigeneraattoreihin.<br>Ikupäätä voidaan käyttää lisääntenn<br>vn parantamiseksi, kun muodostetaa<br>teriiliin intraoperatiivisen sondin suo<br>teriili ie opulee (orieninsteparvicys) valiteiti siyalikaliiseen Boston Scientificin edustajaan, joka<br>aikalliseen Boston Scientificin edustajaan, joka<br>vitykset USB-kynäaseman avulla.<br>**ennin käyttö muodostettaessa RF-telemetri**<br>ett ä voidaan käyttää lisääntennina ohjelintamiseksi, kun muodostetaan yhteysi<br>sigeneraattoreihin. Jos lukupäätä aset<br>intraoperatiivisen sondin suojukseen l<br>KD-telemetrialukupäätä ei käytetä RF<br>ennettavien pulssigeneraattoreid iniseksi, kun muodostetaan ynteys<br>eneraattoreihin. Jos lukupäätä asete<br>raoperatiivisen sondin suojukseen (<br>b-telemetrialukupäätä ei käytetä RF-<br>nettavien pulssigeneraattoreiden ka<br>lukupää ohjelmointilaitteesta laskin<br>telem peratiivisen sondin suojukseen (m<br>elemetrialukupäätä ei käytetä RF-t<br>ttavien pulssigeneraattoreiden kan<br>kupää ohjelmointilaitteesta laskimenetriakatkosten estämiseksi:<br>sallita indonesiassa tiettyjen määri<br>enpiteet i, kun muodostetaan yhteys laskimon kautta:<br>toreihin. Jos lukupäätä asetetaan steriilisti, se on<br>tiivisen sondin suojukseen (malli 3320) käytön ajattialukupäätä ei käytetä RF-telemetriayhteyteen<br>n pulssigeneraattoreiden ka pulssigeneraattoreiden kanssa, muista<br>hjelmointilaitteesta laskimon kautta alkatkosten estämiseksi:<br>katkosten estämiseksi:<br>donesiassa tiettyjen määritysvaatimu:<br>donesiassa tiettyjen määritysvaatimu:<br>et<br>torin ohjelmointiin Wersigeneraattereiden kanssa, muista irrotta.<br>Elmointilaitteesta laskimon kautta asennett<br>Kosten estämiseksi.<br>Persiassa tiettyjen määritysvaatimusten vuori<br>Sen kielemointiin liittyvät varotoimenpiteet<br>Poppaasta (malli 3877

• **Wi-Fi.** Wi-Fi-yhteyttä ei sallita Indonesiassa tiettyjen määritysvaatimusten vuoksi.

# **EMBLEM S-ICD -varotoimenpiteet**

EMBLEM™ S-ICD -sovelluksen käyttäjän oppaasta (malli 3877). Estassa tiettyjen maaritysvaatimus<br>Chielmointiin liittyvät varotoime<br>peaasta (malli 3877)<br>CS 2000 - CS 2000 - CS 2000 - CS 2000<br>n. Älä puhdistalaitteen mitään c<br>liitteis. Kato puhdistustusti

# **Ylläpito ja käsittely**

- **Ohjelmointilaitteen puhdistaminen.** Älä puhdista laitteen mitään osaa hankaavilla puhdistusliinoilla tai räjähdysherkillä liuoksilla. Katso puhdistussuositukset kohdasta ["Ohjelmointilaitteen ja lisälaitteiden puhdistaminen" sivulla 51.](#page-56-1) assa tiettyjen määritysvaatimusten vuonna<br>Version valtalainen vuonna valtalainen vuonna valtalainen vuonna valtalainen vuonna valtalainen vuonna valtalainen vuonna valtalainen vuonna valtalainen vuonna valtalainen vuonna v Imointiin liittyvät varotoimenpitee<br>Sta (malli 3877)<br>Puhdista laitteen mitään osaa hasilla. Katso puhdistussuositukset Sintijn liittyvät varotoimenpiteet<br>
(malli 3877)<br>
2008 – Constantineeri mitään osaa hankaa<br>
la Katso puhdistussuositukset kohda<br>
aminen sivulla 51.<br>
2019 – Sivulla 51. The Milly Valenco Chemingthenture is a state of the Milly Cheminal Cheminal Cheminal Cheminal Cheminal Cheminal Cheminal Cheminal Cheminal Cheminal Cheminal Cheminal Cheminal Cheminal Cheminal Cheminal Cheminal Cheminal Ch Föräldrad version.<br>
Extra laitteen mitään osaa hankaavitso<br>
puhdistussuositukset kohdast<br>
en. Sivulla 51.<br>
mointilaitteen päälle.<br>
Sitä anesteetteia hannea tai Jilanmayın.
- **Magneetin käsittely.** Älä aseta magneettia ohjelmointilaitteen päälle.
- **Syttyvien aineiden läheisyys.** LATITUDE-ohjelmointijärjestelmä ei ole vesitiivis eikä räjähtämätön, eikä sitä voida steriloida. Älä käytä sitä anesteetteja, happea tai typpioksiduulia sisältävien, syttyvien kaasuseosten lähellä.
- **Ohjelmointilaitteen irrottaminen.** Irrota ohjelmointilaite kokonaan virtalähteestä painamalla ensin virtapainiketta  $\Phi$  ja vapauttamalla se järjestelmän virran katkaisemiseksi. Irrota sitten virtajohto ohjelmointilaitteen sivulta.
- **Ohjelmointilaitteen käytettävyys.** Varmista, että ohjelmointilaitteen molemmille puolille pääsee aina käsiksi, jotta virtasovittimen johto voidaan irrottaa.
- **Litiumioniparisto.** Mallin 6753 litiumioniparisto sisältää helposti syttyviä kemikaaleja, ja sitä on käsiteltävä varovasti. Jos paristoa käsitellään väärin, seurauksena voi olla tulipalo tai räjähdys. Lue seuraavat ohjeet ennen pariston käyttöä:
	- Älä altista paristoa yli 60 °C:n (140 °F:n) lämpötiloille.
	- Älä puhkaise paristoa, sillä seurauksena voi olla tulipalo tai räjähdys. Älä käytä paristokoteloa, jos se on puhkaistu tai muuten näkyvästi vaurioitunut.
	- Älä lyö paristoa tai altista sitä muille voimakkaille iskuille.
	- Älä upota paristoa nesteeseen.
	- Älä yhdistä +- ja –-liittimiä johdolla tai muilla johtavilla esineillä.
	- Älä pura, muokkaa tai korjaa paristoa.
- Käytä pariston lataamiseen vain mallin 3300 ohjelmointilaitetta. Jonkin muun paristolaturin käyttäminen voi vahingoittaa paristoa pysyvästi tai jopa aiheuttaa tulipalon tai räjähdyksen. - Ala puhkaise paristoa, si<br>
paristokoteloa, jos se on<br>
- Ala lyö paristoa tai altista.<br>
- Ala upota paristoa neste<br>
- Ala yhdistä +-ja --liittim<br>
- Ala pura, muokkaa tai ko<br>
- Ala pura, muokkaa tai ko<br>
- Käytä paristolatu Alā upota paristota<br>Alā yhdista + ja<br>Alā pura muokka<br>Castaralá verze.<br>Alā paristotaturin kā<br>Alā verze.<br>Alā verze.<br>Alā verze.<br>Alā paristotaturin kā<br>Alā paristotaturin kā<br>Alā paristotaturin kā<br>Alā verze. Formula i altista sitematike and the Ala upota paristoa nesteese<br>
Formula in altista anvendes.<br>
Formula is a version of the antista and korja<br>
Formula is a version of the antisotic particular the particular the particular
	- **Järjestelmän virran kytkeminen.** Boston Scientific suosittelee kaikkien tarvittavien kaapelien ja laitteiden liittämistä ennen mallin 3300 ohjelmointilaitteen virran kytkemistä. Mä upota paristoa nesteeseer<br>
	Ala yhdistä + ja --liittimiä joh<br>
	8 × Ala pura muokkaa tai korjaa<br>
	8 × Akäytä pariston lataamiseen va<br>
	8 × Akäytä pariston lataamiseen va<br>
	8 × Värjestelmän virran kytkeminen.<br>
	8 × Värjestelmän Alā yhdistä +-ja --liittimiä johd<br>
	• Alā pura, muokkaa tai korjaa paristolaturin käyttäminen voi valtaja paristolaturin käyttäminen voi valtaja paristolaturin käyttäminen voi valtaja paristolaturin kytkeminen. B<br>
	Aapelien - Alā yhdistä +-ja --liittimiä johdolla tai --<br>- Alā pūra muokkaa tai korjaa paristoa.<br>- Käytä pariston latāamiseen vain mallin paristolaturin käyttäminen voi vahingoi vulipalon tai räjähdyksen.<br>- Ulipalon tai räjähdyksen Paristolaturin käyttäminen voi varistolaturin käyttäminen voi v<br>Tulipalon tai räjähdyksen.<br>Tiestelmän virran kytkeminen.<br>Bapellen ja laitteiden liittämistä enn<br>Kemistä.<br>Aajuuksiin (RF) liittyvä suorit tulipalon tai räjähdyksen.<br>
	Stelmän virran kytkeminen. Boston S<br>
	elien ja laitteiden liittämistä ennen mal<br>
	mistä.<br>
	Juuksi in (RF) liittyvä suorituskyky<br>
	euraavia ohjelta päästöjen vähentämista ot<br>
	telemetriavhteyden muodo

# **Radiotaajuuksiin (RF) liittyvä suorituskyky**

Noudata seuraavia ohjeita päästöjen vähentämiseksi ja RF-suorituskyvyn parantamiseksi:

- Vältä telemetriayhteyden muodostamista ohjelmointilaitteen ja pulssigeneraattorin välille, kun laite on lähellä monitoreja, sähkökirurgisia suurtaajuuslaitteita tai voimakkaita magneettikenttiä. Tämä voi heikentää telemetriayhteyttä (RF tai induktio). i pariston lataamiseen vain mallin 3300 ohjelm<br>tolaturin käyttäminen voi vahingoittaa paristoa<br>alon tai räjändyksen.<br>alan virran kytkeminen. Boston Scientific suos<br>alan virran kytkeminen. Boston Scientific suos<br>ia laitteid in (RF) liittyvä suoritusk<br>a ohjelta päästöjen vähentä<br>triayhteyden muodostamist<br>iite on lähellä monitoreja, sä<br>magneettikenttiä. Tämä voi tteiden liittämistä ennen mailin 3300<br>Versione obsoleta. Non utilisare.<br>Non lähellä monitoreja, sähkökirurgista.<br>Non lähellä monitoreja, sähkökirurgista.<br>Non utilisare.<br>Non utilisare.<br>Non utilisare. F) liittyvä suorituskyky<br>Maanistojen vahentamiseksi ja RF-<br>Neyden muodostamista ohjelmointi<br>Alahella monitoreja, sähkökirurgisia<br>Nettikenttiä. Tämä voi heikentää tel<br>Na ohjelmointilaitteen ympärille tai Pasenusi versionen versionen variantiseksi ja RF-s<br>Paastojen vahentamiseksi ja RF-s<br>Pasenuodostamista ohjelmointila<br>Itikenttiä. Tämä voi heikentää tele<br>Phielmointilaitteen ympärille tai paneelin ja potilaan puoleisen pane Ela monitoreja, sahkökirurgista<br>Ella monitoreja, sahkökirurgista<br>Kenttiä. Tämä voi heikentää tele<br>Selin ja potilaan puoleisen pane<br>Gelin ja potilaan puoleisen pane<br>Iden minimoimiseksi wä suorituskyky<br>Stöjen vahentämiseksi ja RF-suorituskyvyn parant<br>muodostamista ohjelmointilaitteen ja pulssigene<br>i monitoreja, sähkökirurgisia suurtaajuuslaitteita 1<br>tiiä. Tämä voi heikentää telemetriayhteyttä (RF t<br>mointi Utdatert version. Schleimointilaitteen ja pulssigen<br>Version. Sahkökirurgista suurtaajuuslaitteita.<br>18. Tämä voi heikentää telemetriayhteyttä (RF<br>Sintilaitteen ympärille tai päälle.<br>18. Ja potilaan puoleisen paneelin kaapel
- Älä kierrä kaapeleita ohjelmointilaitteen ympärille tai päälle.
- Lääkärin puoleisen paneelin ja potilaan puoleisen paneelin kaapelit on pidettävä omilla puolillaan häiriöiden minimoimiseksi. aitteen ympärille tai päälle.<br>Versium puoleisen paneelin kääpelit on pioimiseksi.<br>Thoimiseksi.<br>Versium ohjelmointilaitteesta, kun se<br>Vulkoiseen video- tai digitaalimonitoriin.<br>Valkoiseen video- tai digitaalimonitoriin. m puoleisen paneelin kaapelit on pidett<br>iseksi.<br>spain ohjelmointilaitteesta, kun se on video<br>spain ohjelmointilaitteesta, kun se on video-<br>tai digitaalimonitoriin:
- Ohjaa kaapelit kulkemaan suoraan poispäin ohjelmointilaitteesta, kun se on mahdollista.
- Kun käytetään DisplayPort-lähtöä ulkoiseen video- tai digitaalimonitoriin:
	- Pidä ulkoinen video- tai digitaalimonitori ja sen kaapeli etäällä ohjelmointilaitteesta sähköisten häiriöiden välttämiseksi.
- Käytä korkealaatuisia suojattuja kaapeleita, joissa on sisäiset konversiot (esim. DisplayPort–HDMI), kun se on mahdollista. Kersion.<br>
Vanjelmointilaitteestä, kun se on<br>
Video- tai digitaalimonitoriin:<br>
Vanhen valttämiseksi.<br>
Valttämiseksi.<br>
Valttämiseksi.<br>
Valttämiseksi.<br>
Valttämiseksi. hjelmointilaitteesta, kunise on<br>deo- tai digitaalimonitoriin:<br>Ta sen kaapeli etäällä<br>Sin välttämiseksi.<br>ta joissa on sisäiset konversiot (e<br>a. Almointilaitteesta, kun se on<br>Sei digitaalimonitoriin:<br>Gei digitaalimonitoriin:<br>Sei kaapeli etäällä<br>Välttämiseksi:<br>Joissa on sisäiset konversiot (esim.<br>Seissa on sisäiset konversiot (esim.<br>Seissa on sisäiset konversiot (es
	- Minimoi muiden kuin Boston Scientific tunnistamien aktiivisten adapterien käyttö, sillä ne voivat tuottaa päästöjä, jotka voivat häiritä PG-telemetriaa.

# <span id="page-19-0"></span>**Haittavaikutukset**

Seuraava luettelo sisältää mahdolliset haittavaikutukset, jotka liittyvät tässä oppaassa kuvattujen pulssigeneraattoreiden ohjelmointiin.

- asystole
- eteisperäinen rytmihäiriö
- harvalyöntisyys
- tiheälyöntisyys
- kammioarytmia.

Kaikista vakavista tilanteista, jotka liittyvät laitteeseen, on ilmoitettava sekä Boston Scientificille että asianmukaiselle paikalliselle sääntelyviranomaiselle.

# <span id="page-19-1"></span>**JÄRJESTELMÄN OMINAISUUDET**

LATITUDE-ohjelmointijärjestelmä on yhteydessä pulssigeneraattoreihin, ja siinä on seuraavat laitteisto-, yhteydenotto-/ohjelmointi-, potilastietojen hallinta-, verkko- ja ohjelmisto-ominaisuudet: JARJESTELMAN OMINAISUUDET<br>
LATITUDE-ohjelmointijärjestelmä on yhteydessä pulssiger<br>
seuraavat laitteisto-, yhteydenotto-/ohjelmointi-, potilast<br>
ohjelmisto-ominaisuudet:<br>
Laitteisto<br>
Laitteisto<br>
2019 - San Rapasitiivinen k Kaikista vakavista tilanteista, jotka liitty<br>Scientificille että asianmukaiselle paika<br>
JÄRJESTELMÄN OMINAISUU<br>
LATITUDE-ohjelmointijärjestelmä on yt<br>
seuraavat laitteisto-, yhteydenotto-/oh<br>
ohjelmisto-ominaisuudet: ARJESTELMÄN OMINAISUUDE<br>ATITUDE-ohjelmointijärjestelmä on yhtey<br>euraavat laitteisto, yhteydenotto-/ohjeln<br>hjelmisto-ominaisuudet:<br>aitteisto<br>s<sup>ex</sup>värikosketusnäyttö, jossa on kapasitt RJESTELMAN OMINAISUUDET<br>
ITUDE-ohjelmointijärjestelmä on yhteyden<br>
Elmistö-ominaisuudet:<br>
Planistö-ominaisuudet:<br>
Titteisto<br>
Värikosketusnäyttö, jossa on kapasitiiv<br>
Värikosketusnäyttö, jossa on kapasitiiv<br>
Värikosketusnäy JDE-ohjelmointijärjestelmä on yhteyde<br>
vat laitteisto-, yhteydenotto-/ohjelmoi<br>
iisto-ominaisuudet:<br>
Gisto<br>
Gikosketusnäyttö, jossa on kapasitiivin<br>
iitännät mahdollistavat potilaan EKG-ka<br>
iitännät mahdollistavat potilaan

# <span id="page-19-2"></span>**Laitteisto**

- 
- Sisäinen SSD-asema
- Liitännät mahdollistavat potilaan EKG-kaapelin ja PSA-kaapelin liitännän ohjelmointilaitteeseen ja niiden tietojen näyttämisen ohjelmointilaitteessa (vain tietyissä sovelluksissa) Financia et al. and a philosophera in the state in the transition of the commander that the commander of the commander of the commander of the commander of the commander of the commander of the commander of the common sign **O**<br>Sketusnäyttö, jossa on kapasitiivin<br>Pen SSD-asema<br>Antimahdollistavat potilaan EKG-kapasitiivin<br>Antimahdollistavat potilaan tietojen.<br>Do sa sovelluksissa. etusnäyttö, jossa on kapasittiivinen koskussa<br>SSD-asema<br>mahdollistavat põtilaan EKG-Raapelin<br>mahdollistavat põtilaan EKG-Raapelin<br>sovelluksissal<br>ort-liitantä valinnaista ulkoista näyttöä<br>tteja (4) on saatavilla potilastiet zastarjela verzija. Nemoja verzija. Nemoja verzija. Nemoja verzija. Nemoja verzija. Nemoja verzija. Nemoja verzija. Nemoja verzija. Nemoja verzija. Nemoja verzija. Nemoja verzija. Nemoja verzija. Nemoja verzija. Nemoja ver itavat potilaan EKG-kaapelin ja PSA-kaapelin ja PSA-kaapelin ja PSA-kaapelin ja PSA-kaapelin ja PSA-kaapelin ja PSA-kaapelin ja PSA-kaapelin valtionen ohjelmiseksi kultionen tulistaneen liittämiseksi kultionen kultionen li
- DisplayPort-liitäntä valinnaista ulkoista näyttöä varten
- USB-portteja (4) on saatavilla potilastietojen viemiseksi USB 2.0- tai 3.0 -vakiomuistitikkuun, ulkoiseen tulostimeen liittämiseksi tai Boston Scientificin henkilökunnan suorittamaa ohjelmiston asennusta varten eseen ja niiden tietojen näyt<br>Ksissa)<br>Intä valinnaista ulkoista näyt<br>Intä valinnaista ulkoista näyt<br>Intä potilastietojen<br>Intä potilastietojen<br>Intä valinnaa ohjelmiston ase Nacional Eks Kaapelmantot.<br>
Aja niiden tietojen häyttämisen ohjallinnaista ulkoista näyttöä varten.<br>
Milinnaista ulkoista näyttöä varten.<br>
Milinnaista ulkoista näyttöä varten.<br>
Milinnaista vartensopivia myöhempien.<br>
Tit ov

**HUOMAA:** USB-portit ovat yhteensopivia myöhempien ja aikaisempien versioiden kanssa. USB 2.0 -laitteet toimivat USB 3.0 -porteissa ja USB 3.0 -laitteet toimivat USB tietyissä sovelluksissa)<br>
DisplayPort-Iiitantä valinnaista ulkoista näyttöä varten.<br>
USB-portteja (4) on saatavilla potilastietojen viemiseksi USB 2.0 - tai 3.0<br>
-vakiomuistitikkuun, ulkoiseen tulostimeen liittämiseksi tai kytketty USB 3.0 -laite toimii nopeudella 2.0, ja USB 3.0 -porttiin kytketty USB 2.0 -laite toimii nopeudella 2.0.  $\bigcirc$ ilia potilastia nayttoa varten<br>Illa potilastietojen viemiseksi US<br>een tulostimeen liittämiseksi ta<br>a ohjelmiston asennusta varten<br>at yhteensopivia myöhempien<br>jimivat USB 3.0-porteissa ja US<br>in versio määrittää nopeuden. E<br> aan EKG-kaapelin ja PSA-kaapelin liitännän en tietojen näyttämisen ohjelmointilaitteessa (vai<br>en tietojen näyttämisen ohjelmointilaitteessa (vai<br>a ulkoista näyttöä varten.<br>potilastietojen viemiseksi USB 2.0-tai 3.0<sup>0</sup><br>m tu **utilastietojen viemiseksi USB 2.0-tai 3.**<br>ulostimeen liittämiseksi tai Boston Sci<br>shiiston asennusta varten<br>teensopivia myöhempien ja aikaisemp<br>at USB 3.0-porteissa ja USB 3.0 -laitte<br>sio määrittää nopeuden. Esimerkiksi L olsta nayttoa varten<br>lastietojen viemiseksi USB 2.0- tai 3.0<br>ostimeen liittämiseksi tai Boston Scientificin<br>iniston asennusta varten<br>ensopivia myöhempien ja aikaisempien vel<br>USB 3.0 -porteissa ja USB 3.0 -laitteet toim<br>mää **Exploria myöhempien ja aikaisem**<br> **B 3.0 -porteissa ja USB 3.0 -laitte**<br> **B 3.0 -porteissa ja USB 3.0 -laitte<br>
Iella 2.0 , ja USB 3.0 -porttiin kytk<br>
Explorantioriin ja ohjelmoj sen** Divia myöhempien ja aikaisempien versiteista ja USB 3.0 -laitteet toimeistä. A nu se utiliza. A nu se utiliza.<br>A 2.0, ja USB 3.0 -porttiin kytketty USB 2.0<br>La 2.0, ja USB 3.0 -porttiin kytketty US<br>Seneraattoriin ja ohjelmo zporteissa ja USB 3:0 -laitteet toila.<br>2.0, ja USB 3:0 -porttiin kytketty U<br>2.0, ja USB 3:0 -porttiin kytketty U<br>2.0, ja USB 3:0 -porttiin kytketty U<br>eraattoriin ja ohjelmoi sen ortelssa ja USB 3:0 -laitteet toimivat<br>7 nopeuden. Esimerkiksi USB 2:0 -poi<br>7 ja USB 3:0 -porttiin kytketty USB 2:0<br>8 astronin ja ohjelmoi sen.<br>8 astronin ja ohjelmoi sen.<br>8 astronin ja ohjelmoi sen. Vanheim kytketty USB2.0<br>
Senation version. Alan käytä käytä.<br>
Vanheim ja ohjelmoi senatioisista käytä.<br>
Vanheima jaksoja.<br>
Vanheima jaksoja.<br>
Vanheima jaksoja.<br>
Vanheima jaksoja.<br>
Vanheima jaksoja.

# <span id="page-19-3"></span>**Yhteydenotto ja ohjelmointi**

- Ottaa yhteyden implantoitavaan pulssigeneraattoriin ja ohjelmoi sen
- Näyttää tietueet, tallentaa potilastiedot ja mahdollistaa sen, että lääkäri voi arvioida vaihtoehtoisia määräystiloja, luoda raportteja ja tallentaa jaksoja Föräldrad version.<br>Föräldrad version. Använd efter använd efter använd efter använd efter använd efter använd efter använd efter<br>Billistaa sen, että lääkäri voi arvioid<br>Ssa, leikkaussalissa, ensiavussa,<br>ssa. **Gunce portfilip kytketty USB 2.0**<br>Chicago Chicago Chicago Chicago Chicago<br>n ja ohjelmoi sen Chicago Chicago Chicago<br>n a dhichago Chicago Chicago Chicago Chicago<br>entaa jaksoja S
- Suorittaa testejä elektrofysiologisessa laboratoriossa, leikkaussalissa, ensiavussa, kliinisissä ympäristöissä tai potilaan sängyn vieressä
- Voidaan käyttää Boston Scientificin implantoitavien pulssigeneraattorien implantointiin, ohjelmointiin ja seurantaan liittyvän diagnostisen toiminnan tukemiseen3
- Sisältää tahdistinjärjestelmän testauslaite (PSA) -sovelluksen,4 jonka avulla voidaan arvioida tahdistinjohtojärjestelmien sähköinen suorituskyky ja sijainti sydämen sykkeen hallintalaitteiden implantoinnin aikana
- Mahdollistaa erilaisten tapahtumien reaaliaikaisen elektronisen tallennuksen pulssigeneraattorista ja PSA-sovelluksesta
- Tuottaa pinta-EKG- ja telemetriasignaalit (sydämensisäiset elektrogrammit ja tapahtumamerkit) PDF-muodossa
- Mahdollistaa STAT SHOCK (HÄTÄSOKKI)-, PG STAT PACE (PG-HÄTÄTAHDISTUS)-, PSA STAT PACE (PSA-HÄTÄTAHDISTUS)- ja DIVERT THERAPY (SIIRRÄ HOITO) -toimintojen hätäkäytön PG- ja PSA-sovelluksia käytettäessä
- Mahdollistaa ZIP-telemetrian, langattoman hands-free-RF-yhteyden, jonka avulla ohjelmointilaite voi kommunikoida pulssigeneraattorin kanssa

# <span id="page-20-0"></span>**Potilastietojen hallinta**

LATITUDE-ohjelmointijärjestelmän avulla voidaan tulostaa, tallentaa ja siirtää laskimon kautta asennettavien pulssigeneraattoreiden tietoja ( Bluetooth®-yhteydellä tai USBtietojen käsittelyä tai ulkoisiin järjestelmiin (esim. EMR-järjestelmiin) siirtämistä varten. Mahdollistaa STAT SHOCK (HÄ<br>
STAT PACE (PSA-HÄTÄTAHDIS<br>
hätäkäytön PG-ja PSA-sovellu<br>
Mahdollistaa ZIP-telemetrian,<br>
ohjelmointilaite voi kommunik<br>
Potilastietojen hallinta<br>
LATITUDE-ohjelmointijärjestelmän<br>
LATITUDE-ohjel • Mahdollistaa<sup>-</sup>ZIP-teler<br>
ohjelmointilaite voi ko<br> **Potilastietojen hall**<br>
LATITUDE-ohjelmointijärjes<br>
<sup>Co</sup>kautta asemettavien pulssi<br>
muistitikulla) implantointi<br>
<sup>2</sup> tietojen käsittelyä tai ulkois hätäkäytön PG-ja PSA-sovelluksi<br>• Mahdollistaa ZIP-telemetrian, dan<br>• ohjelmointilaite voi kommunikoid<br>• **Potilastietojen hallinta**<br>• LATITUDE-ohjelmointijärjestelmän avuokautta asennettavien pulssigeneraatto<br>• kautta asen • Mahdollistaa ZIP-telemetrian, dango<br>
ohjelmointilaite voi kommunikoida<br> **Potilastietojen hallinta**<br>
LATITUDE-ohjelmointijärjestelmän avulla<br>
kautta asennettavien pulssigeneraattore<br>
muistitikulla) implantointi- tai seura ohjelmointilaite voi kommunikoida pohjelmointilaite voi kommunikoida pohjelmointilaitestelmän avulla varsiointilaitestelmän avulla varsiointilaitestelmän avulla varsiointilaitestelmän kasutage.<br>Aleksittelmointilaitestelmän Makinimia zur eineman, angatoman<br>
indiplomantilaite voi kommunikoida pulssiger<br> **Iastietojen hallinta**<br>
I**astietojen hallinta**<br>
Iastietojen hallinta<br>
a asemettavien pulssigeneraattoreiden tieto<br>
itikulla) implantointi tai DE-ohjelmointijärjestelmän avulla varantatelman pulssigeneraattoreid<br>sennettavien pulssigeneraattoreid<br>kulla) implantointi- tai seurantaker<br>käsittelyä tai ulkoisiin järjestelmiin<br>satietoja *potilastietojen hallinnan*<br>**14.** mointijärjestelmän avulla voidaan tulostaa, taluen<br>plantointi- tai seurantakerran aikana tai sen järgi tai ulkoisiin järjestelmiin (esim. EMR-järjestelmiin varialisetelmiin (esim. EMR-järjestelmiin varialisetelmiin (esim.

Katso lisätietoja potilastietojen hallinnan käyttäjän oppaasta (malli 3931).

muistitikulla) implantointi- tai seurantakerran aikana tai sen jälkeen klinikan tietokoneelle<br>tietojen käsittelyä tai ulkoisiin järjestelmiin (esim. EMR-järjestelmiin) siirtämistä varten.<br>Katso lisätietoja *potilastietojen* **HUOMAA:** Jos kyseessä on S-ICD-pulssigeneraattori, S-ICD-sovelluksessa on toimintoja potilastietojen hallintaan. Katso lisätietoja EMBLEM™ S-ICD -sovelluksen käyttäjän oppaasta (malli 3877). Etiavien pussigeile aattoleuen determinister.<br>
Implantointi- tai seurantakerran aika<br>
telvä tai ulkoisiin järjestelmiin (esim.<br>
oja *potilastietojen hallinnan käyttäjä*<br>
Jos kyseessä on S-ICD-pulssigenera.<br>
In Balli 3877). kyseessä on S-ICD-pulssigen<br>Vintaan: Katso lisätietoja EM<br>377)<br>Ölntijärjestelmä mahdollista<br>M-PBluetooth-yhteys on kä Vastietojen hallinnan käyttäjän oppaas<br>eessä on S-ICD-pulssigeneraattori, S-IC<br>taan. Katso Iisätietoja EMBLEM<sup>TM</sup> S-ICI<br>2.<br>tijärjestelmä mahdollistaa Ethernet - ja<br>Bluetooth - yhteys on käytettävissä tii<br>Ilostusta varten. Ssa on S-ICD-pulssigeneraattori, S-IC<br>Inn. Katso Iisatietoja EMBLEM<sup>IM</sup> S-ICE<br>Iijestelmä mähdollistaa Ethernet- ja<br>Lietooth-yhteys on käytettävissä tie<br>Stusta varten.<br>Ta yhteyden käyttöönotosta ja käyt Tel CD-pulssigeneraattori, S-ICD-sovelluksessa on ta<br>Disätietöjä EMBLEM<sup>TM</sup> S-ICD-sovelluksen käyttäjä<br>Disätietöjä EMBLEM<sup>TM</sup> S-ICD-sovelluksen käyttäjä<br>Disätietöjä EMBLEM<sup>TM</sup> S-ICD-sovelluksen käyttäjä<br>S-ICD-sovelluksessa

# <span id="page-20-1"></span>**Verkkokäyttö**

LATITUDE-ohjelmointijärjestelmä mahdollistaa Ethernet- ja langattoman (Wi-Fi) yhteyden tiedonsiirtoa varten.5Bluetooth®-yhteys on käytettävissä tiedonsiirtoa (esim. kannettavaan tietokoneeseen) ja tulostusta varten. Katso Iisatietoja EMBLEM<sup>I</sup> S-IED<br>Sestelmä mahdollistaa Ethernet- ja II<br>Sestelmä mahdollistaa Ethernet- ja II<br>Kooth-yhteys on käytettävissä tied<br>sta varten.<br>Yhteyden käyttöönotosta ja käytö Elmä mahdollistaa Ethernet-ja<br>Lehmä mahdollistaa Ethernet-ja<br>Uth yhteys on käytettävissä tied<br>Pavarten.<br>224 mahdollistaa Ethernet- ja längattömar<br>mahdollistaa Ethernet- ja längattömar<br>hteys on käytettävissä tiedonsiirtoa (e<br>en.<br>misestä S-ICD-Sovelluksessa EMBEEM Wersta przez przez przez przez przez przez przez przez przez przez przez przez przez przez przez przez przez przez przez przez przez przez przez przez przez przez przez przez przez przez przez przez przez przez przez przez

Katso lisätietoja verkon ja yhteyden käyttöönotosta ja käytöstä verkon ja yhteyden käyttäjän oppaasta (malli 3924). s on kaytettavissa tiedonsiirtoa (esim. ka<br>vttöönotosta ja käytöstä verkon ja yhtei<br>tä S-ICD-sovelluksessa EMBLEM % S-ICD<br>expression näyttää ja jakaa fysiologisia ja/t

Katso tietoja Bluetoothin® käyttämisestä S-ICD-sovelluksessa EMBLEM™ S-ICD -sovelluksen käyttäjän oppaasta (malli 3877).

# <span id="page-20-2"></span>**Heart Connect™**

Heart Connect on tiedonjakosovellus, joka voi näyttää ja jakaa fysiologisia ja/tai muita lääketieteellisiä tietoja LATITUDE-ohjelmointijärjestelmästä. Heart Connect -järjestelmä tarjoaa terveydenhuollon ammattilaisille ja Boston Scientificin henkilöstölle keinon pitää motosta ja käytöstä verkon ja yhteyden<br>Zastaraná EMBLEM S-IZD - sov<br>Zastaraná verzia. Nepoužívať. Nepoužívať.<br>Zastarela različica. Neart Connect -järjeste.<br>Boston Scientificin henkilöstölle keinon Syelluksessa EMBLEM WS-ICD-sove<br>
Welluksessa EMBLEM WS-ICD-sove<br>
Syttää.ja jakaa fysiologisia.ja/tai mustelmästä. Heart Connect -järjestel<br>
Shentificin henkilöstölle keinon Föräldrad version. Använd ein staten version.<br>Föräldrad version. Använd en staten version.<br>Baja jakaa fysiologisia ja/tai muit<br>Elmästä. Heart Connect -järjesteln<br>Scientificin henkilöstölle keinon p The contract of the same that the survey of the same that the same that the same that the same that the same that the same that the same that the same that the same that the same that the same that the same that the same t

- 3. LATITUDE-ohjelmointijärjestelmää ei ole tarkoitettu käytettäväksi EKG-monitorina tai yleisenä diagnostisena laitteena.
- 4. Katso PSA:n käyttöönotto- ja käyttöohjeet tahdistinjärjestelmän testauslaitteen (PSA) käyttäjän oppaasta (malli 3922).
- 5. Wi-Fi-yhteyttä ei sallita Indonesiassa tiettyjen määritysvaatimusten vuoksi.

online-kokous ja jakaa 3300-mallisen ohjelmointilaitteen videonäyttö etäsijainnissa oleville henkilöille.

Katso lisätietoja käyttöönotosta ja käytöstä Heart Connect™ -järjestelmän käyttäjän oppaasta (malli 3932)

# <span id="page-21-0"></span>**Automaattiseulontatyökalu**

Mallin 3889 EMBLEM S-ICD -automaattiseulontatyökalu (AST) on ohjelmisto, jota käytetään mallin 3300 LATITUDE-ohjelmointijärjestelmässä seulottaessa potilaita subkutaanisen implantoitavan EMBLEM-rytmihäiriötahdistinjärjestelmän (S-ICD) asentamista varten.

Lisätietoja käyttöönotosta ja käytöstä on EMBLEM™ S-ICD -automaattiseulontatyökalun (AST) käyttöohjeissa (malli 3889).

# <span id="page-21-1"></span>**Ohjelmisto**

Ohjelmistopäivitykset ja -lataukset toimitetaan internetin kautta tai USB-muistitikun avulla. Jos ohjelmistopäivitys tai -lataus ei onnistu, voit käynnistää päivityksen tai latauksen uudelleen.

Käyttäjä voi valita ohjelmointilaitteen Utilities (Apuohjelmat) ‑välilehdessä haluamansa Software Update (Ohjelmistopäivitys) ‑vaihtoehdon. Käyttäjä voi ladata ja asentaa kaikki päivitykset tai tarkastella ja valita saatavilla olevia päivityksiä. Katso ["Software Update](#page-48-0) (Ohjelmistopäivitys) -välilehti" sivulla 43. (AST) käyttöohjeissa (malli 3889).<br>
(AST) käyttöohjeissa (malli 3889).<br> **Ohjelmisto**<br>
Ohjelmistopäivitykset ja -lataukset toin<br>
Jos ohjelmistopäivitys tai -lataus ei ohjuudelleen.<br>
Käyttäjä voi valita ohjelmointilaitteen l Ohjelmistopäivitykset ja -lataul<br>Jos ohjelmistopäivitys tai -lataul<br>uudelleen.<br>Käyttäjä voi valita ohjelmointila<br>Software Update (Ohjelmistopä<br>päivitykset tai tarkastella ja val<br>(Ohjelmistopäivitys) -välilehti!<br>An трита ma **Phjelmisto**<br>
Shielmistopäivitykset ja -lataukset toimite<br>
os ohjelmistopäivitys tai -lataus ei ohnist<br>
udelleen.<br>
äyttäjä voi valita ohjelmointilaitteen Utili<br>
oftware Update (Ohjelmistopäivitys) -vail<br>
äivitykset tai tar elmistopäivitykset ja -lataukset toimiteta<br>ohjelmistopäivitys tai -lataus ei ohnistu,<br>lelleen.<br>ttäjä voi valita ohjelmointilaitteen Utilitie<br>vare Update (Ohjelmistopäivitys) -vaiht<br>vitykset tai tarkastella ja valita saatav Jelmistopaivitys tai -lataus ei onnistu, veen.<br>
ja voi valita ohjelmointilaitteen Utilities<br>
ja voi valita ohjelmointilaitteen Utilities<br>
vkset tai tarkastella ja valita saatavilla o<br>
vkset tai tarkastella ja valita saatav mistopäivitys tai -lataus ei onnistu, voit käyn<br>
n.<br>
voi valita ohjelmointilaitteen Utilities (Apuoh<br>
Update (Ohjelmistopäivitys) -vaihtoehdon.<br>
Iet tai tarkastella ja valita saatavilla olevia päi<br>
topäivitys) -välilehti" paate (Onjelmistopalvitys) - vaintoe<br>tai tarkastella ja valita saatavilla olpäivitys) - välilehti" sivulla 43<br>Paivitys) - välilehti" sivulla 43<br>P. **INSIGNIA<sup>TM</sup> I- ja NEXUST<sup>M</sup> I - ALTRUA/INSIGNIA I/NEXUS I - tuki**<br>S. engl Dhjelmistopajvitys) - vaihtoehdon. Käyttäjä. Voi lastella ja valita saatavilla olevia päivityksiä. Kat<br>Sastella ja valita saatavilla olevia päivityksiä. Kat<br>J. - välilehti! sivulla 43.<br>Zastarilla verzija. Turissovellus on

# <span id="page-21-2"></span>**ALTRUA™-, INSIGNIA™ I- ja NEXUS™ I -pulssigeneraattorien tuki**

Mallin 3892 ALTRUA/INSIGNIA I/NEXUS I -tukisovellus on saatavilla kahdeksalla kielellä: Englanti (US), englanti (UK), ranska, italia, espanja, saksa, hollanti ja ruotsi.

Jos mallin 3300 ohjelmointilaitteeseen on määritetty ei-tuettu kieli, kun mallin 3892 tukisovellus käynnistetään, mallin 3300 ohjelmointilaitteen kieli palautetaan oletusarvoon englanti. ivitys) -välilehti" sivulla 43<br> **INSIGNIA<sup>m</sup> I-ja NEXUS<sup>TM</sup> I -t<br>
ITRUA/INSIGNIA I/NEXUS I -tukis<br>
englanti (UK), ranska, italia, espa<br>
90 ohjelmointilaitteeseen on mää<br>
aynnistetään, mallin 3300 ohjelm** tys) -välilehti" sivulla 43.<br>SIGNIA<sup>TM</sup> I- ja NEXUST<sup>M</sup> I -pulssi<br>RUA/INSIGNIA I/NEXUS I -tukisovellu<br>glanti (UK), ranska, italia, espanja, sa<br>ohjelmointilaitteeseen on määritetty<br>nistetään, mallin 3300 ohjelmointila<br>on mä If (UK), ranska, italia, espanja, saksa, holla<br>
mointilaitteeseen on määritetty ei-tuettu<br>
mointilaitteeseen on määritetty ei-tuettu<br>
tään, mallin 3300 ohjelmointilaitteen kie<br>
nääritetty kiina tai japani, kieli palautetaa Versione of Pullangericus<br>SiGNIA I/NEXUS 1 -tukisovellus on saat<br>UK), ranska, italia, espanja, saksa, holl<br>Sintilaitteeseen on määritetty ei-tuettua.<br>Tintetty kiina tai japani, kieli palauteta.<br>Sintetty kiina tai japani, k itteeseen on määritetty ei-tuettu kallin 3300 ohjelmointilaitteen kieli<br>Allin 3300 ohjelmointilaitteen kieli<br>Allin tai japani, kieli palautetaan<br>Allistynyt kuningaskunta) EXUS 1 -tukisovellus on saatavilla kahdeksalla kiele<br>
i, italia, espanja, saksa, hollanti ja ruotsi,<br>
ieen on määritetty ei-tuettu kieli, kun mallin 3892<br>
3300 ohjelmointilaitteen kieli palautetaan oletusa<br>
3300 ohjelmoint

- Jos kieleksi on määritetty kiina tai japani, kieli palautetaan oletusarvoon englanti (Yhdysvallat) Elavult verzió.<br>Elina tai japani, kieli palautetaan<br>Portugali tai brasilianportugali, kistynyt kuningaskunta)<br>Elina TEETS Elia japani, kieli palautetaan oletusanio<br>gali tai brasilianportugali, kieli palautet<br>iyt kuningaskunta)<br>Skal ikke brukes.<br>Skal ikke brukes. Siempinomana. Nie używać przez przez przez przez przez przez przez przez przez przez przez przez przez przez przez przez przez przez przez przez przez przez przez przez przez przez przez przez przez przez przez przez przez
- Jos kieleksi on määritetty portugali tai brasilianportugali, kieli palautetaan<br>
oletusarvoon englanti (Yhdistynyt kuningaskunta)<br> **JÄRJESTELMÄN LISÄVARUSTEET**<br>
Seuraavat lisävarusteet on testattu ja niitä voidaan käyttää oletusarvoon englanti (Yhdistynyt kuningaskunta)

# <span id="page-21-3"></span>**JÄRJESTELMÄN LISÄVARUSTEET**

Seuraavat lisävarusteet on testattu ja niitä voidaan käyttää mallin 3300 ohjelmointilaitteen kanssa: Brasilianportugali, kieli palautetaan<br>Igaskunta.<br>Didaan käyttää mallin 3300 ohjelmoin Zastaraní poznačení poznačení poznačení poznačení poznačení poznačení poznačení poznačení poznačení poznačení <br>April Zastaraná verzia. Nepoznačení poznačení poznačení poznačení poznačení poznačení poznačení poznačení poz<br>A Zastarela različica. Ne uporabite. Vanhender<br>Validat version. And version version.<br>Vanhender version. And version.<br>Vanhender version. And version.<br>Tratiivisen sondin südjuksen käyttö. ttää mallin 3300 ohjelmointilaitte<br>taval<br>version. Använd ei.<br>vivisen sondin suojuksen käyttöä<br>6395 telemetrialukupään kanssa Güncel olmayan sürüm. Kullanmayın.

- Mallin 6395 telemetrialukupää<sup>6</sup> (uudelleensteriloitava)
- Mallin 3203 S-ICD-telemetrialukupää7
- Mallin 3320 steriilin ja kertakäyttöisen intraoperatiivisen sondin suojuksen käyttöä voidaan edellyttää uudelleensterilisoitavan mallin 6395 telemetrialukupään kanssa, ja

<sup>6.</sup> Mallin 6395 telemetrialukupäässä ei ole magneettia.

<sup>7.</sup> Mallin 3203 S-ICD-telemetrialukupäätä on käytettävä yhteyden ottamiseksi S-ICD-pulssigeneraattoriin, ja sitä voidaan käyttää lisäantennina radiotaajuisen telemetriayhteyden suorituskyvyn parantamiseen joitakin laskimon kautta asennettavia pulssigeneraattoreita käytettäessä.

sen käyttöä edellytetään ei-sterilisoitavan mallin 3203 S-ICD-telemetrialukupään kanssa, jos lukupää sijaitsee steriilillä alueella

- Mallin 6697 (Remington: malli S-101–97) kertakäyttöinen PSA-kaapeli, kertakäyttöinen
- Mallin 6763 PSA-kaapeli, uudelleensteriloitava ja uudelleenkäytettävä; kaapelikiinnikkeiden suojuksissa on Elastosil R401 -silikonikumia
- Mallin 6133 (Remington: malli ADAP-2R) turvasovitin
- Mallin 3154 EKG-kaapeli ja kiinteät potilasjohdot; Vain Kanadassa ja Kiinassa on käytettävä mallin 3153 EKG-kaapelia ja kiinteitä potilasiohtoia<sup>8</sup>
- Mallin 6629 EKG-BNC-kaapeli
- Mallin 6689 virtasovitin (virtalähde)
- Mallin 6753 litiumioniparisto, uudelleenladattava ja vaihdettava

Seuraavat verkkovirtajohdot ovat myös saatavissa mallin 3300 ohjelmointilaitteen kanssa käytettäviksi:

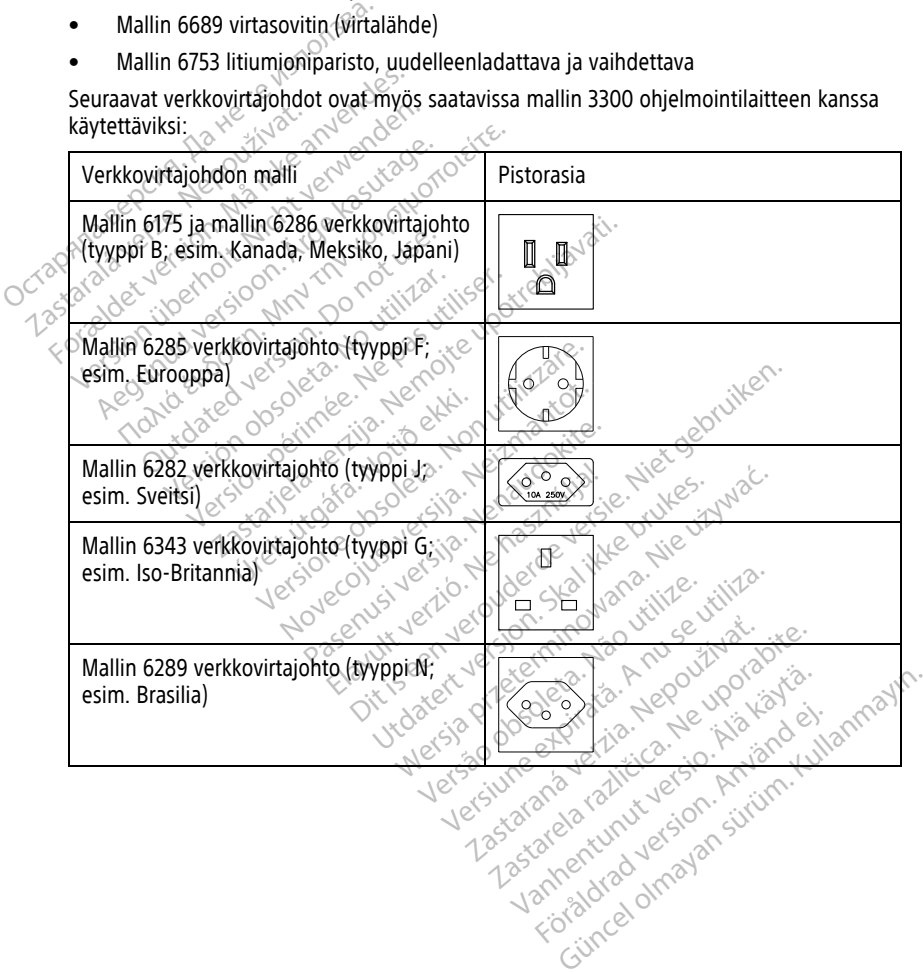

8. Mallien 3154 ja 3153 EKG-kaapeleissa ja kiinteissä potilasjohdoissa on virranrajoitusominaisuuksia, jotka suojaavat defibrilloinnilta. Näitä EKG-kaapeleita tulee käyttää LATITUDE-ohjelmointijärjestelmän kanssa.

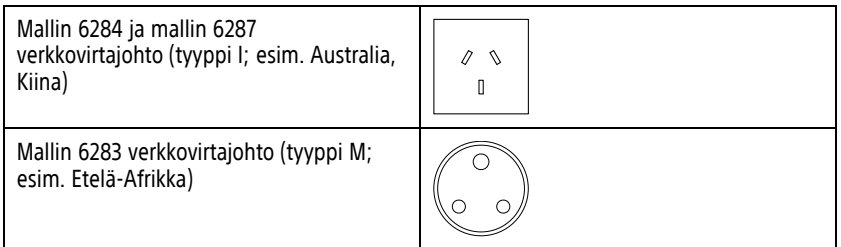

Jos haluat tilata lisävarusteita, ota yhteyttä Boston Scientificiin; yhteystiedot ovat tämän oppaan takakannessa.

# **VAROITUS:**

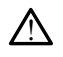

Muiden kuin Boston Scientificin toimittamien tai määrittämien kaapeleiden tai lisävarusteiden käyttö LATITUDE-ohjelmointijärjestelmän kanssa voi johtaa LATITUDEohjelmointijärjestelmän sähkömagneettisen säteilyn lisääntymiseen, sähkömagneettisen häiriönsiedon heikentymiseen tai sähköiskuun. Henkilö, joka liittää tällaisia kaapeleita tai lisävarusteita, mukaan lukien haaroituspistorasiat, LATITUDE-ohjelmointijärjestelmään, saattaa määrittää lääkinnällistä laitetta ja on vastuussa sen varmistamisesta, että järjestelmä on lääkinnällisiä sähköjärjestelmiä koskevan IEC/EN 60601-1 -standardin lausekkeen 16 vaatimusten mukainen. oppaan takakannessa.<br> **VAROITUS:**<br>
Muiden kuin Boston Scientificin takakannessa.<br>
Muiden kuin Boston Scientificin takakannessa.<br>
Muiden kuin Boston Scientificin takakannessa.<br>
olijelmointijärjestelmän sähkömä<br>
lisävarustei XIX III. Isavarusteiden käyttö Lautenburg<br>
Isavarusteiden käyttö Lautenburg<br>
ohjelmointijärjestelmän<br>
häiriönsiedon heikentyn<br>
Jisavarusteita, mukaan h<br>
Saattaa määrittää lääkinnall<br>
Saattaa määrittää lääkinnall<br>
Saattaa m Muiden kuin Boston Scientifich toiministavarusteiden käyttö LATITUDE-ohje<br>
ohjelmointijärjestelmän sähkömagne<br>
häiriönsiedon heikkehymiseen ta sähkömagne<br>
lisävarusteita, mukaan lukien hääroit<br>
ssaattaa määrittää lääkinnäl Version überholt und aussichen der Kayto LATTUDE-ohjeln<br>
ohjelmointijärjestelmän sähkömagneet<br>
häiriönsiedon heikentymiseen tai sähkö<br>
lisävarusteita, mukaan lukien haaroitus<br>
saattaa määrittää lääkinnällistä laitetta<br>
jär ohjelmointijärjestelmän sähkömagneetti<br>häiriönsiedon heikentymiseen tai sähköi<br>lisävarusteita, mukaan lukien haaroitusp<br>Saattaa määrittää lääkinnällistä laitetta ja<br>järjestelmä on lääkinnällistä sahköjärjest<br>lausekkeend6 v Ilsavarusteiden kaytto LATTUDE-onjelmointijarjestelmän sähkömaneettisen sätein haitonsiedon heikentymiseen taissähköiskuun. Hisävarusteita, mukaan lukien haaroittuspistorasiat saattaa määrittää tääkinnällistä laitetta ja o

# <span id="page-23-0"></span>**Valinnaiset ulkoiset laitteet**

LATITUDE-ohjelmointijärjestelmän kanssa voidaan käyttää valinnaisia ulkoisia laitteita. Selvitä, mitä ulkoisia laitteita voidaan käyttää, ottamalla yhteyttä Boston Scientificin myyntiedustajaan. jestelmä on lääkinnällisiä sähköjärjeste<br>usekkeendö vaatimusten mukainen.<br>Set ulkoiset laitteet.<br>bhjelmointijärjestelmän kanssa voidaan.<br>äulkoisia laitteita voidaan käyttää.<br>tajaan. Keen to vaatimusten. Internationaliser.<br>
Version obsolet laitteet.<br>
Version käyttää, ottama kikoisia laitteita voidaan käyttää, ottama<br>
Version perimeter.<br>
Version perimeter.<br>
Version perimeter.<br>
Version perimeter.<br>
Versio ärittää lääkinnällistä laitetta ja on vastuussa sen vari<br>on lääkinnällistä sähköjärjestelmiä koskevan IEC/EN<br>16 vaatimusten mukainen<br>**lkoiset laitteet**<br>mitijärjestelmän kanssa voidaan käyttää valinna<br>ia laitteita voidaan k vestelmän kanssa voidaan käyttää valteita voidaan käyttää, ottamalla yhtei<br>Iteita voidaan käyttää, ottamalla yhtei<br>Ikoisia laitteita, kokoat lääkinnällisen<br>Lärjestelmä täyttää sahköisiä lääkinn<br>Ausekkeen 16 vaatimukset.<br>V

**HUOMAA:** Jos lisäät ulkoisia laitteita, kokoat lääkinnällisen järjestelmän ja olet vastuussa sen varmistamisesta, että järjestelmä täyttää sähköisiä lääkintäjärjestelmiä koskevan IEC/ EN 60601-1 -standardin lausekkeen 16 vaatimukset. Valtteita voidaan käyttää, ottamalla yhtey<br>Italiteita voidaan käyttää, ottamalla yhtey<br>Italikoisia laitteita, kokoat lääkinnällisen j<br>että järjestelmä täyttää sähköisiä lääkint<br>Iin lausekkeen 16 vaatimukset.<br>ZEN 60950-1 -s ia laitteita, kokoat lääkinnällisen jä<br>estelmä täyttää sähköisiä lääkintäj<br>kkeen 16 vaatimukset.<br>elmään USB-laitteen, varmista, ett.<br>50-1 -standardin vaatimukset. aitteitä, kokoat lääkinnällisen jä<br>telmä täyttää sähköisiä lääkintä<br>een 16 vaatimukset.<br>Mään USB-laitteen, varmista, ett<br>1-1 -standardin vaatimukset.<br>Si potilasta ja mitään saatavilla ole kanssa voidaan käyttää valinnaisia ulkoisia laittei<br>nan käyttää, ottamalla yhteyttä Boston Scientificin<br>teitä, kokoat lääkinnällisen järjestelmän ja olet va<br>mä täyttää sähköisiä lääkintäjärjestelmiä koskevan<br>nie vaatimukse ut i skal i földra sakköistä lääkintäjärjestelmiä<br>USB-laitteen, varmista, että se täyttää<br>andardin vaatimukset.<br>Tussa ja mitään saatavilla olevaa LATTUDE<br>tilasta ja mitään saatavilla olevaa LATTUDE<br>Sillä olevaa johdinta. kokoat lääkinnällisen järjestelmän ja olet valtaja sahköisiä lääkintäjärjestelmiä koskev<br>vaatimukset.<br>SB-laitteen, varmista, että se täyttää tietote<br>dardin vaatimukset.<br>SB-laitteen, varmista, että se täyttää tietote<br>ardin

**HUOMAA:** Jos lisäät järjestelmään USB-laitteen, varmista, että se täyttää tietoteknisiä laitteita koskevan IEC/EN 60950-1 -standardin vaatimukset.

#### **VAROITUS:**

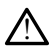

Älä kosketa samanaikaisesti potilasta ja mitään saatavilla olevaa L ohjelmointilaitteen liitintä tai esillä olevaa johdinta.

**VAROITUS:** Vaikka mallin 3300 -ohjelmointilaitteeseen yhdistettyjen valinnaisten ulkoisten laitteiden on täytettävä sovellettavat kaupallisten tuotteiden vuotovirtaa koskevat vaatimukset, ne eivät välttämättä täytä lääkinnällisten tuotteiden tiukimpia vuotoja koskevia vaatimuksia lääkinnällisiin laitteisiin liitettyinä. Tämän vuoksi kaikki ulkoiset laitteet on pidettävä potilasympäristön ulkopuolella. Train vaatimukset<br>Versão obsoleta. Não utilize de la primera internacionale de la primera de la primera de la primera de la primera de la primera de la primera de la primera de la primera de la primera de la primera de la Versiune expirat<sup>ă</sup>. A nu se utiliza. Zastaraná verzia.<br>Zastaraná verzia. Nepoužívať zastaraná verzia.<br>Zastaraná verzia. Nepoužívať.<br>Zastaraná verzia. Nepoužívať.<br>Zastaraná verzia. Nepoužívať.<br>Zastaraná verzia. Nepoužívať.<br>Zastaraná verzia.<br>Zastaraná verzia. Experimental različica.<br>
Experimental različica. Ne uporabite.<br>
Experimental različica. Ne uporabite.<br>
Alpha, Taman vuoksi kaikki ulkoiset<br>
Hax alpha, Taman vuoksi kaikki ulkoiset<br>
Hax alpha, Taman vuoksi kaikki ulkoiset Saatavilla olevaa LATITUDE<br>
Vanhender Vanhender version.<br>
Seen yhdistettyjen valinnaisten<br>
Seen yhdistettyjen valinnaisten<br>
Misten tuotteiden vuotovirtaa koska<br>
mä. Tämän vuoksi kaikki ulkoiset<br>
Vanhentuaritteen sivupaneel Föråldrad version.<br>Föråldrad version.<br>Föråldrad version.<br>Föråldrad version.<br>Föråldrad version.<br>För version.<br>För version.<br>För version.<br>För version.<br>För version.<br>För version.<br>För version. Fila olevaa LATUDES<br>
Sura LATUDES<br>
Vhdistettyjen valinnaisten (UNRO)<br>
Sura tuotteiden vuotovirtaa koskevat<br>
Sura tuotteiden vuotovirtaa koskevat<br>
Suraan vuoksi kaikki ulkoiset<br>
Hmointilaitteen sivupaneelien<br>
Lai mihinkään

• Älä koskaan koske samaan aikaan mallin 3300 -ohjelmointilaitteen sivupaneelien sähköliittimiin ja potilaaseen, telemetrialukupäähän tai mihinkään kaapeliin.

# <span id="page-24-0"></span>**Jalusta**

LATITUDE-ohjelmointijärjestelmään on saatavilla jalusta (malli 6755). Se kiinnittyy helposti ohjelmointilaitteen pohjaan kiinnikkeellä. Se tarjoaa kaksi kätevää katselukulmaa, ja siinä on säilytystasku takana kaapelien ja lukupäiden säilyttämistä varten.

Kun jalustaa käytetään tasa-asennossa, älä paina kahvaa voimakkaasti alaspäin, sillä laite voi kaatua.

Kiinnitä jalusta liu'uttamalla jalusta ohjelmointilaitteen alle ja kallistamalla jalustaa ylöspäin niin, että kiinnike kiinnittyy, kuvan [Kuva 1 LATITUDE-ohjelmointijärjestelmän](#page-24-3) [valinnainen jalusta sivulla 19](#page-24-3) mukaisesti.

<span id="page-24-3"></span>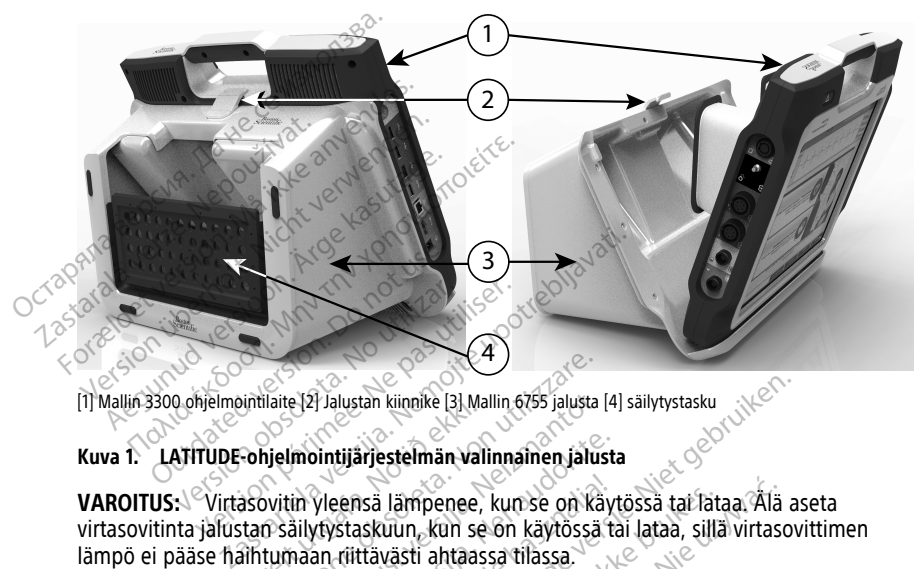

#### **Kuva 1. LATITUDE-ohjelmointijärjestelmän valinnainen jalusta**

virtasovitinta jalustan säilytystaskuun, kun se on käytössä tai lataa, sillä virtasovittimen lämpö ei pääse haihtumaan riittävästi ahtaassa tilassa. Ti Mallin 3300 ohjelmointilaite 121 Jalustan kiinnike [3] Mallin 6755 jalusta [4] säilytystasku<br>
Kuva 1. LATITUDE-ohjelmointijärjestelmän valinnainen jalusta<br>
VAROITUS: Virtasovitin yleensä lämpenee, kun se on käytössä tai intilaite [2] Jalustan kinnike [3] Mallin 6755 jalusta [4]<br> **Chjelmointijärjestelmän valinnainen jalusta**<br>
asovitin yleensä Jämpenee, kun se on käytössä<br>
Itärjestelmän valinnaissa tilassa.<br>
Itärjestelmä tukee uselta erilai Versione of America. Non-Dintijärjestelmän valinnainen jalusta.<br>Pleensä lämpenee, kun se on käytössä ta<br>Atystaskuun, kun se on käytössä ta<br>An riittävästi ahtaassa tilassa.<br>Psivulla 20 ohjeet tulostimen USB. Elasa lämpenee, kun se on käyt<br>Etaskuun, kun se on käytössä ta<br>Tiittävästi ahtaassa tilassa<br>Elmä tukee useita erilaisia USB<br>Ivulla 20 ohjeet tulostimen USB<br>Ivulla 20 ohjeet tulostimen USB Jämpenee, kun se on käytössä tai lataa, Alla<br>
uun, kun se on käytössä tai lataa, sillä virtaso<br>
västi ahtaassa tilassa.<br>
Wersja principaliteitet version. Nie use on käyttöö<br>
Utdateri – tulostimia. Katso lisätietoja käyttöö

# **Ulkoinen tulostin**

<span id="page-24-1"></span>LATITUDE-ohjelmointijärjestelmä tukee useita erilaisia USB 2.0- ja USB 3.0 -tulostinajureita. Katso kohdasta ["Yhteydet" sivulla 20](#page-25-3) ohjeet tulostimen USB-kaapelin yhdistämiseen. Euseita. erilaisia USB 2.0- ja USB 3.0-tul<br>Ahjeet tulostimen USB 2.0- ja USB 3.0-tul<br>Ahjeet tulostimia. Katso lisätietoja käyttö<br>Oppaasta (malli 3924)<br>Voidaan käyttää. USB-maadoituspistoke

käytöstä verkon ja yhteyden käyttäjän oppaasta (malli 3924).

# <span id="page-24-2"></span>**USB-maadoituspistoke ja -kaapeli**

Mallin 3300 ohjelmointilaitteen kanssa voidaan käyttää USB-maadoituspistoketta ja -kaapelia maadoittamiseen, jotta voidaan vähentää kohinahäiriöitä LATITUDEjärjestelmässä. Voit hankkia tämän vakiolaitteen ottamalla yhteyttä sairaalan/klinikan biolääketieteellisen teknologian osastoon. Tra erilaisia USB 2.0- ja USB 3.0-tulostinisee<br>
zastaraná verzia. Katso lisätietoja käyttöönotusta:<br>
zastar (malli 3924)<br>
zastar (malli 3924)<br>
zastarela različica. Nepoužívačnotus pistoketta.<br>
zastarela köhinaháiriöitä LAT timia. Katso lisätietoja käyttäänotosta ja (malli 3924).<br>
(malli 3924).<br>
Käyttää USB-maadoituspistoketta ja käyttää USB-maadoituspistoketta ja käyttää USB-maadoituspistoketta ja käyt<br>
Güncel olumalla yhteyttä säiraalan/kli alli 3924)<br>
Föräldrad version. Använd version.<br>
Föräldrad version. Använd version.<br>
Etamalia version. Använda version.<br>
Son som som säraalan/klinika

#### **VAROITUS:**

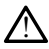

Muiden kuin Boston Scientificin toimittamien tai määrittämien kaapeleiden tai lisävarusteiden käyttö LATITUDE-ohjelmointijärjestelmän kanssa voi johtaa LATITUDEohjelmointijärjestelmän sähkömagneettisen säteilyn lisääntymiseen, sähkömagneettisen häiriönsiedon heikentymiseen tai sähköiskuun. Henkilö, joka liittää tällaisia kaapeleita tai lisävarusteita, mukaan lukien haaroituspistorasiat, LATITUDE-ohjelmointijärjestelmään, saattaa määrittää lääkinnällistä laitetta ja on vastuussa sen varmistamisesta, että järjestelmä on lääkinnällisiä sähköjärjestelmiä koskevan IEC/EN 60601-1 -standardin lausekkeen 16 vaatimusten mukainen.

# <span id="page-25-0"></span>**Ulkoinen näyttö**

Voit käyttää ulkoista monitoria (tai vastaavaa), joka pystyy synkronoitumaan mille tahansa vaakapyyhkäisytaajuudelle.

**HUOMAA:** Ulkoiset monitorit saattavat edellyttää sovittimen ja/tai kaapelin yhdistämistä ohjelmointilaitteen DisplayPort-liitäntään.

**HUOMAA:** Ulkoisiin liitäntöihin yhdistettyjen laitteiden on oltava sovellettavien tiedonkäsittelylaitteita ja lääkinnällisiä laitteita koskevien standardien vaatimusten mukaisia. Volt kayttaa uikoista monitoria (tai vastaa vaakapyyhkäisytaajuudelle.<br>
HUOMAA: Ulkoiset monitorit saattav<br>
ohjelmointilaitteen DisplayPort-liitäntä<br>
HUOMAA: Ulkoisiin liitäntöihin yhdisteedonkäsittelylaitteita ja lääkinnä Zastaralá verze. Nepoužívat. Formalistice version. The monitority is a transmitted version.<br>
For the monitority of the monitority of the monitority of the edonkasited values.<br>
The monitority of the monitority of the monitority of the monitority of the

**VAROITUS:**

!

Muiden kuin Boston Scientificin toimittamien tai määrittämien kaapeleiden tai<br>Iisävarusteiden käyttö LATITUDE-ohjelmointijärjestelmän kanssa voi johtaa LA<br>ohjelmointijärjestelmän sähkömagneettisen säteilyn lisääntymiseen, lisävarusteiden käyttö LATITUDE-ohjelmointijärjestelmän kanssa voi johtaa LATITUDEohjelmointijärjestelmän sähkömagneettisen säteilyn lisääntymiseen, sähkömagneettisen häiriönsiedon heikentymiseen tai sähköiskuun. Henkilö, joka liittää tällaisia kaapeleita tai lisävarusteita, mukaan lukien haaroituspistorasiat, LATITUDE-ohjelmointijärjestelmään, saattaa määrittää lääkinnällistä laitetta ja on vastuussa sen varmistamisesta, että järjestelmä on lääkinnällisiä sähköjärjestelmiä koskevan IEC/EN 60601-1 -standardin lausekkeen 16 vaatimusten mukainen. LATITUDE-ohjelmointijärjestelmään on saatavilla matkapuhelinsovitin (malli 6205), jonka<br>
Matkapuhelinsovitin (malli 638 köjärjestelmä koskevan IEC/EN 606014 -standardin<br>
lausekkeen 16 vaatimusten mukainen.<br>
Matkapuhelinsov Einemanneter Baptisty of The Maritannian Contained and the Maritannian Contained and the Maritime Maritime Contained and the Contained and the Contained and the Contained and the Contained and the Contained and the Contain AA: UIKOIsiin Iitantoinin yhdistettyje<br>
käsittelylaitteitä ja lääkinnällisiä laitteit<br>
Sia<br>
Muiden kuin Boston Scientifich toimitta<br>
Muiden kuin Boston Scientifich toimitta<br>
Muiden kuin Boston Scientifich toimitta<br>
ohjelmo A: Ulkojsiin liitäntöinin yhdistettyjen laitteita<br>sittelylaitteita ja lääkinnällisiä laitteita koskeusittelylaitteita ja lääkinnällisiä laitteita koskeussa<br>lisävarusteiden käyttö LATITUDE-ohjelmointijarjes<br>ohjelmointijarje viden kuin Boston Scientificin toimittan<br>avarusteiden käyttö LATITUDE-ohjelmo<br>ielmoinitiläirestelmän sähkömagneetti<br>irionsieden heikentymiseen tai sähköis<br>attaa määrittää lääkinnällistä laitetta ja<br>jestelmä on lääkinnällis Kuin Boston Scientificin toimittamien tai.<br>Steiden käyttö LATITUDE-ohjelmointijärje:<br>intijärjestelmän sähkömagneettisen säteiden heikentymiseen tai sähköiskuun. H<br>steita, mukaan lukien haaroituspistorasia<br>määrittää lääkinn Englische verzija. Nemoja verzija. Nemoja verzija. Nemoja verzija. Nemoja verzija. Nemoja verzija. Nemoja verzija. Nemoja verzija. Nemoja verzija. Nemoja verzija. Nemoja verzija. Nemoja verzija. Nemoja verzija. Nemoja verz version santomagnetustisti santomagnetusti santomagnetusti santomagnetusti santomagnetusti santomagnetusti san<br>Alian Tukien haaroituspistorasiat, LATITUD<br>Talakinnällistä laitetta ja on vastuussa sen<br>Akinnällistä jahköjärje

# <span id="page-25-1"></span>**Matkapuhelinsovitin**

avulla järjestelmä voidaan yhdistää matkapuhelinverkkoon. Sen voi yhdistää mihin tahansa ohjelmointilaitteen vasemmalla puolella olevaan vapaaseen USB-porttiin. Katso käyttöohjeet verkon ja yhteyden käyttäjän oppaasta (malli 3924). ian lukien haaroituspistorasiat, LATITUDI<br>Akinnällistä läitetta ja on vastuussa sen<br>musiten mukainen.<br>Musten mukainen.<br>Sessa vastavalla matkapuhelin<br>versija. Neizmantot.<br>Neiden käyttäjän onna setta (malli 2003)<br>Puden käytt allisiä sähköjärjestelmiä koskevan IEC/E<br>sten mukainen.<br>Imään on saatavilla matkapuhelins<br>Ilmään on saatavilla matkapuhelins<br>Ilä puolella olevaan vapaaseen USI<br>Ilen käyttäjän oppaasta (malli 3924 Amazamona<br>
Alan on saatavilla matkapuheline<br>
Elavaan vapaaseen US<br>
Thudella olevaan vapaaseen US<br>
Thudella olevaan vapaaseen US<br>
Thudella olevaan vapaaseen US<br>
Thudella olevaan vapaaseen US En various anderes versien versien versien versien versien versien versien versien versien versien versien versien versien versien versien versien versien versien versien versien versien versien versien versien versien ver Utdatert versjon. Skal ikke brukes. Wersja przez przez przez przez przez przez przez przez przez przez przez przez przez przez przez przez przez przez przez przez przez przez przez przez przez przez przez przez przez przez przez przez przez przez przez przez Puhelinverkkoon Sen või yhdistää mihitevaan vapaaseen USB-porttiin Katso<br>Version oppaasta (malli 3924).<br>Version vapaaseen USB-porttiin Katso<br>Version vapaasta (malli 3924).<br>Version vapaavaltilaitteen oikea tilaitteen vasen

# <span id="page-25-3"></span>**YHTEYDET**

<span id="page-25-2"></span>Katso ohjelmointilaitteen porttiliitännät kohdista [Kuva 2 Ohjelmointilaitteen oikea](#page-26-2) [sivupaneeli sivulla 21](#page-26-2) ja [Kuva 3 Ohjelmointilaitteen vasen sivupaneeli sivulla 21](#page-26-3). Example 2014 Vanhenmannellisiivulla 21. 100 Förbetmointilaitteen oikea Güncel olmayan sürüm. Kullanmayın.

# <span id="page-26-2"></span><span id="page-26-0"></span>**Potilaan puoleinen paneeli (oikealla puolella)**

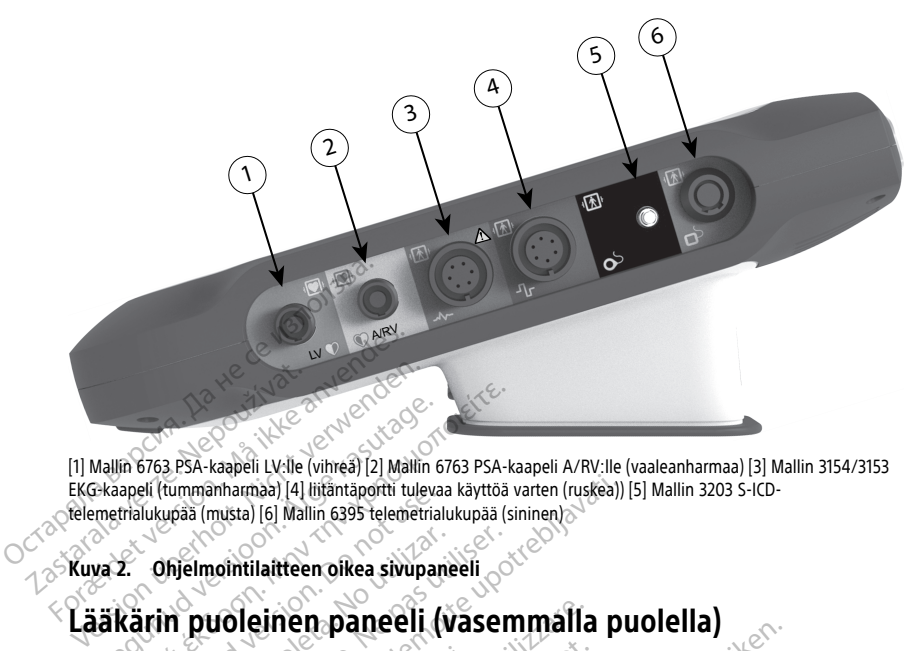

[1] Mallin 6763 PSA-kaapeli LV:lle (vihreä) [2] Mallin 6763 PSA-kaapeli A/RV:lle (vaaleanharmaa) [3] Mallin 3154/3153 EKG-kaapeli (tummanharmaa) [4] liitäntäportti tulevaa käyttöä varten (ruskea)) [5] Mallin 3203 S-ICDtelemetrialukupää (musta) [6] Mallin 6395 telemetrialukupää (sininen) Mallin 6763 PSA-kaapeli Ly-lle (vihrea) [2] Mallin 6763 PSA-kaapeli (tummanharmaa) [4] liifantäporti tulevaa käyttöä versioon. Tervallin 6395 telemetrialukupää (sii<br>metrialukupää (musta) [6] Mallin 6395 telemetrialukupää (

<span id="page-26-3"></span><span id="page-26-1"></span>**Kuva 2. Ohjelmointilaitteen oikea sivupaneeli**

mukaisia. Sukupaa (musta) (4) mantaportu tuevaa<br>
Ukupaa (musta) (5) Mallin 6395 telemetrialus<br> **Ohjelmointilaitteen oikea sivupanetrialuse.**<br> **Chielmointilaitteen paneeli (varitaluse paneeli (1)**<br>
A. Ulkoisiin fiitäntöihin yhdistet<br> Melmointilaitteen oikea sivupaneeli<br>
The puole inen paneeli (vasem<br>
Vikoisiin liitäntöihin yhdistettyjen la<br>
ttelylaitteita ja lääkimällistä laitteita ko

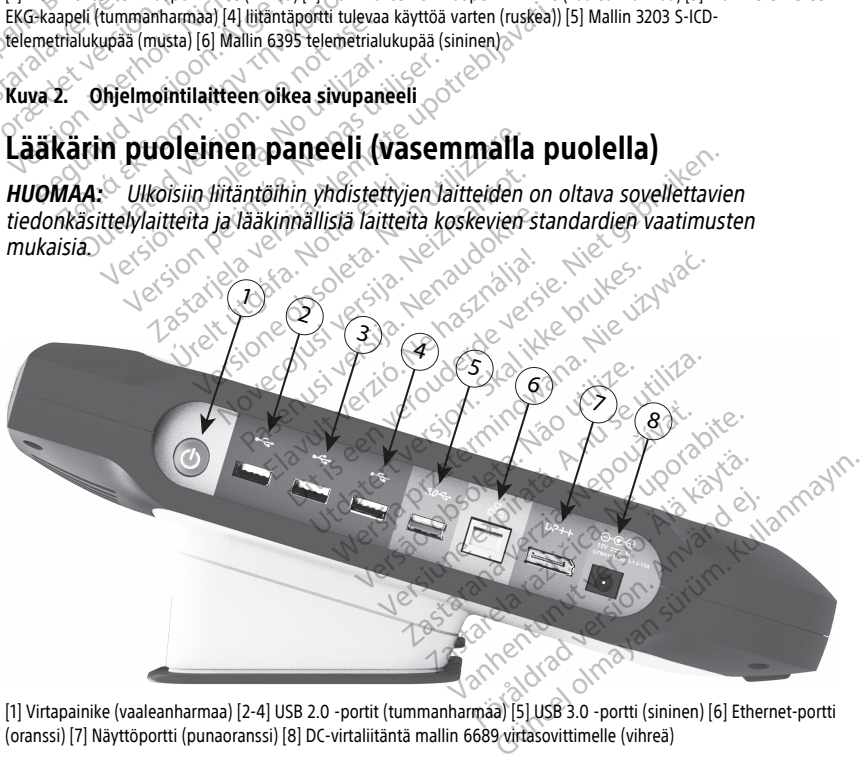

[1] Virtapainike (vaaleanharmaa) [2-4] USB 2.0 -portit (tummanharmaa) [5] USB 3.0 -portti (sininen) [6] Ethernet-portti (oranssi) [7] Näyttöportti (punaoranssi) [8] DC-virtaliitäntä mallin 6689 virtasovittimelle (vihreä)

#### **Kuva 3. Ohjelmointilaitteen vasen sivupaneeli**

# <span id="page-27-0"></span>**Merkkivalot**

Ohjelmointilaitteen vasemmalla puolella on merkkivalo, joka sijaitsee virtapainikkeessa  $\mathbf{\Theta}$ . Mallin 6395 telemetrialukupäässä on merkkivalo etupuolella. Toiminnot on kuvattu seuraavassa.

- $\mathbf \Theta$  Virtapainikkeessa palaa valo, kun ohjelmointilaitteen virta on kytketty.
- Mallin 6395 telemetrialukupään valo syttyy osoituksena siitä, että induktiotelemetria on muodostettu ja se viestii aktiivisesti pulssigeneraattorin kanssa.

# <span id="page-27-1"></span>**STAT (HÄTÄ) -painike**

Ohielmointilaitteessa on punainen STAT (HÄTÄ) -painike  $\Box$ laitteen etupuolella oikeassa yläkulmassa. STAT (HÄTÄ) -toiminto tarjoaa tilanteen mukaan STAT PACE (HÄTÄTAHDISTUS)-, STAT SHOCK (HÄTÄSOKKI)- tai DIVERT THERAPY (SIIRRÄ HOITO) -toiminnon. Ohjelmointilaitteessa on punainen STA<br>
oikeassa yläkulmassa. STAT (HÄTÄ) -to<br>
(HÄTÄTAHDISTUS)-, STAT SHOCK (HÄTÄ)<br>
-toiminnon.<br>
Laskimon kautta asennettavia pulssige<br>
-painikkeen toimintaa koskevat tiedot<br>
asennettavia pul

Laskimon kautta asennettavia pulssigeneraattoreita käytettäessä katso STAT (HÄTÄ) -painikkeen toimintaa koskevat tiedot kohdasta ["STAT \(HÄTÄ\) -painike laskimon kautta](#page-37-0) [asennettavia pulssigeneraattoreita varten" sivulla 32](#page-37-0).

S-ICD-pulssigeneraattoreita käytettäessä voidaan antaa vain STAT SHOCK (HÄTÄSOKKI) -sokki. Katso STAT (HÄTÄ) -painiketta ja Rescue Shock (Pelastussokki) -toimintoa koskevat tiedot kohdasta ["STAT-painike S-ICD-pulssigeneraattoreita varten" sivulla 33](#page-38-0). 1 Forældet version. Må ikke anvendes. Euminion.<br>
Laskimon kautta asennettavia<br>
-painikkeen toimintaa koskeval<br>
asennettavia pulssigeneraattoreita kä<br>
-sokki. Katso STAT (HÄTÄ) -painike<br>
-tiedot kohdasta "STAT -painike" minion.<br>
kimon kautta asennettavia pulssigenera<br>
inikkeen toimintaa koskevat tiedot kohdi<br>
nnettavia pulssigeneraattoreita varten.<br>
D-pulssigeneraattoreita käytettäessä voi<br>
kki. Katso STAT (HÄTÄ) -painiketta ja Res<br>
ot ko Aegunud version. Alexander and the settem and the settem terminista kaskevat tiedot kohdasta "STA"<br>
Havia pulssigeneraattoreita käyfettäessä voidaan anti Katso STAT (HÄTÄ) -painiketta ja Rescue Shock<br>
Kohdasta "STAT painik attoreita käyfettäessä voidaan antaa vain STAT

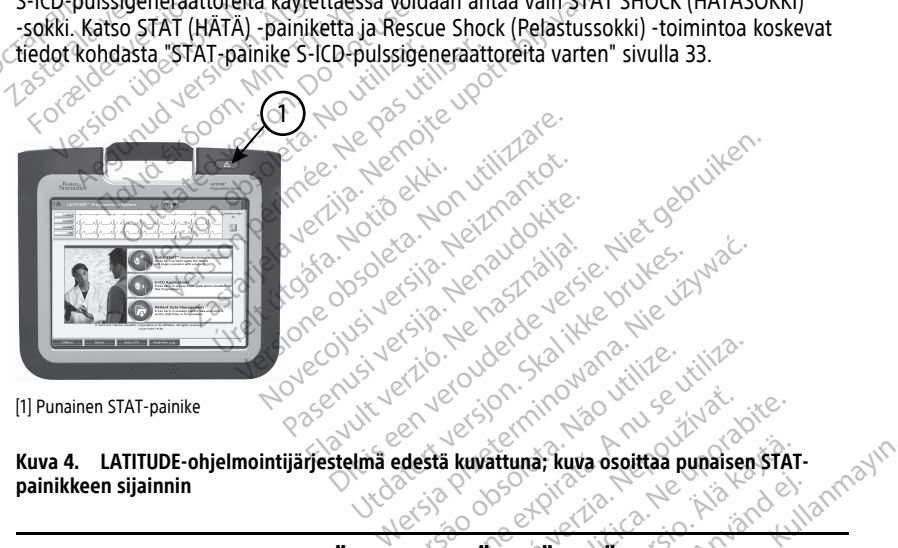

[1] Punainen STAT-painike

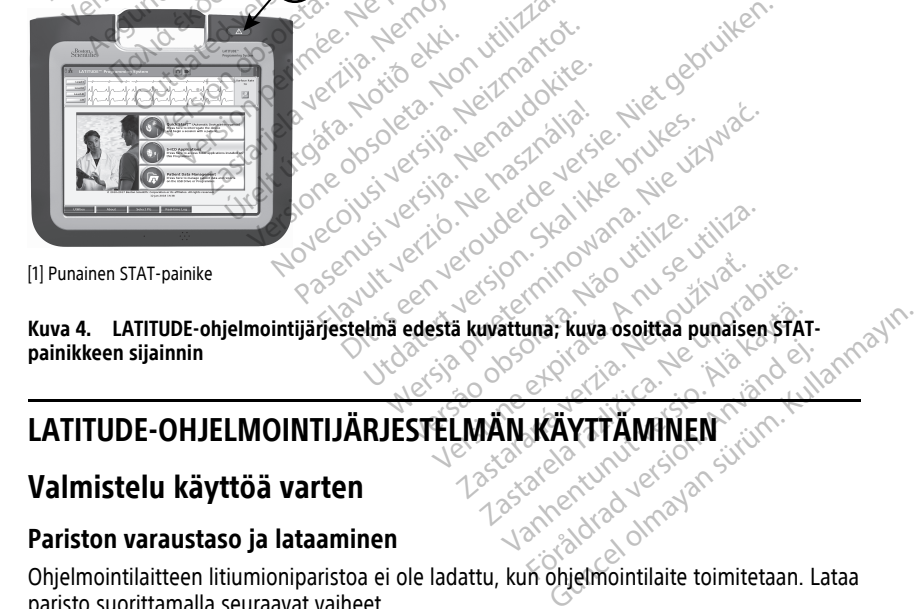

# <span id="page-27-2"></span>**LATITUDE-OHJELMOINTIJÄRJESTELMÄN KÄYTTÄMINEN<br>Valmistelu käyttöä varten<br>Pariston varaustaso is leterikko kuulu käyttöä varaustaso ja leterikko kuulu käyttöä varaustaso ja leterikko<br>China käyttöä varaustaso ja leterikko kuu**

# <span id="page-27-3"></span>**Valmistelu käyttöä varten**

# <span id="page-27-4"></span>**Pariston varaustaso ja lataaminen**

Ohjelmointilaitteen litiumioniparistoa ei ole ladattu, kun ohjelmointilaite toimitetaan. Lataa paristo suorittamalla seuraavat vaiheet.

**HUOMAA:** Ennen kuin käytät paristoa LATITUDE-ohjelmointijärjestelmällä, varmista, että paristo on ladattu täyteen.

- 1. Yhdistä verkkovirta ohjelmointilaitteeseen ja anna ohjelmointilaitteen olla sammutettuna. Katso [Kuva 3 Ohjelmointilaitteen vasen sivupaneeli sivulla 21.](#page-26-3)
- 2. Anna ohjelmointilaitteen olla sammutettuna vähintään useita minuutteja, jotta ohjelmointilaitteen paristo alkaa latautua.
- 3. Käynnistä ohjelmointilaite. Katso [Kuva 3 Ohjelmointilaitteen vasen sivupaneeli sivulla](#page-26-3) [21.](#page-26-3)
- 4. Tarkista pariston varaus näytön vasemmassa yläkulmassa olevasta pariston tilan ilmaisimesta, jossa näkyy pariston varauksen prosenttimäärä. Katso [Kuva 9 3300](#page-34-0) [mallisen ohjelmointilaitteen päänäyttö sivulla 29.](#page-34-0)
- 5. Nimellisesti pariston lataus voi kestää 1–2 tuntia, kun pariston varaus on alle 30 %.

**HUOMAA:** Niin kauan kuin ohjelmointilaite on kytketty virtalähteeseen (yhdistetty verkkovirtaan), paristo latautuu. Pariston lataaminen ei edellytä virran kytkemistä ohjelmointilaitteeseen. S. Minemsesti paristori ialaus vo<br>
HUOMAA: Niin kauan kuin<br>
verkkovirtaan), paristo latautu<br>
ohjelmointilaitteeseen.<br>
Telemetrialukupään valmistel<br>
Valmistele sopiva lukupää käytettä<br>
Mallin 6395 telemetrialukupää<br>
VAROITU

# <span id="page-28-0"></span>**Telemetrialukupään valmistelu**

Valmistele sopiva lukupää käytettävän pulssigeneraattorin mukaan.

### **Mallin 6395 telemetrialukupää**

**VAROITUS:** Mallin 6395 telemetrialukupää toimitetaan epästeriilinä. Poista lukupäästä kaikki pakkausmateriaali ennen sterilointia. Jos lukupäätä pitää käyttää steriilisti, se on steriloitava aktiivisesti ennen käyttöä tai suljettava steriiliin mallin 3320 intraoperatiivisen sondin suojukseen käytön ajaksi. Katso sterilointi- ja puhdistusohjeet kohdasta ["Ohjelmointilaitteen ja lisälaitteiden puhdistaminen" sivulla 51.](#page-56-1) Telemetrialukupään va<br>
Valmistele sopiva lukupää<br>
Mallin 6395 telemetrialukupää<br>
Mallin 6395 telemetrialukuvat.<br>
Käikki pakkausmateriaali en<br>
Steriloitava aktiivisesti enne Verkkovirlaani, pansto latatudu.<br>
Telemetrialukupään valmistelu.<br>
Valmistele sopiva lukupää käytettävän<br>
Mallin 6395 telemetrialukupää.<br>
VAROITUS: Mallin 6395 telemetrialukupää.<br>
VAROITUS: Mallin 6395 telemetrialukupää.<br>
S Telemetrialukupään valmistelu<br>Valmistele sopiva lukupää käytettävän p<br>Valmistele sopiva lukupää käytettävän p<br>VAROITUS: Mallin 6395 telemetrialuku<br>Kaikki pakkausmateriaali ennen steriloin<br>steriloitava aktiivisesti ennen kä lemetrialukupään valmistelu<br>Imistele sopiva lukupää käytettävän pu<br>Illin 6395 telemetrialukupää<br>KolTUS: Mallin 6395 telemetrialukup<br>Ki pakkausmateriaali ennen sterilointi<br>Ki pakkausmateriaali ennen sterilointi<br>Ki pakkausma metrialukupään valmistelu<br>
Istele sopiva lukupää käytettävän pulssigene<br>
In 6395 telemetrialukupää<br>
In 6395 telemetrialukupää<br>
In pakkausmateriaali ennen sterilointia. Jos lu<br>
Joakkausmateriaali ennen sterilointia. Jos lu<br> US: Mallin 6395 telemetrialukup<br>akkausmateriaali ennen sterilointia<br>ava aktiivisesti ennen käyttöä tai si<br>suojukseen käytön ajaksi. Katso ste<br>ointilaitteen ja lisälaitteiden puhdi<br>ele tarvittaessa mallin 6395 teleme<br>ointil vausmateriaali ennen sterilointia.<br>Vausmateriaali ennen sterilointia.<br>Version käytön ajaksi. Katso steriliaitteen ja lisälaitteiden puhdistarvittaessa mallin 6395 telemetriliaitteen ja lisälaitteiden puhdistarvittaessa mal Smateriaali ennen sterilointia. Jos luktiivisesti ennen käyttöä tai suljettav<br>Kiivisesti ennen käyttöä tai suljettav<br>Kseen käytön ajaksi. Katso sterilointi<br>Laitteen ja lisälaitteiden puhdistamin<br>Viittaessa mallin 6395 tele lallin 6395 telemetrialukupää<br>Lallin 6395 telemetrialukupää toimitetaan epäs<br>Anateriaali ennen sterilointia. Jos lukupäätä pitä<br>visesti ennen käyttöä tai suljettava steriiliin m<br>een käytön ajaksi. Katso sterilointi- ja puh

Valmistele tarvittaessa mallin 6395 telemetrialukupää steriiliä aluetta varten kohdan ["Ohjelmointilaitteen ja lisälaitteiden puhdistaminen" sivulla 51](#page-56-1) mukaisesti tai sulkemalla lukupää steriiliin mallin 3320 intraoperatiivisen sondin suojukseen. essa mallin 6395 telemetria<br>en ja lisälaitteiden puhdista<br>mallin 3320 intraoperatiivise<br>D-**telemetrialukupää**<br>tin 3203 S-ICD telemetrialuk<br>pakkausmateriaali ennen kä

#### **Mallin 3203 S-ICD-telemetrialukupää**

**VAROITUS:** Mallin 3203 S-ICD telemetrialukupää toimitetaan epästeriilinä. Poista lukupäästä kaikki pakkausmateriaali ennen käyttöä. Jos lukupäätä pitää käyttää steriilisti, se on suljettava steriiliin mallin 3320 intraoperatiivisen sondin suojukseen käytön ajaksi. Katso puhdistusta koskevat tiedot kohdasta "Ohjelmointilaitteen ja lisälaitteiden [puhdistaminen" sivulla 51](#page-56-1). aytor ajaksi: kaiso stemonti- ja punu<br>ja lisälaitteiden puhdistaminen" sivulli<br>sa mallin 6395 telemetrialukupää Ster<br>ja lisälaitteiden puhdistaminen" sivullin 3320 intraoperatiivisen sondin suo<br>elemetrialukupää<br>3203 S-ICD mallin 6395 telemetrialukupää steri<br>Ilisälaitteiden puhdistaminen" sivulla<br>3320 intraoperatiivisen sondin suojo<br>metr**ialukupää**<br>03 S-ICD telemetrialukupää toimitet<br>iusmateriaali ennen käyttöä. Jos lukumateriaali ennen käyt Blaitteiden puhdistaminen" sivulla<br>
220 intraoperatiivisen sondin suoju<br>
etrialukupää<br>
S-ICD telemetrialukupää toimiteta<br>
materiaali ennen käyttöä. Jos luku<br>
mallin 3320 intraoperatiivisen sond<br>
at tiedot kohdasta "Ohjelmo Falukupää<br>Elukupää<br>Elukupää kennetrialukupää toimiteta<br>Elisteriaali ennen käyttöä. Jos luku<br>Elisteriaali ennen käyttöä. Jos luku<br>Elisterialukupäätä R eleen punaistaminen sivulla 51.<br>1395 telemetrialukupää Steriiliä aluetta varten kohiden puhdistaminen" sivulla 51 mukaisesti tai sultraoperatiivisen sondin suojukseen.<br>2011 tukupää<br>2011 telemetrialukupää toimitetaan epäste upää<br>
Selemetrialukupää toimitetaan epästerii<br>
ali ennen käyttöä. Os lukupäätä pitää<br>
220 intraoperatiivisen sondin suojukse<br>
Kohdasta, Ohjelmointilaitteen ja lisäl<br>
CD-telemetrialukupäätä RF-telemetria<br>
tautuminen telemet Maarin Sanada przez przez przez przez przez przez przez przez przez przez przez przez przez przez przez przez przez przez przez przez przez przez przez przez przez przez przez przez przez przez przez przez przez przez prze Versit visen sondin suojukseen käyteta.<br>Versitär visen sondin suojukseen käytetä.<br>Velemetrialukupäätä RF-telemetrian lisälaitteide<br>Velemetrialukupää steriiliä aluetta va<br>VO intraoperatiivisen sondin suojukseen.<br>VO intraope

Jos haluat käyttää mallin 3203 S-ICD-telemetrialukupäätä RF-telemetrian lisäantennina, katso lisätietoja kohdasta ["Valmistautuminen telemetriaan laskimon kautta asennettavan](#page-31-0) [pulssigeneraattorin kanssa" sivulla 26](#page-31-0). Zastaraná verzia. Nepoužívať a različica. Nepoužívať a različica. Nepoužívať a različica. Nepoužívať a različica. Nepoužívať a različica. Nepoužívať a različica. Nepoužívať a različica. Nepoužívať a različica. Ne vysem v p Vkupäätä RF-telemetrian lisäantennemetriaan laskimon kautta asennet<br>Etralukupää steriiliä aluetta varten<br>Tratiivisen sondin suojukseen.<br>Aläisteelmän oikealla ja vasemmalla<br>Taitteen oikea sivunaneeli sivulla 2 iata BF-telemetrian disaantennina,<br>Fiaan faskimon kautta asennettavan<br>Kupaa steriiliä aluetta varten<br>Kupaa steriiliä aluetta varten<br>Seen sondin suojukseen.<br>Relmän oikealla ja vasemmalla<br>Len oikea sivupaneeli sivulla 21 ja<br>

Valmistele tarvittaessa mallin 3203 S-ICD-telemetrialukupää steriiliä aluetta varten sulkemalla lukupää steriiliin mallin 3320 intraoperatiivisen sondin suojukseen.

# <span id="page-28-1"></span>**Kaapeliliitännät**

Katso liittimien sijainnit mallin 3300 ohjelmointijärjestelmän oikealla ja vasemmalla puolella olevista paneeleista [\(Kuva 2 Ohjelmointilaitteen oikea sivupaneeli sivulla 21](#page-26-2) ja [Kuva 3 Ohjelmointilaitteen vasen sivupaneeli sivulla 21](#page-26-3)). etriaan laskimon kautta asennett<br>alukupää steriiliä aluetta varten<br>tiivisen sondin suojukseen.<br>estelmän oikealla ja vasemmalla<br>tteen oikea sivupaneeli sivulla 21<br>321)

# <span id="page-28-2"></span>**Potilaan puoleisten liitäntöjen tekeminen**

Tee tarpeen mukaan seuraavat liitännät ohjelmointilaitteen oikealle puolelle.

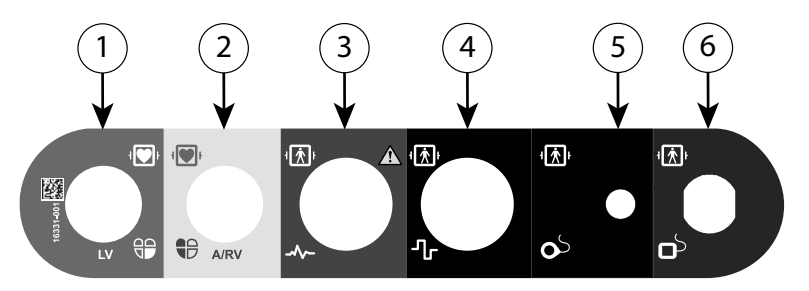

[1] Mallin 6763 PSA-kaapeli LV:lle (vihreä) [2] Mallin 6763 PSA-kaapeli A/RV:lle (vaaleanharmaa) [3] Mallin 3154/3153 EKG-kaapeli (tummanharmaa) [4] liitäntäportti tulevaa käyttöä varten (ruskea)) [5] Mallin 3203 S-ICDtelemetrialukupää (musta) [6] Mallin 6395 telemetrialukupää (sininen) EKG-kaapeli (tummanharmaa) [4] liitäntäpotti tulelemetrialukupää (musta) [6] Mallin 6395 telemetrialukupää.<br> **Kuva 5. Oikeanpuoleinen (potilaan puoleinen)**<br> **Kuva 5. Oikeanpuoleinen (potilaan puoleinen)**<br>
2. Yhdistä oikea

#### **Kuva 5. Oikeanpuoleinen (potilaan puoleinen) paneeli**

- 1. Yhdistä oikea PSA-kaapeli oikeaan liittimeen (LV tai A/RV) PSA-mittauksia varten.
- 2. Yhdistä oikea telemetrialukupää sen liittimeen:
	- Mallin 6395 telemetrialukupää
	- Mallin 3203 S-ICD-telemetrialukupää

**HUOMAA:** KunLATITUDE-ohjelmointijärjestelmä toimii paristovirralla ja siinä käytetään telemetriaa lukupään avulla, se pystyy kommunikoimaan potilaan ihon alla olevan pulssigeneraattorin avulla. Useimpien rintakehän alueen implanttien kohdalla telemetria on riittävää pulssigeneraattorin kanssa kommunikoimiseen. Vatsan alueen implanttien etäisyys voi olla suurempi, eikä paristovirta välttämä riitä luotettavan yhteyden ylläpitämiseen. Käytä aina ulkoista virtalähdettä, jos haluat parhaan mahdollisen induktiotelemetriayhteyden pulssigeneraattorin kanssa. 2. Yhdistä oikea PSA-kaapel<br>2. Yhdistä oikea telemetrialu<br>6. Mallin 6395 telemetrialu<br>7. Mallin 3203 S-ICD-te<br>7. Mallin 3203 S-ICD-te<br>7. Käytetään telemetriaa Iuk uva 5. Oikeanpuoleinen (potilaan puoleinen)<br>
Yhdistä oikea PSA-kaapeli oikeaan liit<br>
Yhdistä oikea telemetrialukupää sen<br>
Se Mallin 6395 telemetrialukupää<br>
Se Mallin 3203 S-ICD-telemetrialukupää<br>
Se Mallin 3203 S-ICD-telem Vidistä oikea PSA-kaapeli oikeaan liitti<br>
Yhdistä oikea telemetrialukupää sen liitti<br>
Yhdistä oikea telemetrialukupää sen liitti<br>
Kallin 3203 S-ICD-telemetrialukupää<br>
Mallin 3203 S-ICD-telemetrialukupää<br>
HUOMAA: KunLATITUD 'hdistä oikea PSA-kaapeli oikeaan liittin<br>'hdistä oikea telemetrialukupää sen liittin<br>- <sup>M</sup>allin 6395 telemetrialukupää<br>- Mallin 3203 S-ICD-telemetrialukupä<br>-<br>Audin versioon. Kunta lukupään avulla, vievan pulssigeneraattoi listä oikea PSA-kaapeli oikeaan liittimeen (L\<br>listä oikea telemetrialukupää sen liittimeen:<br>Mallin 6395 telemetrialukupää<br>Mallin 3203 S-ICD-telemetrialukupää<br>Mallin 3203 S-ICD-telemetrialukupää<br>MAA: KunLATITUDE-ohjelmoint Mallin 3203 S-ICD-telemetrialukupä<br>MAA: KunLATITUDE-ohjelmointijä<br>ään telemetriaa lukupään avulla, s<br>noulssigeneraattorin avulla. Useimetria on riittävää pulssigeneraattori<br>etria on riittävää pulssigeneraattori<br>den ylläpit A: KunLATITUDE-ohjelmointijärjestelm<br>n telemetriaa lukupään avulla, se pysty<br>ulssigeneraattorin avulla. Useimpien rii<br>ia on riittävää pulssigeneraattorin kansien etäisyys voi olla suurempi, eikä par<br>n ylläpitämiseen. Käytä S95 telemetrialukupaa<br>203 S-ICD-telemetrialukupää<br>kunLATITUDE-ohjelmointijärjestelmä toimii par<br>emetriaa lukupään avulla, se pystyy kommunik<br>peneraattorin avulla. Useimpien rintakehän alu<br>riittävää pulssigeneraattorin kans syys voi olla suurempi, eikä<br>ämiseen. Käytä aina ulkoist<br>uktiotelemetriayhteyden pu<br>-potilaskaapeli EKG-liittimee<br>n johdon vakiokonfiguraatio<br>G:n toiminta voi olla herkkä.<br>3 ai ole liitetty los elektrode raattorin avulla. Useimpien rintakenan<br>vää pulssigeneraattorin kanssa kommis voi olla suurempi, eikä paristovitta<br>viseen. Käytä aina ulkoista virtalähdetti<br>tiotelemetriayhteyden pulssigeneraatti<br>otilaskaapeli EKG-liittimee

kolmen tai viiden johdon vakiokonfiguraatioon.

3. Kytke pinta-EKG-potilaskaapeli EKG-liittimeen. Kiinnitä pintaelektrodit potilaaseen<br>
kolmen tai viiden johdon vakiokonfiguraatioon.<br> **HUOMAA:** EKG:n toiminta voi olla herkkä suurtaajuiselle ympäristökohinalle, ku<br>
EKG-s **HUOMAA:** EKG:n toiminta voi olla herkkä suurtaajuiselle ympäristökohinalle, kun EKG-sisääntuloja ei ole liitetty. Jos elektrodeja ei ole kiinnitetty potilaaseen, ne voivat olla herkkiä suurtaajuiselle ympäristökohinalle ja tuottaa heikon signaalin. EKGpintakäyrät voidaan poistaa käytöstä, jos kohinaa on liikaa. EKG-sisääntuloja ei ole liitetty. Jos elektrodeja ei ole kiinnitetty potilaaseen, ne voivat<br>olla herkkiä suurtaajuiselle ympäristökohinalle ja tuottaa heikon signaalin. EKG-<br>pintakäyrät voidaan poistaa käytöstä, jos kohina voi olla suurempi, eikä paristovitta v<br>een. Käytä aina ulkoista virtalähdett<br>telemetriayhteyden pulssigeneraatt<br>askaapeli EKG-liittimeen. Kiinnitä pi<br>olon vakiokonfiguraatioon.<br>piminta voi olla herkkä suurtaajuiselle liite 1. Kayta aina ulkoista virtalandetta,<br>emetriayhteyden pulssigeneraatto<br>kaapeli EKG-liittimeen. Kiinnitä pin<br>nykiokonfiguraatioon.<br>iinta voi olla herkkä suurtaajuiselle.<br>iiitetty. Jos elektrodeja ei ole kiinni<br>tile ympärist peneraattorin kanssa kommunikoimiseen. Vatsan<br>suurempi, eikä paristovitta välttämä riitä luotettavatä aina ulkoista virtalähdettä, jos haluat parhaan<br>riayhteyden pulssigeneraattorin kanssa.<br>eli EKG-liittimeen. Kiinnitä pin EKG-liittimeen, Kiinnitä pintaelektrodit<br>Configuraatioon.<br>Colla herkkä suurtaajuiselle ympäristölos elektrodeja ei ole kiinnitetty potilaa<br>Trukes.<br>Trukes.<br>Trukes. Jos kohinaa on liikaa.<br>Trukes.<br>Trukes. Kynnysarvon testauks G-liittimeen. Kiinnitä pintaelektrodit potilaa<br>Ila herkkä suurtaajuiselle ympäristökohinal<br>Ila herkkä suurtaajuiselle ympäristökohinal<br>Elektrodeja ei ole kiinnitetty potilaaseen,<br>Istökohinalle ja tuottaa heikon signaalin.

**HUOMAA:** EKG-toiminto on tarkoitettu käytettäväksi potilastutkimusten aikana tehtävissä testeissä, kuten tahdistuksen kynnysarvon testauksessa.

**HUOMAA:** EKG-toiminnossa voi esiintyä kohinahäiriöitä, jos LATITUDEkorjaustoimenpiteet kohdasta "Vianetsintä" sivulla 62. Kohinaa on liikaa.<br>Kaytettäväksi potilastutkimusten aikana<br>Xaytettäväksi potilastutkimusten aikana<br>Xaytettäväksi potilastutkimusten aikana<br>Xastarioitta. Jos LATITUDE-<br>Nepoužívalla 62.<br>Zastarela RF-antennina. Suuntaa t<br>Viim illanmayın.

4. Jos RF-telemetria ei ole riittävä, yhdistä mallin 3203 S-ICD-telemetrialukupää sen liittimeen. S-ICD-telemetrialukupää toimii ylimääräisenä RF-antennina. Suuntaa tämä lukupää tarpeen mukaan RF-telemetriayhteyden suorituskyvyn parantamiseksi. Katso lisätietoja kohdan ["Valmistautuminen telemetriaan laskimon kautta asennettavan](#page-31-0) [pulssigeneraattorin kanssa" sivulla 26](#page-31-0) kohdasta "ZIP (RF) -telemetrian suorituskyvyn parantamisen vaiheet". Vanksi potilastutkimusten aikana<br>Vanhentus valtalastusessa.<br>Vanhälinutä, jos LATITUDE-<br>Vanhalinut version läheisyydessä.<br>Valta 62.<br>S203 S-ICD-telemetrialukupää sen<br>Vanhalinut valtalastuutaa ta<br>Vanhalinuttiikyyyn parantamis von testauksessa.<br>
häiriöitä, jos LATITUDE-<br>
häiriöitä, jos LATITUDE-<br>
a 62.<br>
3 S-ICD-telemetrialukupää sen<br>
äisenä RF-antennina. Suuntaa tär<br>
suorituskyvyn parantamiseksi. Kat<br>
n läskimon kautta asennettavan<br>
710 (PE), te

# <span id="page-30-0"></span>**Lääkärin puoleisten liitäntöjen tekeminen**

Tee tarpeen mukaan seuraavat liitännät LATITUDE-ohjelmointijärjestelmän vasemmalle puolelle.

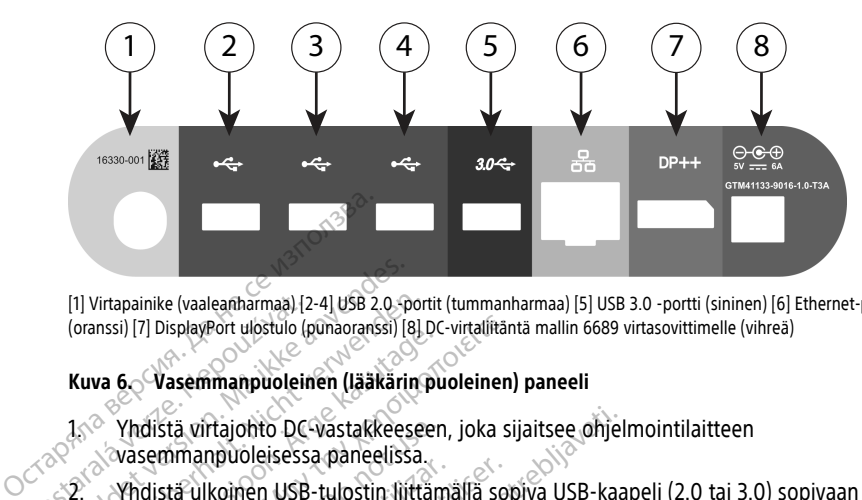

[1] Virtapainike (vaaleanharmaa) [2-4] USB 2.0 -portit (tummanharmaa) [5] USB 3.0 -portti (sininen) [6] Ethernet-portti (oranssi) [7] DisplayPort ulostulo (punaoranssi) [8] DC-virtaliitäntä mallin 6689 virtasovittimelle (vihreä)

#### **Kuva 6. Vasemmanpuoleinen (lääkärin puoleinen) paneeli**

1. Yhdistä virtajohto DC-vastakkeeseen, joka sijaitsee ohjelmointilaitteen vasemmanpuoleisessa paneelissa. [1] Virtapainike (vaaleanharmaa) [2]<br>
(oranssi) [7] DisplayPort ulostulo (p<br> **Kuva 6. Vasemmanpuolein<br>
13. Vhdistä virtajohto DC<br>
2. Vasemmanpuoleisessa<br>
2. Vhdistä ulkoinen USB-2. Vhdistä ulkoinen USB-2. Vhdistä ulkoinen** 

2. Yhdistä ulkoinen USB-tulostin liittämällä sopiva USB-kaapeli (2.0 tai 3.0) sopivaan ohjelmointilaitteen USB-porttiin. Varmista sitten, että tulostin on kytketty ulkoiseen virtalähteeseen. Formation (valeanharmaa) [2-4] USB 2.0-90<br>
(oranssi) [7] DisplayPort ulostulo (punaoranssi) [8]<br> **Kuva 6. Vasemmanpuoleinen (lääkärin**<br>
1. <sup>©</sup> Yhdistä virtajohto DC vastakkeess<br>
Vasemmanpuoleisessa paneelissa<br>
2. © Yhdistä Version under the Water Marian States (valeantierunden. 1987)<br>
Version United States (valeantierunden. 1987)<br>
Verwenden. Nicht verwenden. 1987<br>
Verwenden. Nicht verwenden. 1987<br>
Verwenden. 1987 under States (valeantierunde Maria version. Alexander version. Alexander version.<br>
And State Wasemmanpuoleinen (lääkärin puoleinen vasemmanpuoleisessa paneelissa.<br>
Argentinapuoleisessa paneelissa.<br>
Argentinapuoleisessa paneelissa.<br>
Argentinapuoleisess il [7] DisplayPort ulostulo (punaoranssi) [8] DC-virtalitant<br>6. Vasemmanpuoleinen (lääkärin puoleinen)<br>Yhdistä virtajohto DC-vastakkeeseen, joka sij<br>vasemmanpuoleisessa paneelissa.<br>Yhdistä ulkoinen USB-porttiin, Varmista distä virtajohto DC-vastakkeeseen,<br>semmanpuoleisessa paneelissa.<br>distä ulkoinen USB-tulostin liittämielmointilaitteen USB-porttiin. Van<br>talähteeseen.<br>J**OMAA:** Yhdistä tulostin USB-po<br>jestelmä tunnistaa tulostimen, ent<br>J**OM** mmanpaoleisessa panceussa.<br>
Istä ulkoinen USB-tulostin liittämällä sop<br>
mointilaitteen USB-porttiin. Varmista si<br>
ahteeseen.<br>
MAA: Yhdistä tulostin USB-porttiin ja<br>
Istelmä tunnistaa tulostimen, ennen kuii<br>
MAA: LATITUDE-o

**HUOMAA: Nhdistä tulostin USB-porttiin ja odota sitten 30 sekuntia, jotta** järjestelmä tunnistaa tulostimen, ennen kuin lähetät tiedostot tulostimeen.

**HUOMAA:** LATITUDE-ohjelmointijärjestelmässä on Bluetooth®-ominaisuus, jonka **HUOMAA:** LATHUDE-onjelmointijarjestelmassa on Bluetooth -ominaisuus,<br>avulla se voidaan yhdistää Bluetooth®-tuettuihin tulostimiin. Katso lisätietoja<br>käyttöönotosta ja käytöstä verkon ja yhteyden käyttäjän oppaasta (malli käyttöönotosta ja käytöstä verkon ja yhteyden käyttäjän oppaasta (malli 3924). tajohto DC vastakkeeseen, joka sijaitsee ohjelm<br>nuoleisessa paneelissa.<br>koinen USB-tulostin liittämällä sopiva USB-kaatilaitteen USB-porttiin. Varmista sitten, että tulostin<br>tilaitteen USB-porttiin. Varmista sitten, että t Yhdistä tulostin USB-porttil<br>unnistaa tulostimen, ennen<br>LATITUDE-ohjelmointijärjes<br>daan yhdistää Bluetooth - tu<br>sta ja käytöstä verkon ja yht<br>inen monitori käyttämällä D<br>kytkatty ulkoiseen virtalähte Mista tulostin USB-porttiin ja odota si<br>Mistaa tulostinen, ennen kuin lähetät<br>ATITUDE-ohjelmointijärjestelmässä on<br>ATITUDE-ohjelmointijärjestelmässä on<br>Ja käytöstä verkon ja yhteyden käyttä<br>ATITUDE-ohjelmointijärjessen.<br>Ke stä tulostin USB-porttiin ja odota sit<br>taa tulostimen, ennen kuin lähetät<br>TUDE-ohjelmointijärjestelmässä on<br>yhdistää Bluetoothe-tuettuihin tulo:<br>käytöstä verkon ja yhteyden käyttäj<br>nonitori käyttämällä DisplayPort Ou<br>tty u atulostimen, ennen kuin janetat tie<br>DE-ohjelmointijärjestelmässä on B<br>distää Bluetooth<sup>e</sup>-tuettuihin tulost<br>ytöstä verkon ja yhteyden käyttäjä<br>nitori käyttämällä DisplayPort Out<br>ulkoiseen virtalähteeseen.<br>ilverkkoon kytkem stin USB-porttiin ja odota sitten 30 sekuntia, jotta<br>stimen, ennen kuin lähetät tiedostot tulostimeen<br>hjelmointijärjestelmässä on Bluetooth®-ominaisuu<br>ä Bluetooth®-tuettuihin tulostimiin. Katso lisätiettä<br>ä verkon ja yhtey Iluetooth<sup>e</sup>-tuettuihin tulostimiin. Katso<br>Verkon ja yhteyden käyttäjän oppaasta<br>Vyttämällä DisplayPort Out<sup>-</sup>liitintä. Va<br>en virtalähteeseen.<br>Skaapeli vain mallin 3300 ohjelmointila<br>Kaapeli vain mallin 3300 ohjelmointila. olinija jestelmassa on Bluetooth - oninaiste<br>etooth - tuettuihin tulostimiin. Katso lisätie<br>kon ja yhteyden käyttäjän oppaasta (malli :<br>tämällä DisplayPort Qut - liitintä. Varmista<br>virtalähteeseen.<br>kytkemällä Ethernet-kaap

- 3. Yhdistä ulkoinen monitori käyttämällä DisplayPort Out -liitintä. Varmista sitten, että monitori on kytketty ulkoiseen virtalähteeseen.
- 4. Muodosta yhteys lähiverkkoon kytkemällä Ethernet-kaapeli Ethernet-porttiin.

**HUOMAA:** Kytke Ethernet-kaapeli vain mallin 3300 ohjelmointilaitteen RJ45 Ethernet -porttiliittimeen.

**HUOMAA:** Bluetooth®- tai lähiverkkoyhteyden käyttäminen edellyttää lisävaiheiden suorittamista. Katso lisätietoja verkon ja yhteyden käyttäjän oppaasta (malli 3924). rtalähteeseen.<br>Themällä Ethernet-kaapeli Etherneti<br>Verkkoyhteyden käyttäminen ede<br>Verkkoyhteyden käyttäminen ede<br>Verkkoyhteyden käyttäjän oppa<br>Verkon ja yhteyden käyttäjän oppa<br>Verkon ja yhteyden käyttäjän oppa lähteeseen.<br>
emällä Ethernet-kaapeli Ethernet-port<br>
vain mallin 3300 ohjelmointilaitteen<br>
kkoyhteyden käyttäminen edellyttää<br>
eili on kytketty ohjelmointilaitteen vastalin<br>
virtajohto on kytketty virtasovittimeen alla Ethernet-kaapeli Ethernet-point<br>
alla mallin 3300 ohjelmointilaitteen<br>
Syhteyden käyttäjän oppaasta (r<br>
ja yhteyden käyttäjän oppaasta (r<br>
tajohto on kytketty virtasovittimeen<br>
tajohto on kytketty virtasovittimeen<br>
kä zastarela različica. Ne uporabite. Ne uporabite.<br>
Zastarela različica. Ne uporabite. Ne uporabite.<br>
Zastarela različica. Ne uporabite. Ne uporabite.<br>
Zastarela različica. Ne uporabite. Ne uporabite.<br>
Zastarela različica. N Van käyttäminen edellyttää lisäva<br>teyden käyttäminen edellyttää lisäva<br>teyden käyttäjän oppaasta (malli 3:<br>tketty ohjelmointilaitteen vasemmitö on kytketty virtasovittimeen.<br>paan puoleen pääsee aina käsiksi, j en käyttäminen edellyttää lisävail<br>den käyttäjän oppaasta (malli 39.<br>tty ohjelmointilaitteen vasemmal<br>on kytketty virtasovittimeen.<br>in puoleen pääsee aina käsiksi, jo käyttäminen edellyttää lisävaiheiden<br>Akäyttäjän oppaasta (malli 3924).<br>Guncel oli suurittilaitteen vasemmalla<br>Kytketty virtasovittimeen.<br>Puoleen pääsee aina käsiksi, jotta

5. Varmista, että virtasovittimen kaapeli on kytketty ohjelmointilaitteen vasemmalla puolella olevaan DC-porttiin ja että virtajohto on kytketty virtasovittimeen.

**HUOMAA:** Varmista, että laitteen vasempaan puoleen pääsee aina käsiksi, jotta virtajohto voidaan kytkeä ja irrottaa.

# <span id="page-30-1"></span>**Sähkökirurgiset kaapelit**

Sähkökirurgiset kaapelit on pidettävä vähintään 30 cm:n (12 tuuman) etäisyydellä LATITUDE-ohjelmointijärjestelmästä, jotta sähkökirurgisen energian käyttö ei aiheuta vääriä näyttökäyriä.

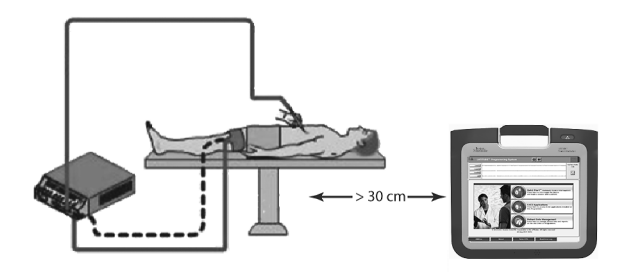

#### **Kuva 7. Sähkökirurgisten kaapelien etäisyys LATITUDE-ohjelmointijärjestelmästä**

#### <span id="page-31-0"></span>**Valmistautuminen telemetriaan laskimon kautta asennettavan pulssigeneraattorin kanssa**

Laskimon kautta asennettaviin pulssigeneraattoreihin<sup>9</sup> voidaan muodostaa yhteys käyttämällä joko ZIP-telemetriaa tai lukupään avulla tapahtuvaa telemetriaa.

### **ZIP-telemetria**

**HUOMAA:** ZIP-telemetriaominaisuutta ei ole saatavilla kaikkiin Boston Scientificin pulssigeneraattoreihin. Katso lisätietoja kyseessä olevaan pulssigeneraattoriin liittyvästä tuotekirjallisuudesta. Issigeneraattoriin Karissa<br>
Itämällä joko ZIP-telemetriaa tai lukupään avulla tapahtuvaa telemetriaa<br>
1. Optimaalinen ZIP-telemetriaa tai lukupään avulla tapahtuvaa telemetriaa<br>
1. Optimaalinen ZIP-telemetriaa tai lukupään Kuva 7. Sähkökirurgisten kaapelien etä<br>
Valmistautuminen telemetriaan<br>
pulssigeneraattorin kanssa<br>
Laskimon kautta asennettaviin pulssigi<br>
käyttämällä joko ZIP-telemetriaa tai luk<br>
ZIP-telemetria<br>
Tillonnaa: ZIP-telemetria Purssigeneraattorin-Karlss<br>Laskimon kautta asennettaviin<br>Käyttämällä joko ZIP-telemetria<br>ZIP-telemetria<br>MOMAA: ZIP-telemetria<br>Pulssigeneraattoreihin: Kata<br>Mittyvästä tuotekirjallisuude almistautuminen telemetriaan las<br>
ulssigeneraattorin kanssa<br>
askimon kautta asennettaviin pulssigene<br>
äyttämällä joko ZIP-telemetriaa tai lukup<br>
IP-telemetria<br>
HUOMAA: Atso lisätietoj<br>
AllOMAA: Atso lisätietoj<br>
AllOMAA: At nalla joko ZIP-telemetriaa tai lukupään<br>Aemetria<br>**Aegunud versioon. Aegunud versioon. Aegunud versioon.**<br>Aeguneraattoreihin. Katso lisätietoja k<br>Aeguneraattoreihin. Katso lisätietoja k<br>Aeguneraattoreihin. Katso lisätietoja n kautta asennettaviin pulssigeneraattoreihirillä joko ZIP-telemetriaa tai lukupään avulla tai lukupään avulla<br> **MAA:**<br> *MAA:*<br> *MAA:*<br> *Ageneraattoreihin: Katso lisätietoja kyseessä<br>
astä tuotekirjallisuudesta.<br>
<br>
elemetr* **A1:** 21P-telemetriaominaisuutta eneraattoreihin. Katso lisätietoja ky<br>tä tuotekirjallisuudesta.<br>Tettian avulla kommunikoivat pul<br>timaalinen ZIP-telemetriayhteys s.<br>jelmointijärjestelmä 3 metrin (10 ja<br>ista LATITUDE-ohjelm P-telemetriaominaisuutta ei ole saatavilla kaikla<br>Tereihin. Katso lisätietoja kyseessä olevaan pulskirjallisuudesta.<br>Avulla kommunikoivat pulssigeneraattorit:<br>Avulla kommunikoivat pulssigeneraattorit:<br>Tereihin 3 metrin (10

ZIP-telemetrian avulla kommunikoivat pulssigeneraattorit:

- Fraattoreinin: Katso Ilsatietoja kyseessa<br>tuotekirjallisuudesta.<br>ettian avulla kommunikoivat pulssigene<br>maalinen ZIP-telemetriäyhteys saadaan<br>mointijärjestelmä 3 metrin (10 jalan) ett<br>a. LATITUDE-ohjelmointijärjestelmän s ia kommunikoivat pussigeneraattoin.<br>19 - telemetriayhteys saadaan asettami<br>stelmä 3 metrin (10 jalan) etäisyydelle<br>E-ohjelmointijärjestelmän ja pulssiger<br>DE-ohjelmointijärjestelmän suuntaus<br>trian suorituskyykyä.<br>3203 S-ICD
- ohjelmointijärjestelmä 3 metrin (10 jalan) etäisyydelle pulssigeneraattorista.<br>Poista LATITUDE-ohjelmointijärjestelmän ja pulssigeneraattorin välissä oleva<br>esteet.<br>MAA: LATITUDE-ohjelmointijärjestelmän suuntaus tai uudelle 2. Poista LATITUDE-ohjelmointijärjestelmän ja pulssigeneraattorin välissä olevat esteet. antennina RF-telemetrian suorituskykyä.<br>
Reista LATITUDE-ohjelmointijärjestelmän ja pulssigen<br>
esteet.<br>
HUOMAA: LATITUDE-ohjelmointijärjestelmän suuntaus t<br>
parantaa ZIP-telemetrian suorituskykyä.<br>
HUOMAA: Mallin 3203 S-IC elmointijärjestelmän ja pulssigene<br>hielmointijärjestelmän suuntaus ta<br>suorituskykyä.<br>S-ICD-telemetrialukupäätä voidaan<br>suorituskyvyn parantamiseksi.<br>netrian suorituskyvyssä on ongelm riayhteys saadaan asettamalla LATITUDE-<br>
netrin (10 jalan) etäisyydelle pulssigeneraattorista<br>
intijärjestelmän ja pulssigeneraattorin välissä olevattijärjestelmän suuntaus tai uudelleenasettelu<br>
versikkivä<br>
telemetrialuku

**HUOMAA:** LATITUDE-ohjelmointijärjestelmän suuntaus tai uudelleenasettelu voi parantaa ZIP-telemetrian suorituskykyä.

**HUOMAA:** Mallin 3203 S-ICD-telemetrialukupäätä voidaan käyttää kolmantena RFttijärjestelmän suuntaus tai uudelleen.<br>Kykyä.<br>Ilemetrialukupäätä voidaan käyttää ko<br>skyvyn parantamiseksi.<br>Suorituskyvyssä on ongelmia, muodos.<br>Elemetrialukupään avulla. arjestelmän suuntaus tai uudelleenäsettelukkivä.<br>Kyä.<br>Wyn parantamiseksi.<br>Wyn parantamiseksi.<br>Contuskyvyssä on ongelmia, muodosta yhteenetrialukupään avulla.<br>Context of the control of the control of the control of the cont

**HUOMAA:** Jos ZIP-telemetrian suorituskyvyssä on ongelmia, muodosta yhteys<br>pulssigeneraattoriin mallin 6395 telemetrialukupään avulla.<br>existence are allin 6395 telemetrialukupään avulla.<br>existence are allin existence are a pulssigeneraattoriin mallin 6395 telemetrialukupään avulla. Elastaraná verzió. Nepo Trialukupaata voldaan kayttaa kontralukupaata voldaan kayttaa kontralukupaata voldaan kayttaa kontralukupaata <br>tuskyvyssä on ongelmia, muodo<br>ettialukupään avulla.<br>ettialukupään avulla. alukupäätä voidaan käyttää kolmante<br>parantamiseksi vuotta kalueellinen kirjanteellinen kirjanteellinen kirjanteellinen kirjanteellinen kirjanteel<br>tielukupään avulla.<br>Se valtalaineellinen kirjanteellinen kirjanteellinen kir wssa on ongelmia, muodosta yht<br>lukupään avulla. Keski kokuperta valta.<br>2000 esimerkikko kokuperta valta.<br>2000 esimerkikko kokuperta valta. Zastarela različica. Ne uporabite. ran avulla. A Leopurorista.<br>Soloitata A Leopurorista.<br>Readarditica. Na National.<br>Starbartunut version. Knighn. Kuli<br>Starbartunut version. Surin. Kuli<br>Starbartunut version. Surin. Föräldrad version. Användel. Güncel olmayan sürüm. Kullanmayın.

9. ALTRUA/INSIGNIA I/NEXUS I -pulssigeneraattorit käyttävät telemetriaa vain lukupään avulla.

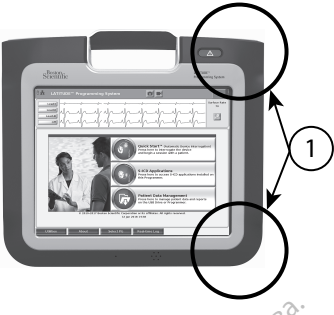

[1] Sisäisten antennien sijainnit, likimääräinen

# **Kuva 8. LATITUDE-ohjelmointijärjestelmä edestä kuvattuna; kuva osoittaa antennien likimääräiset sijainnit kotelossa** Fa sisäisten antennien sijainnit, likimääräinen kuva 8. LATITUDE-ohjelmointijärjes<br>
Ikimääräiset sijainnit kotelossa.<br>
ZIP (RF) - telemetrian suoritus<br>
Paranna RF-telemetrian suoritus<br>
Paranna RF-telemetrian suoritus<br>
Para

# **ZIP (RF) -telemetrian suorituskyvyn parantamisen vaiheet**

Paranna RF-telemetrian suorituskykyä suorittamalla seuraavat vaiheet:

1. Irrota kaikki käyttämättömät kaapelit ja lukupäät ja varastoi ne.

2. Kaikkien jäljelle jäävien yhdistettyjen potilaan puoleisten kaapelien (PSA, EKG) on oltava kohtisuorassa asennossa ohjelmointilaitteeseen nähden ja (mahdollisimman) suorassa potilaaseen nähden. Inkimaaralset sijainnit kotelo<br> **ZIP (RF) -telemetrian s**<br>
Parahna RF-telemetrian<br>
Parahna RF-telemetrian<br>
Xaikkien jäljelle jää<br>
Se oltava kohtisuoras:<br>
A<sup>SS</sup> & (mahdollisimman) Kuva 8. LATITUDE-ohjelmointijärjestein.<br>
Iikimääräiset sijainnit kotelossa.<br>
ZIP (RF) -telemetrian suorituskyy<br>
Paranna RF-telemetrian suorituskyy<br>
Paranna RF-telemetrian suorituskyy<br>
Paranna RF-telemetrian suorituskyk<br>
S IR (RF) -telemetrian suorituskyvyi<br>Paranna RF-telemetrian suorituskyvyi<br>Paranna RF-telemetrian suorituskyky<br>ST - Kaikkien jäljelle jäävien yhdistel<br>ST - Kaikkien jäljelle jäävien yhdistel<br>ST - Kaikkien jäljelle jäävien yhd **ZIP (RF) -telemetrian suorituskyvyn paranta**<br>
Paranna RF-telemetrian suorituskykyä suoritta<br>
1. Kristikkin jäljelle jäävien yhdistettyjen pot<br>
2. Kaikkien jäljelle jäävien yhdistettyjen pot<br>
(mahdollisimman) suorassa poti Tirota kaikki käyttämattomat kaap<br>Kaikkien jäljelle jäävien yhdistetty<br>Oltava kohtisuorassa asennossa o<br>(mahdollisimman) suorassa potila<br>Kaikkien jäljelle jäävien yhdistetty<br>DisplayPort- ja Ethernet-kaapelle<br>Jos ohjelmoint Eikkien Jaljene Jaavien yhdistettyjen poi<br>Itava kohtisuorassa asennossa ohjelmoi<br>nahdollisimman) suorassa potilaaseen<br>aikkien jäljelle jäävien yhdistettyjen lää<br>isplayPort- ja Ethernet-kaapelien) on kus<br>isplayPort- ja Ethe zaikki käyttämättömät kaapelit ja lukupäät ja vari<br>2. jäljelle jäävien yhdistettyjen potilaan puoleiskohtisuorassa asennossa ohjelmointilaitteesee<br>ollisimman) suorassa potilaaseen nähden.<br>2. jäljelle jäävien yhdistettyjen

- 3. Kaikkien jäljelle jäävien yhdistettyjen lääkärin puoleisten kaapelien (virta-, USB-, DisplayPort- ja Ethernet-kaapelien) on kuljettava potilaasta poispäin.
	- 4. Jos ohjelmointilaitteen vieressä on sähkölaitteita (kannettava tietokone, monitori jne.) tai metalliesineitä, siirrä ne mahdollisimman etäälle ohjelmointilaitteesta.
	- 5. Siirrä ohjelmointilaite lähemmäs potilasta, mieluiten rauhalliseen ja tilavaan paikkaan huoneessa.
	- 6. Muuta ohjelmointilaitteen suuntaa kääntämällä ohjelmointilaitetta enintään 45 astetta myötäpäivään tai vastapäivään tai asettamalla ohjelmointilaite valinnaiseen mallin 6755 jalustaan. Ort- ja Ethernet-kaapellen) on kuljettava propintilaitteen vieressä on sähkölaitteita (<br>
	Metalliesineitä, siirrä ne-mahdollisimman<br>
	elmointilaitte lähemmäs potilasta, mieluit<br>
	huoneessa.<br>
	Metallin 6755 jalustaan.<br>
	Metallin elle jäävien yhdistettyjen lääkärin puoria.<br>Versionen vieressä on sähkölaitteita.<br>Vintilaitteen vieressä on sähkölaitteita.<br>Vintilaitteen vieressä on sähkölaitteita.<br>Nointilaitteen suuntaa kääntämällä or<br>Vintilaitteen suun itieen vieressa on sankolaittetta (ka<br>ineitä, siirra ne mahdollisimman e<br>laite lähemmäs potilasta, mieluite<br>ssa.<br>tilaitteen suuntaa kääntämällä ohju<br>vään tai vastapäivään tai asettama<br>in 6755 jalustaan.<br>jelmointilaitteen j te Jähemmäs potilasta, mieluite<br>Elitteen suuntaa kääntämällä ohja<br>Litteen suuntaa kääntämällä ohja<br>16755 jalustaan.<br>Mointilaitteen ja implantoidun linikan henkilökuntaa. is et kaapellen) on kuljettava potilaasta poispäin.<br>Dit is een veressä on sähkölafteita (kannettava tietokone<br>Aliintä ne mahdollisimman etäälle ohjelmointilait<br>lähemmäs potilasta, mieluiten rauhalliseen ja tila<br>een suuntaa
	- 7. Varmista, että ohjelmointilaitteen ja implantoidun pulssigeneraattorin välisellä näkölinjalla ei ole klinikan henkilökuntaa. $\geqslant$
	- 8. Jos ZIP-telemetria ei ole vieläkään jatkuvaa, kiinnitä mallin 3203 S-ICDtelemetrialukupää ja aseta se 0,6 metrin (2 jalan) etäisyydelle implantoidusta pulssigeneraattorista. Käytä steriilillä alueella mallin 3320 intraoperatiivisen sondin suojusta ja aseta lukupää potilaan vatsan päälle. emmäs potilasta, mieluiten rauhalliseen ja til<br>In suuntaa kääntämällä ohjelmointilaitetta en<br>Vastapäivään tai asettamalla ohjelmointilaitetta<br>Jalustaan.<br>Weläkään jatkuvaa, kiinnitä mallin 3203 S-ICD<br>Ita se 0,6 metrin (2 ja apäivään tai asettamalla ohjelmointilaite<br>taan.<br>veen ja implantoidun pulssigeneraattorii<br>ikilökuntaa.<br>kään jatkuvaa, kiinnitä mallin 3203 S-ICI<br>0,6 metrin (2 jalan) etäisyydelle implantaa päälle.<br>sää potilaan vatsan päälle za implantoidun pulssigeneraattorin vali<br>
	iatkuvaa, kiinnitä mallin 3203 S-ICD-<br>
	netrin (2 jalan) etäisyydelle implantoidu<br>
	Ilä alueella mallin 3320 intraoperatiivise<br>
	otilaan vatsan päälle.<br>
	etrialukupäätä ei käytetä RF-t vaa, kiinnitä mallin 3203 S-ICD-<br>Vaa, kiinnitä mallin 3203 S-ICD-<br>V2 jalan) etäisyydelle implantoidu<br>ueella mallin 3320 intraoperatiivise<br>in vatsan päälle.<br>Kupäätä ei käytetä RF-telemetriaa<br>elemetrialukupää ohjelmointilait s, kinning hiami 3203 330<br>
	2 jalan) etäisyydelle implantoidus!<br>
	Illa mallin 3320 intraoperatiivisen<br>
	vatsan päälle<br>
	päätä ei käytetä RF-telemetriaan,<br>
	metrialukupää ohjelmointilaittee:<br>
	sessä RF-telemetriaa tukevia<br>
	lissig Kiinnitä mallin 3203 S-ICD-<br>Alan) etäisyydelle implantoidusta<br>
	San päälle,<br>
	San päälle,<br>
	Etialukupää ohjelmointilaitteesta<br>
	Etialukupää ohjelmointilaitteesta<br>
	Etialukupää ohjelmointilaitteesta<br>
	San RF-telemetriaa tukevia<br>
		- Kun mallin 3203 S-ICD-telemetrialukupäätä ei käytetä RF-telemetriaan, muista irrottaa mallin 3203 S-ICD-telemetrialukupää ohjelmointilaitteesta telemetriakatkosten estämiseksi.
	- 9. Jos ZIP-telemetriassa on ongelmia käytettäessä RF-telemetriaa tukevia pulssigeneraattoreita, muodosta yhteys pulssigeneraattoriin mallin 6395 telemetrialukupään avulla.

#### **Telemetria lukupään avulla**

ALTRUA/INSIGNIA I/NEXUS I -pulssigeneraattoreiden on muodostettava yhteys pulssigeneraattoriin mallin 6395 telemetrialukupään avulla.

# <span id="page-33-0"></span>**Käynnistys**

Käynnistä LATITUDE-ohjelmointijärjestelmä seuraavasti:

- 1. Yhdistä virtasovittimen johto DC-vastakkeeseen, joka sijaitsee LATITUDEohjelmointijärjestelmän vasemmanpuoleisessa paneelissa [\(Kuva 3 Ohjelmointilaitteen](#page-26-3) [vasen sivupaneeli sivulla 21](#page-26-3)).
- 2. Kytke verkkovirtajohto virtasovittimeen ja sopivaan verkkovirtapistorasiaan.
- 3. Paina virtapainiketta  $\mathbb{Q}^{\mathcal{S}}$

**HUOMAA:** Saattaa kestää jopa minuutin, ennen kuin mallin 3300 ohjelmointilaite on suorittanut itsetestauksen ja aloitusnäyttö ilmestyy näkyviin. Tänä aikana näyttö saattaa vilkkua tai olla tyhjä.

4. Odota, että aloitusnäyttö tulee näkyviin.

**HUOMAA:** Tarkkaile järjestelmän käynnistymisen aikana, ilmestyykö näyttöön viestejä. Jos näkyviin tulee virheilmoitus, älä käytä laitetta, vaan kirjoita yksityiskohtainen kuvaus virheestä ja ota yhteyttä Boston Scientificiin; yhteystiedot 2. Kytke verkkovirtajohto virtasovittin<br>
3. Paina virtapainiketta (**).**<br> **HUOMAA:** Saattaa kestää jopa n<br>
on suorittanut itsetestauksen ja al<br>
saattaa vilkkua tai olla tyhjä.<br>
4. Odota, että aloitusnäyttö tulee näi<br>
3. HUO moomaa:<br>
on suorittanut itsetestauk<br>
saattaa viikkua tai olla tyl<br>
4. Odota, että aloitusnäyttö<br>
4. Odota, että aloitusnäyttö<br>
Westejä, Jos näkyviin tule<br>
Syksityiskohtainen kuvaus<br>
Syksityiskohtainen kuvaus<br>
Syksityiskoht **HUOMAA:** Saattaa kestää jopa min<br>on suorittanut itsetestauksen ja aloit<br>saattaa vilkkua tai olla tyhjä.<br>Odota, että aloitusnäyttö tulee näkyy<br>HUOMAA: Tarkkaile järjestelmän k<br>viestejä Jos näkyviin tulee virheilmo<br>yksityis moomi Taatiaa kestaa jopa ministori<br>on suorittanut itsetestauksen ja aloitus<br>saattaa viikkua tai olla tyhjä.<br>Odota, että aloitusnäyttö tulee näkyvii<br>HUOMAA: Tarkkaile järjestelmän käyvistelistori<br>yksityiskohtainen kuvaus v Amattaa viikkua tai olla tyhjä.<br>Aattaa viikkua tai olla tyhjä.<br>Aegunud versioon. Suurin valtaa viikkua tai olla tyhjä.<br>Audona estejä. Jos näkyviin tulee virheilmoitus, älä käyksityiskohtainen kuvaus virheestä ja ota yhteyt **IAA:** Varkkaile järjestelmän käyn<br>jä Jos näkyviin tulee virheilmoitus<br>iskohtainen kuvaus virheestä ja ota<br>ämän oppaan takakannessa.<br>viestelmä on käynnistynyt, päänäy<br>yttö sivulla 29) näkyy ja järjestelmi<br>laitteen kosketus ohtainen kuvaus virheestä ja ota yhteyi<br>Jan oppaan takakannessa.<br>Stelmä on käynnistynyt, päänäyttö (Kuva voitila 29) näkyy ja järjestelmä on va<br>tteen kosketusnäytön avulla voit valita<br>lintaruutuja ja välilehtiä. Voit valit Tarkkaile järjestelmän käynnistymisen aikana, i<br>iäkyviin tulee virheilmoitus, älä käytä laitetta, v<br>nen kuvaus virheestä ja ota yhteyttä Boston Sc<br>ppaan takakannessa.<br>iä on käynnistynyt, päänäyttö (Kuva 9 3300-m.<br>illa 29)

5. Kun järjestelmä on käynnistynyt, päänäyttö [\(Kuva 9 3300-mallisen ohjelmointilaitteen](#page-34-0) päänäyttö sivulla 29) näkyy ja järjestelmä on valmis käytettäväksi.

Ohjelmointilaitteen kosketusnäytön avulla voit valita näytössä näkyviä kohteita, kuten painikkeita, valintaruutuja ja välilehtiä. Voit valita vain yhden kohteen kerrallaan.

**HUOMAA:** Tämän oppaan näyttökuvat ovat vain esimerkkejä, eivätkä ne välttämättä vastaa täysin näyttöjäsi. osketusnävtön avulla volt va<br>utuja ja välilehtiä. Voit valita<br>popaan näyttökuvat ovat valita<br>uat käyttää osoitinkynää, valitaksi

Föräldrad version. Använden

**VAROITUS:** Jos haluat käyttää osoitinkynää, varmista, että se on ennustetun<br>kapasitanssin osoitinkynä. Minkä tahansa muun tarvikkeen käyttövoi vahingot<br>kosketusnäyttöä.<br>Existensä että se on ennusttöä. kapasitanssin osoitinkynä. Minkä tahansa muun tarvikkeen käyttö voi vahingoittaa kosketusnäyttöä. kosketusnäyttöä. käynnistynyt, päänäyttö (Kuva 9 3300)<br>Alakyy ja järjestelmä on valmis käytetusnäytön avulla voit valita näytössä<br>Verusnäytön avulla voit valita näytössä<br>Versionan näyttökuvat ovat vain esimerkkei<br>Raan näyttökuvat ovat vain November 1997<br>Analytön avulla voit valita näytössä<br>Ja välilehtiä. Voit valita vain yhden k<br>*n häyttökuvat ovat vain esimerkkejä*<br>Minkä tahansa muun tarvikkeen käy Walilehtiä. Voit valita vain yhden konsulteittä. Voit valita vain yhden konsulteittä. Voit valita vain esimerkkejä.<br>Pakkitekuvat ovat vain esimerkkejä.<br>Pakkitekuvat ovat varmista, että se Attökuvat ovat vain esimerkkejä Experiment of the state of the state of the state of the state of the skin and the skin and the vertex and the<br>intervention of the vertex versions of the version of the version of<br>the skin and the state of the state of the watovat vain esimerkkejä, eivätkä ne välttäm Versão obsoletar de la lacida Werstandale expiration is the second of the second of the second of the second of the second of the second of <br>Second of the second of the second of the second of the second of the second of the second of the second of th<br> Zastaraná verzia kardinálnak<br>1976 politikára základnak<br>1976 politikára za politika<br>1978 politikára základnak<br>1988 politikára základnak<br>1988 politika základnak<br>1988 politika základnak Zastarela različica. Ne uporabite. Vanhendunut versio. Älä käytä. Oraldrad olmayan sürüm. Kullanmayın.

<span id="page-34-0"></span>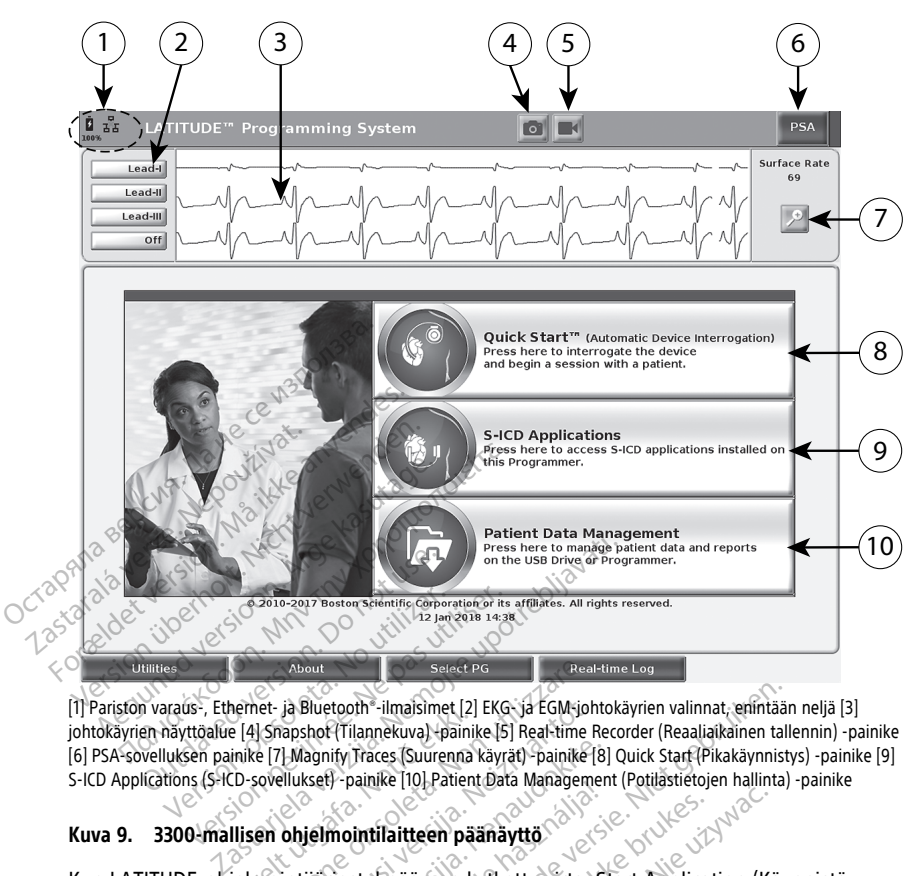

[1] Pariston varaus-, Ethernet- ja Bluetooth®-ilmaisimet [2] EKG- ja EGM-johtokäyrien valinnat, enintään neljä [3] johtokäyrien näyttöalue [4] Snapshot (Tilannekuva) -painike [5] Real-time Recorder (Reaaliaikainen tallennin) -painike [6] PSA-sovelluksen painike [7] Magnify Traces (Suurenna käyrät) -painike [8] Quick Start (Pikakäynnistys) -painike [9] S-ICD Applications (S-ICD-sovellukset) -painike [10] Patient Data Management (Potilastietojen hallinta) -painike Kun LATITUDE-ohjelmointijärjestelmään on kytketty virta, Start Application (Käynnistä<br>Kun LATITUDE-ohjelmointijärjestelmään on kytketty virta, Start (Pilastietojen hallinna)<br>Kun LATITUDE-ohjelmointijärjestelmään on kytkett About<br>
Select PG<br>
Versione Select PG<br>
Versione obsolet Tilannekuva) +painike [5] Real-time<br>
Versione (Tilannekuva) +painike [5] Real-time<br>
Filmointilaitteen päänäyttö<br>
Sevelluksel}-painike [10] Patient Data Manageme<br>
The O

#### **Kuva 9. 3300-mallisen ohjelmointilaitteen päänäyttö**

sovellus) -ikkunassa näkyy etenemispalkki ohjelmiston latautuessa. Tämä kestää yleensä enintään yhden minuutin. Kun ohjelmisto on latautunut, päänäytössä näkyvät seuraavat kohteet (katso [Kuva 9 3300-mallisen ohjelmointilaitteen päänäyttö sivulla 29](#page-34-0)): ja Bluetooth - ilmaisimet [2] EKG- ja EGM-joht<br>hapshof (Tilannekuva) -päinike [5] Real-time R<br>| Magnify Traces (Suurenna käyrät) -painike [8]<br>| Magnify Traces (Suurenna käyrät) -painike [8]<br>| Magnify Traces (Suurenna käyrä Ranify Traces (Suurenna käyrät) -painike [8]<br>Resel -painike [10] Patient Data Management<br>Jelmointilaitteen päänäyttö<br>Vijärjestelmään on kytketty Virta, St.<br>Vijärjestelmään on kytketty Virta, St.<br>Kun ohjelmisto on latautunu France Toffanen Bala Malagenen<br>
mointilaitteen päänäyttö But is ein versiert (Realiation attack)<br>
Schriften versiert (Paliation at Philosopher Valimation at Praces (Suurenna käyrät) -painike [8] Quick Start (Pikakäynnisty<br>
Dit is een versies. Niet gebruiken.<br>
Dit is een versies In the fight decision was welcomed to all interests in the three transmissions (Kan ispalkki ohjelmiston latautuessa. Tämä kestä<br>Melmään on kytketty viita, Start Application (Kän ispalkki ohjelmiston latautuessa. Tämä kest Versieur in klauticisten. Timpelinisten klauticisten klauticisten klauticisten variaties. Tämä kest<br>Kisto on latautunut, päänäyttö sivulla 29):<br>A nielmointilaitteen päänäyttö sivulla 29):<br>Taiksen tilä ja Wi-Fi-, Ethernet j

- Tila-alueella näkyvät pariston varauksen tila ja Wi-Fi-, Ethernet- ja Bluetooth® yhteyden ilmaisimet
- Johtokäyränäyttö, jossa voi näkyä enintään neljä potilaan arviointiin tarkoitettua johtokäyrää esimerkiksi pinta-EKG:stä tai PSA:sta In fatamaníu, paanaytossa hakyvat seun<br>nointilaitteen päänäyttö sivulla 29):<br>Ph tila ja Wi-Fi-, Ethernet- ja Bluetooth<br>ntään neljä potilaan arviointiin tarkoitett<br>fai PSA:sta<br>Snapshot (filannekuva)<br>Pi ja Real-tin Vanhender va Bluetoothender<br>
Vanheijä potilään arviointiin tarkoitett<br>
SA:sta<br>
Shot (Tilannekuva)<br>
Shot (Tilannekuva)<br>
Vanhender ja Real-tim<br>
Vaikana För bottlaan arviointiin tarkoitettusta<br>Sta<br>Listen. Använd variantiin tarkoitettusta<br>Listen. Använda variantiin tallenteid<br>Användistiniäriestelmän testauslaite
- Näytön yläosassa on kaksi painiketta (Snapshot (Tilannekuva) ja Real-time

Recorder (Reaaliaikainen tallennin) **Warelian kaupunkaisten tallenteiden** kaappaamiseen EKG-, PG- ja PSA-toiminnan aikana Ki-Fi-, Ethernet- ja Bluetooth<br>Pootilaan arviointiin tarkoitettua<br>A<br>Güncekuval<br>Güstinjärjestelmän testauslaite (PSA)"

- PSA-painike aktivoi PSA-sovelluksen (katso ["Tahdistinjärjestelmän testauslaite \(PSA\)"](#page-43-1) [sivulla 38\)](#page-43-1)
- Quick Start (Pikakäynnistys) -painike aloittaa PG-yhteyden tiettyjen laskimon kautta asennettavien pulssigeneraattorien lukemiseksi
- S-ICD Applications (S-ICD-sovellukset) -painike avaa S-ICD Applications (S-ICDsovellukset) -ikkunan (katso ["S-ICD Applications \(S-ICD-sovellukset\) -painike" sivulla](#page-36-2) [31\)](#page-36-2)
- Patient Data Management (Potilastietojen hallinta) -painiketta käytetään vain laskimon kautta asennettavien pulssigeneraattoreiden kanssa, ja sen avulla päästään käsiksi potilastietoihin viemistä, tulostamista, siirtämistä ja poistamista varten
- Magnify Traces (Suurenna käyrät) -painike suurentaa johtokäyräalueen koko näytön kokoiseksi ja näyttää lisätietoja (katso [Kuva 10 Magnify Traces \(Suurenna](#page-35-0) [käyrät\) -näyttö \(PG-istunnon aikana\) sivulla 30](#page-35-0))

<span id="page-35-0"></span>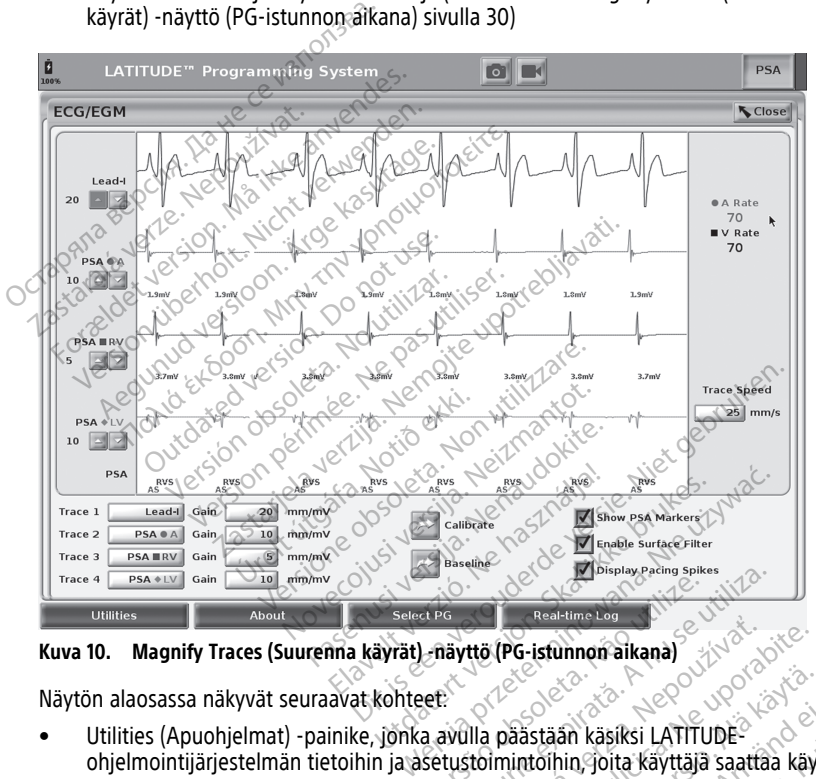

**Kuva 10. Magnify Traces (Suurenna käyrät) -näyttö (PG-istunnon aikana)**

Näytön alaosassa näkyvät seuraavat kohteet:

- ohjelmointijärjestelmän tietoihin ja asetustoimintoihin, joita käyttäjä saattaa käyttää ennen sovellusohjelmiston käyttämistä Versium berling achter (Versium expression achter (Versium experime to a nu se utilizată. A nu se utiliza și a nu se utiliza de la nu se utiliza în kapital a nu se utiliza. A nu se utiliza în kapital a nu se utiliza. A nu **ttö (PG-istunnon aikana)**<br>**Zastaraná verzia. Nepoužívať. 2003**<br>Zastaraná verzia. Nepoužívať. 2003<br>Zastarela različica. Nepoužívať zastarela različica.<br>Zaja voj tarkástella, tulostaa ja tallentaa.<br>Zaja voj tarkástella, tul tään käsiksi LATITUDE<br>Töhin, joita käyttäjä saattaa käyttä<br>Tarkastella, tulostaa ja tallentaa<br>nän konfigurointitietoja<br>valita ja käynnistää haluttu laskin<br>valita ja käynnistää haluttu laskin Senata sürüm. Kullanmayın.<br>Sah käsiksi LATITUDE<br>Sah käsiksi LATITUDE<br>Sahin, Joita käyttäjä saattaa käyttää<br>Kullanmayin. Kullanmayin.<br>Sahvusta suunnetot.<br>Sahvusta suunnetot.<br>Sahvusta suunnetot.<br>Sahvusta suunnetot.<br>Sahvusta
- About (Tietoja) -painike, jonka avulla käyttäjä voi tarkastella, tulostaa ja tallentaa USB-muistitikkuun LATITUDE-ohjelmointijärjestelmän konfigurointitietoja (järjestelmään asennetut sovellukset ja niihin liittyvät versionumerot) Vanhender<br>Sastaan käsiksi LATITUDE<br>Lintoihin, joita käyttäjä saattaa käyti<br>Vanhentunut versionumerot)<br>Tityvät versionumerot)<br>Tityvät versionumerot)
- Select PG (Valitse PG) -painikkeen avulla voidaan valita ja käynnistää haluttu laskimon kautta asennettavan pulssigeneraattorin sovellusohjelmisto, ja se näyttää myös joidenkin PG-sovellusten DEMO MODE (ESITTELYTILA)<sup>2</sup>-vaihtoehdot (katso ["Demo](#page-45-0) [Mode \(Esittelytila\)" sivulla 40\)](#page-45-0)
- Real-time Log (Reaaliaikainen loki) -painikkeella, jota käytetään vain laskimon kautta asennettavien pulssigeneraattoreiden10 tapahtumien tallentamiseen, voidaan tallentaa erilaisia tapahtumia pinta-EKG:stä ja PSA:sta
- Päivämäärä ja kelloaika ovat näytön alaosassa keskellä (katso [Kuva 9 3300-mallisen](#page-34-0) [ohjelmointilaitteen päänäyttö sivulla 29](#page-34-0)) (katso ohjeet aikavyöhykkeen asettamiseen kohdasta ["Date and Time \(Päivämäärä ja kellonaika\) -välilehti" sivulla 42\)](#page-47-0)

# **PSA-painike**

Aloitusnäytön oikeassa yläkulmassa oleva PSA-painike vaihtaa näytön näkymää ja aktivoi PSA-sovelluksen. Katso tarkemmat tiedot ja sovelluksen käyttöohjeet tahdistinjärjestelmän testauslaitteen (PSA) käyttäjän oppaasta (malli 3922).

# **Quick Start (Pikakäynnistys) -painike**

Päänäytön Quick Start (Pikakäynnistys) -painiketta käytetään implantoidun laskimon kautta asennettavan pulssigeneraattorin automaattiseen tunnistamiseen ja yhteyden ottamiseen. Katso lisätietoja kohdasta ["Laskimon kautta asennettavan pulssigeneraattorin istunnon](#page-39-0) aloittaminen" sivulla 34. Päänäytön Quick Staft (Pikakäynnistys) -painiketta käytetään implantoidun laskimoidun asennettavan pulssigeneraattorin automaattiseen tunnistamiseen ja yhteyden ottai Katso lisätietöjä kohdasta Laskimon kautta asennettavan testauslaitteen (PSA) kayttajan opp<br> **Quick Start (Pikakäynnistys) -**<br>
Päänäytön Quick Start (Pikakäynnistys)<br>
asennettavan pulssigeneraattorin a<br>
Katso lisätietöjä kohdasta Laskimo<br>
aloittaminen" sivulla 34.<br>
S-ICD Applic asennettavan pulssigenera.<br>
Katso lisätietoja kohdasta <sup>a</sup>l<br>
aloittaminen " sivulla 34.<br> **S-ICD Applications (S-IC**)<br>
Päänäytön S-ICD Applications<br>
sovellukset) -ikkunan: Tässä asennettavan pulssigeneraattorin autom<br>
Katso lisätietoja kohdasta "Laskimon kau<br>
aloittaminen" sivulla 34:<br>
S-ICD Applications (S-ICD-Sovelluk<br>
Päänäytön S-ICD Applications (S-ICD-Sovelluk<br>
Päänäytön S-ICD Applications (S

# **S-ICD Applications (S-ICD-sovellukset) -painike**

Päänäytön S-ICD Applications (S-ICD-sovellukset) -painike avaa S-ICD Applications (S-ICDsovellukset) -ikkunan. Tässä ikkunassa voidaan valita S-ICD-sovellukset:

- EMBLEM S-ICD Automated Screening Tool (EMBLEM S-ICD seulotaan potilaita ja arvioidaan, voidaanko heille implantoida EMBLEM S-ICD -järjestelmä. Tarkat tiedot ja sovelluksen käyttöohjeet ovat EMBLEM™ S-ICD ‑automaattiseulontatyökalun (AST) käyttöohjeissa (malli 3889). Alexandr passignation. And the listensis is interesting in the listensis of the listensis of the listensis in<br>
ittaminen" sivulla 34.<br> **ALEX EXECUTES** Sove Ilukset) - pai<br> **AREA EXECUTES**<br> **AREA EXECUTES**<br> **AREA EXECUTES** September (1988)<br>
San S-ICD Applications (S-ICD-Sovelset)<br>
Set) -ikkunan: Tässä ikkunassa voiluitella valtaan poliitika ja arvioidaan, voiluitella<br>
Ulotaan poliitika ja arvioidaan, voiluitella valtaan poliitika ja arvioida t) -ikkunan. Tässä ikkunassa voidaan valtion oli lisän valtion perimete.<br>EM S-ICD Automated Screening Tool (Emaattiseulontatyökalu) -päinike avaa Ataan potilaita ja arvioidaan, voidaanko<br>stelmä. Tarkat tiedot ja sovellukse tions (S-ICD-sovellukset) -painike<br>
2. Applications (S-ICD-sovellukset) -painike ava:<br>
2. Applications (S-ICD-sovellukset) -painike ava:<br>
2. PCD Automated Screening Tool (EMBLEM S-ICL<br>
1. PCD Automated Screening Tool (EMBL
- EMBLEM S-ICD Device Programmer Application (EMBLEM S-ICD -laitteen ohjelmointisovellus) -painike avaa S-ICD-ohjelmointisovelluksen. Tätä sovellusta käytetään EMBLEM S-ICD -järjestelmän ohjelmointiin. Katso tarkemmat tiedot ja sovelluksen käyttöohjeet EMBLEM™ S-ICD -sovelluksen käyttäjän oppaasta (malli 3877). **Patient Data Management (Potilastietojen hallinta) -painike**<br>
Patient Data Management (Potilastieto)<br>
Patient Data Management (Potilastietojen hallinta) -painike<br>
Patient Data Management (Potilastietojen hallinta) -painik Tarkat tiedot ja sovelluksen<br>*ieulontatyökalun (AST) käytt*<br>LD Device Programmer Appl<br>ovellus) - painike avaa S-ICD<br>MBLEM S-ICD -järjestelmän e<br>käyttöohjeet *EMBLEM* III S-IC Iontatyökalü) - painike avaa AST-sovel<br>aita ja arvioidaan, voidaanko heille im<br>tkat tiedot ja sovelluksen käyttööhjeissa (m<br>lontatyökalun (AST) käyttööhjeissa (m<br>Device Programmer Application (EMB<br>ellus) - painike avaa S-I työ*kalun (AST) käyttöohjeissa* (mal<br>e Programmer Application (EMBLE<br>-painike avaa S-ICD-ohjelmointisoi<br>i-ICD -järjestelmän ohjelmointiin.<br>kieet *EMBLEM* II S-ICD -sovelluksen<br>ment (**Potilastietoien hallinta**) -sovelluk<br>f( Programmer Application (EMBLEM S-ICD - lainike ayaa S-ICD-ohjelmointisovelluksen. T<br>Elaville ayaa S-ICD-ohjelmointisovelluksen. T<br>Elaville varies version. Skal ikke brukes.<br>The *EMBLEM* M S-ICD - sovelluksen käyttäjän<br>Poti oidaan, voidaanko heille implantoida EMBLEM S-l<br>
i ja sovelluksen käyttööhjeet ovat *EMBLEM* <sup>im</sup> S-lC<br>
ilun (AST) käyttööhjeissa (malli 3889)<br>
orammer Application (EMBLEM S-lCD -laitteen<br>
ike avaa S-lCD-ohjelmointiin. Kat

Patient Data Management (Potilastietojen hallinta) -sovellusta käytetään vain laskimon kautta asennettavien pulssigeneraattorien kanssa, ja sen avulla voit viedä, siirtää, tulostaa, lukea ja poistaa potilastietoja, jotka on tallennettu ohjelmointilaitteen sisäiseen asemaan tai USB-muistitikulle. Katso tarkemmat tiedot ja sovelluksen käyttöohjeet potilastietojen hallinnan käyttäjän oppaasta (malli 3931). mer Application (EMBLEM S-ICD -laitteen<br>
yaa S-ICD-ohjelmointisovelluksen. Tätä sovetemän ohjelmointiin. Katso tarkemmat tiin<br>
tEM <sup>m</sup> S-ICD - sovelluksen käyttäjän oppaasi<br>
t**illastietojen hallinta) -painike**<br>
etojen hall astietojen hallinta) -painike<br>Ven hallinta) -sovellusta käytetään vainien kanssa, ja sen avulla voit viedä, siir<br>Versiulennettu ohjelmointilaitteen sisäisee<br>Versius vaikuttaessa 5-ICD-ohjelmointisovelluk<br>Versius Karsa lisä **Etojen hallinta) -painike**<br>
Aallinta) -sovellusta käytetään vain laski<br>
kanssa, ja sen avulla voit viedä, siirtää,<br>
sot ja sovelluksen käyttööhjeet *potilastie*<br>
sot ja sovelluksen käyttööhjeet *potilastie*<br>
viettäessä *S* Soomas Kayteen version.<br>
The Sovelluksen Käyttööhjeet potilasten as<br>
Sovelluksen Käyttööhjeet potilasten<br>
Sovelluksen Käyttööhjeet potilasten<br>
The Society Constitution Constitution Constitution Constitution Constitution Co Sen avulla voit viedä, siirtää, tulostaa,<br>jelmointilaitteen sisäiseen asemaan<br>uksen käyttööhjeet *potilastietojen*<br>uksen käyttööhjeet *potilastietojen*<br>so lisätietojaEMBLEM™ S-ICD

**HUOMAA:** S-ICD-pulssigeneraattoreita käytettäessä S-ICD-ohjelmointisovelluksessa on potilastietojen hallintaan tarkoitettuja toimintoja. Katso lisätietojaEMBLEM™ S-ICD -sovelluksen käyttäjän oppaasta (malli 3877). Bhjelmointilaitteen sisäiseen aser<br>Förluksen käyttöohjeet *potilastiette*<br>Föräldrad version. Använd eja variation.<br>Använd efter variation.<br>Använd variation.<br>Använd variation.

<sup>10.</sup> S-ICD-pulssigeneraattoreita käytettäessä katso lisätietoja tapahtumien tallentamisesta EMBLEM™ S-ICD -sovelluksen käyttäjän oppaasta (malli 3877).

# **STAT (HÄTÄ) -painike laskimon kautta asennettavia pulssigeneraattoreita varten**

STAT (HÄTÄ) -painike **on mallin 3300 ohjelmointilaitteen oikeassa yläkulmassa.** 

Kun STAT (HÄTÄ) -painiketta painetaan, tapahtuvat seuraavat toiminnot:

- Jos pulssigeneraattori on säilytys-, pois- tai vain seuranta -tilassa, annetaan STAT SHOCK (HÄTÄSOKKI) tai PG STAT PACE (PG-HÄTÄTAHDISTUS). Jos STAT SHOCK (HÄTÄSOKKI) tai PG STAT PACE (PG-HÄTÄTAHDISTUS) annetaan säilytystilassa, ylitahdistuksen tila muuttuu pois-tilaan.
- Kun järjestelmä on telemetriayhteydessä suurjännitteisen (ICD tai CRT-D) pulssigeneraattorin kanssa, näkyviin tulee ponnahdusikkuna, jonka avulla käyttäjä voi käynnistää PG STAT PACE (PG-HÄTÄTAHDISTUS), STAT SHOCK (HÄTÄSOKKI)- tai DIVERT THERAPY (SIIRRÄ HOITO) -komennon. Jos käynnissä on PSA-istunto, näkyvissä on myös PSA STAT PACE (PSA-HÄTÄTAHDISTUS) -vaihtoehto.
- Kun järjestelmä on telemetriayhteydessä pienjännitteisen pulssigeneraattorin kanssa, näkyviin tulee ponnahdusikkuna, jonka avulla käyttäjä voi käynnistää PG STAT PACE (PG-HÄTÄTAHDISTUS)- tai DIVERT THERAPY (SIIRRÄ HOITO) -komennon. Jos käynnissä on PSA-istunto, näkyvissä on myös PSA STAT PACE (PSA-HÄTÄTAHDISTUS) -vaihtoehto (katso [Kuva 11 STAT-painikkeiden ponnahdusikkuna suurjännitteisessä](#page-38-0) [pulssigeneraattorin istunnossa PSA-sovelluksen ollessa käynnissä sivulla 33\)](#page-38-0). pulssigeneraattorin kanssa, naky<br>käynnistää PG STAT PACE (PG-HÄ<br>DIVERT THERAPY (SIIRRÄ HOITO)<br>näkyvissä on myös PSA STAT PAC<br>• Kun järjestelmä on telemettrayhte<br>näkyviin tulee ponnahdusikkuna,<br>(PG-HÄTÄTAHDISTUS)- tai DIVER Kun järjestelmä on telem<br>
näkyviin tulee ponnahdus<br>
(PG-HÄTÄTAHDISTUS)- tai<br>
on PSA-istunto, näkyvissä<br>
vaihtoehto (katso Kuva 1<br>
pulssigeneraattorin istunto)<br>
Computeriation istuntoidea<br>
(Computer)<br>
A linterrogate (Ota yh näkyvissä on myös PSA STAT PACE (F<br>Kun järjestelmä on telemetriayhteydinäkyviin tulee ponnahdusikkuna, jon<br>(PG-HÄTÄTAHDISTUS)- tai DIVERT TH<br>on PSA-istunto, näkyvissä on myös P<br>vaihtoehto (katso Kuva 11 STAT-pain<br>pulssigen Kun järjestelmä on telemetriayhteydes<br>
näkyviin tulee ponnahdusikkuna, jonka<br>
(PG-HÄTÄTAHDISTUS)- tai DIVERT-THER<br>
on PSA-istunto, näkyvissä on myös PS.<br>
vaihtoehto (katso Kuva 11 STAT-painik<br>
vulssigeneraattorin istunnoss
	- Kun järjestelmä ei ole yhteydessä pulssigeneraattorin kanssa, näkyviin tulee Interrogate (Ota yhteys) -painike ja teksti, joka kehottaa suorittamaan Quick Start (Pikakäynnistys) -toiminnon laitteen tunnistamisen yrittämiseksi (katso [Kuva 12 PSA](#page-38-1) [STAT PACE \(PSA-HÄTÄTAHDISTUS\) -painikkeiden ponnahdusikkuna, kun käynnissä ei](#page-38-1) [ole pulssigeneraattorin istuntoa ja PSA-sovellus on käynnissä sivulla 33](#page-38-1)). Kun käynnissä on istunto implantoidun laskimon kautta asennettavan laitteen kanssa, näytä käytettävissä olevat vaihtoehdot painamalla punaista STAT-painiketta uudelleen. • Kun järjestelmä ei ole yhteydessä pulssigeneraattorin kanssa, näkyviin lahterrogate (Ota yhteys) -painike ja teksti, joka kehottaa suorittamaan (Pikakäynnistys) -toiminnon laitteen tunnistamisen yrittämiseksi (kats STAT • Ole pulssigeneraattorin istuntoa ja PSA-sovellus on käynnissä sivulla 33). Kun<br>
	käynnissä on istunto implantoidun laskimon kautta asennettavan läitteen kanssa,<br>
	näytä käytettävissä olevat vaihtoehdot painamalla punaista iäkyviin tulee ponnahdusikkuna, jonka<br>PG-HÄTÄTAHDISTUS)- tai DIVERT THERA<br>In PSA-istunto, näkyvissä on myös PSA<br>waihtoehto (katso Kuva 11 STAT-painikkulssigeneraattorin istunnossa PSA-sov<br>wun järjestelmä et ole yhteydessä Taljestelina on telemetriayliteyuessa pienjal<br>Viin tulee ponnahdusikkuna, jonka avulla ka<br>HATATAHDISTUS)- tai DIVERT THERAPY (SIIF<br>SA-istunto, näkyvissä on myös PSA STAT P/<br>htoehto (katso Kuva 11 STAT-painikkeiden po<br>sigen Denio (katso kava in 31An-panjukka<br>generaattorin istunnossa PSA-soverjestelmä ei ole yhteydessä pulssig<br>igate (Ota yhteys) -painike ja tekst<br>äynnistys) -toiminnon laitteen tun<br>PACE (PSA-HÄTATAHDISTUS) -paini<br>issigeneraatto stelmä ei ole yhteydessä pulssig<br>tie (Ota yhteys) -painike ja teksti,<br>noistys) -toiminnon laitteen tunnot<br>CE (PSA-HÄTÄTAHDISTUS) -painik<br>igeneraattorin istuntoa ja PSA-se<br>ä on istunto implantoidun laskin<br>ytettävissä olevat zastarika 11 STAT-painikkeiden ponnahdusikkeiden ja taivini istunnossa PSA-sovelluksen ollessa käynä ei ole yhteydessä pulssigeneraattorin kanssa verzija. Nemoje ja teksti, joka kehottaa suors) -toiminnon laitteen tunnista iattorin ístuntoa ja PSA-sove<br>unto implantoidun laskimor<br>ssä olevat vaihtoehdot pain.<br>PG-HATATAHDISTUS) – käyn.<br>FG-HATATAHDISTUS) – käyn.<br>FGT-D, tahdistin/CRT-P) osal. Siminnon laitteen tunnistamisen yrittä<br>AFATAHDISTUS) -painikkeiden ponnahtorin istuntoa ja PSA-sovellus on käyntö<br>Torin istuntoa ja PSA-sovellus on käyntö<br>Televat vaihtoehdot painamalla punai<br>Televat vaihtoehdot painamalla ITUS) - painikkeiden ponnahdusikkuna, kun käynno<br>toa ja PSA-sovellus on käynnissä sivulla 33). Kun<br>oidun laskimon kautta asennettavan läitteen kansitteehtot painamalla punaista STAT-painiketta<br>httoehdot painamalla punaista
	- HÄTÄTAHDISTUS) -toiminnon kaikkien tuettujen laskimon kautta asennettavien laitteiden (ICD, CRT-D, tahdistin/CRT-P) osalta. plantoidun laskimon kautta asenne<br>at vaihtoehdot painamalla punaist<br>\TAHDISTUS) – käynnistää PG STAT<br>nnon kaikkien tuettujen laskimon<br>hdistin/CRT-P) osalta.<br><\\lexakimon kautta asennettavien<br>en laskimon kautta asennettavie Elavult verzió.<br>Elavult verzió. Ne használja verzió.<br>Elistín/CREP) osaltá.<br>Elistín/CREP) osaltá.<br>Elistínon kautta asennettavien.<br>Elistínon kautta asennettavien. TUS) – käynnistää PG STAT PACE (PG-)<br>Iikkien tuettujen laskimon kautta asennettavio<br>KRT-P) osalta.<br>Inistää PG STAT SHOCK (PG-HÄTÄSOKKI) - toi<br>mon kautta asennettavien ICD- ja CRT-D-<br>J) – käynnistää PG DIVERT THERAPY (PG SI
	- tuettujen suurjännitteisten laskimon kautta asennettavien ICD- ja CRT-Dpulssigeneraattorien osalta. XP) Osaira.<br>
	Sã PG STAT SHOCK (PG-HATÄSOKKI) -to<br>
	kautta asennettavien ICD- ja CRT-D-<br>
	synnistää PG DIVERT THERAPY (PG SIIRF<br>
	n laskimon kautta asennettavien laitteid<br>
	istunnon aikana lopettaa odottavan ho<br>
	S) – kun PSA-is
	- DIVERT THERAPY (SIIRRÄ HOITO) käynnistää PG DIVERT THERAPY (PG SIIRRÄ HOITO) -toiminnon kaikkien tuettujen laskimon kautta asennettavien laitteiden (ICD, CRT-D, tahdistin/CRT-P) osalta, ja PG-istunnon aikana lopettaa odottavan hoidon. Example The Control of the Supplementary and the Supplementary and the Supplementary of the Supplementary of the Nepoužívať. Nepoužívať a različica. Nepoužívať a različica. Nepoužívať a različica. Nepoužívať a različica. N PG DIVERT THERAPY (PG SURRA<br>
	The DIVERT THERAPY (PG SURRA<br>
	The Right as sennettavien laitteiden (ICD 1783)<br>
	SA-isfunto on otettu käyttöön, se<br>
	HDISTUS) -asetukset ja -toiminnot.<br>
	HDISTUS) -asetukset ja -toiminnot.<br>
	SA-isfu
	- PSA STAT PACE (PSA-HÄTÄTAHDISTUS) kun PSA-istunto on otettu käyttöön, se määrittää PSA-laitteeseen STAT PACE (HÄTÄTAHDISTUS) -asetukset ja -toiminnot. Fördrad version.

32

<span id="page-38-0"></span>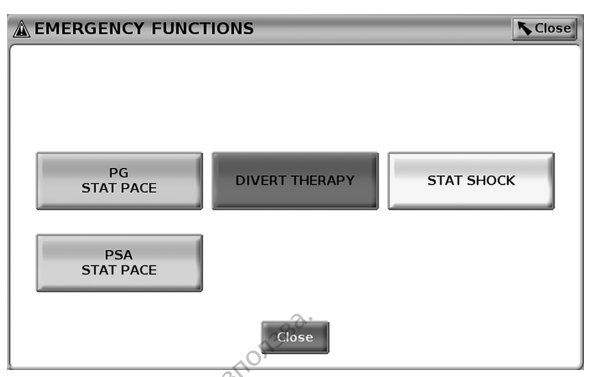

**Kuva 11. STAT-painikkeiden ponnahdusikkuna suurjännitteisessä pulssigeneraattorin istunnossa PSA-sovelluksen ollessa käynnissä**

<span id="page-38-1"></span>Ylärivin painikkeet (PG STAT PACE (PG-HÄTÄTAHDISTUS), DIVERT THERAPY (SIIRRÄ HOITO) ja STAT SHOCK (HÄTÄSOKKI)) näkyvät PG-istunnon aikana.

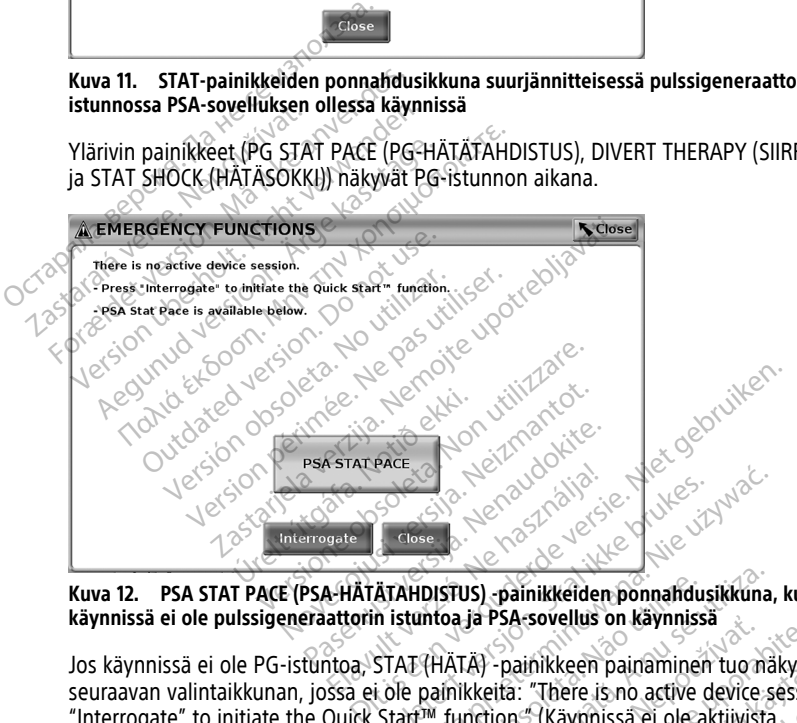

**Kuva 12. PSA STAT PACE (PSA-HÄTÄTAHDISTUS) -painikkeiden ponnahdusikkuna, kun käynnissä ei ole pulssigeneraattorin istuntoa ja PSA-sovellus on käynnissä**

Jos käynnissä ei ole PG-istuntoa, STAT (HÄTÄ) -painikkeen painaminen tuo näkyviin Seuraavan valintaikkunan, jossa ei ole painikkeita: "There is no active device session. Press<br>
"Interrogate" to initiate the Quick Start<sup>zm</sup> function," (Käymissä ei ole aktiivista.<br>
"Interrogate" to initiate the Quick Star "Interrogate" to initiate the Quick Start™ function." (Käynnissä ei ole aktiivista laiteistuntoa. Käynnistä Quick Start (Pikakäynnistys) -toiminto painamalla "Interrogate" (Ota yhteys) -painiketta.) Autorian Skal ikke brukes. Skal ikke brukes. Skal ikke brukes. Skal ikke brukes. Nie używać.<br>
Michael ikke brukes. Nie używać. Skal ikke brukes. Nie używać. Skal ikke brukes. Nie używać. Nie używać. Nie używać. Nie używać. IDISTUS) -painikkeiden ponnahdusikkuna,<br>Intoa ja PSA-sovellus on käynnissä<br>Veräläkkeitä: "There is no active device se<br>PM function: "Käynnissä ei ole aktiivista"<br>Kakäynnistys) -toiminto painamalla "Inte<br>Sisigeneraattoriin Ja PSA-sovelius on kaynnissa<br>ZA) - painikkeen painaminen tuo näkyvii<br>kkeitä: "There is no active device session<br>cition." (Käynnissä ei ole aktiivista<br>vinnistys) - toiminto painamalla "Interrog<br>meraattoriin ei oteta yhteytt Secret para artive device session. Pressine<br>Biomarissa el ole aktiivista<br>Siyimissa el ole aktiivista<br>Colminto painamalla "Interrogate"<br>Colminto painamalla "Interrogate"<br>SA-HÄTÄTAHDISTUS) -painike (katso<br>Keeldus on käynniss

Jos käynnissä on vain PSA-istunto (pulssigeneraattoriin ei oteta yhteyttä), näkyviin tulee sama valintaikkuna, jossa on myös PSA STAT PACE (PSA-HÄTÄTAHDISTUS) -painike (katso [Kuva 12 PSA STAT PACE \(PSA-HÄTÄTAHDISTUS\) -painikkeiden ponnahdusikkuna, kun](#page-38-1) [käynnissä ei ole pulssigeneraattorin istuntoa ja PSA-sovellus on käynnissä sivulla 33\)](#page-38-1). (Käymiissä ei ole aktiivista<br>Etoiminto painamalla "Interrogat"<br>Piin ei oteta yhteyttä), näkyviin turista version.<br>Piinkkeiden ponnahdusikkuna, kun<br>Sovellus on käynnissä sivulla 33.

# **STAT-painike S-ICD-pulssigeneraattoreita varten**

STAT-painike on mallin 3300 ohjelmointilaitteen oikeassa yläkulmassa. Kun S-ICDohjelmointi-istunnon aikana painetaan joko ohjelmointilaitteen STAT (HÄTÄ) -painiketta

**tai S-ICD-näytön Rescue Shock (Pelastussokki) -kuvaketta, <sup>(Ashock)</sup> tapahtuvat** seuraavat toiminnot:

- 1. Kun järjestelmä on telemetriayhteydessä S-ICD-pulssigeneraattorin kanssa, näkyviin tulee ponnahdusikkuna, jonka avulla käyttäjä voi käynnistää STAT SHOCK -sokin. (Katso [Kuva 13 Rescue Shock \(Pelastussokki\) -näyttö sivulla 34\)](#page-39-1).
- 2. Valitse Shock (Sokki) -painike pulssigeneraattorin latauksen aloittamiseksi pelastussokkia varten.
- 3. Näkyviin tulee punainen näyttötausta ja sana "Charging" (Ladataan), ja kova, nouseva äänihälytys kuuluu koko sen ajan, kun S-ICD-järjestelmää ladataan.
- 4. Näkyviin tulee vahvistusnäyttö, jossa ilmoitetaan, että sokki on annettu onnistuneesti, ja annetaan vastaava sokin impedanssi.

**HUOMAA:** Käyttäjä voi estää pelastussokin antamisen ja palata edelliseen näyttöön milloin tahansa latauksen aikana valitsemalla Rescue Shock (Pelastussokki) -näytössä Cancel (Peruuta) -painikkeen.

<span id="page-39-1"></span>Jos sokkia ei voitu jostain syystä antaa, näkyviin tulee punainen taustanäyttö, jossa on ilmoitus "The shock could not be delivered" (Sokkia ei voitu antaa).

Lisätietoja STAT Shock (HÄTÄSOKKI)- tai Rescue Shock(Pelastussokki) -sokkien antamisesta S-ICD-pulssigeneraattorilla on EMBLEM™ S-ICD -sovelluksen käyttäjän oppaasta (malli 3877). H. Makyviin tulee varivisushaytto, jo<br>
ia annetaan vastaava sokin imper<br>
HUOMAA: Käyttäjä voi estää pelastu<br>
milloin tahansa latauksen aikana valits<br>
Cancel (Peruuta) -painikkeen.<br>
Jos sokkia ei voitu jostain syystä antaa<br> Cancel (Peruuta) - painikkeen.<br>Jos sokkia ei voitu jostain syyst<br>ilmoitus "The shock could not l<br>Lisätietoja STAT Shock (HÄTÄSC<br>S-ICD-pulssigeneraattorilla on **Formal Assets of the State Principle Inc.**<br>For Example 11 is a set of the shade of the shock could not be delivered.<br>So sokkia ei voitu jostain syystä antaa, nä<br>moitus "The shock could not be delivered<br>isätietoja STAT Sho

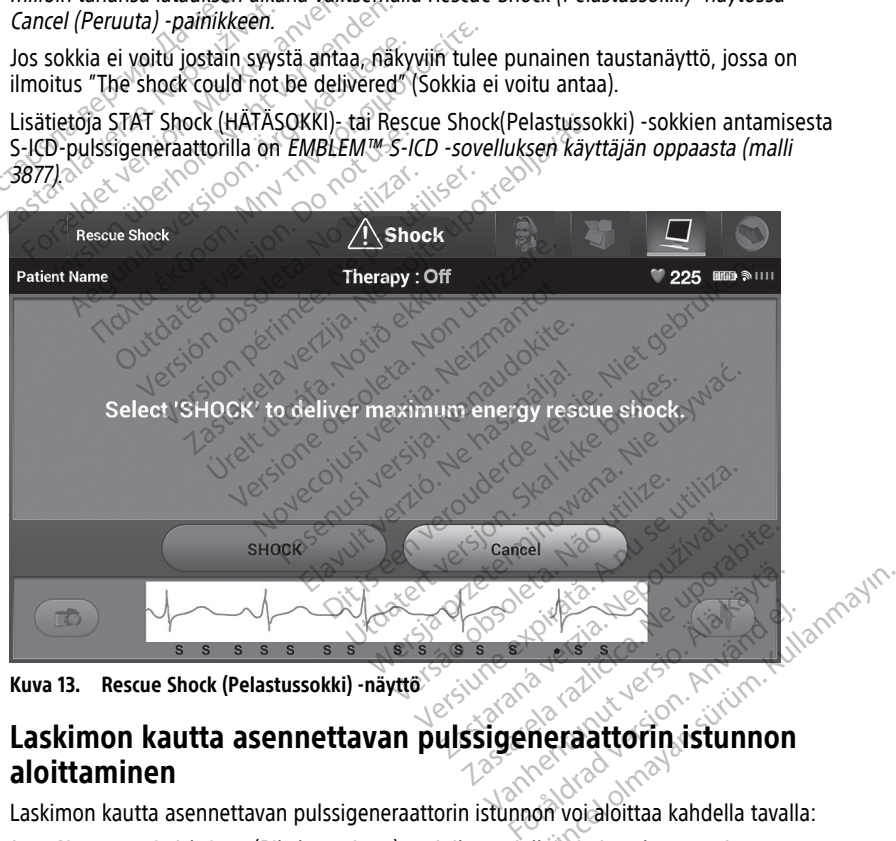

**Kuva 13. Rescue Shock (Pelastussokki) -näyttö**

# <span id="page-39-0"></span>**aloittaminen**

Laskimon kautta asennettavan pulssigeneraattorin istunnon voi aloittaa kahdella tavalla:

- 1. Napsauta Quick Start (Pikakäynnistys) -painiketta, jolloin järjestelmä tunnistaa automaattisesti, että pulssigeneraattori on yhdistetty järjestelmään.
- 2. Napsauta Select PG (Valitse PG) -painiketta, jolloin voit valita manuaalisesti, millä sovelluksella istunto aloitetaan PG-laitteella.

# **Quick Start (Pikakäynnistys) (painike)**

- 1. Aseta mallin 6395 telemetrialukupää pulssigeneraattorin päälle ja valitse Quick Start (Pikakäynnistys) -painike.
- 2. Näkyviin tulee viesti-ikkuna, jossa näkyy implantoidun pulssigeneraattorin mukaan jokin seuraavista ehdoista:
	- Sovelluksen käynnistys käynnissä Jos implantoidun pulssigeneraattorin ohjelmisto on asennettu LATITUDE-ohjelmointijärjestelmään, se tunnistaa pulssigeneraattorin, käynnistää oikean sovelluksen ja ottaa automaattisesti yhteyden pulssigeneraattoriin.
- Pulssigeneraattoria ei ole tunnistettu Jos järjestelmä ottaa yhteyden pulssigeneraattoriin, joka ei ole Boston Scientificin toimittama, tai Boston Scientificin pulssigeneraattoriin, jonka sovellusta ei ole ladattu tähän ohjelmointilaitteeseen, näkyviin tulee viesti-ikkuna, joka ilmaisee, että pulssigeneraattoria ei ole tunnistettu11 • Pulssigeneraattoria ei oli pulssigeneraattoriin, joka<br>
pulssigeneraattoriin, joka<br>
Scientificin pulssigeneraat<br>
ohjelmointilaitteeseen, m<br>
pulssigeneraattoria ei oli<br>
• Näkyviin tulevat alueen<br>
• Näkyviin tulevat alueen<br>
	- Näkyviin tulevat alueen ulkopuolella- ja kohina-viestit ilmoittavat käyttäjälle, että lukupää on alueen ulkopuolella tai esiintyy telemetriakohinaa.
	- 3. Jotta voit jatkaa yhteydenottoistuntoa, katso lisätietoja kyseessä olevaan pulssigeneraattoriin liittyvästä tuotekirjallisuudesta. pulssigeneraatto<br>
	Makyviin tulevat.<br>
	että Jukupää on verze.<br>
	2. Jotta voit jatkaa yhtey<br>
	2. Select PG (Valitse PG) (1.<br>
	2. Select PG (Valitse PG) (1.<br>
	2. Voit ottaa manuaalisesti yh

# **Select PG (Valitse PG) (painike)**

Voit ottaa manuaalisesti yhteyden laskimon kautta asennettavaan pulssigeneraattoriin valitsemalla näytön alaosassa olevan Select PG (Valitse PG) -painikkeen. Select PG (Valitse PG) (painike)<br>
Voit ottaa manuaalisesti yhteyden laskimon kautta asennettavaan puls<br>
Valitsemalla näytön alaosassa olevan Select PG (Valitse PG) -painikkeen<br>
1. Aseta mallin 6395 telemetrialukupää pulssi Ohjelmointilaitteeseen, näky<br>pulssigeneraattoria ei ole tu<br>• Näkyviin tulevat alueen ulko<br>• Näkyviin tulevat alueen ulko<br>• että lokupää on alueen ulko<br>• pulssigeneraattoriin liittyvästä tu<br>• pulssigeneraattoriin liittyväst pulssigeneraattoria er ole tuni<br>
• Näkyviin tulevat alueen ulkop<br>
· että Jukupää on alueen ulkop<br>
3. Jotta voit jatkaa yhteydenottoistun<br>
pulssigeneraattoriin liittyvästä tuot<br>
Select PG (Valitse PG) (painike)<br>
Voit ottaa Alexandue versioon. Historical versioon.<br>
1991 - Letta Jukupaa on alueen ulkopuolella tai<br>
1991 - Jotta voit jatkaa yhteydenöttoistuntoa, katso<br>
1991 - Malitse PGJ (painike)<br>
1992 - Malitse PGJ (painike)<br>
1993 - Malitse P Issigeneraattoriin liittyvästä tuotek<br>**PG (Valitse PG) (painike)**<br>aa manuaalisesti yhteyden laskimo<br>nalla näytön alaosassa olevan Sele<br>eta mallin 6395 telemetrialukupää<br>ittusnäytön Select PG (Valitse PG)<br>litse naluamasi PG Eitse PG) (painike)<br>
Praatforiin liittyvästä tuotekirjallisuudesta.<br>
Verzija verzija. Nemotion kautta asennettavat verzija.<br>
Verzija verzija verzija verzija.<br>
Verzija verzija verzija verzija.<br>
Verzija verzija verzija verzi

- 1. Aseta mallin 6395 telemetrialukupää pulssigeneraattorin päälle ja napsauta aloitusnäytön Select PG (Valitse PG) -painiketta. alaosassa olevan Select PG (Valitse PG)<br>Versioner (Valitse PG) - painiketta.<br>Versioner of (Valitse PG) - painiketta.<br>Versioner of (Valitse PG) - painiketta.<br>Versioner (Ota yhteys)<br>Versioner (Ota yhteys)<br>Versioner (Ota yhte
- 2. Valitse haluamasi PG-perheen kuvake.
- 
- 4. Jotta voit jatkaa yhteydenottoistuntoa, katso lisätietoja kyseessä olevaan pulssigeneraattoriin liittyvästä tuotekirjallisuudesta. 6333 delenietilalukupaa pul<br>
In Select PG (Valitse PG) -pai<br>
Imasi PG -perheen kuvake.<br>
Imahdusikkunan Interrogate<br>
kaa yhteydenottoistuntoa, k<br>
attoriin liittyvästä tuotekirja

Katso lisätietoja Quick Start (Pikakäynnistys)- ja Select PG (Valitse PG) -vaihtoehdoista kyseessä olevaan pulssigeneraattoriin liittyvästä tuotekirjallisuudesta. telemetrialukupää pulssigeneraatto<br>
PG-perheen kuvake.<br>
PG-perheen kuvake.<br>
Ausikkunan Interrogate (Ota yhteys)<br>
Ausikkunan Interrogate (Ota yhteys)<br>
hteydenottoistuntoa, katso fisätietoj<br>
in liittyvästä tuotekirjallisuude Parlieta.<br>Parlieta kuvake.<br>Pakkunan Interrogate (Ota yhteys)<br>Pakkunan Interrogate (Ota yhteys)<br>Paithyvästä tuotekirjallisuudesta.<br>Parlieta kuotekirjallisuudesta.<br>Parlieta kuotekirjallisuudesta.<br>Parlieta kuotekirjallisuudes kunan Interrogate (Ota yhteys)<br>lenottoistuntoa, katso ilsätietoja<br>tyvästä tuotekirjallisuudesta.<br>(Pikakäynnistys)- ja Select PG (V<br>raattoriin liittyvästä tuotekirjalli<br>se *PG)-painikkeen avulla voit n*<br>("Demo Mode (Esittel trialukupää pulssigeneraattorin päälle ja napsauta<br>Valitse PGJ -painiketta.<br>Valitse PGJ -painiketta.<br>Dien kuvake.<br>Ditterrogate (Ota yhteys) -painiketta.<br>Ditterrogate (Ota yhteys) -painiketta.<br>Ditterrogate versiestä olevaan n Interrogate (Ota yhteys) -painiketta.<br>toistuntoa, katso fisätietoja kyseessä o<br>tä tuotekirjallisuudesta.<br>täynnistys)- ja Select PG (Valitse PG) -v<br>oriin liittyvästä tuotekirjallisuudesta.<br>5) -painikkeen avulla voit myös nterrogate (Ota yhteys) -painiketta.<br>stuntoa, katso fisätietoja kyseessä olevaan<br>tuotekirjallisuudesta.<br>ennistys)- ja Select PG (Valitse PG) -vaihtoel<br>in liittyvästä tuotekirjallisuudesta.<br>painikkeen avulla voit myös siirt vs)- ja Select PG (Valitse PG) -vaihtoe<br>tyvästä tuotekirjallisuudesta.<br>ikkeen avulla voit myös siirtyä DEMO<br>le (Esittelytila) sivulla 40.<br>**unnon aloittaminen**<br>vellusta käytetään S-ICD-pulssigenera

**HUOMAA:** Select PG (Valitse PG) -painikkeen avulla voit myös siirtyä DEMO MODE (ESITTELYTILA) -tilaan. Katso "Demo Mode (Esittelytila)" sivulla 40. iistys)- ja Select PG (Valitse PG)<br>Ilittyvästä tuotekirjallisuudesta.<br>*ilnikkeen avulla voit myös siirtyä*<br>Jode (Esittelytila)<sup>o</sup> sivulla 40.<br>**stunnon aloittaminen**<br>sovellusta käytetään S-ICD-pulss Zasta tuotekinalisuudesta.<br>
Esittelytila) sivulla 40.<br>
Esittelytila) sivulla 40.<br>
Maxia Käytetään S-ICD-puissigener<br>
Nusta Käytetään S-ICD-puissigener m avulla voit myös siirtyä bemo Monte<br>ittelytila) sivulla 40.<br>**1998 – Sivulla 40.**<br>La käytetään S-ICD-pulssigeneraattor<br>2. Käytetään S-ICD-pulssigeneraattor<br>1998 – Sapplications (S-ICD-sovellukset) Kay El: annayın.

# **S-ICD-pulssigeneraattorin istunnon aloittaminen** Mallin 3300 ohjelmointilaitteen S-ICD-sovellusta käytetään S-ICD-pulssigeneraattorin

yhteyden muodostamiseen ja ohjelmointiin. Vanheim van die State Moore aloittaminen<br>Saloittaminen<br>Saloittaminen<br>Applications (s-ICD-sovellukset)<br>Applications (s-ICD-sovellukset)<br>Saloitta (s-ICD-sovellukset) - paneeli.

Käynnistä S-ICD-sovellus seuraavasti:

1. Valitse ohjelmointilaitteen päänäytössä S-ICD Applications (S-ICD-sovellukset) -painike, jolloin näkyviin tulee S-ICD Applications (S-ICD-sovellukset) -paneeli.

<sup>11.</sup> Jotkin vanhemmat Boston Scientificin pulssigeneraattorit edellyttävät, että ohjelmointiin käytetään mallin 3120 ZOOM™LATITUDE™ -ohjelmointilaitetta/rekisteröintilaitetta/monitoria (PRM). Jos sinulla on kysyttävää, ota yhteyttä Boston Scientificiin käyttämällä tämän oppaan takakannen tietoja.

2. Lataa S-ICD-sovellus ohjelmointilaitteeseen valitsemalla S-ICD Device Programmer Application (S-ICD-laitteen ohjelmointisovellus) -painike.

**HUOMAA:** S-ICD-sovelluksen latautumisessa voi kestää noin 30 sekuntia. Tänä aikana näytössä näkyy Start Application (Käynnistä sovellus) -viesti ja tiimalasikuvake ja tämän jälkeen suuri Boston Scientific -teksti.

- 3. Kun S-ICD-ohjelmointisovellus latautuu, näkyvissä on S-ICD-päänäyttö.
- 4. Katso lisätietoja S-ICD-pulssigeneraattorin määrittämisestä ja ohjelmoimisesta sekä S-ICD-potilastietojen tallentamisesta ja viemisestä EMBLEM™ S-ICD -sovelluksen käyttäjän oppaasta (malli 3877).

<span id="page-41-0"></span>Katso kuva S-ICD-sovelluksen käynnistyksestä kohdasta [Kuva 14 S-ICD-sovelluksen](#page-41-0) [käynnistys sivulla 36.](#page-41-0)

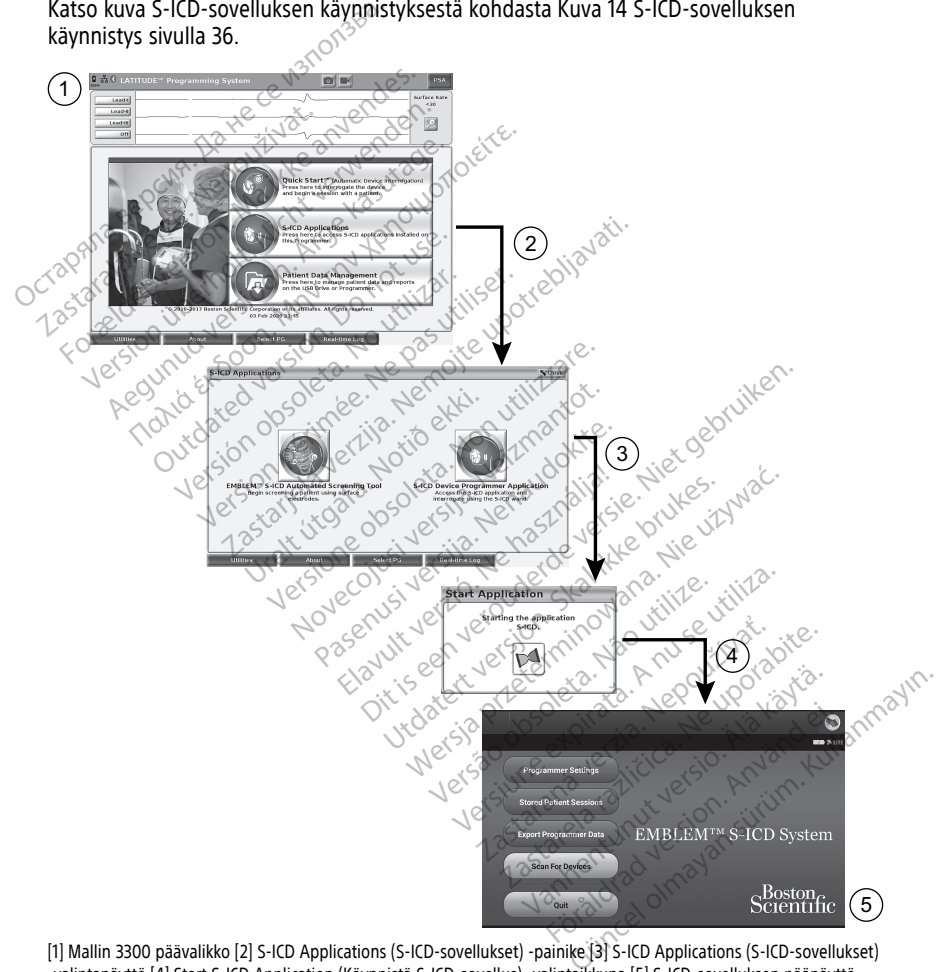

[1] Mallin 3300 päävalikko [2] S-ICD Applications (S-ICD-sovellukset) ‑painike [3] S-ICD Applications (S-ICD-sovellukset) -valintanäyttö [4] Start S-ICD Application (Käynnistä S-ICD-sovellus) ‑valintaikkuna [5] S-ICD-sovelluksen päänäyttö

#### **Kuva 14. S-ICD-sovelluksen käynnistys**

# **Pinta-EKG**

Pinta-EKG:n suorittaminen:

- 1. Kytke mallin 3154 EKG-kaapeli12 mallin 3300 ohjelmointilaitteeseen.
- 2. Kytke kaapeli potilaaseen kiinnitettyihin elektrodeihin.
- 3. Käytä EKG-käyrätietojen tallentamiseen tarvittaessa Snapshot (Tilannekuva)- ja Realtime Recorder (Reaaliaikainen tallennin) -painikkeita.

EKG- tai PSA-käyrät näkyvät päänäytössä. Lisätietoja päänäytöstä on kohdassa [Kuva 9](#page-34-0) [3300-mallisen ohjelmointilaitteen päänäyttö sivulla 29.](#page-34-0)

# **EKG-näyttö**

Kun EKG-potilaskaapeli on yhdistetty potilaaseen ja ohjelmointilaitteeseen, pinta-EKGsignaalit näkyvät EKG-näytössä ilman yhteydenottoa pulssigeneraattoriin.

Jos haluat tarkastella tai tallentaa EKG-tietoja, luo reaaliaikainen loki käyttämällä Snapshot (Tilannekuva)- tai Real-time Recorder (Reaaliaikainen tallennin) -painikkeita.

**HUOMAA:** LATITUDE-ohjelmointijärjestelmä voi näyttää enintään kuuden raajassa sijaitsevan johdon tai yhden rinnassa sijaitsevan johdon neljä pintakäyrää. Ylimmän näkyvissä olevan johdon kohdalle merkitään tahdistuksen huippu, jos tämä ominaisuus on valittuna. Jotta tahdistuksen huipun merkinnät näkyvät oikein, Lead-II (Johto II) -näyttökäyrään yhdistetyt elektrodit on yhdistettävä potilaaseen riippumatta siitä, mikä johto näkyy näytössä. Surface Rate (Pintasyke) näyttää kammiosykkeen. EKG-näyttö<br>
Kun EKG-potilaskaapeli on yhdistet<br>
signaalit näkyvät EKG-näytössä ilmi<br>
Jos haluat tarkastella tai tallentaa E<br>
(Tilannekuva)- tai Real-time Record<br>
HUOMAA: LATITUDE-ohjelmointi<br>
sijaitsevan johdon tai yhden r Jos haluat tarkastella tai tal<br>
(Tilannekuva) tai Real-time<br> **HUOMAA:** LATITUDE-ohji<br>
sijaitsevan johdon tai yhden<br>
näkyvissä olevan johdon ko<br>
sijaittuna, Jotta tahdistukse<br>
siohto näkyy näytössä. Surfa<br>
sijohto näkyy näy signaalit näkyvät EKG-näytössä ilman<br>Jos haluat tarkastella tai tallentaa EKG-<br>(Tilannekuva)- tai Real-time Recorder (<br>HUOMAA: LATITUDE-ohjelmointijärj<br>sijaitsevan johdon tai yhden rinnassa s<br>näkyvissä olevan johdon kohdal Jos haluat tarkastella tai tallentaa EKG-ti<br>(Tilannekuva)- tai Real-time Recorder (Re<br>**HUOMAA: ATTTUDE-ohjelmointijärjes**<br>sijaitsevan johdon tai yhden rimassa sija<br>näkyvissä olevan johdon kohdalle merki<br>valittuna. Jotta ta lainiekuvaj- tai Real-linie Recorder (Real-linie<br>**IOMAA:** LATITUDE-ohjelmointijärjesta<br>Iitsevan johdon tai yhden rinnassa sijai<br>Kyvissä olevan johdon kohdalle merkitä<br>Kyttökäyrään yhdistetyt elektrodit on yhto<br>näkyy näytös nekuva) tai Real-time Recorder (Reaalialkain<br>
MAA: ` LATITUDE-ohjelmointijärjestelmä voi<br>
evan johdon tai yhden rinnassa sijaitsevan j<br>
rissä olevan johdon kohdalle merkitään tahd<br>
rissä olevan johdon kohdalle merkitään ta in johdon kohdalle merkitään tahdistuksen hui<br>tahdistuksen huipun merkinnät näkyvät oikein<br>yhdistetyt elektrodit on yhdistettävä potilaase<br>dössä. Surface Rate (Pintasyke) näyttää kammi<br>TITUDE-ohjelmointijärjestelmän EKG-to

**HUOMAA:** LATITUDE-ohjelmointijärjestelmän EKG-toimintojen tarkoituksena on tukea diagnostista toimintaa, joka liittyy Boston Scientificin implantoitavien pulssigeneraattorien implantointiin, ohjelmointiin ja seurantaan. LATITUDE-ohjelmointijärjestelmää ei ole<br>
tarkoitettu käytettäväksi EKG-monitorina tai yleisenä diagnostiikkalaitteena.<br>
HUOMAA: Katso lisätietoja reaaliaikaisen näytön vaihtoehd tarkoitettu käytettäväksi EKG-monitorina tai yleisenä diagnostiikkalaitteena. sa olevan johdon kohdalle merkita<br>a. Jotta tähdistuksen huipun merki<br>käyrään yhdistetyt elektrodit on yh<br>ikyy näytössä. Surface Rate (Pintas<br>Materialistista toimintaa, joka liittyy Boston<br>ointiin, ohjelmointiin ja seuranta vaan yhdistetyt elektrodit on yhdynäytössä. Surface Rate (Pintas)<br>Version obsoleta. No utilizare Rate (Pintas)<br>Version obsoleta. No utilizare Rate (Pintas)<br>Version obsolution obsoleta.<br>Version obsoleta. No utilizare Rate R an yhdistetyt elektrodit on yhdistetti<br>An yhdistetyt elektrodit on yhdistetti<br>Nextosa. Surface Rate (Pintasyke) nä<br>LATITUDE-ohjelmointijärjestelmän Etoimintaa, joka liittyy Boston Scientii<br>In, ohjelmointiin ja seurantaan. DE-ohjelmointijärjestelmän EKG-toimi<br>Sa, joka liittyy Boston Scientificin impl<br>mointiin ja seurantaan. LATITUDE-ohje<br>äksi EKG-monitorina tai yleisenä diagr<br>Sätietoja reaaliaikaisen näytö vaihtoi<br>ja oppaasta (malli 3877). Joka Ilittyy Boston Scientifich Impia<br>
intijin ja seurantaan. LATITUDE-ohje<br>
ileKG-monitorina tai yleisenä diagn<br>
tietoja reaaliaikaisen näytön vaihtoe<br>
oppaasta (malli 3877)<br>
montijärjestelmän käyttö yhdessä pieni<br>
iologi Tyy Boston Scientificin implantoitavien pulssigenes seurantaan. LATITUDE-ohjelmointijärjestelmää eronitoitina tai yleisenä diagnostiikkalaitteena.<br>
Seurantaan. LATITUDE-ohjelmointijärjestelmää eronitoitina tai yleisenä dia

**HUOMAA:** Katso lisätietoja reaaliaikaisen näytön vaihtoehdoista EMBLEM™ S-ICD<br>
Forelluksen käyttäjän oppaasta (malli 3877)<br>
VAROITUS:<br>
LATITUDE-ohjelmointijärjestelmän käyttö yhdessä pienintä havaittavaa amplitudia<br>
pien -sovelluksen käyttäjän oppaasta (malli 3877). KG-monitorina tai yleisenä diagno<br>toja reaaliaikaisen näytön vaihtoeh<br>paasta (malli 3877)<br>sintijärjestelmän käyttö yhdessä pienint<br>ogisten signaalien kanssa voi aiheuttaa aikaisen näytön vaihtoehdoista EMBLEMIM.<br>Alli 3877)<br>Män käyttö yhdessä pienintä havaittavaa amplit<br>Män käyttö yhdessä pienintä havaittavaa amplit<br>Laalien kanssa voi aiheuttaa virheellisiä tuloksia.<br>Kokoisena.<br>Män käyttö yh

# **VAROITUS:**

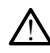

LATITUDE-ohjelmointijärjestelmän käyttö yhdessä pienintä havaittavaa amplitudia pienempien fysiologisten signaalien kanssa voi aiheuttaa virheellisiä tuloksia. Alle Brukes.<br>
Inali 3877)<br>
Letman kaytto yhdessä pienintä havalttavaa<br>
Skal ikke brukes.<br>
Skal ikke brukes.<br>
Skal ikke brukes.<br>
Skal ikke brukes.<br>
Skal ikke brukes.<br>
Skal ikke brukes.

# **EKG:n näyttäminen koko näytön kokoisena**

Laajenna EKG-näyttö koko näytön kokoiseksi valitsemalla Magnify Traces (Suurenna käyrät)

-painike Painike on käyrien näyttöalueen oikealla puolella. Muuta sitten käyrien arvoja ja ulkonäköä seuraavilla näyttöpainikkeilla (katso [Kuva 10 Magnify Traces \(Suurenna käyrät\)](#page-35-0) [-näyttö \(PG-istunnon aikana\) sivulla 30](#page-35-0)): n käyttö yhdessä pienintä havaittavaa amplii<br>Versium kanssa voi aiheuttaa virheellisiä tuloksia.<br>Versium valitsemalla Magnify Traces (Suu<br>Versium oikealla puolella Muuta sitten keilla (katso Kuva 10 Magnify Traces (Suu zastaraná verzia.<br>
Zastaraná verzia.<br>
Zastaraná verzia. Nepoužívať.<br>
Zastaraná verzia. Nepoužívať verzia.<br>
Zastarela različica. Nepoužívať.<br>
Zastarela različica. Nepoužívať verzia.<br>
Zastarela različica. Nepoužívať.<br>
Zastar Vanhendla Magnify Traces (Suurenna<br>
Vanhella Muuta Sitten Käyrie<br>
Vanhella Muuta Sitten Käyrie<br>
Vanhella Käytä.<br>
Vanhella Trace 4 (Käyrä 4) – Vality<br>
Valityrä 3) ja Trace 4 (Käyrä 4) – Vality malla Magnity Traces (Suurenna<br>Illa puolella Muuta sitten käyrien<br>Jua 10 Magnify Traces (Suurenna<br>asi EKG-näytön nopeus: 0 (pysäy<br>Vrä 3) ja Trace 4 (Käyrä 4) – Valits alla Magnify Traces (Suurenna käyrät)<br>
The puolella Muuta sitten käyrien arvoja<br>
The Muuta sitten käyrien arvoja<br>
The Magnify Traces (Suurenna käyrät)<br>
The FKG-häytön nopeus: 0 (pysäytys),<br>
The Trace 4 (Käyrä 4) – Valitse

- Trace Speed (Käyrän nopeus) Valitse haluamasi EKG-näytön nopeus: 0 (pysäytys), 25 tai 50 mm/s
- Trace 1 (Käyrä 1), Trace 2 (Käyrä 2), Trace 3 (Käyrä 3) ja Trace 4 (Käyrä 4) Valitse näytettävät johtokäyrät

12. Kanada ja Kiina: käytä mallin 3153 EKG-kaapelia.

- Gain (Vahvistus) Valitse sopiva arvo tulosteisiin tallentuneiden käyrien pintavahvistuksen säätämiseksi
- Calibrate (Kalibroi) -painike Lähettää 1 mV:n kalibrointipulssin, jotta käyttäjä saa vertailupisteen amplitudien arvioimiseen
- Baseline (Perustaso) -painike Pakottaa käyrän takaisin perustasoon; käytetään yleensä defibrillaatiosokin jälkeen
- Enable Surface Filter (Ota pintasuodatin käyttöön) Valitse valintaruutu, jos haluat mahdollisimman vähän pinta-EKG:n kohinaa
- Display Pacing Spikes (Näytä tahdistuksen huiput) Valitse valintaruutu, jos haluat näyttää tunnistetut tahdistuksen huiput, joita kuvaa merkintä ylimmässä aaltomuodossa
- Show PG Markers (Näytä PG-merkinnät) Kun PSA-sovelluksen istunto on käynnissä, valitse valintaruutu, jos haluat ottaa PG-merkinnät käyttöön.

**HUOMAA:** Aloitusnäytön arvot ovat sovelluksen käyrissä käytettäviä oletusarvoja. Vastaavat arvot voidaan muuttaa sovelluksessa käyrien valintanäytössä. Katso tarkat sovelluksen ohjelmointiohjeet kyseessä olevaan pulssigeneraattoriin liittyvästä tuotekirjallisuudesta. mayttaa tunnistetut tandistuksen<br>
aaltomuodossa<br>
• Show PG Markers (Näytä PG-merl<br>
valitse valintaruutu-jos haluat ott<br>
HUOMAA: Aloitusnäytön arvot ovat<br>
Vastaavat arvot voidaan muuttaa sove<br>
sovelluksen ohjelmointiohjeet HUOMAA: Aloitusnäytön arv<br>Vastaavat arvot voidaan muutt<br>sovelluksen ohjelmointiohjeet<br>tuotekirjallisuudesta.<br>Sydämensisäiset elektrogramm<br>Sydämensisäiset elektrogramm Show For Markers (Nayla Po-merkinn<br>
valitse valintaruutu, jos haluat ottaa<br> **IUOMAA:** Aloitusnäytön arvot ovat sov<br>
Vastaavat arvot voidaan muuttaa sovelluk<br>
ovelluksen ohjelmointiohjeet kyseessä oluotekirjällisuudesta.<br>

# **Sydämensisäinen elektrogrammi**

Sydämensisäiset elektrogrammit voidaan näyttää ohjelmointilaitteen näytössä. Sydämensisäiset elektrogrammit ja tapahtumamerkit voidaan tallentaa ja tulostaa Realtime Log (Reaaliaikainen loki) -ominaisuuden avulla. Katso tarkat ohjeet kyseessä olevaan pulssigeneraattoriin liittyvästä tuotekirjallisuudesta. Sydämensisäiset elektrogrammit voidaan näyttää ohjelm<br>Sydämensisäiset elektrogrammit ja tapahtumamerkit voidin<br>time Log (Reaaliaikainen loki) -ominaisuuden avulla. Kats<br>pulssigeneraattoriin liittyvästä tuotekirjallisuudest **OMAA:** Aloitusnäytön arvot ovat sovel<br>taavat arvot voidaan muuttaa sovellukse<br>elluksen ohjelmointiohjeet kyseessä olei<br>tekirjällisuudesta.<br>**Jämensisäiset elektrogrammit voidaan nä**<br>mensisäiset elektrogrammit voidaan nä<br>am wat arvot voidaan muuttaa sovellukses<br>uksen ohjelmointiohjeet kyseessä oleva<br>irjallisuudesta.<br>mensisäiset elektrogrammit voidaan näy<br>ensisäiset elektrogrammit ja tapahtum<br>og (Reaaliaikainen loki) -ominaisuuden<br>generaattori 4: Aloitusnäytön arvot ovat sovelluksen kä<br>t arvot voidaan muuttaa sovelluksessä käyrien ohjelmointiohjeet kyseessä olevaan pulsi<br>illisuudesta.<br>illisuudesta.<br>insisäiset elektrogrammit voidaan näyttää ohjelmoisisäiset elek sisäinen elektrogrammi<br>Säiset elektrogrammit voidaan näy<br>Säiset elektrogrammit ja tapahtum<br>Leaaliaikainen loki) -ominaisuuden<br>Sattoriin liittyvästä tuotekirjallisuu<br>Katso lisätietoja sydämensisäise<br>S-JCD -sovelluksen käytt Rastariela verzija. Nemotion in elektrogrammi<br>Ektrogrammit voidaan näyttää ohjelmointilaittektrogrammit ja tapahtumamerkit voidaan talli<br>Altin liittyvästä tuotekirjallisuudesta.<br>Altin liittyvästä tuotekirjallisuudesta.<br>Alt

**HUOMAA:** Katso lisätietoja sydämensisäisen elektrogrammin näytön vaihtoehdoista EMBLEM™ S-ICD -sovelluksen käyttäjän oppaasta (malli 3877).

PSA-sovelluksen avulla arvioidaan tahdistinjohtojärjestelmien sähköinen suorituskyky ja sijainti sydämen sykkeen hallintalaitteiden implantoinnin aikana. PSA-sovellus näyttää kunkin käytössä olevan kanavan reaaliaikaiset EGM-käyrät ja tapahtumamerkit. Reaaliaikaiset EGM:t näkyvät samassa näytössä kuin pinta-EKG, joka sisältää sykkeen ilmaisimen. Satietoja sydämensisäisen ekki.<br>Velluksen käyttäjän oppaasta.<br>**telmän testauslaite**<br>la arvioidaan tahdistinjohtoj<br>een hallintalaitteiden implai n loki) -ominaisuuden avulla. Katso tai<br>Wästä tuotekirjallisuudesta.<br>Ve*toja sydämensisäisen elektrogramm.*<br>Uksen käyttäjän oppaasta (malli 3877)<br>I**män testauslaite (PSA)**<br>arvioidaan tahdistinjohtojärjestelmien<br>h hallintal isia tuotekirjainsuddesta.<br>1912 sydämensisäisen elektrogrammi<br>1918 käyttäjän oppaasta (malli 3877).<br>1918 **testauslaite (PSA)**<br>1918 kindistinistioilinen laikantot.<br>1918 kindistiilinen laikantot.<br>1918 kindistioilinen laikant sydaniensisäisen elektrogrammin<br>
Käyttäjän oppaasta (malli 3877).<br> **Restauslaite (PSA)**<br>
Saan tahdistinjohtojärjestelmien si<br>
intalaitteiden implantoinnin aikana<br>
van reaaliaikaiset EGM-käyrät ja tapanssa näytössä kuin pin **testauslaite (PSA)**<br>an tahdistinjohtojärjestelmien s<br>alaitteiden implantojanin aikan.<br>Lieaaliaikaiset EGM-käyrät ja ta<br>massa näytössä kuin pinta-EKG,<br>mointijärjestelmän (malli 3300) tekirjallisuudesta.<br>
mensisäisen elektrogrammin näytön vaihtoehdoi.<br>
täjän oppaasta (malli 3877).<br>
Stauslaite (PSA)<br>
stauslaite (PSA)<br>
tahdistinjohtojärjestelmien sähköinen suorituskylitteiden implantoinnin aikana. PSA-sov **Lauslaite (PSA)**<br>
Mdistinjohtojärjestelmien sähköinen su<br>
eiden implantoinnin aikana. PSA-sove<br>
liaikaiset EGM-käyrät ja tapahtumame<br>
a näytössä kuin pinta-EKG, joka sisältä<br>
tijärjestelmän (malli 3300) PSA-sovellu<br>
(PSA) uslaite (PSA)<br>
Stinjohtojärjestelmien sähköinen suorituska<br>
Istinjohtojärjestelmien sähköinen suorituska<br>
Iikaiset EGM-käyrät ja tapahtumamerkit.<br>
Tärjestelmän (malli 3300) PSA-sovelluksen k<br>
SAJ käyttäjän oppaasta (malli viset EGM-käyrät ja tapahtumam<br>Possä kuin pinta-EKG, joka sisält<br>estelmän (malli 3300) PSA-sovell<br>Vkäyttäjän oppaasta (malli 3922)<br>otilastietojen hallinta) mpiantonium aikana. ESA-sovenus na<br>et EGM-käyrät ja tapahtumamerkit.<br>ssä kuin pinta-EKG, joka sisältää sykken<br>elmän (malli 3300) PSA-sovelluksen käyttäjän *oppaasta* (malli 3922).

Katso lisätietoja LATITUDE-ohjelmointijärjestelmän (malli 3300) PSA-sovelluksen käytöstä<br>tahdistinjärjestelmän testauslaitteen (PSA) käyttäjän oppaasta (malli 3922)<br>Patient Data Management (DAL) tahdistinjärjestelmän testauslaitteen (PSA) käyttäjän oppaasta (malli 3922). Ekun pinta-EkG, Joka sisaltaa syk<br>nän (malli 3300) PSA-sovelluksen<br>ttäjän *oppaasta* (malli 3922)<br>**sstietojen hallinta)** 

# **Patient Data Management (Potilastietojen hallinta) -apuohjelma**

Laskimon kautta asennettavia pulssigeneraattoreita käytettäessä Patient Data Management (Potilastietojen hallinta) -sovelluksen avulla voidaan luoda raportteja ja tulostaa, tallentaa ja siirtää asiaankuuluvia tietoja. Tulostettavissa raporteissa esitetään yksityiskohtaisesti pulssigeneraattorin toiminnot, tallennetut potilastiedot ja testitulokset. Tallennetut potilashoitotiedot voidaan palauttaa potilasistunnon myöhemmässä vaiheessa analysointia varten (vain tietyissä sovelluksissa) ja tallentaa mallin 3300 ohjelmointilaitteen sisäiselle asemalle ja/tai tallentaa siirrettävään muistitikkuun ja haluttaessa salata. Katso En Charles Care and Started States in the United States of the United States of the United States of the United States of the United States of the United States of the United States of the United States of the United State malli 3300) PSA-sovelluksen käytö:<br>
2000 paasta (malli 3922)<br>
2010 mallimta)<br>
2010 mallimta<br>
2010 mallimta<br>
2010 käytettäessä Patient Data<br>
2010 malla voidaan luoda raportteja ja<br>
2010 malla voidaan luoda raportteja ja<br>
20 Braasta (malli 3922)<br>Si en hallinta)<br>Kettäessä Patient Data<br>Kettäessä Patient Data<br>Stettavissa raporteissa esitetään<br>Inetut potilastiedot ja testitulokse **Güncel olmayın sürüm.** Kullanmayın. Kullanmayın. Kullanmayın. Kullanmayın. Kullanmayın. Kullanmayın. Kullanmayın. Kullanmayın. Kullanmayın. Kullanmayın. Kullanmayın. Kullanmayın. Kullanmayın. Kullanmayın. Kullanmayın. Kul lisätietoja tämän sovelluksen käytöstä laskimon kautta asennettavien pulssigeneraattoreiden kanssa potilastietojen hallinnan käyttäjän oppaasta (malli 3931).

S-ICD-pulssigeneraattoreita käytettäessä sovelluksessa S-ICD Device Programmer Application (S-ICD-laitteen ohjelmointisovellus) on potilastietojen tarkasteluun, tulostamiseen ja viemiseen tarkoitettuja toimintoja. Katso lisätietoja näistä ominaisuuksista EMBLEM™ S-ICD -sovelluksen käyttäjän oppaasta (malli 3877).

# **Parametrien muutokset, tietojen syöttö, esittelytila ja apuohjelmat**

# **Parametriarvojen muuttaminen**

| Parametriarvojen muuttaminen                                                                                                    |  |
|----------------------------------------------------------------------------------------------------|--|
| Monien ominaisuuksien näytöt sisältävät parametritietoja, joita voidaan muuttaa joko<br>valikoimaikkunan tai näppäimistöikkunan avulla.                                      |  |
| Amplitude                                                                                                    |  |
| 0.9<br>1.7<br>41<br>8.5<br>3.3<br>4.9<br>0.1<br>2.5                                                                                                    |  |
| 3.4<br>2.6<br>5.0<br>18<br>9.0<br>0.2<br>1.0<br>4.2                                                                                                    |  |
| 3.5<br>0.3<br>2.7<br>4.3<br>5.5<br>9.5<br>1.1<br>1.9                                                                                                    |  |
| 2.0<br>10.0<br>2.8<br>3.6<br>6.0<br>1.2<br>4.4<br>0.4                                                                                                    |  |
| 2,9<br>6.5<br>3.7<br>4.5<br>0.5<br>1.3<br>2.1                                                                                                    |  |
| 0.6<br>4.6<br>2.2<br>3.8<br>1.4<br>3.0<br>7.0<br>$\overline{31}$<br>2.3<br>3.9<br>0.7                                                                                        |  |
| 1.5<br>4.7<br>7.5<br>0.8<br>3.2<br>4.0<br>4.8<br>8.0<br>1.6<br>2.4                                                                                                    |  |
|                                                                                                    |  |
| Kŭva 452<br>Valikoimaikkuna - esimerkki parametrin valinnasta                                                                                                    |  |
| lebruiken.<br>Valikoimaikkuna<br>Valikoimaikkuna                                                                                                    |  |
| valikoimaikkuna. Valitse valikoimaikkunasta haluamasi arvo koskettamalla sitä. Ikkuna                                                                                        |  |
| sulkeutuu automaattisesti arvon valitsemisen jälkeen. Jos haluat sulkea ikkunan<br>(زەمالغا قىزىم قىللىن مۇقلۇقىزارا) (ھاكىس ئاھى مەمۇللاتتىرا – ئەلىرىدە - مەمۇمىيە مەنامىز |  |

**Kuva 15. Valikoimaikkuna – esimerkki parametrin valinnasta**

# <span id="page-44-0"></span>**Valikoimaikkuna**

valikoimaikkuna. Valitse valikoimaikkunasta haluamasi arvo koskettamalla sitä. Ikkuna sulkeutuu automaattisesti arvon valitsemisen jälkeen. Jos haluat sulkea ikkunan valitsematta arvoa, kosketa näyttöä ikkunan ulkopuolella. halkkuna – esimerkki parametrin valinnasta.<br>Arvo valitsemalla ensin kyseisen parametri<br>Valitse valikoimaikkunasta haluamasi arvo<br>Attisesti arvon valitsemisen jälkeen. Jos halkkunasta haluamasi arvon<br>Attisesti arvon valitse Versione obsoleta. Non utilizzare. Esemalia ensin kyseisen parametrin<br>alikoimaikkunasta haluamasi arvo<br>arvon valitsemisen jälkeen. Jos haluamasi arvo<br>ta näyttöä ikkunan ulkopuolella.

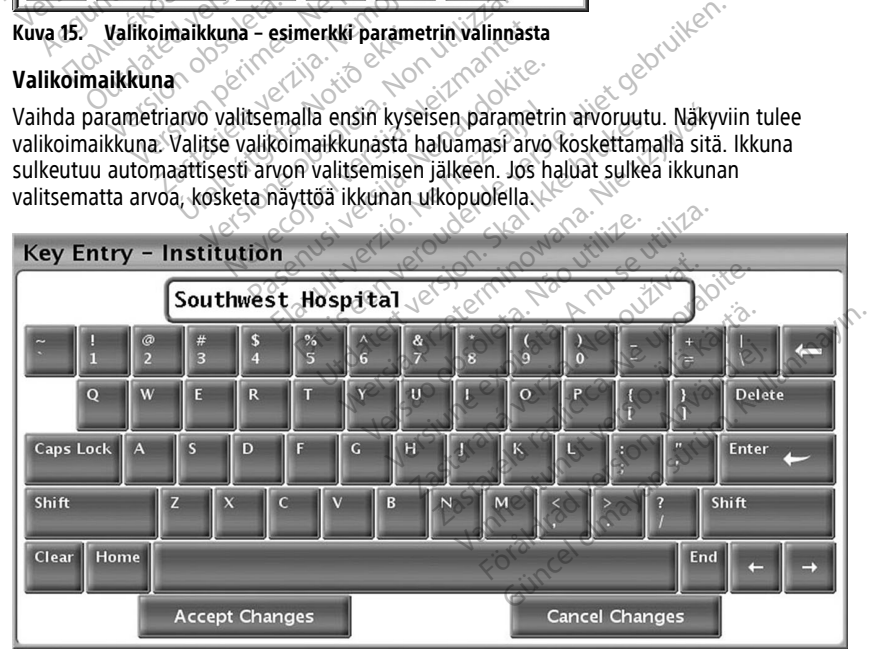

**Kuva 16. Näppäimistöikkunan esimerkki**

### **Näppäimistöikkuna**

Joissakin näytöissä näkyy arvoruutuja, joihin on annettava yksilöllisiä tietoja, yleensä näppäimistöikkunassa. Voit antaa tietoja näppäimistöikkunassa valitsemalla ensin kyseisen arvoruudun. Näkyviin tulee näppäimistöikkuna. Kosketa uuden arvon ensimmäistä merkkiä, jolloin se ilmestyy graafisen näppäimistön tiedonsyöttöruutuun. Jatka merkkien valitsemista, kunnes uusi arvo näkyy ruudussa kokonaan. Voit poistaa yhden merkin kerrallaan viimeisestä merkistä alkaen valitsemalla graafisesta näppäimistöstä vasemman nuolinäppäimen. Aina kun valitset vasemman nuolinäppäimen, ruudusta poistetaan yksi merkki. Voit peruuttaa tekemäsi poistot tai lisäykset valitsemalla graafisesta näppäimistöstä Cancel Changes (Peruuta muutokset) -painikkeen. Kun olet valinnut kaikki tarvittavat merkit, valitse graafisesta näppäimistöstä Accept Changes (Hyväksy muutokset) -painike.

**HUOMAA:** Jos näppäimistöikkunan tiedonsyöttöruutu sisältää tietoja, kun ikkuna tulee ensimmäisen kerran näkyviin, voit poistaa kaikki tiedonsyöttöruudun merkit valitsemalla graafisesta näppäimistöstä Clear (Tyhjennä) -painikkeen.

# <span id="page-45-0"></span>**Demo Mode (Esittelytila)**

Esittelytila (Demo) on saatavilla joihinkin laskimon kautta asennettaviin pulssigeneraattoreihin. Avaa esittelytila seuraavasti: napsauta näytön alaosassa olevaa Select PG (Valitse PG) -painiketta, tunnista laite/perhe napsauttamalla sen kuvaketta ja napsauta sitten SELECT PG MODE (VALITSE PG-TILA) -ponnahdusikkunassa näkyvää Demopainiketta. davitavat mentit, valitse graafisesta ne<br>
-painike.<br>
HUOMAA: Jos näppäimistökkunan t<br>
ensimmäisen kerran näkyviin, voit pois<br>
graafisesta näppäimistöstä Cleat (Tyhje<br>
Demo Mode (ESittelytila)<br>
Esittelytila (Demo) on saatav graafisesta näppäimistöstä Cle<br> **Demo Mode (Esittelyt**<br>
Esittelytilä (Demo) on saatavilla<br>
pulssigeneraattoreihin. Avaa es<br>
Select PG (Valitse PG) -painiket<br>
mapsauta sitten SELECT PG MO<br>
painiketta. Holman: Jos Happalinistoikkullari deuo<br>Insimmäisen kerran näkyviin, voit poistaa<br>Insimmäisen näppäimistöstä Clear (Tyhjenn)<br>**Demo Mode (Esittelytila)**<br>Sittelytila (Demo) on saatavilla joihinkin kulssigeneraattoreihin. Avaa afisesta näppäimistöstä Clear (Tyhjema)<br> **MOME (Esittelytila)**<br>
Velytila (Demo) on saatavilla joihinkin las<br>
sisigeneraattoreihin. Avaa esittelytila seu<br>
ect PG (Valitse PG) -painiketta, tunnista lasauta sitten SELECT PG M **O Mode (Esittelytila)**<br>
Villa (Demo) on saatavilla joihinkin lask<br>
generaattoreihin. Avaa esittelytila seura<br>
PG (Valitse PG) -painiketta, tunnista lai<br>
uta sitten SELECTPG MODE (VALITSE Petta.<br> **14A:** ...Esittelytila et Ia *Inppalmasiosia* creat (*Tyngama) palmasiosia*<br> **Mode (Esittelytila)**<br>
a (Demo) on saatavilla joihinkin laskimon ka<br>
reraattoreihin. Avaa esittelytila seuraavasti: i<br>
(Valitse PG) -painiketta, tunnista laite/perh<br>
si aattoreihin. Avaa esittelytila seura<br>Valitse PG) -painiketta, tunnista laitten SELECTPG MODE (VALITSE PO<br>Esittelytila ei ole saatavilla mallikeessa.<br>Esittelytila ei ole saatavilla sovel<br>C-ICD-laitteen ohjelmointisovellu Exercise Top-Bannetia, turnista januar<br>Versittelytila et ole saatavilla mallin<br>Esittelytila et ole saatavilla mallin<br>Statelytila et ole saatavilla sovellus<br>PCD-laitteen ohjelmointisovellus ELECTPG MODE (VALITSE PG-TILA)<br>SELECTPG MODE (VALITSE PG-TILA)<br>ttelytila ei ole saatavilla mallin 3892<br>sa.<br>D-laitteen ohjelmointisovellus) SELECT PG MODE<br>
SELECT PG MODE (VALITSE PG-FILA) - ponnahdusi<br>
Casariel verzija. Nemoja laite/perhe napsauttar<br>
LECT PG MODE (VALITSE PG-FILA) - ponnahdusi<br>
Vytila et ole saatavilla mallin 3892 ALTRUA/INSI<br>
Vytila et ole s

**HUOMAA:** Esittelytila ei ole saatavilla mallin 3892 ALTRUA/INSIGNIA I/NEXUS I -tukisovelluksessa.

**HUOMAA:** Esittelytila ei ole saatavilla sovelluksessa S-ICD Device Programmer Application (S-ICD-laitteen ohjelmointisovellus).

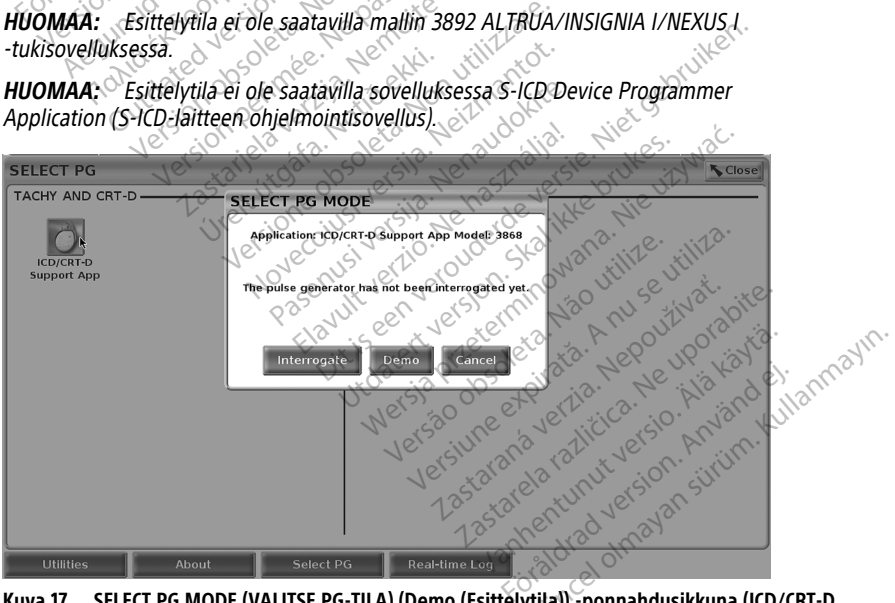

**Kuva 17. SELECT PG MODE (VALITSE PG-TILA) (Demo (Esittelytila)) -ponnahdusikkuna (ICD/CRT-D valittu)**

<span id="page-46-0"></span>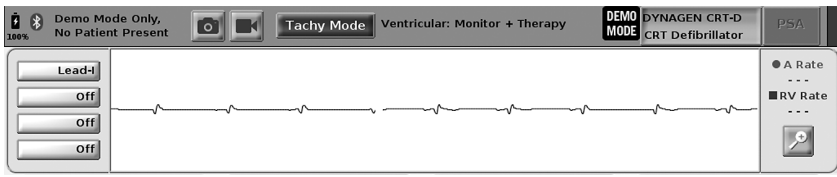

#### **Kuva 18. Pulssigeneraattorin Demo Mode (Esittelytila)**

Pääsovellusnäytössä näkyy esittelytilaviesti ja DEMO MODE (ESITTELYTILA) -logo näytön yläosassa (katso [Kuva 18 Pulssigeneraattorin Demo Mode \(Esittelytila\) sivulla 41\)](#page-46-0). Esittelytilan aikana näkyvät ohjelmistosovelluksen näytöt vastaavat valitun pulssigeneraattoriperheen ominaisuuksia ja ohjelmoitavia arvoja.

Poistu esittelytilasta valitsemalla näytön oikeassa alakulmassa oleva End Session (Lopeta istunto) -painike.

<span id="page-46-1"></span>Ennen pulssigeneraattorin ohjelmistosovelluksen käyttämistä voit suorittaa seuraavat tässä osiossa kuvatut toiminnot Utilities (Apuohjelmat) -painikkeen avulla.

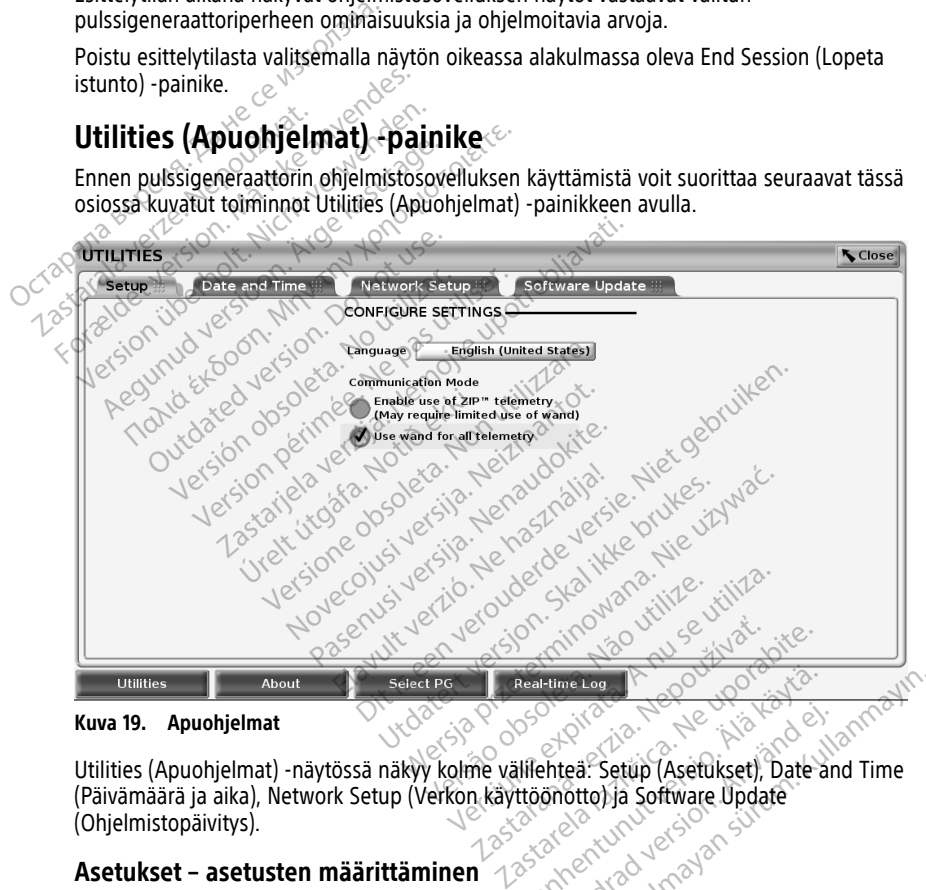

**Kuva 19. Apuohjelmat**

Utilities (Apuohjelmat) -näytössä näkyy kolme välilehteä: Setup (Asetukset), Date and Time (Päivämäärä ja aika), Network Setup (Verkon käyttöönotto) ja Software Update (Ohjelmistopäivitys). Real-time Log (2006) Föräldrad version. Använd version.<br>Föräldrad version. Använd efter använd efter använd efter använd efter använd efter använd efter använd efter använd efter använd efter använd efter använd efter använd efter använd efter The Logic of Contract of Contract of Contract of Contract of Contract of Contract of Contract of Contract of Contract of Contract of Contract of Contract of Contract of Contract of Contract of Contract of Contract of Contr

# **Asetukset – asetusten määrittäminen**

Setup (Asetukset) -välilehdessä (katso [Kuva 19 Apuohjelmat sivulla 41](#page-46-1)) voit tehdä seuraavaa:

• Vaihda näytettävä kieli.

- Ota käyttöön mallin 6395 lukupään avulla tapahtuva telemetria tai ZIP-telemetria laskimon kautta asennettavia pulssigeneraattoreita varten (jos se on hyväksytty alueellasi) määrittämällä Communication Mode (Tiedonsiirtotila)13.
- Kohdan [Kuva 19 Apuohjelmat sivulla 41](#page-46-1) mukaisesti ZIP-telemetria ei välttämättä ole käytössä (painike näkyy harmaana). Ota tarvittaessa yhteys Boston Scientificiin ja pyydä heidän edustajaansa ottamaan ZIP-telemetria käyttöön. Yhteystiedot ovat tämän oppaan takakannessa.

# <span id="page-47-0"></span>**Date and Time (Päivämäärä ja kellonaika) -välilehti**

Date and Time (Päivämäärä ja kellonaika) -välilehdessä valitaan ohjelmointilaitteen TIME ZONE (AIKAVYÖHYKE) -asetus. Päivämäärä ja kellonaika näkyvät päänäytön alaosassa.

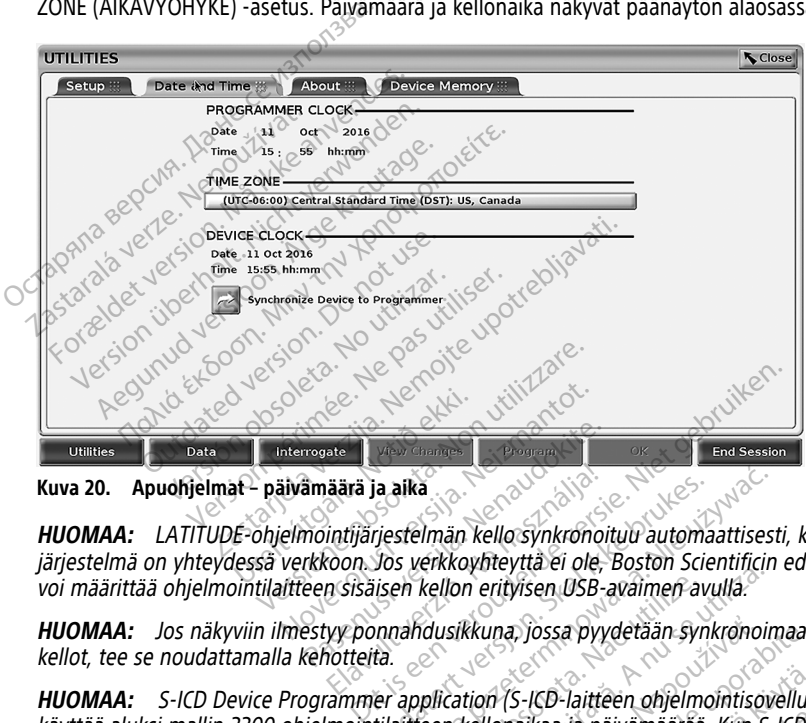

**Kuva 20. Apuohjelmat – päivämäärä ja aika**

**HUOMAA:** LATITUDE-ohjelmointijärjestelmän kello synkronoituu automaattisesti, kun järjestelmä on yhteydessä verkkoon. Jos verkkoyhteyttä ei ole, Boston Scientificin edustaja voi määrittää ohjelmointilaitteen sisäisen kellon erityisen USB-avaimen avulla. Pasente<br>Amäärä ja aika<br>Mointijärjestelmän kello synkronoit<br>Kkoon. Jos verkkoyhteyttä ei ole, Leen sisäisen kellon erityisen USB-a<br>estyy ponnahdusikkuna, jossa pyyvänteitä. Elava ja aika<br>
intijärjestelmän kello synkronoin<br>
coon Jos verkkoyhteyttä ei ole,<br>
intijärjest kellon erityisen USB-a<br>
yy ponnahdusikkuna, jossa pyy<br>
intteitä.<br>
elava jossa pyy

**HUOMAA:** Jos näkyviin ilmestyy ponnahdusikkuna, jossa pyydetään synkronoimaan kellot, tee se noudattamalla kehotteita.

**HUOMAA:** S-ICD Device Programmer application (S-ICD-laitteen ohjelmointisovellus) käyttää aluksi mallin 3300 ohjelmointilaitteen kellonaikaa ja päivämäärää. Kun S-ICDpulssigeneraattoriin otetaan yhteys, S-ICD-sovellus käyttää S-ICD-pulssigeneraattorin kelloa, jota ei voi muuttaa. S-ICD-pulssigeneraattorin kello on määritetty tehtaalla. ia aika<br>rjestelmän kello synkronoituu automaattisest<br>Jos verkkoyhteyttä ei ole, Boston Scientificin<br>isen kellon erityisen USB-avaimen avulla.<br>tannandusikkuna, jossa pyydetään synkronoim<br>talaitteen kellonaikaa ja päivämäärä kellon erityisen USB-avaimen avulla.<br>Kellon erityisen USB-avaimen avulla.<br>Musikkuna, jossa pyydetään synkronoin<br>plication (S-ICD-laitteen ohjelmointisova)<br>Seovellus käyttää S-ICD-pulssigeneraattion<br>neräättorin kello on mää kkuna, jossa pyydetään synkronoimaan<br>tion (S-ICD-laitteen ohjelmointisövellus,<br>kellonaikaa ja päivämäärää. Kun S-ICD-<br>ellus käyttää S-ICD-pulssigeneraattorin<br>titorin kello on määritetty tehtaalla.<br>välilehti S-ICD-laitteen ohjelmointisovellus)<br>Valkaa ja päivämäärää. Kun S-ICD-<br>käyttää S-ICD-pulssigeneraattorin<br>Mello on määrittää yhteys verkkoihi<br>Voidaan määrittää yhteys verkkoihi<br>Voidaan määrittää yhteys verkkoihi Co-lanteeri ohjemmomisoverlasi<br>Kaa ja päivämäärää. Kun S-ICD-<br>Ktää S-ICD-pulssigeneraattorin.<br>ello on määritetty tehtaalla.<br>Li eli seksiolisätiettoja verkon.<br>Katsolisätiettoja verkon.<br>Käyttäjän oppaasta (malli 3924). Haitteen ohjelmointisovellus)<br>Ja päivämäärää. Kun S-ICD-<br>Ja päivämäärää. Kun S-ICD-<br>Ja S-ICD-pülssigeneraattorin.<br>Jo on määrittää yhteys verkkoihin ja<br>an määrittää yhteys verkkoihin ja latso lisätietoja verkon<br>yttäjän oppa

# **Network Setup (Verkon käyttöönotto) -välilehti**

Network Setup (Verkon käyttöönotto) -välilehdessä voidaan määrittää yhteys verkkoihin ja laitteisiin Wi‑Fin, Bluetoothin® ja Ethernetin välityksellä. Katso lisätietoja verkon määrittämisestä ja käyttöönotosta verkon ja yhteyden käyttäjän oppaasta (malli 3924).

**HUOMAA:** S-ICD-ohjelmoinnin yhteydessä potilastiedot voidaan viedä Bluetoothin® avulla. Bluetooth® on kuitenkin otettava käyttöön Network Setup (Verkon käyttöönotto)

13. S-ICD-pulssigeneraattorit eivät käytä tätä Communication Mode (Tiedonsiirtotila) -asetusta.

-välilehdessä. Katso lisätietoja S-ICD-potilastietojen viemisestä EMBLEM™ S-ICD -sovelluksen käyttäjän oppaasta (malli 3877).

# **Software Update (Ohjelmistopäivitys) -välilehti**

Software Update (Ohjelmistopäivitys) -välilehden avulla voit asentaa ohjelmistopäivityksiä. Käyttäjä voi ladata ja asentaa kaikki päivitykset tai tarkastella ja valita saatavilla olevia päivityksiä.

Päivitykset toimitetaan verkossa internetin välityksellä. Lisäksi päivitykset voidaan toimittaa USB-muistitikkujen avulla. Jos haluat lisätietoja siitä, miten ohjelmistopäivitykset tehdään USB-muistitikun avulla, ota yhteyttä paikalliseen Boston Scientificin edustajaan käyttämällä tämän oppaan takakannen tietoja.

# **Online-päivitykset**

Valitse Utilities (Apuohjelmat) ‑näytössä Software Update (Ohjelmistopäivitys) ‑välilehti, jossa näkyy kaksi painiketta: <sub>o</sub>

• Easy Install (Helppo asennus) – aloittaa suoraan kaikkien saatavilla olevien ja hyväksyttyjen päivityspakettien lataamisen. Kun lataus on valmis, ohjelmointilaite käynnistyy automaattisesti uudelleen asennustilaan, suorittaa päivityksen ja palaa normaaliin toimintaan. taman oppaan takakannen tietoja.<br> **Online-päivitykset**<br>
Valitse Utilities (Apuohjelmat) -näyl<br>
jossa näkyy kaksi päiniketta:<br>
• Easy Install (Helppo asennus)<br>
hyväksyttyjen päivityspakettie<br>
käynnistyy automaattisesti uu<br> Jossa nakyy kaksi painiketta<br>
• Easy Install (Helppo as<br>
hyväksyttyjen päivitys<br>
käynnistyy automaatti<br>
• Gormaaliin toimintaan<br>
• Gormaaliin toimintaan<br>
• Custom Install (Mukau<br>
• Päivityspaketti täi -pa Valitse Utilities (Apuohjelmat) - näytöss<br>
jossa näkyy kaksi painiketta:<br>
Easy Install (Helppo asennus) – al<br>
hyväksyttyjen päivityspakettien la<br>
käynnistyy automaattisesti uudel<br>
mormaaliin toimintaan<br>
Custom Install (Muk Jossa nakyy kaksi pamiketta:<br>
Easy Install (Helppo asennus) – aloi<br>
hyväksyttyjen päivityspakettien lata<br>
käynnistyy automaattisesti uudelle<br>
Mukautettu asennu<br>
Socialistyspaketti käyttäjän tarkastelta<br>
Saivityspaketti tai Fasy Install (Helppo asennus) – aloittaa suor<br>hyväksyttyjen päivityspakettien lataamisen.<br>
Kaynnistyy automaattisesti uudelleen asennu<br>
mormaaliin toimintaan.<br>
Custom Install (Mukautettu asennus) – näytt<br>
päivityspaketti k

• Custom Install (Mukautettu asennus) – näyttää saatavilla olevat ja hyväksytyt päivityspaketin tai -paketit, hän voi jatkaa päivitys- ja asennusprosessia.

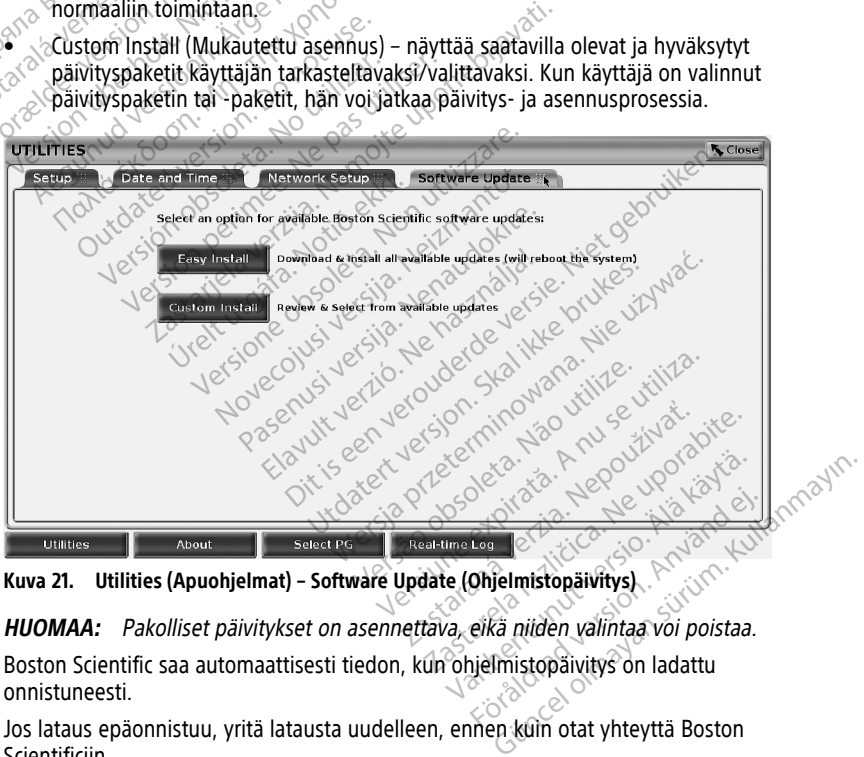

**Kuva 21. Utilities (Apuohjelmat) – Software Update (Ohjelmistopäivitys)**

**HUOMAA:** Pakolliset päivitykset on asennettava, eikä niiden valintaa voi poistaa. Boston Scientific saa automaattisesti tiedon, kun ohjelmistopäivitys on ladattu onnistuneesti. För de la de la de la de la de la de la de la de la de la de la de la de la de la de la de la de la de la de la de la de la de la de la de la de la de la de la de la de la de la de la de la de la de la de la de la de la de

Jos lataus epäonnistuu, yritä latausta uudelleen, ennen kuin otat yhteyttä Boston Scientificiin.

Kun päivitys on ladattu onnistuneesti, ohjelmointilaite käynnistyy uudelleen asennustilaan ja näyttää hyväksyttyjen päivityspakettien luettelon. Aloita asennus napsauttamalla Install (Asenna) -painiketta.

Kun asennus on valmis, ohjelmointilaite käynnistyy uudelleen.

**HUOMAA:** Odota, että ohjelmointilaite käynnistyy kokonaan uudelleen, sillä Boston Scientificille lähetetään verkon kautta vahvistus päivityksestä osoituksena ohjelmiston asennuksen onnistumisesta.

### **Offline-päivitykset**

Ohjelmointilaite voidaan päivittää erityisellä ohjelmistoasennukseen14 tarkoitetulla USBmuistitikulla. Kun ohjelmistoasennus on suorittanut offline-päivityksen, katkaise ohjelmointilaitteen virta ja kytke se takaisin prosessin loppuun suorittamiseksi.

**HUOMAA:** Odota, että ohjelmointilaite käynnistyy kokonaan uudelleen, sillä Boston Scientificille lähetetään verkon kautta vahvistus päivityksestä osoituksena ohjelmiston asennuksen onnistumisesta. muistitikulla. Kun ohjelmistoasennus o<br>
ohjelmointilaitteen virta ja kytke se tak<br> **HUOMAA:** Odota, että ohjelmointilai<br>
Scientificille lähetetään verkon kautta vasennuksen onnistumisesta.<br> **About (Tietoja) - painike** 

# **About (Tietoja) -painike**

<span id="page-49-0"></span>Avaa About (Tietoja) -näyttö valitsemalla About (Tietoja) -painike.

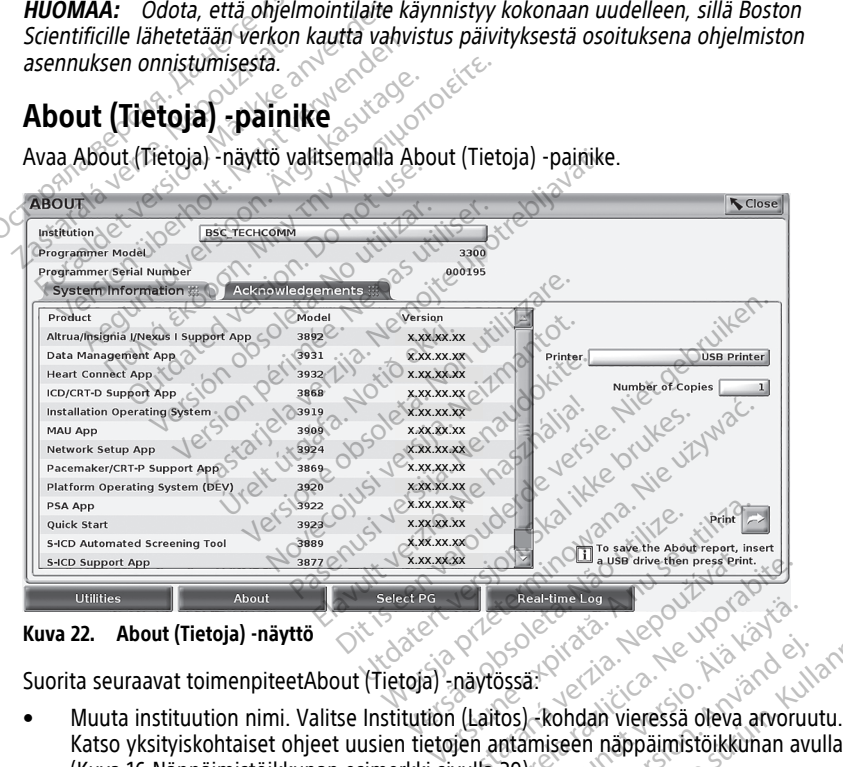

**Kuva 22. About (Tietoja) -näyttö**

Suorita seuraavat toimenpiteetAbout (Tietoja) -näytössä:

- Katso yksityiskohtaiset ohjeet uusien tietojen antamiseen näppäimistöikkunan avulla [\(Kuva 16 Näppäimistöikkunan esimerkki sivulla 39](#page-44-0)). Example 1998<br>
The Contribution of the Contribution of the Contribution<br>
The Contribution of the Contribution<br>
1998<br>
Contribution of the Contribution<br>
Wulla 398 The alternative the president of the state of the state of the state of the state of the state of the state of the state of the state of the state of the state of the state of the state of the state of the state of the sta Exacting Lag 1980<br>
Society (1899 – 1980 – 1980 – 1980 – 1980 – 1980 – 1980 – 1980 – 1980 – 1980 – 1980 – 1980 – 1980 – 1980 – 1<br>
Social Kohdan vieressä oleva arvoruut<br>
Intamiseen näppäimistöikkunan av<br>
Social Kohdan vieres Föråldrad version. Använd efter använd efter använd efter använd efter använd efter använd efter använd efter använd efter använd efter använd efter använd efter använd efter använd efter använd efter använd efter använd e Kullanmayın.
- Katso LATITUDE-ohjelmointijärjestelmän malli ja sarjanumerotiedot.
- Valitse System Information (Järjestelmän tiedot) -välilehti ja näytä LATITUDEohjelmointijärjestelmän tiedot, kuten järjestelmäohjelmiston ja asennettujen ohjelmistosovellusten versionumerot.

<sup>14.</sup> USB-muistitikun avulla suoritettava ohjelmistoasennus on saatavilla vain Boston Scientific -edustajalta.

- Tulosta LATITUDE-ohjelmointijärjestelmän tiedot (eli About (Tietoja) -raportti).
	- Valitse About (Tietoja) -näytössä (USB taiBluetooth®) tulostin (katso [Kuva 22](#page-49-0) [About \(Tietoja\) -näyttö sivulla 44](#page-49-0)) ja kopioiden määrä ja valitse sitten Print (Tulosta) -painike.

**HUOMAA:** Patient Data Management (Potilastietojen hallinta) -sovelluksessa (malli 3931) valittu tulostin (USB tai Bluetooth®) on About (Tietoja) -näytössä näkyvä tulostin.

**HUOMAA:** Jos tulostinta ei ole käytettävissä, About (Tietoja) -raportti voidaan silti tallentaa asennettuun USB-muistitikkuun painamalla Print (Tulosta) -painiketta.

**HUOMAA:** Jos USB-muistitikku on asennettu mallin 3300 ohjelmointilaitteeseen, kun About (Tietoja) -raportti luodaan, raportti muunnetaan PDF-tiedostoksi ja tallennetaan USB-muistitikulle.

# **Laskimon kautta asennettavan pulssigeneraattorin valitseminen**

Valitse laskimon kautta asennettava pulssigeneraattori avaamalla ensin SELECT PG (VALITSE PG) -näyttö valitsemalla Select PG (Valitse PG) -painike, joka näkyy alhaalla kuvassa [Kuva 22 About \(Tietoja\) -näyttö sivulla 44](#page-49-0). HUOMAA: Jos USB-muistitikulle<br>
kun About (Tietoja) -raportti lu<br>
tallennetaan USB-muistitikulle<br> **Laskimon kautta asennetavissa.**<br> **Valitse taskimon kautta asenettavissa.**<br>
Valitse taskimon kautta asenettavissa.<br>
(VALITSE

**HUOMAA:** Jos kyseessä on S-ICD-pulssigeneraattori, käynnistä S-ICD-sovellus, joka ottaa yhteyden S-ICD-pulssigeneraattoriin, valitsemalla päävalikon S-ICD Applications (S-ICDsovellukset) -painike. Laskimon kautta asennettav<br>
valitseminen<br>
Valitsetaskimon kautta asennettava puli<br>
(VALITSE PG) - näyttö valitsemalla Select<br>
kuvassa Kuva 22 About (Tietoja) - näyttö<br>
HUOMAA: Jos kyseessä on S-ICD-puls<br>
Vhteyden S-ICD-pul Easkimon kautta asemetta<br>
valitseminen<br>
valitsetaskimon kautta asemettava politikke askimon kautta asemettava politikke asemettava politikke and valitsemalla Selection.<br>
Kuvassa Kuva 22 About (Tietoja) - näyttä Huomaal:<br>
H **Alitseminen**<br>Alitse laskimon kautta asemettava pulss<br>ALITSE PG) - näyttö valitsemalla Select P<br>Vassa Kuva 22 About (Tietoja) - näyttö si<br>**JOMAA:** Jos kyseessä on S-ICD-pulssi<br>Vellukset, - precessa on S-ICD-pulssi<br>Vellukse

<span id="page-50-0"></span>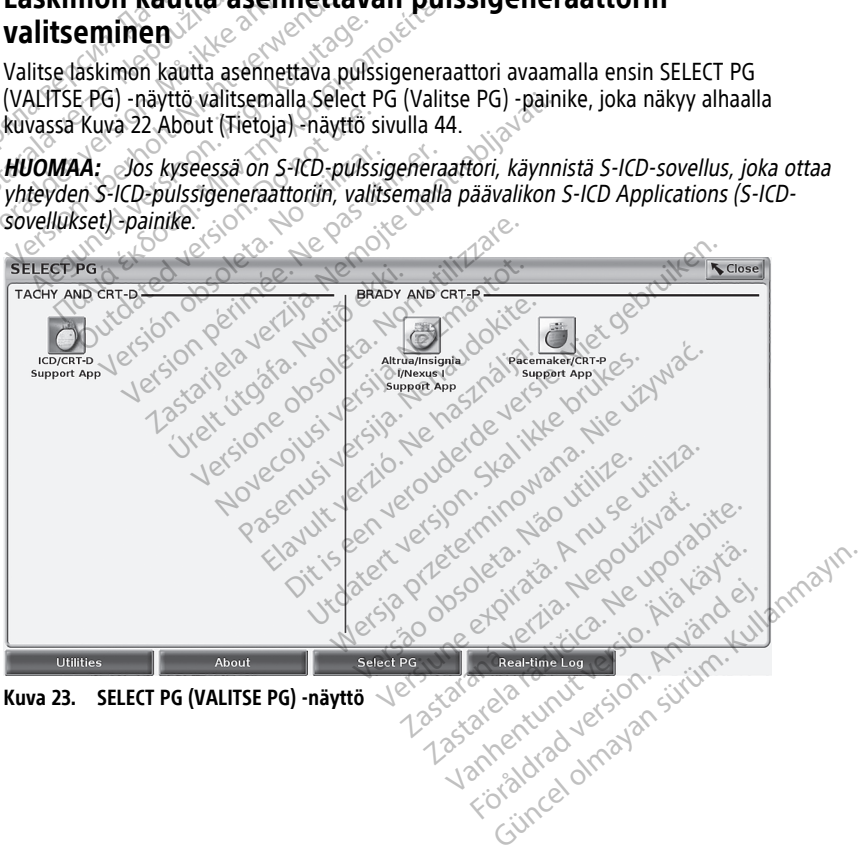

<span id="page-51-0"></span>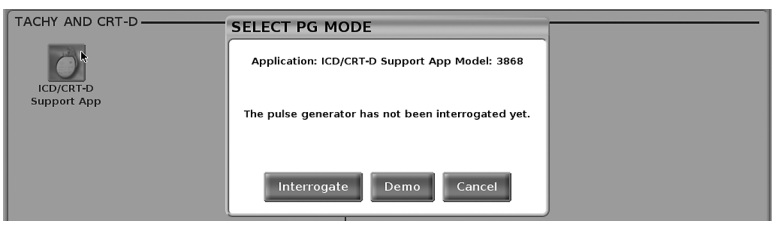

**Kuva 24. SELECT PG MODE (VALITSE PG-TILA)**

Valitse laitekuvakepainike [\(Kuva 23 SELECT PG \(VALITSE PG\) -näyttö sivulla 45\)](#page-50-0) ja sitten ponnahdusviestin Interrogate (Ota yhteys) -painike kuvan [Kuva 24 SELECT PG MODE](#page-51-0) [\(VALITSE PG-TILA\) sivulla 46](#page-51-0) mukaisesti.

<span id="page-51-1"></span>Yhteydenoton jälkeen sovellus latautuu, tarkistaa järjestelmän tilan ja näyttää sitten valitun laitteen antaman hoidon Summary (Yhteenveto) -näytön ([Kuva 25 Summary](#page-51-1) (Yhteenveto) -näyttö sivulla 46).

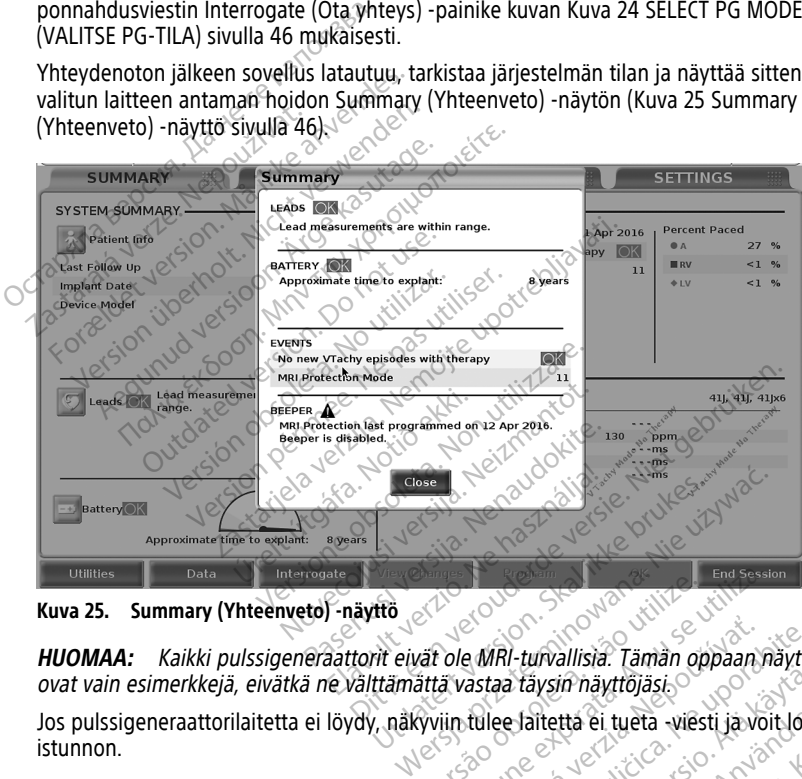

**Kuva 25. Summary (Yhteenveto) -näyttö**

**HUOMAA:** Kaikki pulssigeneraattorit eivät ole MRI-turvallisia. Tämän oppaan näyttökuvat ovat vain esimerkkejä, eivätkä ne välttämättä vastaa täysin näyttöjäsi. End session observed a transmission observed a nu session navigation observed a transmission of the session in the version of the session in the version of the session in the session in the session in the session in the se

Jos pulssigeneraattorilaitetta ei löydy, näkyviin tulee laitetta ei tueta -viesti ja voit lopettaa istunnon. Frankrigasi<br>Etta ei tueta viesti ja voit Jopettaa

# **Laskimon kautta asennettavien pulssigeneraattoreiden reaaliaikainen loki** e MRI-turvallisia. Tämän oppaan näyttö<br>astaa täysin näyttöjäsi.<br>Tulee laitetta ei tueta -viesti ja voit lope<br>Sastarela raattoreiden. Eavsin näyttöjäsi.<br>Valtetta ei tueta -viesti ja voit lope<br>Sigeneraattoreiden Fietta ei tueta -viesti ja voit lopet

LATITUDE-ohjelmointijärjestelmällä voidaan tallentaa erilaisia laskimon kautta asennettavien pulssigeneraattorien ja PSA:n reaaliaikaisia EKG- ja EGM-tapahtumia.

**HUOMAA:** Katso S-ICD PG -tapahtumien tallentamista koskevat ohjeet EMBLEM™ S-ICD ‑sovelluksen käyttäjän oppaasta (malli 3877).

Johtokäyrien ja PSA:n toimintaa tallennetaan reaaliaikaisesti näytön otsikkopalkin kahden painikkeen avulla.

- Snapshot (Tilannekuva) -painike tallentaa enintään 12 sekunnin ajan painikkeen painallusta kohti (10 sekuntia painalluksen jälkeen ja 2 sekuntia ennen painallusta). Aloita tallennus painamalla painiketta kerran ja lopeta tallennus painamalla sitä uudelleen.
- Real-time Log (Reaaliaikainen loki) Real-time Recorder (Reaaliaikainen tallennin) -painike **aloittaa jatkuvan tallennuksen, kun painiketta painetaan. Tiedot** tallentuvat 3 minuutin osissa, kunnes tallennus lopetetaan painamalla painiketta uudelleen. Kun tallennus on käynnissä, kuvake vilkkuu.
- Istunnon aikana voi ylläpitää enintään 100 yksittäistä tallennetta. Jos tallenteita tehdään yli 100, uusille tehdään tilaa poistamalla tallenteita vanhimmasta alkaen. Real-time Log (Reaaliaikainen loki) -tallennetta ei säilytetä istuntojen välillä. Jos sitä ei erikseen tallenneta PDF-tiedostona tai tulosteta, se poistetaan, kun laitteen istunto lopetetaan tai uusi laitteen istunto aloitetaan.

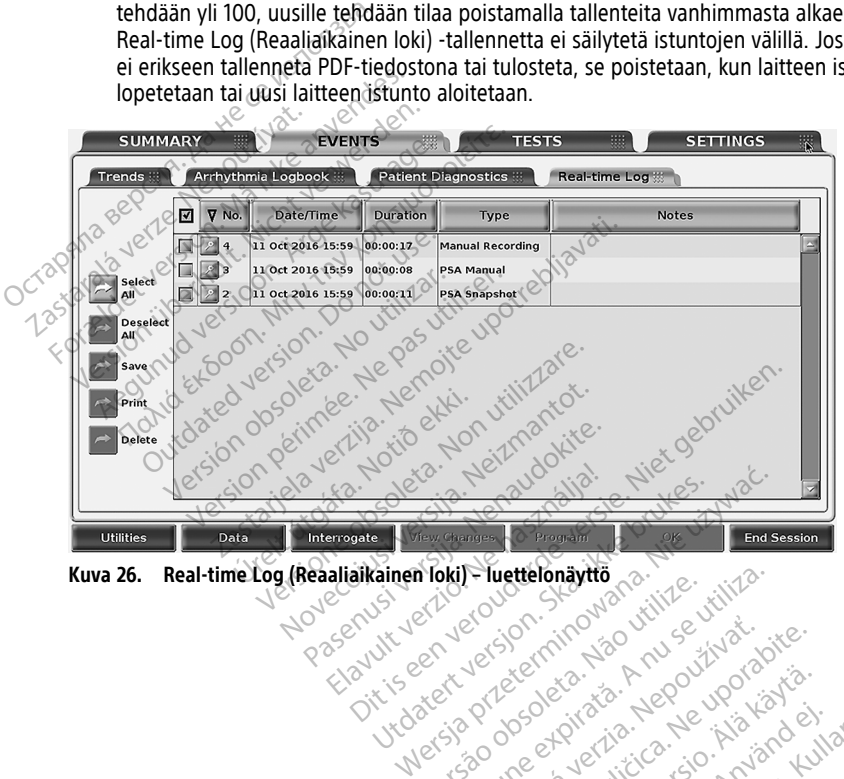

Zastaraná verzia kardinálnak<br>1976 politikára základnak<br>1976 politikára za politika<br>1978 politikára základnak<br>1988 politikára základnak<br>1988 politika základnak<br>1988 politika základnak

Lapartela lahut versio. Älä käytä. Föråldrad version. Använd ej.

Oraldrad olmayan sürüm. Kullanmayın.

**Kuva 26. Real-time Log (Reaaliaikainen loki) – luettelonäyttö** Versão obsoletar de la ligilización Versiume expirată. A nu se utiliza.<br>Se predecentino de utiliza.<br>Se predecentino de utiliza.<br>Se predecentino de predecentino.<br>Se predecentino de predecentino.<br>Versiume predecentino. A nuti Lastarela različica. Nepoužívač bite.

<span id="page-53-0"></span>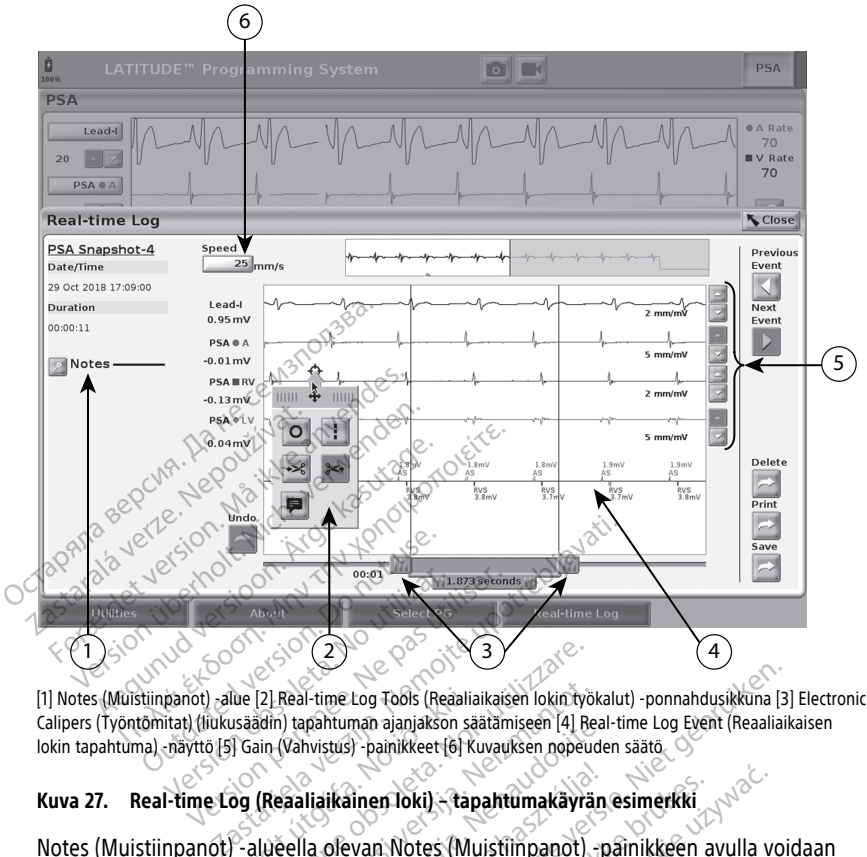

[1] Notes (Muistiinpanot) -alue [2] Real-time Log Tools (Reaaliaikaisen lokin työkalut) -ponnahdusikkuna [3] Electronic Calipers (Työntömitat) (liukusäädin) tapahtuman ajanjakson säätämiseen [4] Real-time Log Event (Reaaliaikaisen lokin tapahtuma) -näyttö [5] Gain (Vahvistus) -painikkeet [6] Kuvauksen nopeuden säätö lue [2] Real-time Log Tools (Reaaliai<br>usäädin) tapahtuman ajanjakson sää<br>] Gain (Vahvistus) -painikkeet [6] Ku<br>og (Reaaliaikainen loki) - tap<br>- alueella olevan Notes (Mu<br>leal-time Log (Reaaliaikaine

# **Kuva 27. Real-time Log (Reaaliaikainen loki) – tapahtumakäyrän esimerkki**

Notes (Muistiinpanot) -alueella olevan Notes (Muistiinpanot) -painikkeen avulla voidaan lisätä kommentteja. Real-time Log (Reaaliaikainen loki) voidaan mukauttaa Real-time Log Tools (Reaaliaikaisen lokin työkalut) -ponnahdusikkunan työkalujen avulla. Näytön alaosassa olevia Electronic Caliper (Sähköinen työntömitta) -liukusäätimiä voidaan säätää halutun ajanjakson mittaamiseksi. (2)<br>
(2) Real-time Log Tools (Reaaliaikaisen lokin työl<br>
(2) Real-time Log Tools (Reaaliaikaisen lokin työl<br>
(Reaaliaikainen loki) - tapahtumakäytä<br>
(Reaaliaikainen loki) - tapahtumakäytä<br>
(Reaaliaikainen loki) - tapahtuma Real-time Log Tools (Reaaliaikaisen lokin työk<br>I) tapahtuman ajanjakson säätämiseen (4) Realiaikkirja. Vahvistusi -painikkeet (6) Kuvauksen nopeud<br>Vahvistusi -painikkeet (6) Kuvauksen nopeud<br>Saaliaikkainen loki) - tapahtum pantuman ajanjakson saatamiseen [4] Beal-<br>hvistus) -painikkeet [6] Kuvauksen nopeuder<br>**liaikainen loki) - tapahtumakäyrän**<br>la olevan Notes (Muistiinpanot) -pa<br>e Log (Reaaliaikainen loki) voidaan<br>bkalut) -ponnahdusikkunan t Elainen loki) - tapahtumakäyrän<br>Sevan Notes (Muistilinpanot) - pog<br>Alexan Notes (Muistilinpanot) - pog<br>Alut) - ponnahdusikkunan työkali<br>Elainen työntömitta) - liuk<br>SI. Log Tools (Reaaliaikaisen lokin työkalut) -ponnahdusikkuna [3]<br>
man ajanjakson säätämiseen [4] Real-time Log Event (Reaaliaikainen ja Painikkeet [6] Kuvauksen nopeuden säätö<br>
inen loki) - tapahtumakäyrän esimerkki<br>
van Not en loki) - tapahtumakäyrän esimerkki<br>In Notes (Muistlinpanot) - painikkeen avaltaikainen loki) voidaan mukauttaa<br>Ponnahdusikkunan työkalujen avulla:<br>ihköinen työntömitta) - liukusäätimiä<br>Vent (Reaaliaikaisen lokin tapahtum loki) - tapahtumakayran esimerkki<br>Votes (Muistiinpanot) - painikkeen avulla vo<br>aliaikainen loki) voidaan mukauttaa Real-tiinnahdusikkunan työkalujen avulla. Näytön<br>võimen työntömitta) - liukusäätimiä voidaan<br>en lokin työka aikainen idki) voidaan ninkautta.<br>Versäkunan työkalujen avulla.<br>Versäkunan työkalujen avulla.<br>Versäkunan työkalut).<br>Versäkunan kuvan Kuva 27 Resimerkki sivulla 48 mukaisesti.

# **Real-time Log Tools (Reaaliaikaisen lokin työkalut)**

**Alitse mikä tahansa Reaaliaikaisen lokin työkalut)** 2000 valitseen kohta, maalisen lokin tapahtuma ja kohta, maa<br>Valitse mikä tahansa Real-time Log Event (Reaaliaikaisen lokin tapahtuma) -näytön kohta, jolloin Tools (Työkalut) -ponnahdusikkuna tulee näkyviin kuvan Kuva 27 Real-time Log [\(Reaaliaikainen loki\) – tapahtumakäyrän esimerkki sivulla 48](#page-53-0) mukaisesti. Ponnahdusikkunan yläosan keskellä on nuoli ja kohdekuvake. Kun työkalu valitaan, työkalun toiminto tapahtuu kyseisessä näytön kohdekohdassa. Uusi Tools (Työkalut) -ponnahdusikkuna tulee näkyviin joka kerta, kun valitset toisen kohdan Real-time Log Event (Reaaliaikaisen lokin tapahtuma) -näytössä, joten voit käyttää useita työkaluja missä tahansa kohdassa näyttöä. vainen loki) voidaan mukauttaa Real-t<br>Musikkunan työkalujen avulla. Näytön<br>1 työntömitta) -liukusäätimiä voidaan<br>1 työkalut<br>2 eaaliaikaisen lokin tapahtuma) -näytö<br>1 ja kohdekuvake. Kun työkalu valitaal<br>1 ja kohdekuvake. K wontomitta) - flukusäätimiä voidaa<br>2. Kastaraná verzia. Nepoužívať.<br>2. Nepoužívať.<br>2. Nepoužívať.<br>2. Nepoužívať.<br>2. Nepoužívať.<br>2. Nepoužívať.<br>2. Nepoužívať.<br>2. Nepoužívať.<br>2. Nepoužívať.<br>2. Nepoužívať.<br>2. Nepoužívať.<br>2. N ntemitta) - ilukusaatimia voidaan saatemaatimia<br>**työkälut) - ilukusaatimia voidaan saatemaatimia**<br>ilkaisen lokin tapahtuma) - näytön ko<br>akyviin kuvan Kuva 27 Real-time Logi<br>Isivulla 48 mukaisesti.<br>hdekohdassa. Uusi Tools ( ökalut)<br>
Skalut)<br>
Vanhentumal – häytön koluvulla 48 mukaisesti.<br>
Vanhentuva 27 Real-time Logivulla 48 mukaisesti.<br>
Jekuvake. Kun työkalu valitaan,<br>
Ekohdassa. Uusi Tools (Työkalut)<br>
Itset toisen kohdan Real-time Logiten vo **En lokin tapahtuma)** - näytön kohin<br>in kuvan Kuva 27 Real-time Log<br>lla 48 mukaisesti.<br>Kuvake. Kun työkalu valitaan,<br>Shdassa. Uusi Tools (Työkalut)<br>et toisen kohdan Real-time Log<br>n voit käyttää useita työkaluja mis **ut)**<br>Gikin tapahtumal - näytön kohta,<br>Kuvan kuva 27 Real-time Log<br>48 mukaisesti.<br>Jassa. Uusi Tools (Työkalut)<br>toisen kohdan Real-time Log<br>oit käyttää useita työkaluja missä

Viisi työkalua ovat:

• Ympyrätyökalu – asettaa ympyrän näyttöön kohdekohtaan.

- Viivatyökalu asettaa pystysuoran katkoviivan näyttöön kohdekohtaan.
- Vasen saksityökalu poistaa näytön vasemmanpuoleisen osan kohdekohdasta.
- Oikea saksityökalu <sup>1844</sup> poistaa näytön oikeanpuoleisen osan kohdekohdasta.

**HUOMAA:** Saksityökaluja käytettäessä alkuperäinen käyrä on edelleen saatavilla Real-time Log (Reaaliaikainen loki) -ikkunassa.

• Merkintätyökalu – näyttää näppäimistön, jonka avulla voidaan kirjoittaa käyrässä näytettäviä huomautuksia.

# **Sähköiset työntömitat**

Käytä sähköisiä työntömittoja (liukusäädin) Snapshot (Tilannekuva) -käyrän ajanjakson säätämiseen. Työntömittojen välinen aikaväli mitataan sekunteina. Työntömittaa siirretään valitsemalla se ja vetämällä sitä aikavälin suurentamiseksi tai pienentämiseksi. Katso tarkat ohjeet sähköisten työntömittojen käytöstä kyseessä olevaan pulssigeneraattoriin liittyvästä tuotekirjallisuudesta. Sähköiset työntömitat<br>
Käytä sähköisiä työntömittoja (liuku<br>
säätämiseen. Työntömittoja (liuku<br>
valitsemalla se ja vetämällä sitä aik<br>
ohjeet sähköisten työntömittojen k<br>
tuotekirjallisuudesta.<br>
Real-time Dog-Events (Reaal saatamiseen. Työntömittöjen valinen a<br>
valitsemalla se ja vetämällä sitä aikava<br>
ohjeet sähköisten työntömittöjen käytt<br>
tuotekirjallisuudesta.<br>
Real-time Log Events (Reaaliaika<br>
Pulssigeneraattorin tapahtumat jotka<br>
taulu

# **Real-time Log Events (Reaaliaikaisen lokin tapahtumat)**

Pulssigeneraattorin tapahtumat, jotka soveltuvat reaaliaikaiseen tallennukseen, luetellaan  $\otimes$ taulukossa [Taulukko 1 Pulssigeneraattorin tapahtumat sivulla 49](#page-54-0). Tallennuksen käynnistävä laitteen toiminta tallennetaan kohteeseen Real-time Log (Reaaliaikainen loki). Valisemina se ja getantana<br>
ohjeet sähköisten työntömi<br>
tuotekirjallisuudesta.<br>
Real-time Log-Events (Kaulukossa Taulukko 1 Pulssa<br>
slaitteen toiminta tallenneta<br>
Taulukossa Taulukko 1 Pulssaneraat vantsenland se ja veranian sid ankavam<br>ohjeet sähköisten työntömittojen käytös<br>tuotekirjallisuudesta.<br>Real-time Log-Events (Reaaliaikaisen)<br>Pulssigeneraattorin tapahtumat, jotka sotaulukossa Taulukko 1 Pulssigeneraattorin<br> Aekirjallisuudesta.<br>
Al-time Eog Events (Reaaliaikaise<br>
Al-time Eog Events (Reaaliaikaise<br>
Alikossa Taulukko 1 Pulssigeneraattorin<br>
Alikko 1. Pulssigeneraattorin tapahtum<br>
Apahtuman tyyppi

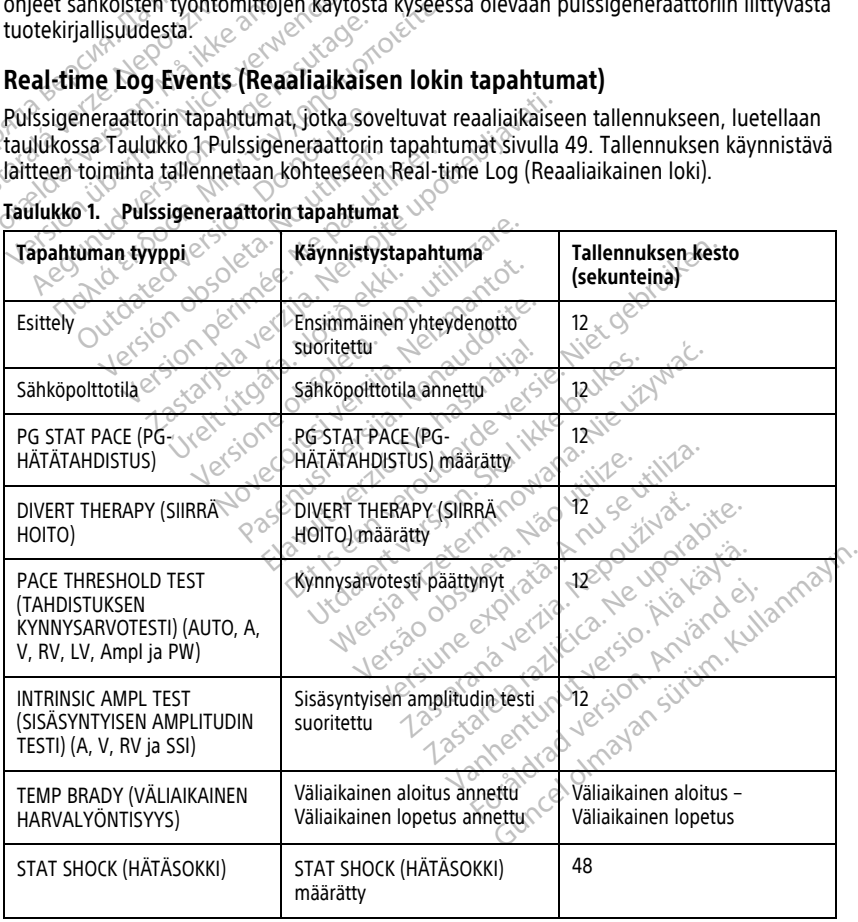

<span id="page-54-0"></span>**Taulukko 1. Pulssigeneraattorin tapahtumat**

| V ATP)<br>(Määrätty V-sokki)<br>korkea induktio)<br>matala induktio)<br>-komento | Commanded V ATP (Määrätty<br>Commanded V Shock<br>Fib Induction High (Värinän<br>Fib Induction Low (Värinän<br>Shock on T (Sokki T:ssä) | ATP määrätty<br>Sokki määrätty<br>Värinän induktio määrätty<br>Värinän induktio määrätty<br>$xe^{5}$ | 12<br>12<br>24<br>24             |
|----------------------------------------------------------------------------------|----------------------------------------------------------------------------------------------------|----------------------------------------------------------------------------------------------------|----------------------------------|
|                                                                                  |                                                                                                    |                                                                                                    |                                  |
|                                                                                  |                                                                                                    |                                                                                                    |                                  |
|                                                                                  |                                                                                                    |                                                                                                    |                                  |
|                                                                                  |                                                                                                    |                                                                                                    |                                  |
|                                                                                  |                                                                                                    | Sokki T:ssä määrätty                                                                                 | 43                               |
|                                                                                  | Ventricular PES (Kammion PES).                                                                                                    | PES määrätty                                                                                         | 24                               |
|                                                                                  | Atrial PES (Eteisen PES)                                                                                                    | PES määrätty                                                                                         | 24                               |
| pursketahdistus)                                                                 | PG Ventricular Burst Pacing<br>(Pulssigeneraattorin kammion)                                                                            | Pulssigeneraattorin purske<br>suoritettu                                                             | 24                               |
|                                                                                  | PG Atrial Burst Pacing<br>(Pulssigeneraattorin eteisen<br>pursketahdistus)                                                              | Pulssigeneraattorin purske<br>suoritettu                                                             | 24<br>pruiken.                   |
| pursketahdistus)                                                                 | PG Ventricular 50 Hz Burst<br>Pacing (Pulssigeneraattorin<br>kammion 50 Hz:n                                                            | Pulssigeneraattorin purske<br>használja<br>sudritettu<br>$\delta^{\circ}$                            | of de visual.                    |
|                                                                                  | PG Atrial 50 Hz Burst Pacing<br>(Pulssigeneraattorin eteisen<br>50 Hz:n pursketahdistus)                                                | Pulssigeneraattorin purske<br>suoritettu <sub>.</sub>                                                | AU se vitiliza<br>to vitilize.   |
| vika)                                                                            | PG Fault (Pulssigeneraattorin                                                                                                    | Pulssigeneraattorin vika<br>$\mathsf{ilmem}$ nyt                                                     | $12^{\circ}$<br>Nepou<br>Je upor |

**Taulukko 1. Pulssigeneraattorin tapahtumat** (jatkuu)

#### <span id="page-56-0"></span>**Taulukko 2. PSA-tapahtumat**

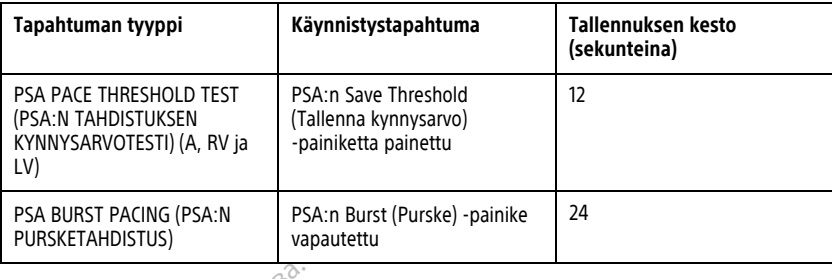

# <span id="page-56-1"></span>**YLLÄPITO**

**Ohjelmointilaitteen ja lisälaitteiden puhdistaminen**<br>
Mallin 3300 ohjelmointilaitteen virran katkaisemisen ja virtajohdon irrotta<br>
Boston Scientific suosittelee ohjelmointilaitteen pariston poistamista enne<br>
Katso ohjeet Mallin 3300 ohjelmointilaitteen virran katkaisemisen ja virtajohdon irrottamisen lisäksi Boston Scientific suosittelee ohjelmointilaitteen pariston poistamista ennen puhdistamista. Katso ohjeet pariston poistamiseen kohdasta ["Pariston tila, asennus, vaihto ja kierrätys"](#page-59-0) sivulla 54. **YLLÄPITO**<br> **Ohjelmointilaitteen ja lis**<br>
Mallin 3300 ohjelmointilaitteen ja lis<br>
Mallin 3300 ohjelmointilaitteen virre<br>
Boston Scientific suosittelee ohjelm<br>
Katso ohjeet pariston poistamiseen<br>
sivulla 54. **TELAPITO**<br> **Ohjelmointilaitteen ja lisäli**<br>
Mallin 3300 ohjelmointilaitteen virran<br>
Boston Scientific suosittelee ohjelmoin<br>
Katso ohjeet pariston poistamiseen ko<br>
sivulla 54.<br>
Puhdista ohjelmointilaitteen kotelo ja l<br>
Re **Ohjelmointilaitteen ja lisälai**<br>Mallin 3300 ohjelmointilaitteen virran ka<br>Boston Scientific suosittelee ohjelmointil<br>Katso ohjeet pariston poistamiseen kohte<br>sivulla 54.<br>Puhdista ohjelmointilaitteen kotelo ja ko<br>kevyesti Allin 3300 ohjelmointilaitteen virran katten Scientific suosittelee ohjelmointilaitso<br>Stentific suosittelee ohjelmointilaitso<br>Aeguna valtalaisen kohda<br>Adista ohjelmointilaitteen kotelo ja kos<br>Aeguna kasuta kasuta valtalain **elmointilaitteen ja lisalaitteide**l<br>
1 3300 ohjelmointilaitteen virran katkaisemis<br>
1 3300 ohjelmointilaitteen virran katkaisemis<br>
1 ohjeet pariston poistamiseen kohdasta "Par<br>
1 a 54.<br>
1 ista ohjelmointilaitteen kotelo j

Puhdista ohjelmointilaitteen kotelo ja kosketusnäyttö pehmeällä liinalla, joka on kostutettu kevyesti vedellä, isopropanolilla tai miedolla pesuaineella.

- $\bullet$   $\quad$  ALA käytä käsien desinfiointiaineliuosta ohjelmointilaitteen tai näyttöruudun puhdistamiseen.
- ÄLÄ päästä puhdistusliuosta tai kosteutta kosketuksiin ohjelmointilaitteen sivuilla olevien porttien kanssa. 14.<br>
a ohjelmointilaitteen kotelo ja koskuvalta, isopropanolilla tai miedo<br>
A käytä käsien desinfiointiaineliuo<br>
A päästä puhdistusliuosta tai kostel<br>
vien porttien kanssa.<br>
A päästä puhdistusliuosta tai kostel hjelmointilaitteen kotelo ja koska<br>dellä, isopropanolilla tai miedolla<br>käytä käsien desinfiointiainelluos<br>sistamiseen.<br>päästä puhdistusliuosta tai koste<br>en porttien kanssa.<br>päästä puhdistusliuosta tai koste elmointilaitteen kotelo ja kosketusnä<br>Illä, isopropanoilila tai miedolla pesu<br>Vtä käsien desinfioihtiainelluosta ohja<br>Ariseen.<br>Sistä puhdistusliuosta tai kosteutta ko<br>Porttien kanssa.<br>Sistä puhdistusliuosta tai kosteutta k riston poistamiseen kohdasta "Pariston tila, as<br>nointilaitteen kotelo ja kosketusnäyttö pehmeä<br>käsien desinfiointiaineliuosta ohjelmointilaitte<br>iseen.<br>a-puhdistusliuosta tai kosteutta kosketuksiin olittien kanssa.<br>a-puhdis Sundistusliuosta tai kosteuttien kanssa.<br>Juhdistusliuosta tai kosteuttien kanssa.<br>Juhdistusliuosta tai kosteuttien tai mikrojonin aukkoj
- edessä kaiuttimen tai mikrofonin aukkojen kanssa.

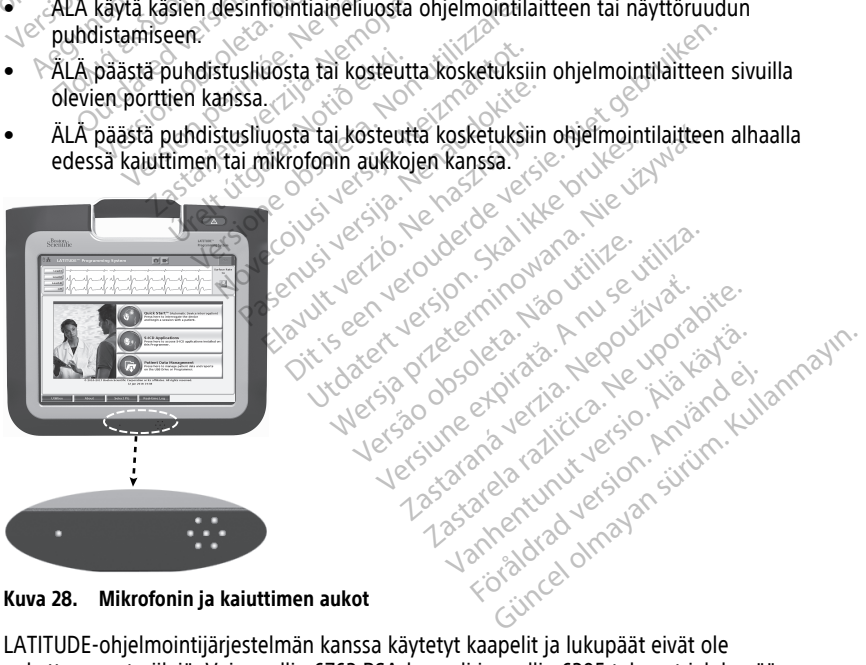

**Kuva 28. Mikrofonin ja kaiuttimen aukot**

LATITUDE-ohjelmointijärjestelmän kanssa käytetyt kaapelit ja lukupäät eivät ole pakattaessa steriilejä. Vain mallin 6763 PSA-kaapeli ja mallin 6395 telemetrialukupää voidaan steriloida. Kaikkia muita kaapeleita ja mallin 3203 S-ICD-telemetrialukupäätä ei voi steriloida, mutta ne voidaan puhdistaa.

### **VAROITUS:**

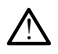

Ennen ohjelmointilaitteen pintojen puhdistamista ja desinfiointia sammuta laite ja irrota ulkoinen virtalähde. Anna LATITUDE-ohjelmointilaitteessa käytettyjen puhdistus- ja desinfiointiaineiden haihtua ennen sen käyttöä.

**VAROITUS:** Älä puhdista laitteen mitään osaa hankaavilla puhdistusliinoilla tai räjähdysherkillä liuoksilla. Katso puhdistussuositukset kohdasta ["Ohjelmointilaitteen ja](#page-56-1) [lisälaitteiden puhdistaminen" sivulla 51.](#page-56-1)

# <span id="page-57-0"></span>**Kaapelien ja lukupäiden puhdistaminen**

Käytön yhteydessä:

Estä mahdollisten kontaminanttien kuivuminen puhdistamalla kaapeli tai lukupää tarpeen vaatiessa välittömästi käytön jälkeen steriilillä vedellä kostutetulla pehmeällä liinalla.

Perusteellinen puhdistaminen:

Puhdista kaapeli tai lukupää perusteellisesti pehmeällä liinalla, joka on kostutettu miedolla puhdistusliuoksella, kuten vihreällä saippualla, vihreäsaippuatinktuuralla (saatavilla Yhdysvalloissa), natriumtetraboraatilla (esim. booraksi tai vastaava) tai alkoholittomalla Kaapelien ja lukupäiden puhdist<br>Käytön yhteydessä:<br>Estä mahdollisten kontaminanttien kui<br>vaatiessa välittömästi käytön jälkeen si<br>Perusteellinen puhdistaminen sodaalilla<br>Puhdistusliuoksella, kuten vihreällä sai<br>Xhdysvalloi Estä mahdollisten kontaminant<br>vaatiessa välittömästi käytön ja<br>Perusteellinen puhdistaminen:<br>Puhdista käapeli tai lukupää pe<br>puhdistusliuoksella, kuten vihr<br>Xhdysvalloissa), natriumtetrabo<br>käsisaippualla, Valmistele puho<br>P

- käsisaippualla. Valmistele puhdistusaine ja käytä sitä sen valmistajan ohjeiden mukaisesti.<br>Poista puhdistusainejäämät puhtaalla ja pehmeällä liinalla, joka on kostutettu steriilillä<br>vedellä. Kuivaa kaapeli liinalla tai an Poista puhdistusainejäämät puhtaalla ja pehmeällä liinalla, joka on kostutettu steriilillä vedellä. Kuivaa kaapeli liinalla tai anna sen kuivua itsekseen. Tarkasta kaapeli silmämääräisesti ja varmista, että kontaminantit on poistettu. Toista puhdistusvaihetta niin kauan, että näkyvät kontaminantit on poistettu. äytön yhteydessä:<br>
stä mahdollisten kontaminanttien kuivun<br>
aatiessa välittömästi käytön jälkeen sterii<br>
erusteellinen puhdistaminen<br>
uhdistusliuoksella, kuten vihreällä saippu<br>
hdysvalloissa), natriumtetraboraatilla (es<br> i mahdollisten kontaminanttien kuivuminessa välittömästi käytön jälkeen steriililusteellinen puhdistaminen.<br>
verseellinen puhdistaminen.<br>
verseellinen puhdistaminen.<br>
vervenden kaikupää perusteellisesti<br>
vervalloissa), nat ssa valittomasti kayton jalkeen steriililla<br>eellinen puhdistaminen.<br>sta kaapeli tai lukupää perusteellisesti r<br>stusliuoksella, kuten vihreällä saippualla<br>valloissa), natriumtetraboraatilla (esim.<br>ippualla. Valmistele puhdi I valittömästi käytön jälkeen steriilillä vedellä<br>Ilinen puhdistaminen:<br>
Kaapeli tai lukupää perusteellisesti pehmeäl<br>
skaapeli tai lukupää perusteellisesti pehmeäl<br>
skaapeli kuiten vihreällä saippualla, vihreä<br>
loissa), uoksella, kuten vihreällä saippualla<br>ssa), natriumtetraboraatilla (esim.<br>Illa, Valmistele puhdistusaine ja kä<br>distusainejäämät puhtaalla ja pehivaa kaapeli liinalla tai anna sen ku<br>isesti ja varmista, että kontaminar<br>näkyv nammetraboraama (esin). boolaxi<br>falmistele puhdistusaine ja käytä sitä<br>ainejäämät puhtaalla ja pehmeällä li<br>kaapeli liinalla tai aina sen kuivua its<br>ja varmista, että kontaminantit on p<br>vät kontaminantit on poistettu.<br>Iltr i, kuten vihreällä saippualla, vihreäsaippuatinkt<br>triumtetraboraatilla (esim. booraksi tai vastaav<br>mistele puhdistusaine ja käytä sitä sen valmista.<br>rejäämät puhtaalla ja pehmeällä liinalla, joka o<br>peli liinalla tai ama se iinalla taranna sen kulvua itsekseen.<br>1951a, että kontaminantit on poistettu.<br>1901 hari lukupään mitään osaa hankaa<br>1901 hari lukupään mitään osaa hankaa<br>1985 telemetrialukupäätä tai mallin 32<br>1995 telemetrialukupäätä tai
	- ÄLÄ käytä ultraäänipuhdistinta tai automaattisia pesukoneita/desinfiointilaitteita.
	- ÄLÄ puhdista kaapelin tai lukupään mitään osaa hankaavilla puhdistusliinoilla tai räjähdysherkillä liuoksilla. • ÄLÄ käytä ultraäänipuhdistinta tai automaattisia pesukoneita/desinfiointila<br>• ÄLÄ puhdista kaapeliin tai lukupään mitään osaa hankaavilla puhdistusliine<br>• ÄLÄ upota kaapeleita.<br>• ÄLÄ päästä nestettä mallin 6395 telemetri ontaminantit on poistettu.<br>Länipuhdistinta tai automaal<br>Lapelin tai lukupään mitään<br>Jiuoksilla.<br>Leleita. mantit on poistettu.<br>
	Indistinta tai automaattisia pesukor<br>
	Indistinta tai automaattisia pesukor<br>
	silla.<br>
	Silla.<br>
	Silla.<br>
	Silla.<br>
	Silla.<br>
	Silla.<br>
	Silla.<br>
	Silla. kontaminantit on poistettu. Toista puhdistusvälihe<br>
	on poistettu.<br>
	Cara automaattisia pesukoneita/desinfiointilaitte<br>
	upaan mitään osaa hankaavilla puhdistusliinoilla<br>
	etrialukupäätä tai mallin 3203 S-ICD<br>
	etrialukupäätä t
	- ÄLÄ upota kaapeleita.
	- ÄLÄ upota mallin 6395 telemetrialukupäätä tai mallin 3203 S-ICDtelemetrialukupäätä.
	- telemetrialukupään koloon. Lukupään mitään osaa hankaavi

**HUOMAA:** Hävitä PSA- ja EKG-kaapelit ja lukupäät, jos kaapeleiden pinta on murtunut, niiden väri on muuttunut, ne näyttävät kuluneilta tai jos niiden merkintöjä ei enää voi lukea. Lisätietoja hävittämisestä on kohdassa "Ympäristönsuojelu ja laitteen hävittäminen" [sivulla](#page-74-0) 69. lääketieteellisten ulkoisten laitteiden desinfioimiseen hyväksyttyä yleisdesinfiointiliuosta<br>Lääketieteellisten ulkoista kuuluneilla tai jos niiden merkintöjä ei enää voi<br>Lukea. Lisätietoja hävittämisestä on kohdassa "Ympä datert versionaliteit version.<br>Talukupäätä tai mallin 3203 S-ICD<br>Stelemetrialukupään tai mallin 3203 S<br>Stelemetrialukupään tai mallin 3203 S<br>Selit ja lukupäät, jos kaapeleiden pintä mitään osaa hankaavilla puhdistusliinoilla<br>ukupäätä tai mallin 3203 S-ICD<br>elemetrialukupään tai mallin 3203 S-ICD<br>elemetrialukupään tai mallin 3203 S-ICD<br>kuluneilta tai jos niiden merkintöjä ei enää<br>kuluneilta tai jos niid upaata takmaliin 3203 s-ich<br>Versitälukupään tai mallin 3203 s-ich<br>A lukupäät, jos kaapeleiden pinti<br>Versitälise. Nännän markintöjä<br>Versitälise. Nännän valtaa valtaa valtaa valtaa valtaa valtaa valtaa valtaa valtaa valtaa v aata tai mallin 3203 S-ICD<br>etrialukupään tai mallin 3203 S-ICD-<br>ukupäät, jos kaapeleiden pinta on mu<br>nellta tai jos niiden merkintöjä ei enä<br>a "Ympäristönsuojelu ja laitteen hävit Talukupään tai mallin 3203 S-ICD-<br>Lupäät, jos kaapeleiden pinta on m<br>Thatar jos niiden merkintöjä ei en<br>Kinpäristönsuojelu ja laitteen hävi<br>Zastaran valtalainen hävi kupään tai mallin 3203 S-ICD-<br>Zast, jos kaapeleiden pinta on murtun<br>tai jos niiden merkintöjä ei enää voi<br>päristönsuojelu ja laitteen hävittämi<br>voikea. Kaapelu ja laitteen hävittämi t, jos kaapeleiden pinta on murtunut version valta valta valta valta valta valta valta valta valta valta valta valta valta valta valta valta valta valta valta valta valta valta valta valta valta valta valta valta valta val kaapeleiden pinta on murtunut,<br>filiden merkintöjä ei enää voi<br>msuojelu ja laitteen hävittäminen"<br>sta glutaarialdenydiliuosta (kuten<br>sta glutaarialdenydiliuosta (kuten<br>mhypokloriittia) tai<br>äksyttyä yleisdesinfiointiliuosta<br>

# **EKG-kaapelin desinfiointi**

Desinfioi EKG-kaapeli tarvittaessa käyttämällä 2-prosenttista glutaarialdehydiliuosta (kuten Cidexiä), valkaisuaineliuosta (kuten 10-prosenttista natriumhypokloriittia) tai sopivassa pitoisuudessa tuotteen käyttöohjeiden mukaisesti.

# **Sterilisaatio**

**HUOMAA:** Mallin 3203 S-ICD-telemetrialukupäätä ei voi steriloida.

### **Etyleenioksidilla (EO) steriloimisen ohjeet**

- Puhdista mallin 6763 PSA-kaapeli tai mallin 6395 telemetrialukupää perusteellisesti kohdan ["Kaapelien ja lukupäiden puhdistaminen" sivulla 52](#page-57-0) mukaisesti ennen sterilointia.
- Kääri jokainen kaapeli erikseen enintään kahteen kerrokseen 1-kerroksista polypropeenikäärettä (Kimberly-Clark Kimguard KC600 ‑kääre tai vastaava) ja varmista, että laitteessa ei ole yhtään paljasta pintaa.
- Seuraa EO-sterilointivälineiden valmistajan suosituksia ja anna määritetyn ilmausajan kulua kokonaan ennen käyttöä.

Mallin 6395 telemetrialukupää ja mallin 6763 PSA-kaapeli voidaan steriloida etyleenioksidilla.

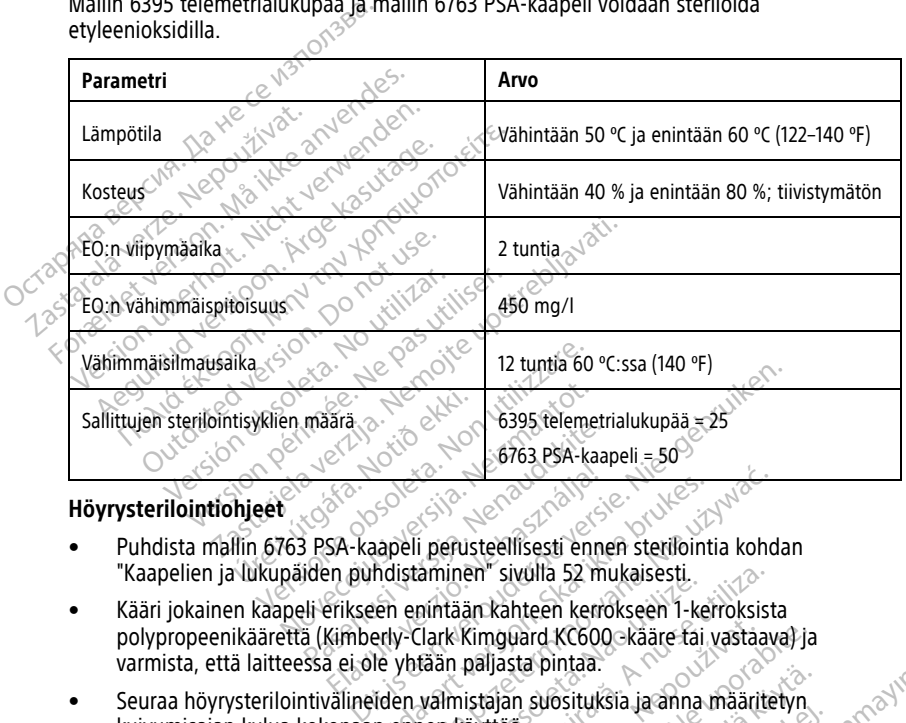

# **Höyrysterilointiohjeet**

- Puhdista mallin 6763 PSA-kaapeli perusteellisesti ennen sterilointia kohdan ["Kaapelien ja lukupäiden puhdistaminen" sivulla 52](#page-57-0) mukaisesti.
- Kääri jokainen kaapeli erikseen enintään kahteen kerrokseen 1-kerroksista polypropeenikäärettä (Kimberly-Clark Kimguard KC600 ‑kääre tai vastaava) ja varmista, että laitteessa ei ole yhtään paljasta pintaa. Thanks and the state of the state of the state of the state of the state of the state of the state of the state of the state of the state of the state of the state of the state of the state of the state of the state of the Elavult verzió.<br>
SA-kaapeli perusteellisesti enne<br>
en pundistaminen " sivulla 52 mi<br>
erikseen enintään kahteen kerro<br>
Kimberly-Clark Kimguard KC600<br>
a ei ole yhtään paljasta pintaa. Entreprene Kay ikke brukes. Skal ikke brukes brukes brukes. Skal ikke brukes brukes. The entitiant was taken brukes brukes. The process of the version of the version of the version of the version of the version of the vers minieri siema 22 minierista.<br>
níntään kahteen kerrokseen 1-ke<br>
Iark Kimguard KC600-kääre tai tään paljasta pintaa.<br>
valmistajan suosituksia ja anna valmistajan suosituksia ja anna valmistajan suosituksia ja anna v were sivulla 52 mukaisesti.<br>tään kahteen kerrokseen 1-kerroksista<br>tk Kimguard KC600 - kääre tai vastaav<br>in paljasta pintaa.<br>Thistajan suosituksia ja anna määrite<br>vissteriloida.<br>vissteriloida. Emplard KC600-kääre fai vastaaval ja<br>paljasta pintaa.<br>istajan suosituksia ja anna määritelyn.<br>avttoa.<br>zastaraná verzia. Nepoužívačka različica.<br>se valda verzia. Ne uporabite.
- Seuraa höyrysterilointivälineiden valmistajan suosituksia ja anna määritetyn<br>
kuivumisajan kulua kokonaan ennen käyttöä.<br>
Vain mallin 6763 PSA-kaapeli voidaan höyrysteriloida.<br>
Vain mallin 6763 PSA-kaapeli voidaan höyrys kuivumisajan kulua kokonaan ennen käyttöä. Na Skepinga.<br>**Alang Skepinga.** Alang Marting.<br>**Alang Skepinga.** Alang Marting.<br>Alang Skepinga. Alang Skepinga.<br>Alang Skepinga. Alang Marting. Föräldrad version. Använd version.<br>Föräldrad version. Använd kund<br>arvända version. Använd<br>arvända version. Använda Güncel olmayan sürüm. Kullanmayın.

Vain mallin 6763 PSA-kaapeli voidaan höyrysteriloida.

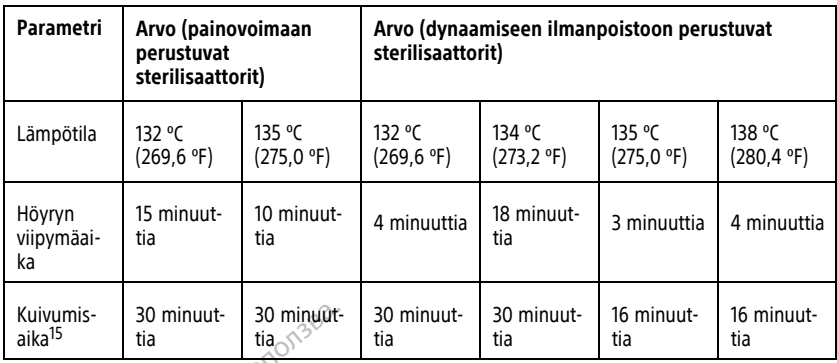

<span id="page-59-0"></span>**Pariston tila, asennus, vaihto ja kierrätys**<br>Ohjelmointilaitteen paristo on testattu ja hyväksytty sairaa<br>tila on jäljellä olevan varuksen prosenttimäärä (katso Kuva<br>kertovat varauksen prosenttimäärän sivulla 55) ja näkyy Ohjelmointilaitteen paristo on testattu ja hyväksytty sairaala- ja klinikkakäyttöön. Pariston tila on jäljellä olevan varuksen prosenttimäärä (katso [Kuva 30 Pariston tilakuvakkeet](#page-60-0) [kertovat varauksen prosenttimäärän sivulla 55\)](#page-60-0) ja näkyy laskimon kautta asennettavien pulssigeneraattoreiden osalta ohjelmointilaitteen päänäytön vasemmassa yläkulmassa, katso [Kuva 29 Pariston tilan ilmaisin päänäytössä verkkovirran ollessa käytössä sivulla 55](#page-60-1) ja [Kuva 30 Pariston tilakuvakkeet kertovat varauksen prosenttimäärän sivulla 55](#page-60-0). **HUOMAA:** Paristo on testattu ja hyväksytty sairaala- ja klinikkal<br>tila on jäljellä olevan varuksen prosenttimäärä (katso Kuva 30 Pariston ti<br>kertovat varauksen prosenttimäärän sivulla 55) ja näkyy laskimon kautta<br>pulssige Kuivumis-<br>
aika<sup>15</sup> tia 130 minuut-<br>
aika<sup>15</sup> tia 130 minuut-<br> **Pariston tila, asemus, vaih**<br>
Ohjelmointilaitteen paristo on testattu<br>
tila on jäljellä olevan varuksen prosent<br>
kertovat varauksen prosenttimäärän siv<br>
puls **FISCOIT LITA, ASETTILIS, VATTLU J**<br>elmointilaitteen paristo on testattu ja hy<br>on jäljellä olevan varuksen prosenttimää<br>covat varauksen prosenttimäärän sivulla<br>ssigeneraattoreiden osalta ohjelmointilai<br>a 30 Paristo tilakuv nointilaitteen paristo on testattu ja hyvillajalla.<br>Aegulla olevan varuksen prosenttimäärat varauksen prosenttimääran sivulla 5.<br>Aegulla varauksen prosenttimääran sivulla 5.<br>Aegulla varauksen prosenttimääran pariston prose Inilaitteen paristo on testattu ja hyväksytty sijellä olevan varuksen prosenttimäärä (katso varauksen prosenttimäärän sivulla 55) ja näkeraattoreiden osalta ohjelmointilaitteen pääravissa verkaiston tilakuvakkeet kertovät

normaalia käyttöä.

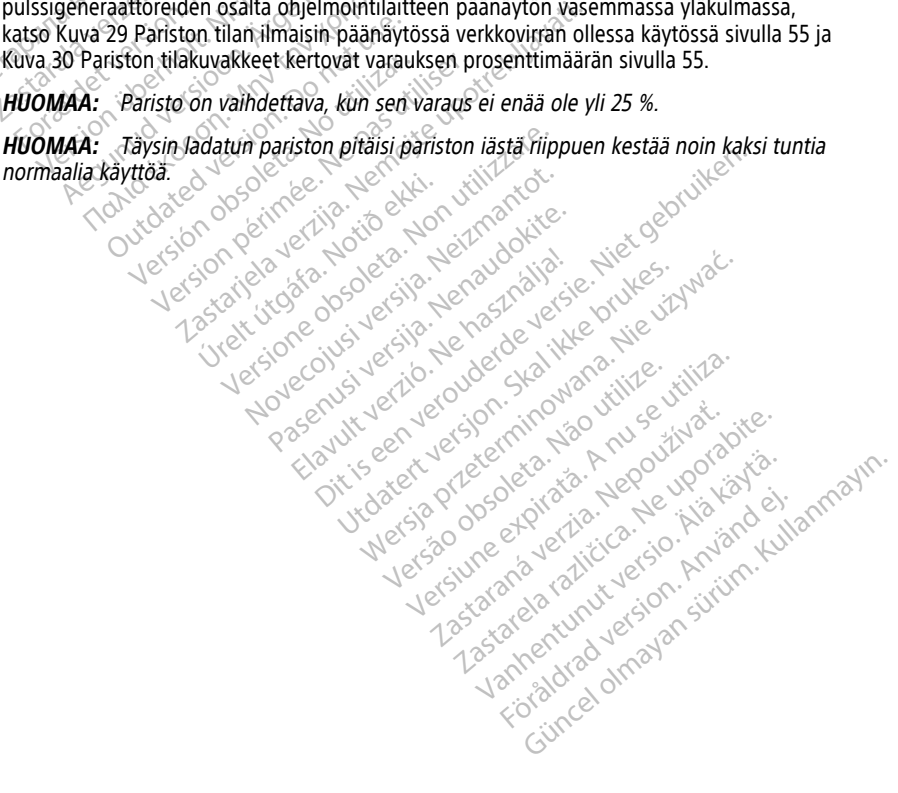

<sup>15.</sup> Tämä näyttää tyypillisen kuivumisajan. Kun laite on steriloitu, varmista, että se on kuiva, ennen kuin poistat sen lokerosta.

<span id="page-60-1"></span>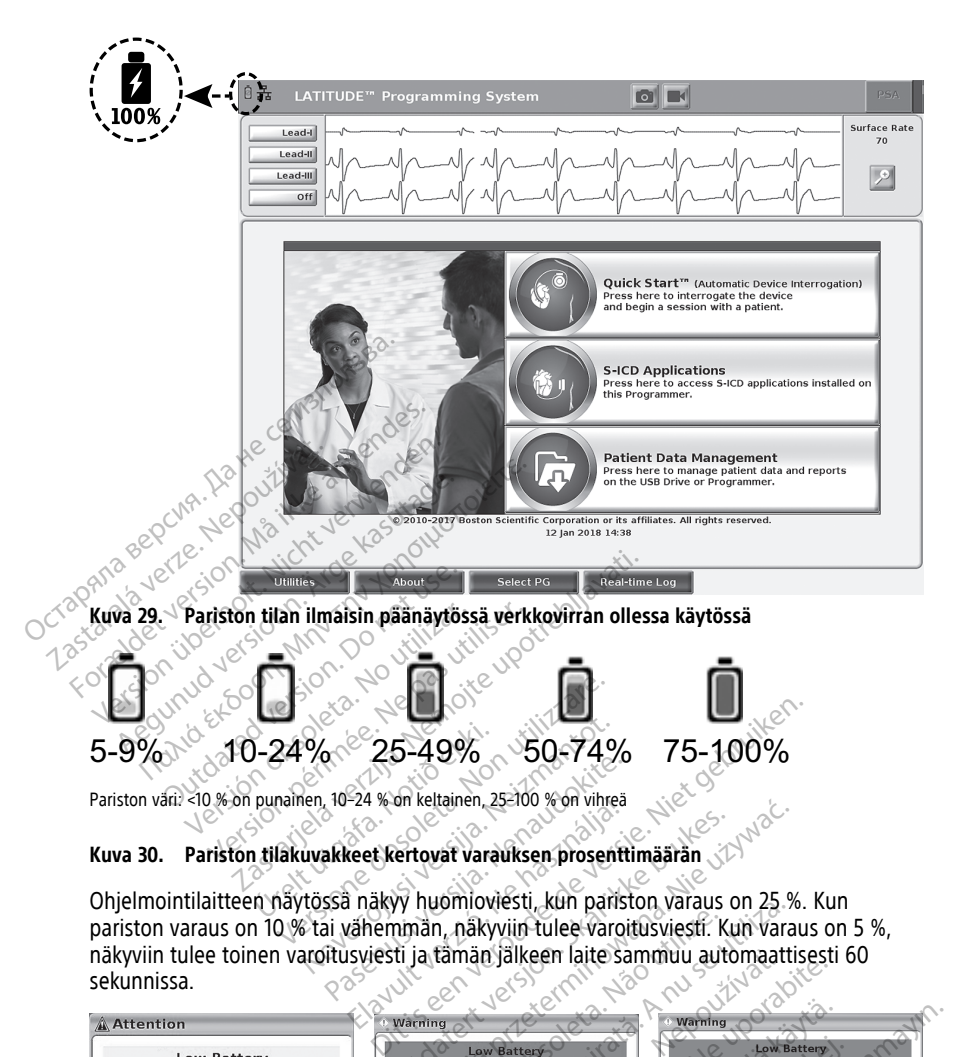

<span id="page-60-0"></span>Ohjelmointilaitteen näytössä näkyy huomioviesti, kun pariston varaus on 25 %. Kun pariston varaus on 10 % tai vähemmän, näkyviin tulee varoitusviesti. Kun varaus on 5 %, näkyviin tulee toinen varoitusviesti ja tämän jälkeen laite sammuu automaattisesti 60 sekunnissa. 1924 % on keltainen, 25-100 % on vihreä<br>Rekkeet kertovat varauksen prosentti<br>SSÄ näkyy huomioviesti, kun paristi<br>Lii vähemmän, näkyviin tulee varoiti<br>Titusviesti ja tämän jälkeen laite sa Elav Barnard Verzich version.<br>
Skal in The Version of the Samman Care of the Marine Care of the Version of the Samman Care of the Samman Care of the Samman Care of the Samman Care of the Samman Care of the Samman Care of t

| Pariston values to % on punamen, 10-24 % on reliamen, 25-100 % on vimea                                                                                                    |
|----------------------------------------------------------------------------------------------------|
| Pariston tilakuvakkeet kertovat varauksen prosenttimäärär<br>Kuva 30.                                                                                                    |
| Ohjelmointilaitteen näytössä näkyy huomioviesti, kun pariston varaus on 25 %. Kun<br>pariston varaus on 10 % tai vähemmän, näkyviin tulee varoitusviesti. Kun varaus on 5 %,<br>näkyviin tulee toinen varoitusviesti ja tämän jälkeen laite sammuu automaattisesti 60<br>sekunnissa.                                                                                                    |
| Warning<br>Attention<br>Warning<br><b>Low Battery</b><br><b>Low Battery</b><br><b>Low Battery</b><br>apacity is 5%. Plug the Programmer into<br>Battery capacity is 10%. Plug the Programmer int-<br>Power immediately to ensure system functionality.<br>Battery capacity is 25%. It is recommended<br>you find an AC Power source.<br>omatically shut off within 60 seconds.<br>Close |
| Pariston tila - huomio- ja varoitusponnahdusikkunat<br>Kuva 31.<br>Lisäksi itse pariston oikeassa yläkulmassa olevat LED-merkkivalot kertovat jäljellä olevan<br>varauksen 25 %:n välein: 100 %, 75 %, 50 % ja 25 %. Katso Kuva 34 Vaihdettava<br>ohielmointilaitteen paristo (esityskuva) sivulla 58                                                                                   |

**Kuva 31. Pariston tila – huomio- ja varoitusponnahdusikkunat**

Lisäksi itse pariston oikeassa yläkulmassa olevat LED-merkkivalot kertovat jäljellä olevan varauksen 25 %:n välein: 100 %, 75 %, 50 % ja 25 %. Katso Kuva 34 Vaihdettava [ohjelmointilaitteen paristo \(esityskuva\) sivulla 58](#page-63-0).

Kun S-ICD-sovellus on aktiivinen, ohjelmointilaitteen pariston tila näkyy näytön oikeassa yläkulmassa kuvan [Kuva 32 S-ICD-sovelluksen käynnistysnäyttö ja pariston tilakuvake](#page-61-0) [sivulla 56](#page-61-0) mukaisesti. Pariston tilan ilmaisimessa palaa valo 1–4 palkissa.

- 4 palkin valo palaa vihreänä varaus on 100 %
- 3 palkin valo palaa vihreänä varaus on 75 %
- 2 palkin valo palaa keltaisena varaus on 50 %
- 1 palkin valo palaa punaisena varaus on 25 %
- pariston tilan ilmaisimessa palaa tasaisen vihreä valo, ja siinä on lataussalaman

<span id="page-61-0"></span>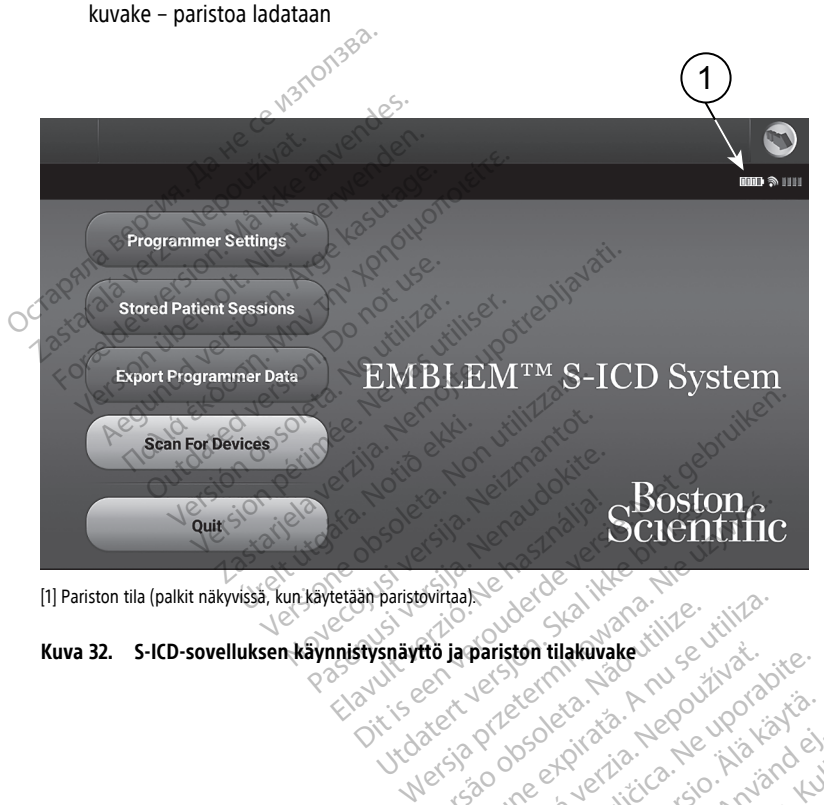

Varinghand version. Använd ej.

# **Kuva 32. S-ICD-sovelluksen käynnistysnäyttö ja pariston tilakuvake** ovirtaal version obsoleta. Não utiliza.<br> **Kerster de Caracterista explorador de la propositiva de la propositiva de la propositiva de la propositiva de**<br>
Version de la propositiva de la propositiva de la propositiva de la **pariston tilakuvake**do estadounidense Lastarela različica. Ne uporabite. Lasiarentunut versio. Älä käytä. oratorad olmayan sürüm. Kullanmayın.

### <span id="page-62-0"></span>**Pariston vaihtaminen**

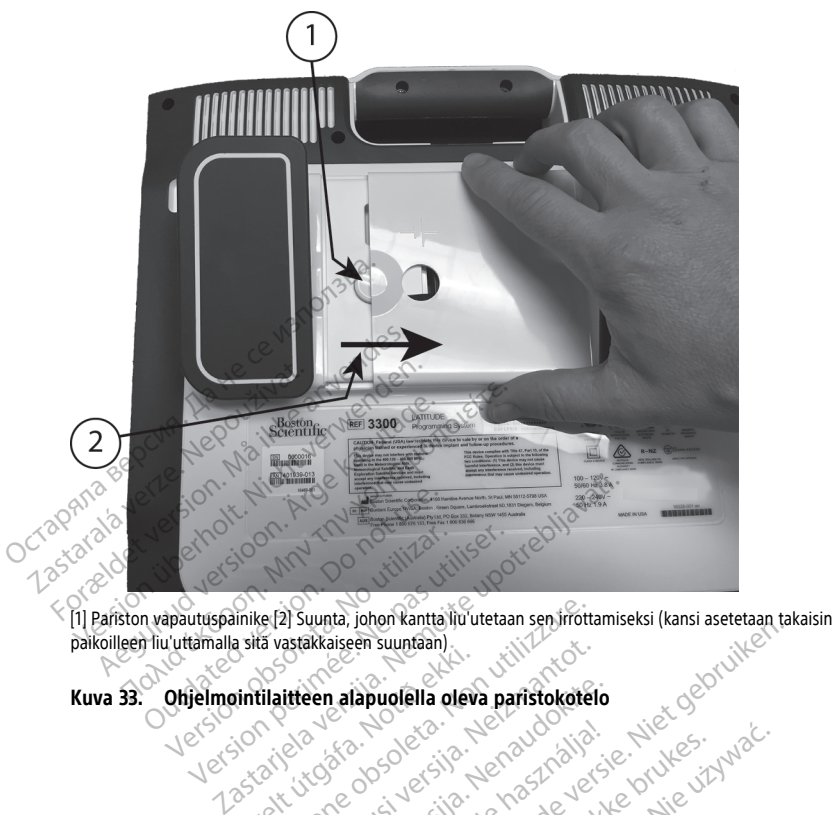

paikoilleen liu'uttamalla sitä vastakkaiseen suuntaan) Versioner School School School School School School School School School School School School School School School School School School School School School School School School School School School School School School Sc A diter alapudella deva paristokotelo<br>Inteen alapudella deva paristokotelo<br>Die son de citie de versie. Niet gebruiken.<br>Die son de citie de versie. Nie gebruiken.<br>Die son de citie de versie. Nie gebruiken.<br>Die son de versie

Elavuk verzió. Ne használja:<br>Pelasználja: Ne használja:<br>Pelasználja: Ne használja:<br>Pelasználja: Ne használja: Ne<br>Selasználja: Ne használja: Ne<br>Selasználja: Ne használja: Ne

utdatert verslagen industrike brukes.<br>Skylestign. Jehographics.com/sexable.com/sexable.com/sexable.com/sexable.com/sexable.com/sexable.com/sexable.c<br>Microsoft.com/sexable.com/sexable.com/sexable.com/sexable.com/sexable.com Negazo de et die die trie university of the second that is a second that is a film of the second that is a film of the second that is a film of the second that is a film of the second that is a film of the second that is a

Version observations of the state of the state of the state of the state of the state of the state of the stat<br>end desperations of the state of the state of the state of the state of the state of the state of the state of<br> Versiuse Skalinane, itikiza.<br>A nu se se utilizada explorativa.<br>A nu se utilizada explorativa.<br>A se obe expirata. A nu se utiliza.<br>A se sure a nu se utiliza. A nu se utiliza.<br>A se sure a nu se utiliza. Zastaraná verzia kardinálnak<br>1976 bez bezpirálnak verzia.<br>1976 bez bezpirálnak verzia.<br>2018 bez bez bez bez bez bezpirálnak.<br>2018 bez bez bez bez bez bez bez bez.<br>2018 bez bez bez bez bez bez bez Zastarela različica. Ne uporabite. Lasurentunut versio. Älänkäytä. ramentumut version. Använder,

Oraldrad olmayan sürüm. Kullanmayın.

Kuva 33. Ohjelmointilaitteen alapuolella oleva paristokotelo<br>Version et de Sant Victorie de Sant Victorie de Version et de Victorie<br>Version e de Sant Victorie de Version et de Version et de Victorie<br>Version et de Victorie Videtsja. nine eftir ás handstranding. Pase Juli Ject Jesus Printings

<span id="page-63-0"></span>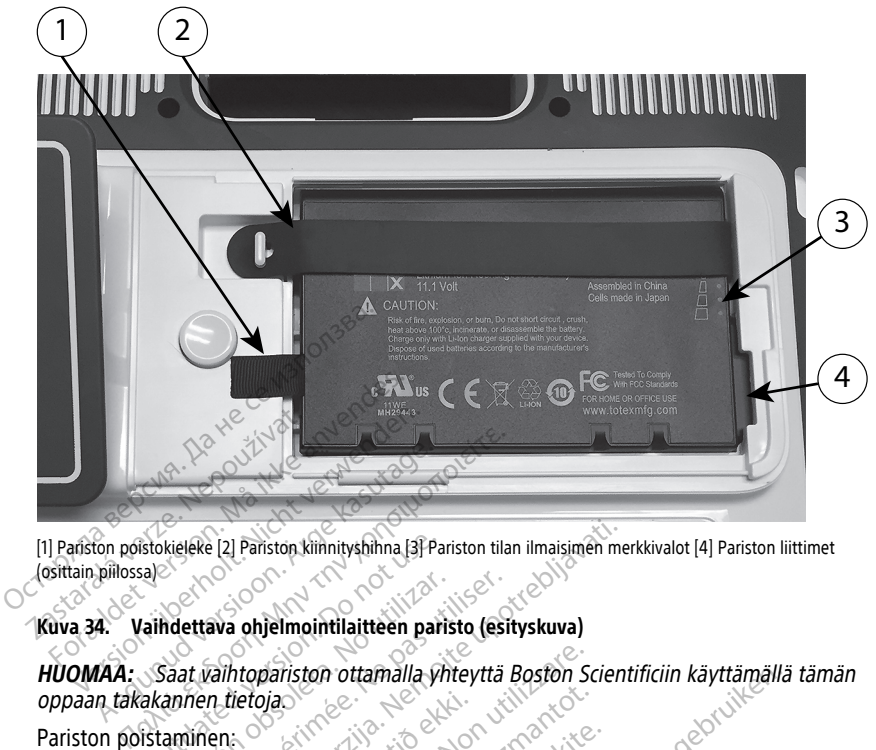

[1] Pariston poistokieleke [2] Pariston kiinnityshihna [3] Pariston tilan ilmaisimen merkkivalot [4] Pariston liittimet (osittain piilossa)

### **Kuva 34. Vaihdettava ohjelmointilaitteen paristo (esityskuva)**

**HUOMAA:** Saat vaihtopariston ottamalla yhteyttä Boston Scientificiin käyttämällä tämän oppaan takakannen tietoja. 1. Paina virtapainiketta ja vapauta se, Wikin haluat katkaista ohjelmointilaitteen virran.<br>
1. Paina virtapainiketta ja vapauta se, Wikin haluat katkaista ohjelmointilaitteen virran.<br>
1. Paina virtapainiketta ja vapauta se Stokieleke [2] Pariston kilinnityshihna [3] Pariston kilinnityshihna [3] Pariston<br>California objetimointilaitteen pariston<br>Staat valittopariston ottamalla yh<br>Istaminen: El Pariston klinnityshihna [3] Pariston tilan ilmaisimen me mariston ottamalla yhteyttä Boston Score

Pariston poistaminen:

- 
- 2. Jos laite on yhdistetty verkkovirtaan, irrota verkkovirtajohto.
- 3. Jos laite on kiinnitetty valinnaiseen jalustaan, avaa jalustan kiinnikkeet ja irrota jalusta. ietoja<br>
etta ja vapauta se (U kun)<br>
stetty verkkovirtaan, irrota<br>
itetty valinnaiseen jalustaan November 1987 Papauta se O kun haluat katkaista.<br>Papauta se O kun haluat katkaista<br>Pakkovinaan, irrota verkkovintajohti<br>Painiketta painettuna ja liu uta sitte Buta se, **C** kun haluat katkaist<br>Kovirtaan, irrota verkkovirtajoht<br>Späin pehmeälle liinalle:<br>Späin pehmeälle liinalle:<br>Chielmointilaitteen alapuolella
- 4. Aseta laite näyttöpuoli alaspäin pehmeälle liinalle.
- 5. Pidä pariston vapautuspainiketta painettuna ja liu'uta sitten pariston kantta taaksepäin kuvan [Kuva 33 Ohjelmointilaitteen alapuolella oleva paristokotelo sivulla](#page-62-0) [57](#page-62-0) mukaisesti. ttamalla yhteyttä Boston Scientificiin käyttämällä<br>Lista Se. C kun haluat katkaista ohjelmointilaitteer<br>Virtaan, irrota verkkovirtajohto.<br>Siseen jalustaan, avaa jalustan kiinnikkeet ja irrota<br>Siseen jalustaan, avaa jalusta Se, O kun haluat katkaista ohjelmointilaitteetaan, irrota verkkovirtajohto.<br>
Skal ikke brukkovirtajohto.<br>
Seen jalustaan, avaa jalustan kiinnikkeet ja irrotehmeälle liinalle:<br>
Tehmeälle liinalle:<br>
Tehmeälle liinalle:<br>
Muva The alle liinalle.<br>
The alle liinalle.<br>
The alle liinalle.<br>
The streep allapudella oleva paristokotele.<br>
Versium version observata.<br>
Versium versium version versium versium versium versium versium versium versium versium v e-Innalie.<br>Ina ja liufuta sitten pariston kantta.<br>Reen alapuolella oleva paristokotelo sivi.<br>Vas 34 Vaihdettava ohjelmointilaitteen.<br>Vabelle kiinnitetyn mustan kielekkeen av Alapuolella oleva paristokotelo sivu
- 6. Vapauta pariston kiinnityshihna kuvan [Kuva 34 Vaihdettava ohjelmointilaitteen](#page-63-0) [paristo \(esityskuva\) sivulla 58](#page-63-0) mukaisesti.
- 7. Nosta paristo ylös pariston vasemmalle puolelle kiinnitetyn mustan kielekkeen avulla.

#### **VAROITUS:**

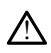

Kun käsittelet paristoa, varmista, että ohjelmointilaitteeseen tuleva virta on katkaistu. Älä kosketa paristokotelon liittimiä, kun poistat tai vaihdat pariston, sillä niissä on sähkövaraus. Example: The University of the University of the State of the University of the University of the University of the University of the University of the University of the University of the University of the University of th Gülla oleva paristokotelo sivulla<br>
dettava ohjelmointilaitteen<br>
mitetyn mustan kielekkeen avulla.<br>
mitetyn mustan kielekkeen avulla.<br>
Sülaitteeseen tuleva virta on mitetyn tulaat pariston, sillä

Pariston asentaminen:

- 1. Aseta uusi paristo (malli 6753) hieman viistossa siten, että pariston tilan ilmaisimet ovat oikeassa yläkulmassa. Näin varmistat, että pariston ja ohjelmointilaitteen liittimet kiinnittyvät tiukasti toisiinsa.
- 2. Varmista, että paristo on kokonaan paikoillaan, painamalla pariston vasenta reunaa alaspäin, jolloin pariston kansi asettuu samaan tasoon kotelon kanssa.
- 3. Tarkista varauksen tila painamalla paristossa olevaa pariston tilapainiketta, joka sijaitsee aivan pariston tilan ilmaisimen merkkivalojen yläpuolella.
- 4. Aseta pariston kiinnityshihna paikoilleen.
- 5. Aseta pariston kansi paikoilleen kohdistamalla kannen vasen reuna pariston vapautuspainikkeen keskikohtaan (katso [Kuva 33 Ohjelmointilaitteen alapuolella oleva](#page-62-0) [paristokotelo sivulla 57\)](#page-62-0).
- 6. Sulje pariston kansi liu'uttamalla kantta vasemmalle, kunnes kuulet napsauksen.
- 7. Jos pariston varauksen tila on alle 100 %, yhdistä ohjelmointilaite verkkovirtaan. Tyhjentyneen pariston lataaminen täyteen kestää noin 2–2,5 tuntia.

Jos ohjelmointilaitteen paristo on tyhjentynyt merkittävästi, ohjelmointilaitteesta on ehkä katkaistava virta, jotta pariston lataaminen voi alkaa. Ohjelmointilaitteeseen voidaan kytkeä virta useiden minuuttien kuluttua latauksen jatkuessa. Vapautuspainikkeen keskikont<br>
paristokotelo sivulla 57)<br>
6. Sulje pariston kansi liu uttama<br>
7. Jos pariston várauksen tila on<br>
Tyhjentyneen pariston lataam<br>
Jos ohjelmointilaitteen paristo<br>
Mix katkaistava virta, jotta pa

**HUOMAA:** Pariston lataaminen jatkuu niin kauan kuin ohjelmointilaite on kytketty virtalähteeseen (yhdistetty verkkovirtaan) ja ohjelmointilaitteen virta on katkaistu.<br>Pariston lataaminen ei edellytä virran kytkemistä ohjelmointilaitteeseen.<br>Ohjelmointilaitte on kuitenkin käynnistettävä pariston varauks Pariston lataaminen ei edellytä virran kytkemistä ohjelmointilaitteeseen. Ohjelmointilaite on kuitenkin käynnistettävä pariston varauksen tilan tarkistamista varten (katso Kuva 9 3300-mallisen ohjelmointilaitteen päänäyttö sivulla 29).  $\sim$  2008 pariston variatiser<br>Tyhjentyneen pariston<br>Jos ohjelmointilaitteer<br>ehkä katkaistava virta.<br>Voidaan kytkeä virta uskaan variston.<br>Zastaralaitteeseen (yhdis For Sule pariston kanskild utalitana<br>The pariston variauksen tila on alle<br>Tyhjentyneen pariston lataamine<br>Jos ohjelmointilaitteen paristo on<br>ehkä katkaistava virta, jotta paristo<br>Voidaan kytkeä virta useiden min<br>Sultalahte Tyhjentyneen pariston lataaminen<br>Tyhjentyneen pariston lataaminen<br>Jos ohjelmointilaitteen paristo on t<br>ehkä katkaistava virta, jotta paristo<br>Voidaan kytkeä virta useiden minuu<br>Virtalähteeseen (yhdistetty verkkov<br>Pariston l Tyhjentyneen pariston lataaminen täyteen kasutage.<br>
Jos ohjelmointilaitteen paristo on tyhjentyny<br>
ehkä katkaistava virta, jotta pariston lataami<br>
voidaan kytkeä virta useiden minuuttien kulu<br>
HUOMAA: Pariston lataaminen j idaan kytkeä virtä useiden minuuttien kuluttua latauks<br>**JOMAA:** Pariston lataaminen jatkuu niin käuän kuin<br>talähteeseen (yhdistetty verkkövirtaan) ja ohjelmointil<br>riston lataaminen ei edellytä virran kytkemistä ohjelmointi Version périodique d'aixion de la passarie de la passarie de la passarie de la partitura de la partitura de la partitura del principale de la partitura del pas utiliser. La partitura del partitura del partitura del partitu

paristovirralla, jotta varmistat parhaat tulokset.

# <span id="page-64-0"></span>**Pariston kierrättäminen**

**HUOMAA:** Lataa paristo täyteen (100 %) ennen kuin käytät ohjelmointilaitetta vain<br>
paristovirralla, jotta varmistat parhaat tulokset.<br> **Iton kierrättäminen**<br>
In Scientific suosittelee, että litiumionipariston varauksen an Boston Scientific suosittelee, että litiumionipariston varauksen annetaan purkautua 25 prosenttiin tai alle, jolloin näkyy punainen tai keltainen pariston tilakuvake [\(Kuva 30](#page-60-0) [Pariston tilakuvakkeet kertovat varauksen prosenttimäärän sivulla 55\)](#page-60-0), ja sen jälkeen se kierrätetään sähkö- ja elektroniikkalaitteiden erilliseen keräykseen. Älä pane paristoa tavanomaisten jätteiden sekaan. Mallin 6753 paristo on litiumioniparisto, ja siksi sitä pidetään toimituksen suhteen<br>
Mallin 6753 paristo on litiumioniparisto, ja siksi sitä pidetään toimituksen suhteen<br>
Mallin 6753 paristo on litiumioniparisto, ja siksi e on kuitenkin käynnistettava pariston<br>uva 9.3300-mailisen ohjelmointilaittee<br>taa paristo täyteen (100 %) ennen kui<br>iotta varmistat parhaat tulokset.<br>viittelee, että litumionipariston varaukset<br>sittelee, että litumionipari a paristo täyteen (100 %) ennen kuita<br>Varmistat parhaat tulokset.<br>Linen<br>telee, että liitumionipariston varauk<br>viin näkyy punainen tai keltainen pai<br>eettovat varauksen prosenttimäärän<br>elektroniikkälaitteiden erilliseen kerä Parmistat parhaat tulokset.<br>Parmistat parhaat tulokset.<br>Pase, että litiumionipariston varauksen<br>Rekord varauksen prosenttimäärän s<br>Rekaan. että litiumionipariston varauksi<br>Kyy punainen tai keltainen pariston<br>Vat varauksen prosenttimäärän s<br>Kana paristoa, kun palautat mal<br>Kana paristoa, kun palautat mal D-mallisen ohjelmointilaitteen päänäyttö sivulla 29<br>D-täyteen (100 %) ennen kuin käytät ohjelmointila<br>Stat parhaat tulokset.<br>Text gebrui[ken.](#page-34-0) Niet gebruiken varauksen annetaan purkaut<br>Varauksen prosenttimäärän sivulla 55), Ittiumionipariston varauksen annetaar<br>umainen tai keltainen pariston tilakuva<br>rauksen prosenttimäärän sivulla 55), ja<br>alaitteiden erilliseen keräykseen. Älä ja<br>paristoa, kun palautat mallin 3300 oh Wersja przeterminowana. Nie używa<sup>ć</sup>.

**HUOMAA:** Älä toimita mukana paristoa, kun palautat mallin <sup>3300</sup> ohjelmointilaitteen Boston Scientific Corporationille. Güncel olman

# **VAROITUS:**

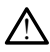

vaarallisena tavarana. Älä palauta mallin 6753 paristoa Boston Scientificille. Hävitä paristo paikallisten määräysten mukaisesti. Jos paristo on toimitettava, ota yhteyttä paikalliseen toimittajaasi ja pyydä häneltä ohjeita ja tietoa toimitusvaatimuksista. Eningten Reporter Reporter Reporter<br>
San palautat mallin 3300 ohjelmointilain<br>
2008 - Palautat mallin 3300 ohjelmointilain<br>
2008 - Palautat palautan sunten in 6753 paristoa Boston Scientificille. Havita<br>
2018 - Palautat pa Valtat mallin 3300 ohjelmointilait<br>
Selait vanhendeline version.<br>
Kisi sitä pidetään toimituksen suhteen<br>
Sa paristoa Boston Scientificille. Hävitä<br>
sa toimitusvaatimuksista.<br>
Alaitoimitusvaatimuksista.<br>
Valtat vanhendelin Föråldrad version.<br>Föråldrad version. Använd efter started version.<br>Föråldrad version. Använd efter started version.<br>Föräldrad version.<br>Föråldrad version.<br>Föråldrad version.

# **Toiminta ja säilytys**

LATITUDE-ohjelmointijärjestelmä edellyttää erityiskäsittelyä. Mallin 3300 ohjelmointilaitteen sisäinen asema on suojattava kovakouraiselta käsittelyltä. Suojaa laite vaurioitumiselta seuraavien tietojen avulla:

- ÄLÄ katkaise LATITUDE-ohjelmointijärjestelmän virtaa, kun sisäinen asema käyttää tietoja.
- ÄLÄ altista LATITUDE-ohjelmointijärjestelmää iskuille tai tärinälle.
- ÄLÄ aseta magneettia ohjelmointilaitteen päälle.
- ÄLÄ kaada tai läikytä nestettä ohjelmointilaitteeseen tai sen päälle.
- ÄLÄ lyö, naarmuta, kolhi tai muulla tavoin vahingoita kosketusnäytön pintaa. Muista käyttää vain sormia tai kapasitiivista osoitinkynää kosketusnäyttöön.
- ÄLÄ pura LATITUDE-ohjelmointijärjestelmää.
- Kun kuljetat LATITUDE-ohjelmointijärjestelmän ulkoympäristöstä sisäympäristöön, anna LATITUDE-ohjelmointijärjestelmän mukautua huoneenlämpötilaan ennen käyttöä. Maria LATITUDE-ohjelmointijärjest<br>
Aartitöä.<br>
Katkaise LATITUDE-ohjelmointijärjest<br>
Sen kuljettamista.<br>
Kuljettamista.<br>
Kuljettamista.<br>
Pidä ohjelmointilaitteen pohjassa.<br>
Käyttö- ja kuljetusolosuhteet on luetelt<br>
Cteknist
	- Katkaise LATITUDE-ohjelmointijärjestelmän virta sen ollessa pois käytöstä ja ennen sen kuljettamista.
	- Irrota kaikki ulkoiset kaapelit ja johdot ennen LATITUDE-ohjelmointijärjestelmän kuljettamista.
	- Pidä ohjelmointilaitteen pohjassa olevat tuuletusaukot esteettöminä.

Käyttö- ja kuljetusolosuhteet on lueteltu kohdassa ["LATITUDE-ohjelmointijärjestelmän](#page-83-0) [teknisten tietojen nimellisarvot" sivulla 78](#page-83-0). Jos Latifulderia ista.<br>
Irrota kaikki ulkoiset kaapelit ja johdot ennen LATITUDE-ohjelmointijärjestelm<br>
Kuiljettamista.<br>
Pida ohjelmointiläitteen pohjassa olevat tuuletusaukot esteettöminä.<br>
Xäyttö- ja kuijetusolosuhteet o

käyttöolosuhteissa, jätä se huoneenlämpötilaan, kunnes se lämpenee käyttölämpötilaan ennen käyttöä. Katkaise LATITUDE-ohjelmointijärjest<br>sen kuljettamista.<br>Irrota kaikki ulkoiset kaapelit ja johdo<br>kuljettamista.<br>Pidä ohjelmointilaitteen pohjassa ole<br>äyttö- ja kuljetusolosuhteet on lueteltu k<br>eknisten tietojen nimellisarv sen kuljettamista.<br>
Irrota kaikki ülkoiset kaapelit ja johdot<br>
kuljettamista.<br>
Pidä ohjelmointilaitteen pohjassa olevatto.<br>
Tio- ja kuljetusolosuhteet on lueteltu koi<br>
isten tietojen nimellisarvot sivulla 78.<br>
LATITUDE-ohj rota kaikki ulkoiset kaapelit ja johdot euljettamista.<br>Vida ohjelmointilaitteen pohjassa olevat<br>- ja kuljetusolosuhteet on lueteltu kohten<br>- ja kuljetusolosuhteet on lueteltu kohten<br>- TITUDE-ohjelmointilairjestelmää on säl ta kaikki ülkoiset kaapelit ja johdot ennen LA<br>ettamista.<br>
Tettamista.<br>
Tettamista.<br>
Tetojen nimellisärvot sivulla 78<br>
Tetojen nimellisärvot sivulla 78<br>
TUDE-ohjelmointijärjestelmää on sailytetty m<br>
TUDE-ohjelmointijärjest uljetusolosuhteet on lueteltu kohd<br>etojen nimellisarvot" sivulla 78<br>DE-ohjelmointijärjestelmää on saily<br>hteissa, jätä se huoneenlämpötila<br>ointilaite on käytössä, tuuletin käy<br>optimaalisen sisälämpötilan ylläp<br>ivaan toimint

Kun ohjelmointilaite on käytössä, tuuletin käynnistyy ja sammuu automaattisesti tarvittaessa optimaalisen sisälämpötilan ylläpitämiseksi. LATITUDE-ohjelmointijärjestelmä pystyy jatkuvaan toimintaan eikä sammu automaattisesti, jos sitä ei käytetä pitkään aikaan. vien nimellisarvot" sivulla 78<br>
Schielmointijärjestelmää on säilytetty meissa, jätä se huoneenlämpötilaan, kun<br>
Itiliaite on käytössä, tuuletin käynnistyy<br>
Itiliaite on käytössä, tuuletin käynnistyy<br>
Itiliaite on käytössä, Inialiteeri porijassa olevat tulletusalikot estee<br>Ilosuhteet on lueteltu kohdassa "LATITUDE-ohji<br>Imellisarvot" sivulla 78<br>Imointijärjestelmää on säilytetty muualla kuin<br>I jätä se huoneenlämpötilaan, kunnes se lämpe<br>Inialis on käytössä, tuuletin käynni<br>Isen sisälämpötilan ylläpitän<br>Intaan eikä sammu automa<br>DE-ohjelmointijärjestelmä ei<br>Tytä ohjelmointilaitetta syttä se nuoneemamporilaan, kunnes se la<br>käytössä, tuuletin käynnistyy ja samm<br>n sisälämpötilan ylläpitämiseksi. LATH<br>taan eikä sammu automaattisesti, jos<br>-ohjelmointijärjestelmä ei ole vesitiivistä ohjelmointijärjestelmä ei ole Wössä, tuuletin käynnistyy ja sammi<br>Isälämpötilan ylläpitämiseksi. LATIT<br>In eikä sammu automaattisesti, jos<br>Ijelmointijärjestelmä ei ole vesitiivis<br>Ijelmointijärjestelmä ei ole vesitiivis<br>Ijelmointijärjestelmä ei ole vesit tiuletin käynnistyy ja sammuu automaattisesti<br>otilan ylläpitämiseksi. LATHTUDE-ohjelmointijärjes<br>ammu automaattisesti, jos sitä ei käytetä pitkään<br>tijärjestelmä er ole vesitiivis eikä räjähtämätön, ei<br>itilärjestelmä er ole

**VAROITUS:** LATITUDE-ohjelmointijärjestelmä ei ole vesitiivis eikä räjähtämätön, eikä sitä voida steriloida. Älä käytä ohjelmointilaitetta syttyvien kaasuseosten, esimerkiksi anesteettien, hapen tai typpioksiduulin läheisyydessä. käytetä varovasti. Jos paristoa käsitellään valtion seksi. LATHTUDE-ohjelmointijärjest<br>tyy jatkuvaan toimintaan eikä sammu automaattisesti, jos sitä ei käytetä pitkään aikaan.<br>**VAROITUS:** LATHTUDE-ohjelmointijärjestelmä ei a sammu automaatusesu, jos si<br>eintijärjestelmä ei ole vesitiivis<br>mointiläitetta syttyvien kaasuse<br>siduulin läheisyydessä.<br>ioniparisto sisältää helposti syttä.<br>einen pariston käyttöä. Brjestelmä et ole vesitiivis eikä räjähtär<br>Illaitetta Syttyvien kaasuseosten, esime<br>Iln läheisyydessä.<br>Aristo sisältää helposti syttyviä kemika<br>Itellään väärin, seurauksena voi olla tu<br>10 SE:n) lämpötiloille.<br>20 SE:n) lämp werstelmä et ole vesitiivis eikä räjähtämätön,<br>lietta syttyvien kaasuseosten, esimerkiksi<br>läheisyydessä.<br>sto sisältää helposti syttyviä kemikaaleja, ja<br>lilään väärin, seurauksena voi olla tulipalos<br>ariston käyttöä.<br>ksenä v

**VAROITUS:** Mallin 6753 litiumioniparisto sisältää helposti syttyviä kemikaaleja, ja sitä on räjähdys. Lue seuraavat ohjeet ennen pariston käyttöä: neisyydessä.<br>Versältää helposti syttyviä kemikaaleja, ja väärin, seurauksena voi olla tulipalo<br>version käyttöä.<br>Pra voi olla tulipalo tai räjähdys. Ala käyttöä.<br>Pra voi olla tulipalo tai räjähdys. Ala käytetteennäkyvästi v Itaa helposti syttyvia kemikaaleja, ja sitärin, seurauksenä voi olla tulipalo tai<br>Käyttöä.<br>Zastaraná verzia. Nepoužívať. Nepoužívať.<br>Sastarela različica. Nepoužívať.<br>Alexandrela različica. Nepoužívať.<br>Zastarela različica.

- Älä altista paristoa yli 60 °C:n (140 °F:n) lämpötiloille.
- elä puhkaise paristoa, sillä seurauksena voi olla tulipalo tai räjähdys. Älä käytä sisella tai rajandys. Älä käytä sisella tulipalo tai räjähdys. Älä käytä sisella tulipalo tai räjähdys. Älä käytä sisella tulipalo tai räjä paristokoteloa, jos se on puhkaistu tai muuten näkyvästi vaurioitunut. Bar.<br>
Etiloille, Santa California version.<br>
The Hulpalo tai rajahdys. Älä käytä.<br>
The Iskuille.<br>
The Shitawilla esineillä. Sille, etter alandys. Ala käytä Execution of the substitution of the substitution of the substitution of the substitution of the substitution of the substitution of the substitution of the substitution of the substitution of the substitution of the subst
- Älä lyö paristoa tai altista sitä muille voimakkaille iskuille.
- Älä upota paristoa nesteeseen.
- Älä yhdistä +- ja –-liittimiä johdolla tai muilla johtavilla esineillä.
- Älä pura, muokkaa tai korjaa paristoa.
- Käytä pariston lataamiseen vain mallin 3300 ohjelmointilaitetta. Jonkin muun paristolaturin käyttäminen voi vahingoittaa paristoa pysyvästi tai jopa aiheuttaa tulipalon tai räjähdyksen.

# **LATITUDE-ohjelmointijärjestelmän varastointi**

- 1. Poistu nykyisestä ohjelmistosovelluksesta painamalla End Session (Lopeta hoitokerta) -painiketta.
- 2. Paina virtapainiketta ja vapauta se,  $\Phi$  kun haluat katkaista LATITUDEohjelmointijärjestelmän virran.

**HUOMAA:** Ennen LATITUDE-ohjelmointijärjestelmän siirtämistä poistu aina ohjelmistosovelluksesta ja vapauta virtapainike $\mathbb O$  katkaistaksesi LATITUDEohjelmointijärjestelmän virran. Irrota sitten virtajohto.

**HUOMAA:** Jos käytät paristovirtaa, katkaise laitteen virta painamalla virtapainiketta  $\bigcirc$  ia vapauttamalla se.

- 3. Irrota virtajohto seinästä.  $\infty$
- 4. Irrota kaikki laitekaapelit LATITUDE-ohjelmointijärjestelmän sivupaneeleista.

**HUOMAA:** Katso kuljetus- ja varastointiolosuhteita koskevat ohjeet kunkin lisävarusteen tuotekirjallisuudesta. Varmista, että kunkin lisävarusteen olosuhteet pysyvät asianmukaisissa rajoissa. HUOMAA: Jos käytät paristo<br>
(U) ja vapauttamalla se.<br>
3. Irrota virtajohto seinästä.<br>
4. Irrota kaikki laitekaapelit LATI<br>
HUOMAA: Katso kuljetus- ja vara<br>
tuotekirjallisuudesta, Varmista, että<br>
asianmukaisissa rajoissa.<br> 4. Irrota kaikki faitekaape<br> **HUOMAA:** Katso kuljetus<br>
tuotekirjallisuudesta, Varmi<br>
asianmukaisissa rajoissa.<br> **LATITUDE-ohjelmointijärje**<br>
Jos ohjelmointilärje varasto<br>
Sjotta sen varaus ei purkaud

# **LATITUDE-ohjelmointijärjestelmän pitkäaikainen varastointi**

Jos ohjelmointilaite varastoidaan pitkäksi aikaa (esim. kuukausien ajaksi), irrota paristo, jotta sen varaus ei purkaudu niin alhaiseksi, että sen käyttäminen edellyttää uudelleenlataamista. Katso ohjeet pariston poistamiseen kohdasta ["Pariston tila, asennus,](#page-59-0) vaihto ja kierrätys" sivulla 54. 3. Irrota virtajohto seinästä.<br>
4. Irrota kaikki läitekaapelit LATITUD<br> **HUOMAA:** Katso kuljetus- ja varasto<br>
tuotekirjallisuudesta, Varmista, että ku<br>
asianmukaisissa rajoissa.<br> **LATITUDE-ohjelmointijärjestelmän p**<br>
Jos o 4. Irrota kaikki laitekaapelit LATITUDE<br> **HUOMAA:** Katso kuljetus- ja varastoin<br>
tuotekirjallisuudesta, Varmista, että kun<br>
asianmukaisissa rajoissa.<br> **LATITUDE-ohjelmointijärjestelmän pit**<br>
Jos ohjelmointilaite varastoida **IOMAA:** Katso kuljetus- ja varastointi<br>
Intekirjallisuudesta. Varmista, että kunki<br>
Intekirjallisuudesta. Varmista, että kunki<br> **TITUDE-ohjelmointijärjestelmän pitkaksi**<br> **Chielmointilaite varastoidaan pitkaksi**<br>
delleenl MAA: Katso kuljetus- ja varastointiolosuhte<br>Kirjallisuudesta, Varmista, että kunkin lisävar<br>mukaisissa rajoissa.<br>TUDE-ohjelmointijärjestelmän pitkäaikain<br>hjelmointilaite varastoidaan pitkäksi aikaa (esen varaus ei purkaudu DE-ohjelmointijärjestelmän pitkä<br>Politiointilaite varastoidaan pitkäksi<br>Politiaamista. Katso ohjeet pariston.<br>Politiaamista. Katso ohjeet pariston.<br>Re-ohjelmointii srioctelmän.<br>DE-ohjelmointii srioctelmän. ointilaite varastoidaan pitkäksi aikaa (e<br>Varaus ei purkaudu niin alhaiseksi, että<br>Vataamista. Katso ohjeet pariston poista<br>Terrätys" sivulla 54<br>Sapitotar kistus ja turvallisu<br>Sapitotar kistus ja turvallisu<br>Sapitotar kistu Impintijärjestelmän pitkäaikainen varastoiri<br>aite varastoidaan pitkäksi aikaa (esim. kuukausel<br>blattela varastoidaan pitkäksi aikaa (esim. kuukausel<br>mistä. Katso ohjeet pariston poistamiseen kohdystä sivulla 54.<br>10 seksi k

# **Kunnossapitotarkistus ja turvallisuustoimenpiteet**

# **LATITUDE-ohjelmointijärjestelmän kunnossapitotarkistus**

Ennen jokaista käyttökertaa on tehtävä silmämääräinen tarkastus ja tarkistettava seuraavat: **otarkistus ja turvall<br>mointijärjestelmän kun**<br>yttökertaa on tehtävä silmän<br>nelmointijärjestelmän, kaap Ratso olijeet panston polstamiseen<br>Vulla 54.<br>**Tarkistus ja turvallisuustoin**<br>Dintijärjestelmän kunnossapitot<br>Dintijärjestelmän, kaapeleiden ja lis<br>Mointijärjestelmän, kaapeleiden ja lis

- LATITUDE-ohjelmointijärjestelmän, kaapeleiden ja lisävarusteiden mekaaninen ja toiminnallinen eheys. Kistus ja turvallisuustoim<br>htijärjestelmän kunnossapitot.<br>htijärjestelmän kunnossapitot.<br>htijärjestelmän, kaapeleiden ja lisä stus ja turvamsuustommi<br>järjestelmän kunnossapitota<br>aaon tehtävä silmämääräinen tark<br>tijärjestelmän tarrojen luettavuus.
- LATITUDE-ohjelmointijärjestelmän tarrojen luettavuus ja kiinnitys.
- Suorita ["Käynnistys" sivulla 28](#page-33-0). Tavanomainen käynnistysprosessi varmistaa, että LATITUDE-ohjelmointijärjestelmä on läpäissyt sisäiset tarkistukset ja on valmis käytettäväksi. F**iestelmän kunnossapitotarkistus**<br>En tehtävä silmämääräinen tarkastus ja tark<br>Eirjestelmän, kaapeleiden ja lisävarusteiden<br>Eirjestelmän tarrojen luettavuus ja kiinnitys.<br>Eirjestelmä on läpäissyt sisäiset tarkistukset. S ja turvallisuustoimenpiteet män kunnossapitotarkistus<br>Sivä silmämääräinen tarkastus ja tarkistetta<br>Män, kaapeleiden ja lisävarusteiden mekaar<br>Män tarrojen luettavuus ja kiinnitys<br>Tavanomainen käymistysprosessi varmist<br>Män tapaissyt sisäiset tarkistuk r, kaapeieueri ja isavatustelueri<br>In tarrojen luettavuus ja kiinnitys.<br>Wanomainen käynnistysprosessi<br>on läpäissyt sisäiset tarkistukset<br>Estelmässä ei ole käyttäjän huolla.<br>Ylläpito ei edellytä lisävaiheita. kaapeleiden ja lisävarusteiden mekaa<br>arrojen luettavuus ja kiinnitys.<br>inomainen käynnistysprosessi varmist<br>läpäissyt sisäiset tarkistukset ja on v<br>telmässä ei ole käyttäjän huollettaviss<br>Ylläpito ei edellytä lisävaiheita.<br> ojen luettavuus ja kiinnitys<br>mainen käynnistysprosessi varmi:<br>päissyt sisäiset tarkistukset ja on<br>massa ei ole käyttäjän huollettavi:<br>äpito ei edellytä lisävaiheita.<br>Tyksi osa johon käyttäjä pääsee l Eri fuettavuus ja kiinnitys<br>Alisen käynnistysprosessi varmistaa, elissyt sisäiset tarkistukset ja on valmi.<br>Issä ei ole käyttäjän huollettavissa oli<br>Kei osa, johon käyttäjä pääsee käsiksi.<br>Ksi osa, johon käyttäjä pääsee kä vanhentustysprosessi varmistaa, ei<br>Vanheisäiset tarkistukset ja on valmistaa, ei<br>Vanheisä.<br>Valainut valmistusta käytä.<br>Keskellytä lisävaiheita.<br>Valaisen komponenttien vaihtoa tai

**HUOMAA:** LATITUDE-ohjelmointijärjestelmässä ei ole käyttäjän huollettavissa olevia osia, eikä sillä ole kalibrointivaatimusta. Ylläpito ei edellytä lisävaiheita.

LATITUDE-ohjelmointijärjestelmässä on vain yksi osa, johon käyttäjä pääsee käsiksi: mallin 6753 vaihdettava litiumioniparisto.

**HUOMAA:** Ohjelmointilaite on palautettava sisäisten komponenttien vaihtoa tai korjausta varten ilman paristoa. Lisätietoja on kohdassa "Pariston kierrättäminen" sivulla [59](#page-64-0). Sisalset tarkistukset ja on vaimis<br>1 ole käyttäjän huollettavissa olev<br>edellytä lisäväiheita.<br>3. a. johon käyttäjä pääsee käsiksi:<br>3. johon käyttäjä pääsee käsiksi:<br>43. johon kerrättäminen " siv ivnnistysprosessi varmistaa, että<br>Säiset tarkistukset ja on valmis<br>Je käyttäjän huollettavissa olevia<br>Ellytä lisäväiheita.<br>Johon käyttäjä pääsee käsiksi: mallin<br>n komponenttien vaihtoa tai<br>Sa "Pariston kierrättäminen" sivu

# **Turvallisuusmittaukset**

Kansalliset säädökset saattavat edellyttää, että käyttäjä, valmistaja tai valmistajan edustaja suorittaa määräajoin laitteelle turvallisuustestejä ja dokumentoi ne. Jos sellaiset testit ovat pakollisia maassasi, noudata säädösten vaatimaa testauksen aikaväliä ja laajuutta. Jos et tiedä maasi kansallisia määräyksiä, ota yhteyttä paikalliseen Boston Scientificin edustajaan.

Boston Scientificin henkilökunnan ei tarvitse suorittaa teknisiä ja turvallisuustarkastuksia. Ohjelmointilaitteen ja sen lisävarusteiden tekniset ja turvallisuustarkastukset saavat kuitenkin suorittaa vain sellaiset henkilöt, jotka koulutuksensa, tietojensa ja käytännön kokemuksensa perusteella pystyvät riittävän hyvin suorittamaan tällaiset tarkastukset ja jotka eivät tarvitse teknistä ja turvallisuustarkastusta koskevia ohjeita.

Jos IEC/EN 62353 on maassasi pakollinen standardi mutta mitään erityistä testausta tai väliä ei ole määritelty, on suositeltavaa, että teet turvallisuustestauksen suoralla menetelmällä IEC/EN 62353<sup>2</sup>-standardin mukaisesti 24 kuukauden välein tai paikallisten määräysten mukaisesti. Katso ["Vaarantunut ohjelmointilaite" sivulla 77](#page-82-0). Jos IEC/EN 62353 on maassasi pakollin<br>
väliä ei ole määritelty, on suositeltavaa<br>
menetelmällä IEC/EN 62353<sup>2</sup>-standardi<br>
määräysten mukaisesti. Katso "Vaarant<br> **Huolto**<br>
Jos sinulla on kysyttävää LATHUDE-ohj<br>
yhteyttä Bos

# **Huolto**

Jos sinulla on kysyttävää LATITUDE-ohjelmointijärjestelmän käytöstä tai korjaamisesta, ota yhteyttä Boston Scientificiin käyttämällä tämän oppaan takakannessa olevia tietoja. Vain Boston Scientificin henkilökunta saa huoltaa LATITUDE-ohjelmointijärjestelmän. Huolto<br>
Jos sinulla on kysyttävää LATITUDE-ohjelmointijärjestelmä<br>
yhteyttä Boston Scientificiin käyttämällä tämän oppaan ta<br>
Boston Scientificiin henkilökunta saa huoltaa LATITUDE-oh<br>
Jos LATITUDE-ohjelmointijärjestelmäss Formalia IEC/EN 62353-standardin määräysten mukaisesti: Katso "Vaarantuni<br>Formalia on kysyttävää LATHUDE-ohjelm<br>ISS sinulla on kysyttävää LATHUDE-ohjelm<br>Inteyttä Boston Scientificiin käyttämällä taoston Scientificin henkil Version überholt. Nicht verwenden.<br>
Version überholt. Nicht verwenden.<br>
Version Scientificin käyttämällä täntön Scientificin henkilökunta saa huoltaa<br>
Version Scientificin henkilökunta saa huoltaa<br>
Version Scientificin käy Aegunud versioon. Ärge kasutage. **(1998)**<br>
The experience of the experience of the experience of the experience of the experience of the experience of the experience of the experience of the experience of the experience of the experience of the experienc

Jos LATITUDE-ohjelmointijärjestelmässä ilmenee toimintahäiriöitä ja se on korjattava, ntificin henkilökunta saa huoltaa L<br>DE-ohjelmointijärjestelmässä ilmer<br>hokas huolto noudattamalla seura<br>iitteen konfiguraatio sellaiseksi kui<br>tä Boston Scientificiin käyttämällä<br>a yksityiskohtainen kuvaus toimint<br>na mahdol

- 1. Jätä laitteen konfiguraatio sellaiseksi kuin se oli toimintahäiriön ilmetessä. Ota yhteyttä Boston Scientificiin käyttämällä tämän oppaan takakannen tietoja. ohjelmointijärjestelmässä ilmenee toin<br>Kas huolto noudattamalla seuraavia oh<br>Peen konfiguraatio sellaiseksi kuin se oli<br>Boston Scientificiin käyttämällä tämän<br>Ksityiskohtainen kuvaus toimintahäiriö:<br>Mahdollisuuksien mukaan
- 2. Kirjoita yksityiskohtainen kuvaus toimintahäiriöstä tai -häiriöistä.
- 3. Tallenna mahdollisuuksien mukaan tulosteita tai muita materiaaleja, jotka kuvaavat ongelmaa.
- 4. Tallenna kaikki pulssigeneraattorin tiedot USB-muistitikulle ennen LATITUDEohjelmointijärjestelmän palauttamista Boston Scientificille, sillä huollettavaksi palautetusta LATITUDE-ohjelmointijärjestelmä on palautettiava. Boston Scientificille<br>
International mahdollisuuksien mukaan tulosteita tai muita materiaaleja, jotka ku<br>
ongelmaa.<br>
Tallenna kaikki pulssigeneraattorin tiedot pulssigeneraattoritiedot. entificiin kayttamaila taman oppaan takakanne<br>henkilökunta saa huoltaa LATITUDE-ohjelmoin<br>mointijärjestelmässä ilmenee toimintahäiriöitä<br>uolto noudattamalla seuraavia ohjeita:<br>configuraatio sellaiseksi kuin se oli toiminta puraatio sellaiseksi kuin se oli toiminta<br>lehtificiin käyttämällä tämän oppaan t<br>tainen kuvaus toimintahäiriöstä tai -h<br>uuksien mukaan tulosteita tai muita r<br>ssigeneraattorin tiedot USB-muistitiku<br>lmän palauttamista Boston en mukaan tulosteita tai muita ma<br>
neraattorin tiedot USB-muistitikulle<br>
palauttamista Boston Scientificille,<br>
palauttamista Boston Scientificille,<br>
tijärjestelmä on palautettava Boston<br>
iumioniparisto ohjelmointilaitteest Frantonn tiedot USB-muistitikull<br>Ilauttamista Boston Scientificille<br>Ielmointijärjestelmästä poistetaa<br>Triestelmä on palautettava Bost<br>Inioniparisto ohjelmointilaitteest<br>Astaanotettiin, tai Boston Scien rayttämällä tämän oppaan takakannen tietoja.<br>
Sus toimintahäiriöstä tai -häiriöistä.<br>
Qukaan tulosteita tai muita materiaaleja, jotka kuvuttamista Boston Scientificille, sillä huollettavaksi<br>
nointijärjestelmästä poistetaa
- 5. Jos LATITUDE-ohjelmointijärjestelmä on palautettava Boston Scientificille huollettavaksi, poista litiumioniparisto ohjelmointilaitteesta ja pakkaa laite lähetyspakettiin, jossa se vastaanotettiin, tai Boston Scientificin toimittamaan lähetyspakettiin. Älä toimita mukana litiumioniparistoa, kun palautat ohjelmointilaitteen Boston Scientific Corporationille. Ith tiedot USB-muistitikulle ennen LATITUDE-<br>Innista Boston Scientificille sillä huollettavaks.<br>Intijärjestelmästä poistetaan kaikki potilas- ja<br>elmä on palautettava Boston Scientificille<br>Innotettiin, tai Boston Scientific Vesterinasia poistetaan Kanki poinas 1 Example: The Boston Scientificille<br>
Example: The Boston Scientificin to Pakkaa laite<br>
The Boston Scientificin to Philitamaan<br>
Mohiparistoa, Kun palautat<br>
Poston Scientificiin taman oppaan<br>
Poston Scientificiin taman oppaan Daten Scientificin toimittamaan
- 6. Toimitusosoitteen saat ottamalla yhteyttä Boston Scientificiin tämän oppaan takakannessa olevia tietoja hyödyntäen. ristoa, kun palautat<br>Förentificitin tämän oppaan<br>Scientificitin tämän oppaan<br>Använd de School

# **VIANETSINTÄ**

Jos LATITUDE-ohjelmointijärjestelmä ei toimi oikein, tarkista, että sähköjohdot ja -kaapelit on kiinnitetty kunnolla ja että johdot ja kaapelit ovat hyväkuntoisia (eli niissä ei ole näkyviä vaurioita). Edellä mainittujen ongelmien mahdolliset syyt ja korjaustoimenpiteet on lueteltu alla: Scientificin toimittamaan

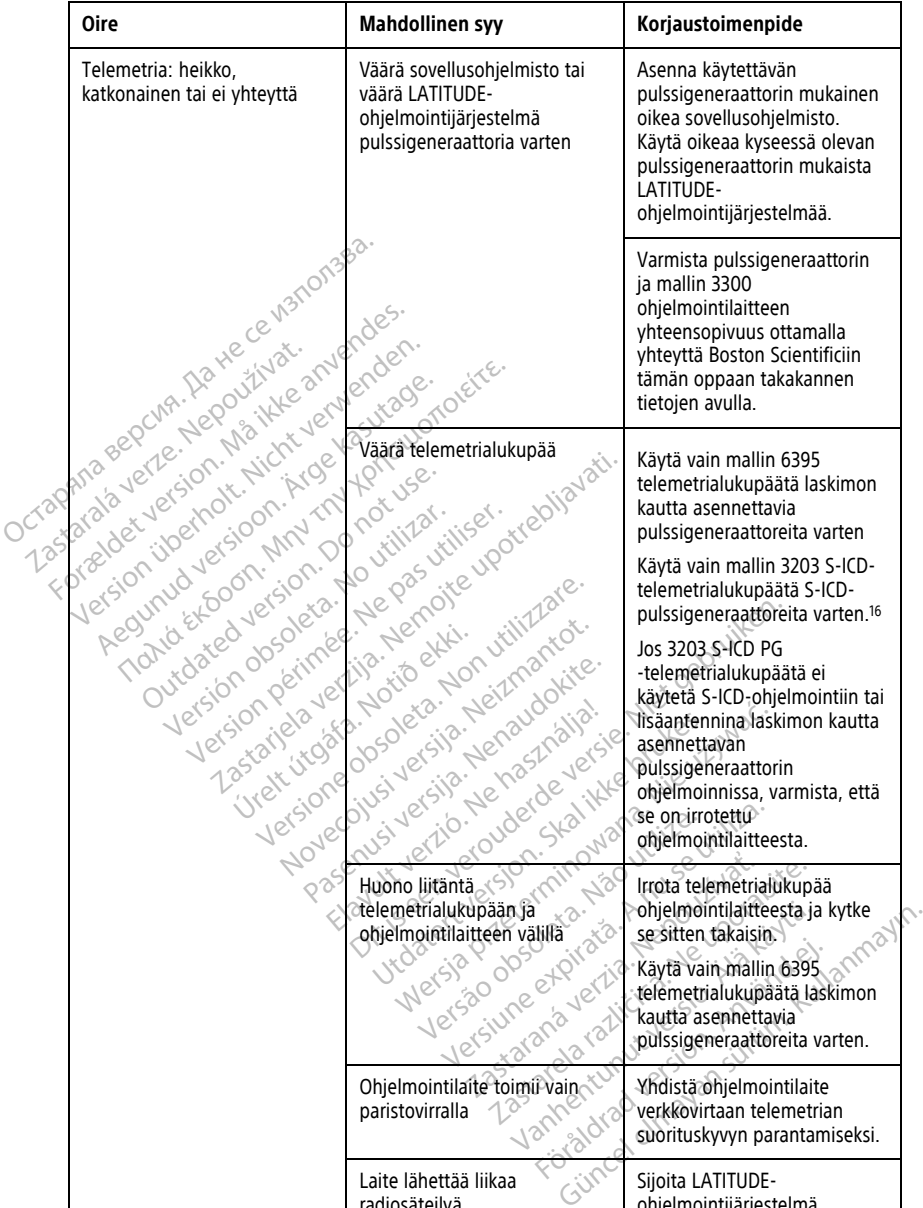

#### **Taulukko 3. LATITUDE-ohjelmointijärjestelmän ongelmien mahdolliset syyt ja korjaustoimenpiteet**

16. Mallin 3203 S-ICD-telemetrialukupäätä voidaan käyttää laskimon kautta asennettavien pulssigeneraattorien lisäantennina vastaanoton parantamiseksi.

radiosäteilyä

ohjelmointijärjestelmä

#### **Taulukko 3. LATITUDE-ohjelmointijärjestelmän ongelmien mahdolliset syyt ja korjaustoimenpiteet** (jatkuu)

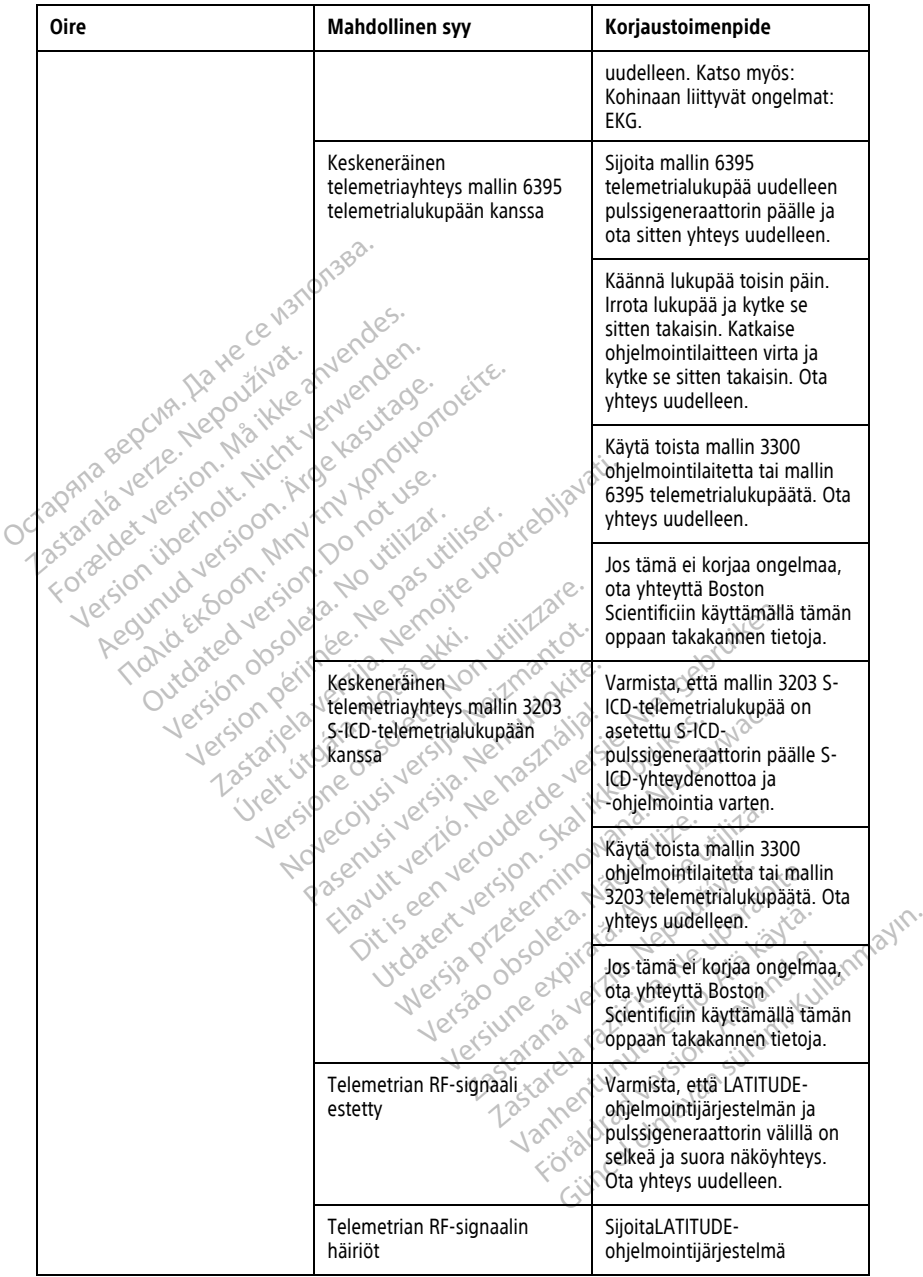

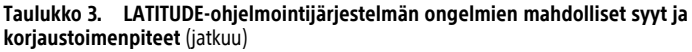

| <b>Oire</b>                                                                                                    | <b>Mahdollinen syy</b>                                                                                                    | Korjaustoimenpide                                                                                                    |
|----------------------------------------------------------------------------------------------------|----------------------------------------------------------------------------------------------------|----------------------------------------------------------------------------------------------------|
|                                                                                                    |                                                                                                    | uudelleen. Irrota USB-laitteet.<br>Ota yhteys uudelleen.                                                                                                    |
|                                                                                                    | RF-telemetria epäonnistuu                                                                                                    | Siioita mallin 6395<br>telemetrialukupää uudelleen<br>laskimon kautta asennettavan<br>pulssigeneraattorin päälle ja<br>ota sitten yhteys uudelleen.                                                                                                    |
| Mila Bepcha, Natue ce Vanonae<br>Arienton Malikeanigodes.<br>Malayerle, Nepouziyat.<br>ering th Nicht verwenden.                            | <b>Litage.</b>                                                                                                    | Kun ohjelmoidaan laskimon<br>kautta asennettavaa<br>pulssigeneraattoria, <sup>17</sup> mallin<br>3203 S-ICD-<br>telemetrialukupäätä voidaan<br>käyttää lisäantennina.                                                                                                    |
| crap                                                                                                    | LATITUDE-<br>ohjelmointijärjestelmän<br>ohjelmistoversio on<br>vanhentunut.                                                                                                    | Ota yhteyttä Boston<br>Scientificiin käyttämällä tämän<br>oppaan takakannen tietoja.                                                                                                    |
| Kohinaan liittyvät ongelmat:<br><b>EKG'O</b><br>Aegunud<br>motion Excool<br>Outdated version<br>Version obsoleta.<br>76,<br>Version périmée | Virheelliset potilasliitännät<br>Testarielaverija Nemote<br>versione of the change of the limit of the<br>version Neizmantot.<br>Viet it is a filled extra.<br>Nenaudokite.<br>asználja.<br>Versie | Tarkista potilasjohdot<br>uudelleen ja varmista, että ne<br>ovat riittävästi kosketuksissa<br>ihon kanssa ja että ne on<br>sijoitettu oikeaan raajaan.<br>Varmista, että Right Leg Drive<br>-elektrodi on kiinnitetty. Katso<br>lisätietoja EKG-lisätekniikoista<br>EKG-oppikirjoista. |
|                                                                                                    | Laite lähettää liikaa (2011)<br>urdatert versjon skalikte<br>Novec<br>Mersia przecinninowal<br>avute vert<br>Past<br>Versão obsoleta, Não<br>Versiure expirator                                    | Tarkista, onko ympäröivällä<br>alueella sähkölaitteita, joihin<br>on kytketty virta ja jotka ovat<br>tarpeettomia. Siirrä.<br>tarpeettomat laitteet etäälle<br>potilaasta ja/tai LATITUDE-<br>ohjelmointijärjestelmästä tai $\circ$<br>katkaise tarpeettomien<br>laitteiden virta.     |
|                                                                                                    | Zastarana verzia<br>Zastarelarazi<br>Vanhentun<br>Foraldra                                                                                                    | Ohjaa EKG-kaapeli etäälle<br>mahdollisista kohinan<br>lähteistä, kuten toisista<br>laitteista ja niihin liittyvistä<br>kaapeleista, mukaan lukien<br>verkkovirtajohdoista.                                                                                                    |
|                                                                                                    | Gunca                                                                                                    | Maadoita ohjelmointilaite<br>johtavaan potilassänkyyn                                                                                                    |

17. ALTRUA/INSIGNIA I/NEXUS I -pulssigeneraattorit käyttävät telemetriaa vain lukupään avulla.

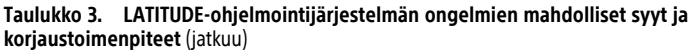

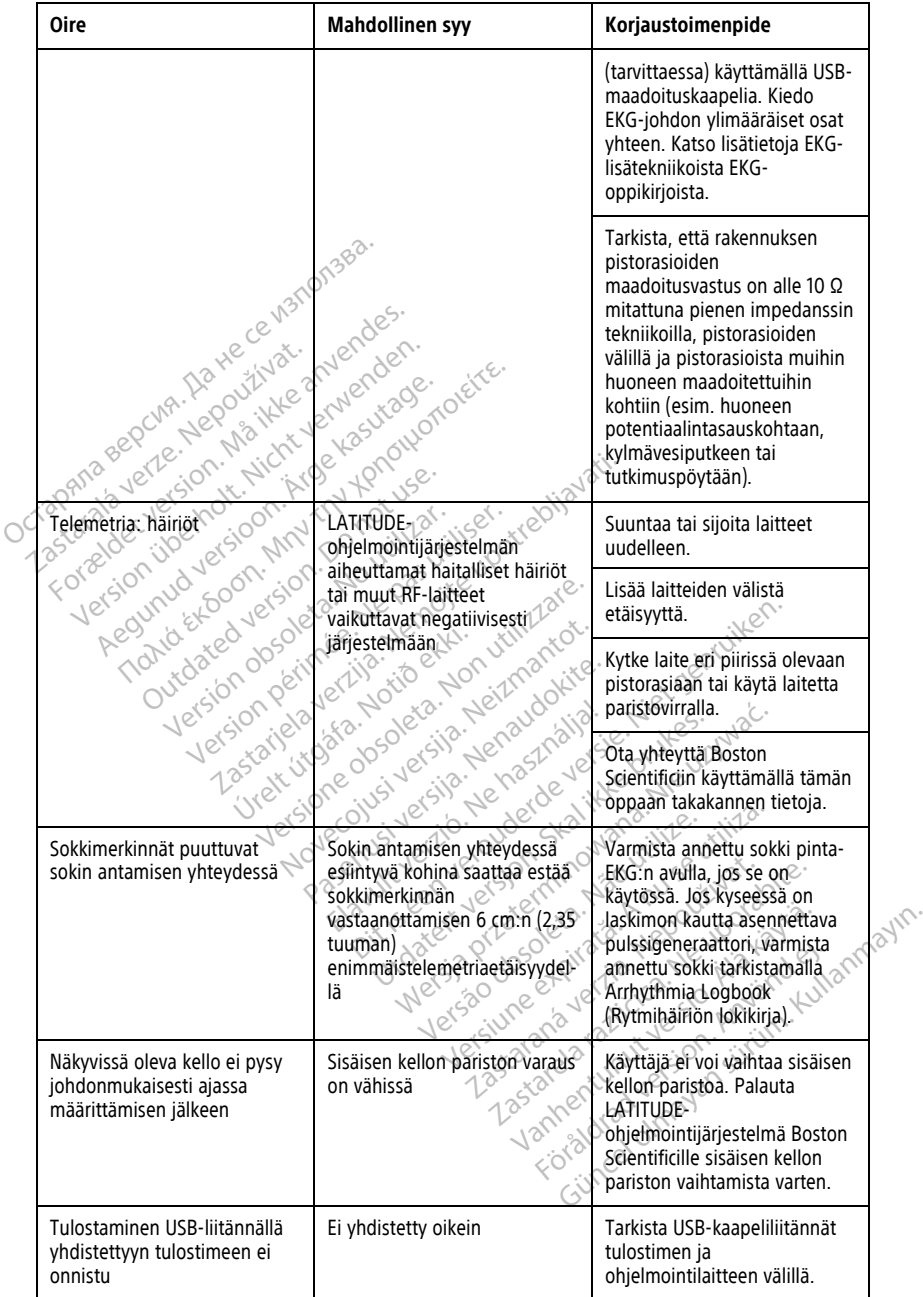
#### **Taulukko 3. LATITUDE-ohjelmointijärjestelmän ongelmien mahdolliset syyt ja korjaustoimenpiteet** (jatkuu)

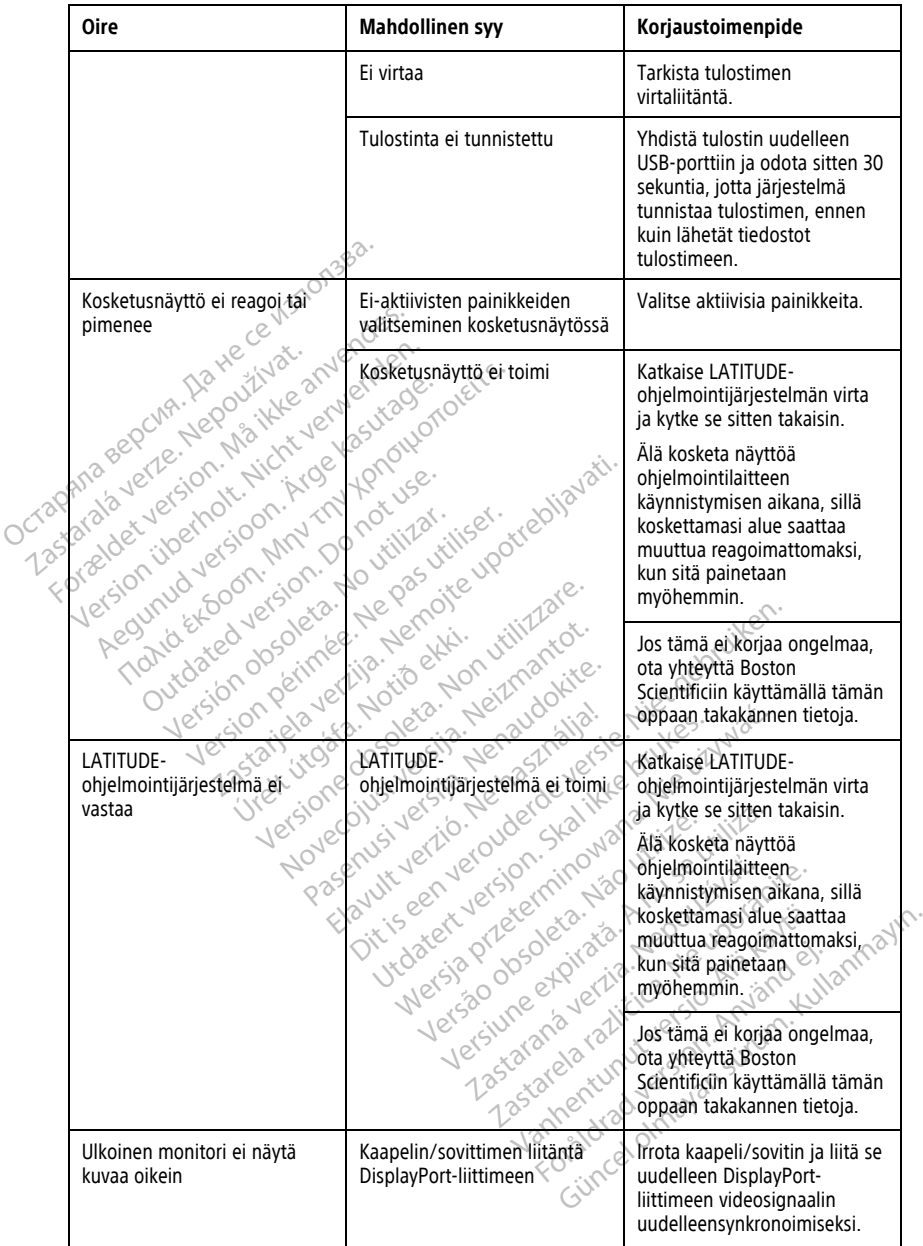

# **KÄSITTELY**

Tämän laitteiston päästöominaisuudet tekevät siitä sopivan käytettäväksi teollisuusalueilla ja sairaaloissa (CISPR 11 luokka A).

#### **Ulkoisen EKG-monitorin käyttäminen mallin 3300 ohjelmointilaitteen kanssa**

Käytä tässä osiossa kuvatun konfiguraation luomiseen seuraavia lisävarusteita:

- Mallin 6629 EKG–BNC-kaapeli
- <span id="page-73-0"></span>• Mallin 6395 telemetrialukupää laskimon kautta asennettavia pulssigeneraattoreita varten

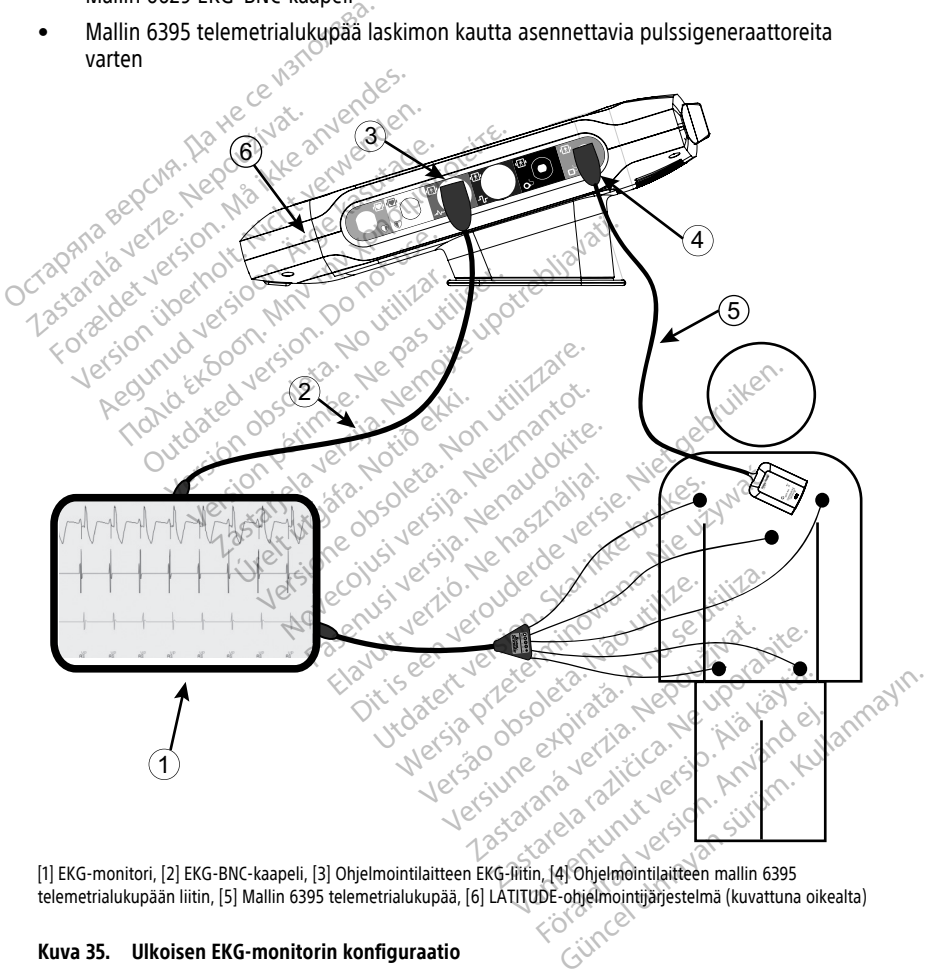

[1] EKG-monitori, [2] EKG-BNC-kaapeli, [3] Ohjelmointilaitteen EKG-liitin, [4] Ohjelmointilaitteen mallin 6395 telemetrialukupään liitin, [5] Mallin 6395 telemetrialukupää, [6] LATITUDE-ohjelmointijärjestelmä (kuvattuna oikealta)

#### **Kuva 35. Ulkoisen EKG-monitorin konfiguraatio**

Jotta ulkoisessa EKG-monitorissa ja ohjelmointilaitteessa voidaan näyttää käyrä, asenna laitteet kuvan [Kuva 35 Ulkoisen EKG-monitorin konfiguraatio sivulla 68](#page-73-0) mukaisesti.

Esimerkissä [Kuva 35 Ulkoisen EKG-monitorin konfiguraatio sivulla 68](#page-73-0) pinta-EKG-signaali kulkee seuraavan reitin, kun potilaalla on laskimon kautta asennettava pulssigeneraattori:

- 1. Ulkoinen EKG-monitori
- 2. Mallin 6629 EKG-BNC-kaapeli
- 3. Ohjelmointilaitteen EKG-liitin
- 4. Ohjelmointilaitteen mallin 6395 telemetrialukupään liitin (käytetään laskimon kautta asennettavan pulssigeneraattorin ohjelmoimiseen)
- 5. Mallin 6395 telemetrialukupää laskimon kautta asennettavan pulssigeneraattorin ohjelmoimiseen
- 6. Mallin 3300 ohjelmointilaite

# **Ympäristönsuojelu ja laitteen hävittäminen**

Ohjelmointilaite ja sen lisävarusteet on suunniteltu toimimaan tyypillisessä käytössä monta vuotta. Kun niitä ei enää tarvita:

• Palauta tai vaihda ohjelmointilaite ottamalla yhteyttä Boston Scientificiin tämän oppaan takakannessa olevien tietojen avulla. **Älä hävitä ohjelmointilaitetta roskakoriin tai elektroniikan kierrätyslaitokseen, sillä se saattaa sisältää arkaluonteisia henkilötietoja.** maattoritielu ja laitteen hävittäminen<br>
Ohjelmointilaite ja sen lisävarusteet on suunniteltu toimimaan tyypillisessä käytössä mon<br>
vuotta. Kun niitä ei ehää taivita:<br>
Palauta tai vaihda ohjelmointilaite ottamalla yhteyttä 6. Mallin 3300 ohjelmointilaite<br> **Ympäristönsuojelu ja lai**:<br>
Ohjelmointilaite ja sen lisävarustee<br>
vuotta. Kun niitä ei enää taivita:<br> **•** Palauta taivaihda ohjelmointi<br>
• Palauta taivaihda ohjelmointi<br>
• Palauta taivaihd Ohjelmointilaite ja sen lisäv<br>vuotta. Kun niitä ei enää ta<br>• Palauta tai vaihda ohje<br>• Palauta tai vaihda ohje<br>• **Palauta tai vaihda ohjelmointilaissa:**<br>• **Zastaralauta tai vaihda on vaihda tai vaihda ohjelmointilaissa:**<br>• Ohjelmointilaite ja sen lisävarusteet on svuotta. Kun niitä ei enää taivita:<br>
Palauta tai vaihda ohjelmointilaite<br>
Palauta tai vaihda ohjelmointilaite<br>
Palauta tai vaihda ohjelmointilaite<br>
Parkaluonteisia henkilötietoja<br>
K Atla. Kun niitä ei enää taivita:<br>
Palauta tai vaihda ohjelmointilaite ottamalla<br> *ohjean takakannešsa olevien tietojen avulla*<br> **roskakoriin tai elektroniikan kierrätyslaiterarkaluonteisia henkilötietoja.**<br>
Kun palautat E

Kun palautat LATITUDE-ohjelmointijärjestelmän Boston Scientificille, tallenna kaikki pulssigeneraattorin tiedot USB-muistitikulle, koska kaikki potilas- ja Scientific vastaanottaa sen. skakoriin tai elektroniikan kierra<br>Kaluonteisia henkilötietoja<br>n palautat LATITUDE-ohjelmointijä<br>lssigeneraattorin tiedot USB-muist<br>lssigeneraattoritiedot poistetaan L<br>entific vastaanottaa sen.<br>vitä lisävarusteet, kuten lu version cambere.<br>Version camber obsolutions of the physicial distribution of the distribution of the properties of the distribution<br>in the version poster and periodic poster and periodic and the distribution<br>of the periodi in tai elektroniikan kierrätyslaitokseen, sillä<br>eisia henkilötietoja.<br>tat EATITUDE-ohjelmointijärjestelmän Boston Sanatorin tiedot USB-muistitikulle, koska kaikki<br>eraattoritiedot poistetaan LATITUDE-ohjelmointastaanottaa s

- Hävitä lisävarusteet, kuten lukupää ja virtajohto, sähkö- ja elektroniikkalaitteiden<br>• Hävitä digitaaliset tallennuslaitteet, kuten USB-muistitikut, soveltuvien tietosuoja<br>• Hävitä digitaaliset tallennuslaitteet, kuten U erilliseen keräykseen. Älä pane lisävarusteita roskiin. versitedot poistetaan LATITUDE-ohjelm<br>sinottaa sen:<br>teet, kuten lukupää ja virtajohto, sähkseen. Älä pane lisävarusteita roskiin.<br>set tallennuslaitteet, kuten USB-muist<br>ntõjen ja -määräysten mukaisesti.<br>ointilaite on palau
- Hävitä digitaaliset tallennuslaitteet, kuten USB-muistitikut, soveltuvien tietosuoja- ja tietoturvakäytäntöjen ja -määräysten mukaisesti. Mallin 6753 paristo on litiumioniparisto, ja siksi sitä pidetään toimituksen suhteen<br>Mallin 6753 paristo on litiumioniparisto, ja siksi sitä pidetään toimituksen suhteen<br>Mallin 6753 paristo on litiumioniparisto, ja siksi s mnuslaitteet, kuten USB-muistiti<br>
Fa - määräysten mukaisesti.<br>
Elan palautettava ilman paristo.<br>
Wa S9.<br>
Nitiumioniparisto ja siksi sitä pidet<br>
Ala palauta mallin 6753 paristoa B

**HUOMAA:** Ohjelmointilaite on palautettava ilman paristoa. Lisätietoja on kohdassa "Pariston kierrättäminen" sivulla 59.

#### **VAROITUS:**

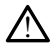

vaarallisena tavarana. Älä palauta mallin 6753 paristoa Boston Scientificille. Hävitä paristo paikallisten määräysten mukaisesti. Jos paristo on toimitettava, ota yhteyttä paikalliseen toimittajaasi ja pyydä häneltä ohjeita ja tietoa toimitusvaatimuksista. Dit is een versies van die versie.<br>Dit is een versies van die versies van die versies van die versies van die versies van die versiestel.<br>Dit is een versies van die versies van die versies van die versies van die versies v laitteet, kuten USB-muistitikut, soveltu<br>läräysten mukaisesti.<br>*palautettava ilman paristoa. Lisätietoja*<br>19.<br>mioniparisto ja siksi sitä pidetään toimitukka<br>lalauta mällin 6753 paristo Boston Scientif<br>ikaisesti. Jos parist teet, kuten USB-muistitikut, soveltuvien tietava priklaisesti.<br>Nautettava ilman paristoa. Lisätietoja on kontrollaisesti.<br>Nautettava ilman paristoa. Lisätietoja on kontrollaisesti.<br>Nauta mallin 6753 paristoa Boston Scienti En antibolis de la construction de la construction de la construction de la construction de la construction de la construction de la construction de la construction de la construction de la construction de la construction Expirate the property of the control of the state of the property of the property of the property of the property of the property of the property of the property of the property of the property of the property of the prope 2. 2020. 2020. 2020. 2020. 2020. 2020. 2020. 2020. 2020. 2020. 2020. 2020. 2020. 2020. 2020. 2020. 2020. 2020. 2020. 2020. 2020. 2020. 2020. 2020. 2020. 2020. 2020. 2020. 2020. 2020. 2020. 2020. 2020. 2020. 2020. 2020. 202 **Experimentual version Scientificille. Hävitä partstoa Boston Scientificille. Hävitä partstoa on toimitettava, ota yhteyttä parkalla<br>Sto on toimitettava, ota yhteyttä parkalla<br>Storman version Scientificille. Hävitä parkall** Stoa Boston Scientificille. Havitä paristo

#### **Laitteissa ja pakkauksissa olevat symbolit**

LATITUDE-ohjelmointijärjestelmän laitteissa, pakkauksissa ja merkinnöissä voidaan käyttää seuraavia symboleja. För tomitettava, ota yhteyttä paikallis<br>
Solmitusvaatimuksista.<br>
Fördad version. Använd elisä voidaan k<br>
Kisissa ja merkinnöissä voidaan k

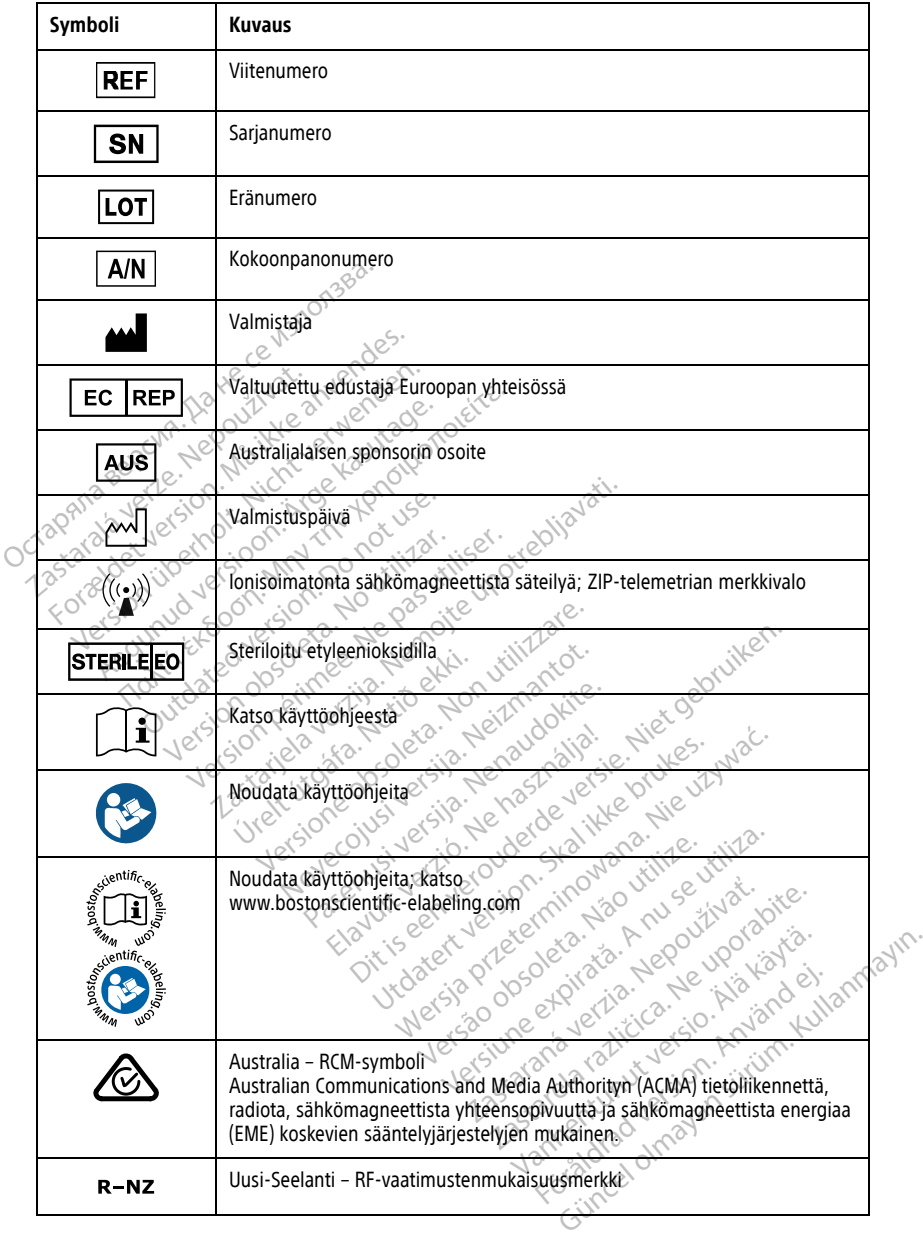

#### **Taulukko 4. Laitteissa ja pakkauksissa olevat symbolit**

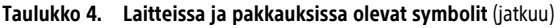

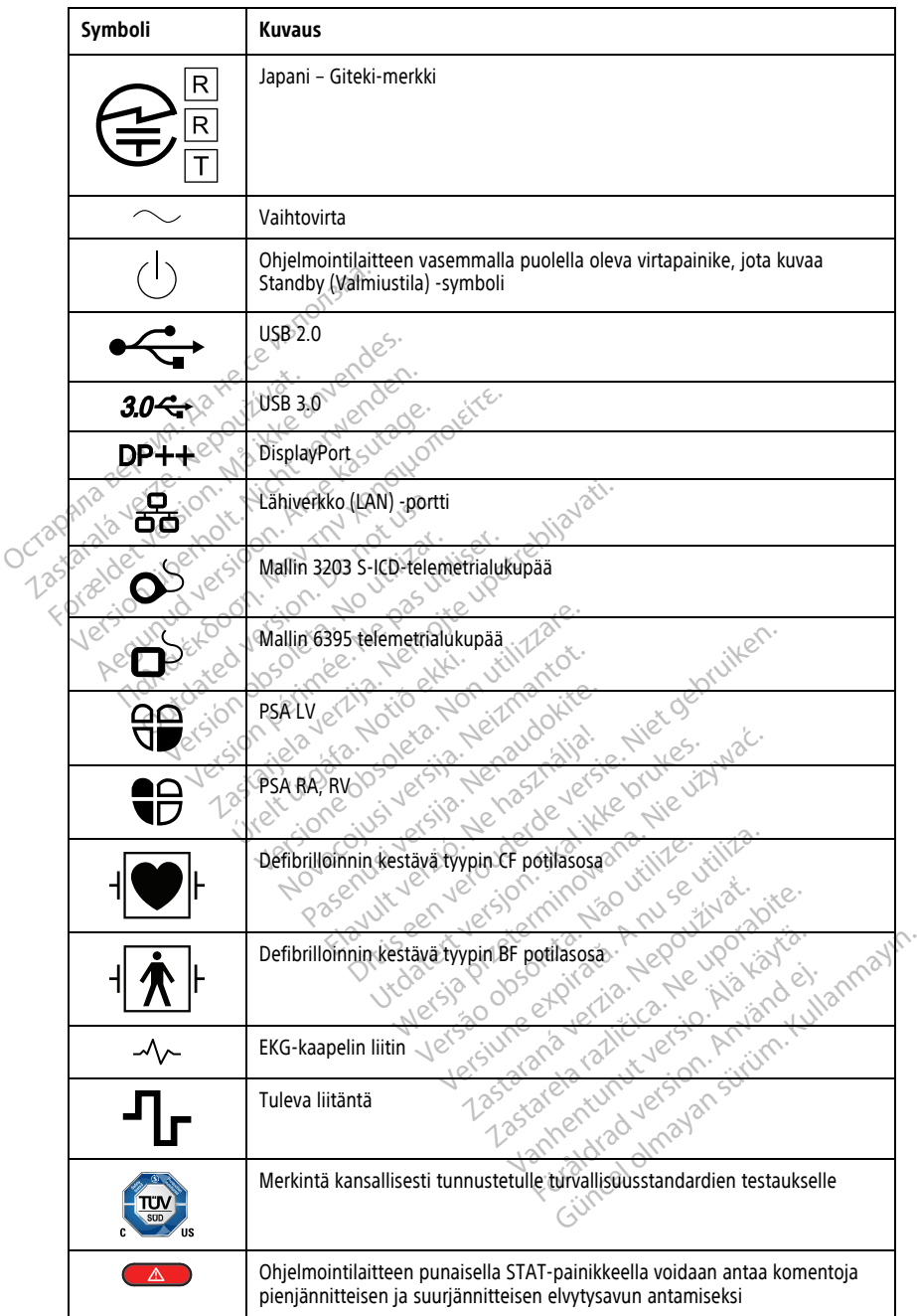

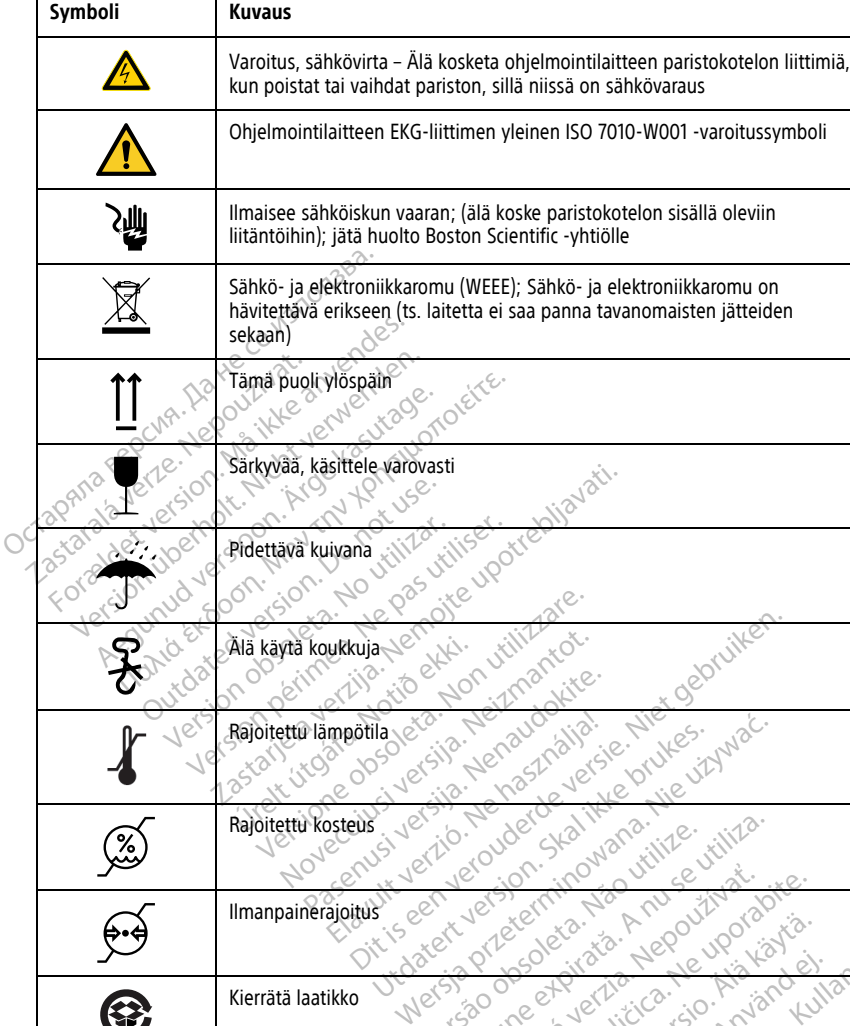

**Taulukko 4. Laitteissa ja pakkauksissa olevat symbolit** (jatkuu)

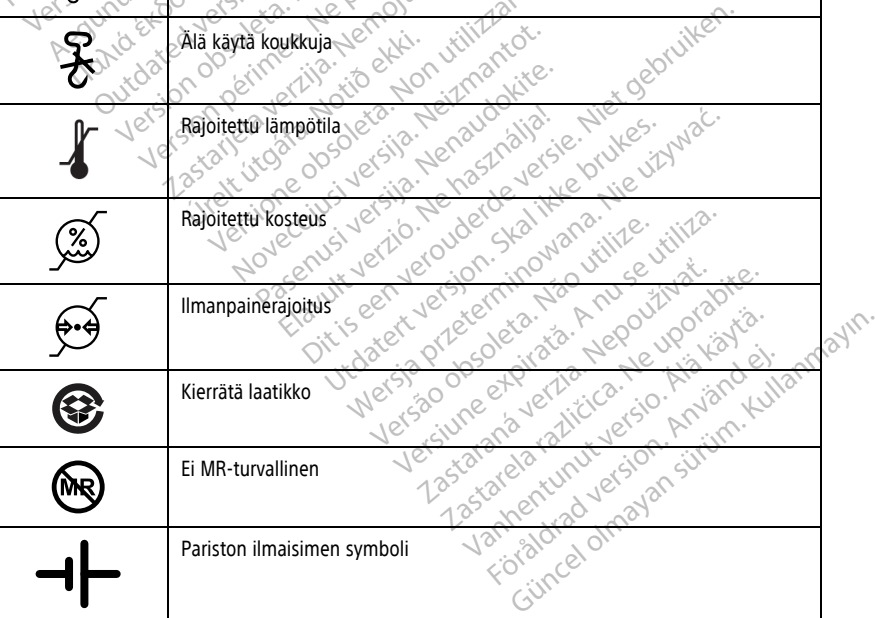

**Taulukko 4. Laitteissa ja pakkauksissa olevat symbolit** (jatkuu)

| Symboli                                                              | Kuvaus                                           |  |
|----------------------------------------------------------------------|--------------------------------------------------|--|
|                                                                      | Bluetooth <sup>®</sup>                           |  |
|                                                                      |                                                  |  |
|                                                                      |                                                  |  |
|                                                                      |                                                  |  |
|                                                                      |                                                  |  |
|                                                                      | Tasavirtaliitäntä                                |  |
|                                                                      |                                                  |  |
| MD                                                                   | EU:n lainsäädännön mukainen lääkinnällinen laite |  |
|                                                                      |                                                  |  |
|                                                                      | Sisältö<br>Epästeriili                           |  |
|                                                                      |                                                  |  |
| NON <sup>N</sup><br>Sterili                                          |                                                  |  |
|                                                                      |                                                  |  |
|                                                                      | turvallisuutta, vaatimustenmukaisuutta ja        |  |
|                                                                      |                                                  |  |
|                                                                      | YHTEENSOPIVUUTTA KOSKEVÄT STANDARDIT             |  |
| LATITUDE-ohjelmointijärjestelmään sovelletaan seuraavia standardeja. |                                                  |  |

# **YHTEENSOPIVUUTTA KOSKEVAT STANDARDIT** LATURVALLISUUTTA, VAATIMUSTENMUKAISUUTTA JA<br>VHTEENSOPIVUUTTA KOSKEVAT STANDARDIT<br>LATITUDE-ohjelmointijärjestelmään sovelletaan seuraavia standardeja.<br>VHTEENSOPIVUUTTA KOSKEVAT STANDARDIT<br>VHTTUDE-ohjelmointijärjestelmä on t **SURVEY OF STRAND STRAND STRAND STRAND STRAND STRAND STRAND STRAND STRAND STRAND STRAND STRAND STRAND STRAND ST**<br>DE-Onjelmointijarjestelmaan sovelline<br>I**II Suusstandardit Versión observador de l'Alixandria de l'Alixandria de l'Alixandria de l'Alixandria de l'Alixandria de l'Alixandria de l'Alixandria de l'Alixandria de l'Alixandria de l'Alixandria de l'Alixandria de l'Alixandria de l'Alixa Zastariela verzija. Nemockvaria. Nemockvaria. Nemockvaria. Nemockvaria. Nemockvaria. Nemockvaria.** Nemockvaria. Nemockvaria. Nemockvaria. Nemockvaria. Nemockvaria. Nemockvaria. Nemockvaria. Nemockvaria. Nemockvaria. Nemoc

# **Turvallisuusstandardit**

standardien sovellettavia turvallisuusmääräyksiä: 52<br>
IEC 60601-1:2005/A1:2012<br>
IEC 80001-1:2005/A1:2012<br>
IEC 80001-1:2010<br>
IEC 80001-1:2006<br>
IEC 80001-1:2006<br>
IEC 80001-1:2006<br>
IEC 80001-1:2006<br>
IEC 80001-1:2006<br>
IEC 800 Bintijarjestelmään sovelletaa **UITTA ROSREVAT STANDAR**<br>tijarjestelmään sovelletaan seuraavia<br>andardit<br>tijarjestelmä on testattu, ja sen on too<br>tavia tuivallisuusmääräyksiä: Mestelmään sovelletaan seuraavia<br> **dardit**<br>
Westelmä on festattu, ja sen on tod<br>
ia tuivallisuusmääräyksiä:<br>
A1:2012 ardit elmä on testattu, ja sen on tode DETRICATE STANDARDTT on testattu, ja sen on todettu vastaava<br>Uusmääräyksiä: 52 100 100 11 12 11 12 11 12 11 12 11 12 11 12 11 12 11 12 11 12 11 12 11 12 11 12 11 12 11 12<br>RN2012 12 10 10 11 10 11 10 11 11 12 11 12 11 12 11 12 11 12 11 12 11 12 restattu, ja sen on todettu vastaavan seur

- IEC 60601-1:2005/A1:2012
- IEC 80001-1:2010
- ANSI/AAMI ES60601-1:2005(R)2012 Versão observatives de la provincia de la provincia de la provincia de la provincia de la provincia de la prov<br>de la provincia de la provincia de la provincia de la provincia de la provincia de la provincia de la provinci<br>
- EN 60601-1:2006 + A1:2013
- CAN/CSA-C22 No. 60601-1:2014
- EN 62479:2010
- EN 62311:2008

# **Sähkömagneettista yhteensopiwuutta koskevat standardit** Versius explorative versius Zusia. Nepotraja. Nepozitivať.<br>Zastaraná vezer zastarela vezer zastar<br>Zastaraná vezer zastarela različica.<br>Zastarela različica. Nepotraja.<br>Zastarela različica. Nepotraja.<br>**ivututta koskevať standardit**

LATITUDE-ohjelmointijärjestelmä on testattu, ja sen on todettu vastaavan sähkömagneettista yhteensopivuutta koskevien FCC- ja IEC-standardien sovellettavien osien vaatimuksia: Vanhender version version Föräldrad version. Använd einer School and School and School and School and School and School and School and School and School and School and School and School and School and School and School and School and School and Sch Güncel olmayın sürüm. Kullanmayın.

- FCC osa 15.209:2016 + 15.207:2016 + 15.249:2016
- IEC 60601-1-2:2014
- ETSI EN 301 489-1 V2.1.1:2017
- ETSI EN 301 489-3 V2.1.1:2017
- ETSI EN 301 489-17 V3.1.1:2017
- $\bullet$  FTSI FN 301 489-27 V2.11:2017
- ETSI EN 301 489-31 V2.1.1:2016

LATITUDE-ohjelmointijärjestelmä on myös Australian Communications and Media Authorityn (ACMA) tietoliikennettä, radiota, sähkömagneettista yhteensopivuutta ja sähkömagneettista energiaa (EME) koskevien sääntelyjärjestelyjen mukainen.

## **Radio Spectrum -vaatimustenmukaisuusstandardit**

LATITUDE-ohjelmointijärjestelmä on seuraavien radiospektriä koskevien vaatimustenmukaisuusstandardien sovellettavien osien vaatimusten mukainen: LATITUDE-ohjelmointijärjestelmä on se<br>
vaatimustenmukaisuusstandardien sov<br>
ETSI EN 302 195 V2.1.1:2016<br>
ETSI EN 300 220-1 V3.1.1:2016<br>
ETSI EN 300 328 V2.1.1:2016<br>
ETSI EN 301 839 V2.1.1:2016<br>
ETSI EN 301 839 V2.1.1:2016

- ETSI EN 302 195 V2.1.1:2016
- ETSI EN 300 220-1 V3.1.1:2016
- ETSI EN 300 220-2 V3.1.1:2016
- ETSI EN 300 328 V2.1.1:2016
- ETSI EN 301 839 V2.1.1:2016
- ETSI EN 301 893 V2.1.1:2017

**HUOMAA:** Noudata erityisiä varotoimenpiteitä EMC:n suhteen LATITUDEohjelmointijärjestelmän asennuksen ja käytön aikana tässä oppaassa annettujen EMCohjeiden mukaisesti. Katso lisätietoja LATITUDE-ohjelmointijärjestelmän sähkömagneettisista päästöistä ja häiriönsiedosta kohdista Taulukko 6 LATITUDEohjelmointijärjestelmän teknisten tietojen nimellisarvot sivulla 78 ja Taulukko 7 Radioteknisten tietojen nimellisarvot sivulla 80. **ETSI EN 300 220-1 V3.1.12<br>
ETSI EN 300 220-2 V3.1.1.20<br>
ETSI EN 300 328 V2.1.1.20<br>
ETSI EN 301 839 V2.1.1.20<br>
PUOMAA: Noudata erityisiä<br>
PUOMAA: Noudata erityisiä<br>
RUOMAA: Noudata erityisiä ETSI EN 302 195 V2.1.1:2016**<br> **ETSI EN 300 220-1 V3.1.1:2016**<br> **ETSI EN 300 220-2 V3.1.1:2016**<br> **ETSI EN 300 328 V2.1.1:2016**<br> **ETSI EN 301 839 V2.1.1:2016**<br> **ETSI EN 301 839 V2.1.1:2016**<br> **CETSI EN 301 893 V2.1.1:2017**<br> ETSI EN 300 220-1 V3.1-1:2016<br>
ETSI EN 300 220-2 V3.1-1:2016<br>
ETSI EN 300 328 V2.1.1:2016<br>
ETSI EN 301 839 V2.1.1:2016<br>
ETSI EN 301 839 V2.1.1:2017<br>
CITSI EN 301 893 V2.1.1:2017<br>
CITSI EN 301 893 V2.1.1:2017<br>
CITSI EN 301 Alexander Action. Action. Action. The Box 220-2 v3.1.1:2016<br>
TSI EN 300 328 v2.1.1:2016<br>
TSI EN 301 839 v2.1.1:2016<br>
TSI EN 301 839 v2.1.1:2017<br>
TSI EN 301 839 v2.1.1:2017<br> **AAA:** Moudata erityisiä varotoimenpiteitä EM<br>
Mo N 301 893 V2.1.1.2010<br>
N 301 893 V2.1.1.2017<br>
Moudata erityisiä varotoimehpitti<br>
järjestelmän asennuksen ja käytör<br>
ukaisesti. Katso lisätietoja LATITUI<br>
järjestelmän teknisten tietojen nin<br>
ten tietojen nimellisarvot sivu Versión obsoluta.<br>Verdata erityisiä varotoimenpitei<br>vestelmän asennuksen ja käytön<br>vestelmän teknisten ja häiriönsiedo<br>vestelmän teknisten tietojen nim<br>n tietojen nimellisarvot sivulla 80<br>Ole varovainen, kun käytät radiot valata erityisiä varotoimenpiteitä EM<br>udata erityisiä varotoimenpiteitä EM<br>telmän asennuksen ja käytön aikana<br>esti. Katso lisätietoja LATITUDE-ohje<br>sista päästöistä ja häiriönsiedosta ko<br>telmän teknisten tietojen nimellisä 39 V2.1.1:2016<br>33 V2.1.1:2017<br>ata erityisiä varotoimehpiteitä EMC:n suhteen limän asennuksen ja käytön aikana tässä oppaa<br>ti. Katso lisätietoja LATITUDE-ohjelmointijärjesta<br>ta päästöistä ja häiriönsiedosta kohdista Taulu<br>l

**HUOMAA:** Ole varovainen, kun käytät radiotaajuisia kannettavia ja siirrettäviä puhelinlaitteita LATITUDE-ohjelmointijärjestelmän läheisyydessä. Katso lisätietoja LATITUDE-ohjelmointijärjestelmän sähkömagneettisesta häiriönsiedosta kohdasta [Taulukko](#page-87-0) 8 Verkon ja yhteyden tekniset tiedot sivulla 82. ohjeiden mukaisesti. Katso lisätietoja LATITUDE-ohjelmointijä<br>sähkömagneettisista päästöistä ja häiriönsiedosta kohdista Taohjelmointijärjestelmän teknisten tietojen nimellisarvot sivulla<br>Radioteknisten tietojen nimellisar paastosa ja namenstassa<br>än teknisten tietojen nimelli<br>en nimellisarvot sivulla 80.<br>wainen kun käytät radiotaa<br>UDE-ohjelmointijärjestelmä.<br>tijärjestelmän sähkömagnee<br>tekniset tiedot sivulla 82. oista ja nainonsiedosta kondista. La<br>Knisten tietojen nimellisärvot sivulla<br>mellisarvot sivulla 80<br>n, kun käytät radiotaajuisia kannett<br>bhjelmointijärjestelmän läheisyydestelmän sähkömagneettisesta häiriö<br>set tiedot sivull Ilisarvot sivulla 80<br>
kun käytät radiotaajuisia kannetta<br>
ielmointijärjestelmän läheisyydessä<br>
Imän sähkömagneettisesta häiriön<br>
t tiedot sivulla 82<br>
päästöt ja häiriönsieto Elavult version. Ne habitanista kannettavia ja siirret version. Katso lisä.<br>Elavainen version. Ne haskipelt version version version. Katso lisä.<br>Elastöt ja häiriönsieto.<br>Skala ikke brukes.<br>Utdattu vastaavan standardissa AN Bairionsiedosta kohdista Taulukko 6 LATITUDE-<br>tietojen nimellisärvot sivulla 78 ja Taulukko 7<br>rot sivulla 80<br>käytät radiotaajuisia kannettavia ja siirrettäviä<br>vaihtijärjestelmän läheisyydessä. Katso lisätietoja<br>sähkömagnee t radiotaajuisia kannettavia ja siirrettäviä<br>Viestelmän läheisyydessä. Katso lisätietoja<br>Valla 82.<br>Valla 82.<br>**Nie näirriönsieto**<br>Valla 82.<br>Valla kirjonsieto<br>Valla aktiivisia mplantoitavia lääkinnä<br>Valla aktiivisia mplantoi

#### **IEC 60601–1–2:2014 – tiedot**

Tämä laite on testattu, ja sen on todettu vastaavan standardissa ANSI/AAMI/IEC 60601-1- 2:2014 [tai standardissa BS EN 60601-1-2:2015 tai aktiivisia implantoitavia lääkinnällisiä laitteita koskevassa direktiivissä 90/385/EEC] asetettuja terveydenhoitolaitoksessa käytettävien luokan A lääketieteellisten laitteiden raja-arvoja. Tämä testi osoittaa, että laite tarjoaa kohtuullisen suojan haitallisia häiriöitä vastaan tyypillisessä hoitolaitoksessa käytettävässä asennuksessa. Se ei kuitenkaan takaa, että häiriöitä ei esiinny tietyssä asennuksessa. **THE CONSTRAINT CONSTRAINT CONSTRAINT CONSTRAINT CONSTRAINT CONSTRAINT CONSTRAINT CONSTRAINT CONSTRAINT CONSTRAINT CONSTRAINT CONSTRAINT CONSTRAINT CONSTRAINT CONSTRAINT CONSTRAINT CONSTRAINT CONSTRAINT CONSTRAINT CONSTRAI** Wah standardissa ANSI/AAMI/IEC<br>Avan standardissa ANSI/AAMI/IEC<br>Azastaran (vypillisessä hoitolaitoksessen raja-arvoja. Tämä testi osoittaa<br>Vastaan (vypillisessä hoitolaitokse)<br>Akaa, että häiriöitä ei esiinny tiet Experience of the standardissa ANSI/AAMI/IEC6060<br>
aktiivisia. Implantoitavia lääkinnällisiä<br>
raja-arvoja. Tämä testi osoittaa, että<br>
raja-arvoja. Tämä testi osoittaa, että<br>
aa, että häiriöitä ei esiinny tietyssä<br>
A standardissa ANSI/AAMI/IEC 60601<br>tiivisia implantoitavia lääkinnällisiä<br>tuja terveydenhoitolaitoksessa<br>ja-arvoja. Tämä testi osoittaa, että<br>an tyypillisessä hoitolaitoksessa<br>että häiriöitä ei esiinny tietyssä el olmay ardissa ANSI/AAMI/IEC 60601-1-<br>
a implantoitavia lääkinnällisjä<br>
erveydenhoitolaitoksessa<br>
voja. Tämä testi osoittaa, että laite<br>
voja. Tämä testi osoittaa, että laite<br>
häiriöitä ei esiinny tietyssä<br>
häiriöitä ei esiinny t

### **Industry Canada (IC)**

Laite on sovellettavien radiostandardien (RSS) vaatimusten mukainen. Käyttöön sovelletaan kahta ehtoa:

1. Tämä laite ei saa aiheuttaa haitallisia häiriöitä ja

2. Tämän laitteen on otettava vastaan kaikenlaiset häiriöt, mukaan lukien häiriöt, jotka voivat aiheuttaa laitteen virheellistä toimintaa.

#### **VAROITUS:**

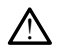

Tätä laitetta ei saa muuttaa, ellei Boston Scientific ole sitä hyväksynyt. Muutokset tai modifikaatiot, joita Boston Scientific ei ole nimenomaisesti hyväksynyt, saattavat mitätöidä valtuuden käyttää laitetta.

Tämä laite ei saa aiheuttaa häiriöitä asemille, jotka toimivat 400,150–406,000 MHz:n taajuusalueella meteorologitukiasemilla, meteorologisatelliiteilla ja maatutkimussatelliittipalveluissa, ja laitteen on otettava vastaan kaikenlaiset häiriöt, mukaan lukien häiriöt, jotka voivat aiheuttaa laitteen virheellistä toimintaa.

Sähkömagneettiset päästöt ja häiriönsietotiedot esitetään taulukossa [Taulukko 5 Ohjeet ja](#page-80-0) [valmistajan vakuutus – sähkömagneettinen yhteensopivuus sivulla 75](#page-80-0).

#### <span id="page-80-0"></span>**Taulukko 5. Ohjeet ja valmistajan vakuutus – sähkömagneettinen yhteensopivuus**

**LATITUDE-ohjelmointijärjestelmä, malli 3300, sopii käytettäväksi ammattimaisessa terveydenhuollon laitosympäristössä. Tämän järjestelmän hankkijan tai käyttäjän tulee varmistaa, että sitä käytetään vain sellaisessa ympäristössä.**

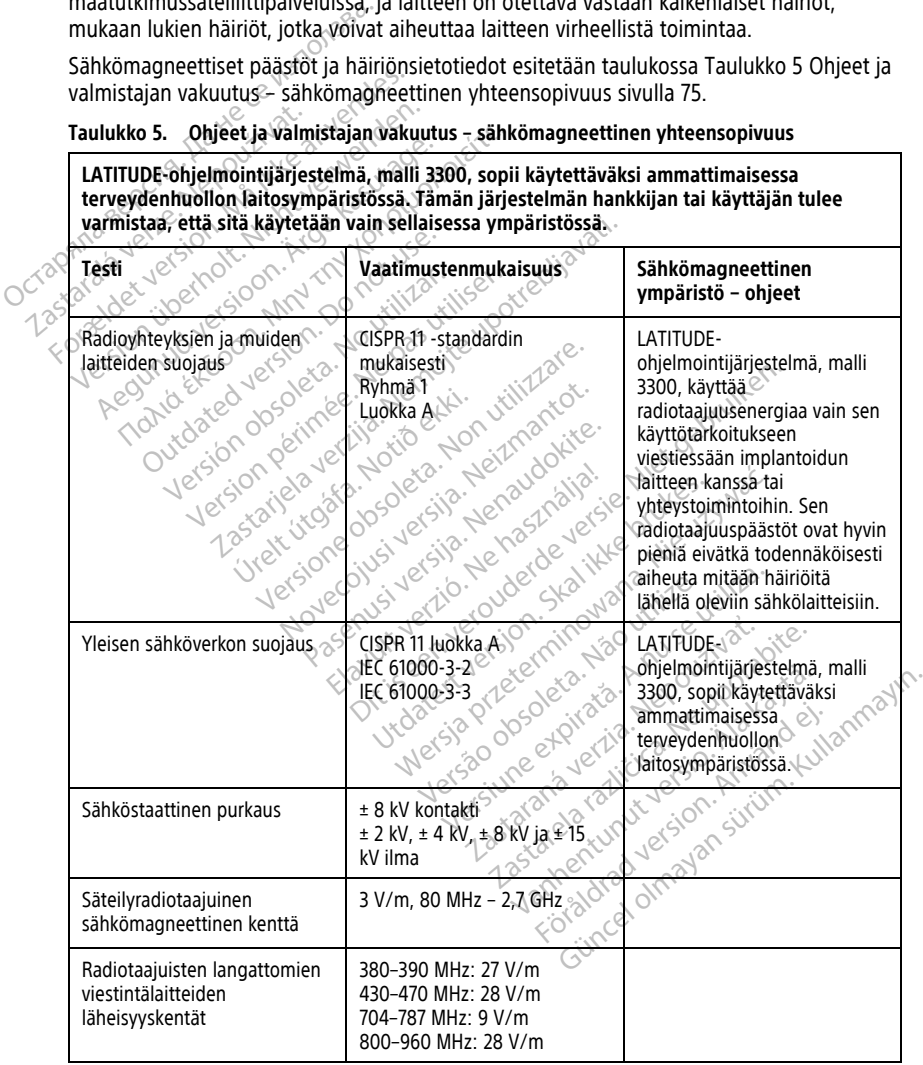

**Taulukko 5. Ohjeet ja valmistajan vakuutus – sähkömagneettinen yhteensopivuus** (jatkuu)

**LATITUDE-ohjelmointijärjestelmä, malli 3300, sopii käytettäväksi ammattimaisessa terveydenhuollon laitosympäristössä. Tämän järjestelmän hankkijan tai käyttäjän tulee varmistaa, että sitä käytetään vain sellaisessa ympäristössä.**

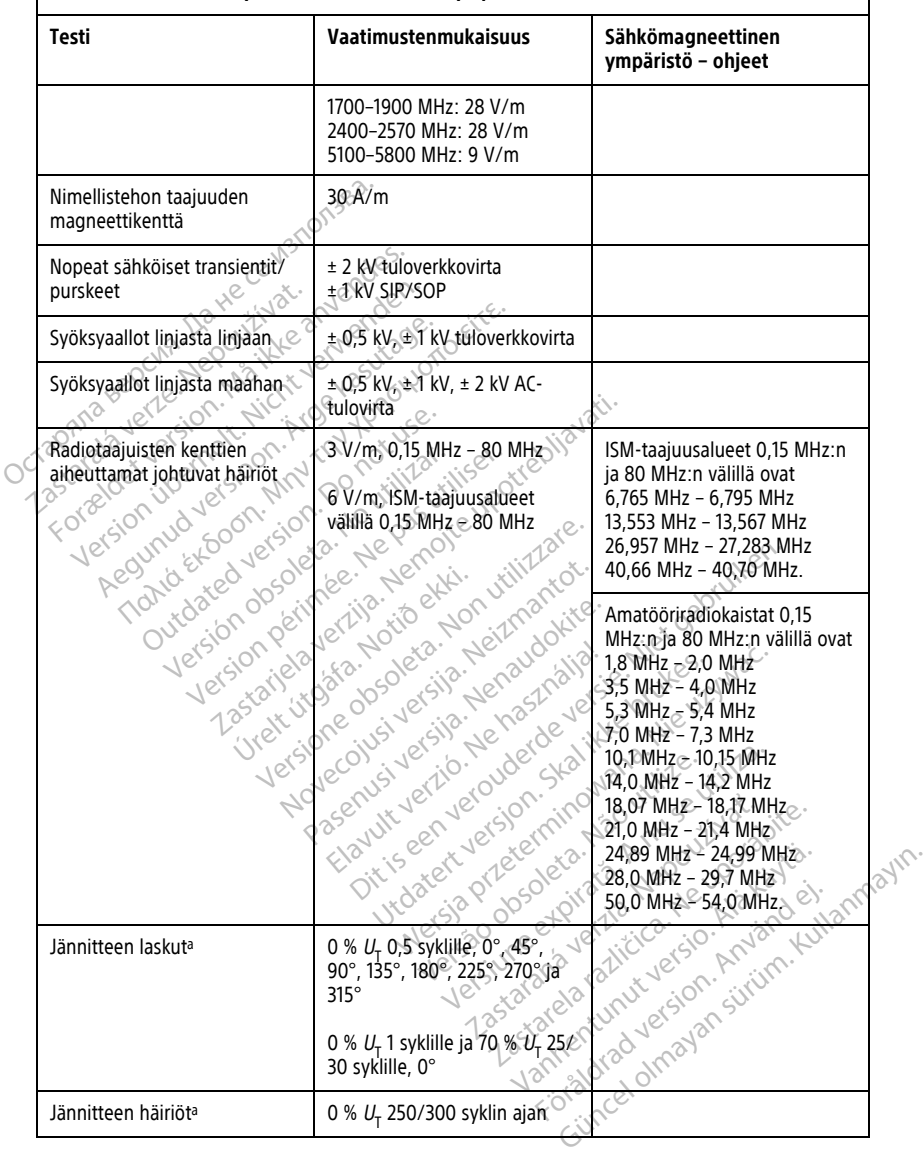

<span id="page-81-0"></span>a. Jännitteen laskut ja häiriöt:  $U<sub>T</sub>$  tarkoittaa vaihtovirtajännitettä ennen testaustasoon siirtymistä.

# **LATITUDE-OHJELMOINTIJÄRJESTELMÄN TURVALLISUUS**

Potilastietojen ja LATITUDE-ohjelmointijärjestelmän toimintakyvyn suojaaminen edellyttää huolellisia turvallisuuskäytäntöjä verkkoyhteyden aikana. Ohjelmointilaitteessa on verkkoturvallisuuden hallintaa helpottavia ominaisuuksia. Nämä ominaisuudet toimivat yhdessä sairaaloiden ja klinikoiden turvallisuuskäytäntöjen kanssa ja takaavat ohjelmointilaitteen turvallisen toiminnan ja suojaavat yhdistettyä verkkoa.

**HUOMAA:** Kaikki potilastiedot salataan ohjelmointilaitteen sisäisessä asemassa, ja ohjelmointilaitteessa on käytössä verkkoturvallisuusvarotoimia haitallisten hyökkäysten estämiseksi.

# **Ohjelmisto**

Boston Scientific on hyväksynyt kaikki asennetut ohjelmistot, eikä yleisohjelmistojen asentaminen ole sallittua. Tämä vähentää mahdollisten haavoittuvuuksien paljastumisen mahdollisuutta. Ohjelmistolaitteen suorittava sisäinen ohjelmisto on lukittu muutoksilta, ja se vahvistetaan uudelleen jokaisen suorittamisen yhteydessä. Kun Boston Scientificin ohjelmistopäivityksiä on saatavilla, asenna ne mahdollisimman pian. Ohjelmointilaitteen asetuksia saa muuttaa vain vahvistetun Boston Scientificin teknisen tuen tai terveydenhuoltohenkilökunnan opastuksen mukaan. **Potilastietojen hallinta**<br>
Potifical verze.<br>
Potifical verze.<br>
Potification in the contract of the settles of the state of the settles of the settles of the settles of the settles of the settles of the contract of the con estamiseksi.<br> **Ohjelmisto**<br>
Boston Scientific on Gyväksynyt käli<br>
asentaminen ole sallittua. Tämä välimahdollisuutta. Ohjelmistolaitteen<br>
se vahvistetaan uudelleen jokaisen<br>
ohjelmistopäivityksiä on saatavilla,<br>
asetuksia Boston Scientific on hyväksynyt kaikki asentaminen ole sallittua. Tämä vähen mahdollisuutta. Ohjelmistolaitteen suose vahvistetaan uudelleen jokaisen suo<br>se vahvistetaan uudelleen jokaisen suo<br>ohjelmistopäivityksiä on saat Experiment ole sallittua. Tämä vähentä<br>
mahdollisuutta. Ohjelmistolaitteen suori<br>
mahdollisuutta. Ohjelmistolaitteen suori<br>
se vahvistetaan uudelleen jokaisen suori<br>
ohjelmistopäivityksiä on saatavilla, asen<br>
asetuksia saa Aegunutta. Ohjelmistölaitteen suorittuvahvistetaan uudelleen jokaisen suorittielmistopäivityksiä on saatavilla, asennatuksia saa muuttaa vain vahvistetun Bruckisia saa muuttaa vain vahvistetun Bruckisia saa muuttaa vain va aminen olesaintua. Tama vaientaa manuo<br>Iollisuutta. Ohjelmistölaitteen suorittava sisä<br>hvistetaan uudelleen jokaisen suorittamisen<br>mistopäivityksiä on saatavilla, asenna ne ma<br>ksia saa muuttaa vain vahvistetun Boston Scotl

Katso lisätietoja turvallisuudesta potilastietojen hallinnan käyttäjän oppaasta (malli 3931).

### **Verkko**

Katso verkon ja yhteyden käyttäjän oppaasta (malli 3924) lisätietoa verkon ja yhteyden turvallisuudesta. Verkko Katso Verkon ja yhteyden käyttäjän oppaasta (malli 3924) lisätietoa verkon ja yhteyden<br>turvallisuudesta.<br>Ci-tuettu laitteisto elkä käytä ei-tuettua laitteistoa, kuten ei-tuettuja USB-laitteita. a saa muutaa vain vain varintstetun Benhuoltohenkilökunnan opastukse.<br>Stietojen hallinta<br>Satietoja turvallisuudesta potilastie<br>Prkon ja yhteyden käyttäjän oppaa. Version obsoleta.<br>Version obsolute de la potilisticion de la pas universitat de la partitat de la passa de la passa de la passa<br>Version période de la passa de la passa de la passa de la passa de la passa de la passa de la Exampla verzija. Nemocki potrebljavati de premijela verzija. Nemocki potrebljavati de potrebljavati de potrebljavati de potrebljavati de potrebljavati de potrebljavati de potrebljavati de potrebljavati de potrebljavati de allisuudesta potilastietojen hallinnan en käyttäjän oppaasta (malli 3924) i käyttäjän oppaasta (malli 3924) lis Bian oppaasta (malli 3924) lisätietoa verkon ja yhteen versie. Niet gebruiken versie. Niet gebruiken.<br>Bian oppaasta (malli 3924) lisätietoa verkon ja yhteen.<br>Bian kumppaneidensa kanssa esiin nousevia un

### **Ei-tuettu laitteisto**

# **Turvallisuuden tarkkailu**

Boston Scientific analysoi jatkossakin kumppaneidensa kanssa esiin nousevia uhkia ja<br>niiden mahdollisia vaikutuksia LATITUDE-öhjelmöintijärjestelmään.<br>**Fyysinen hallin+~** niiden mahdollisia vaikutuksia LATITUDE-ohjelmointijärjestelmään. Hurvallisuuden tarkkailu oli pakon kanssa esiin nousevia uhkia ja<br>Boston Scientific analysoi jätkossakin kumppaneidensä kanssa esiin nousevia uhkia ja<br>Allinen mahdollisia vaikutuksia LATHUDE-ohjelmointilainestelmään.<br>Huole Ela kayta el-tuettua laitteistöä, kuten ei-tuettuja laitteistöä, kuten ei-tuettuja laitteistöä, kuten ei-tuettuja laitteistöä, kuten ei-tuettuja laitteistöä, kuten ei-tuettuja laitteistöä, kuten ei-tuettuja laitteistöä, ku

# **Fyysinen hallinta**

estää pääsyn ohjelmointilaitteen sisäisiin osiin. Ohjelmointilaitteeseen yhdistettyjen USBlaitteiden tulee olla kontrolloituja mahdollisten haittaohjelmien rajoittamiseksi. Ohjelmointilaitteeseen voidaan tallentaa potilaiden arkaluonteisia tietoja, joten asianmukaisia varotoimenpiteitä on noudatettava ohjelmointilaitteen suojaamiseksi valtuuttamattomalta käytöltä. Versiune expirat<sup>ă</sup>. A nu se utiliza. paneidensa kanssa esiin nousevia<br>jelmointijärjestelmään.<br>Sasta hallinnasta. Turvallinen fyysin<br>estä hallinnasta. Turvallinen fyysin<br>tilaiden arkalinnaisia tietoja jottamisek<br>tilaiden arkalinnaisia tietoja jot Raidensa kanssa esiin nousevia uhkia<br>Amointijärjestelmään.<br>2. Ohjelmointilaitteeseen yhdistettyje<br>3. Ohjelmointilaitteeseen yhdistettyje<br>3. Ohjelmointilaitteeseen yhdistettyje<br>3. Ne uporabite.<br>3. Ne uporabite.<br>3. Ne uporab Vanheimään valtaa käytä.<br>
Vanheimään valtaa käytä.<br>
Vanheimaista Turvallinen fyysinen yhdistettyjen<br>
Valtaa käytä.<br>
Vanheimaista tehtyi valtaa käytä.<br>
Vanheimaista tehtyi ja kautaa kautaa kautaa kautaa tehtyi ja kautaa kau Föräldrad version.<br>Föräldrad version. Använd version.<br>Föräldrad version. Används version.<br>Föråldrad version. Används version.<br>Föräldrad version.<br>Föräldrad version. Används version.<br>Föräldrad version. Einestelmään Suomen Kullanmarin suomen kullanmarin valta palauden valta palauden valta palauden valta palauden<br>The Cultural of the Cultural of the Cultural of the Cultural of the Cultural of the Kultural of the Kultural of

# **Vaarantunut ohjelmointilaite**

Jos epäilet, että turvallisuusuhka on vaarantanut ohjelmointilaitteen, katkaise ohjelmointilaitteen virta, katkaise verkkoyhteys ja käynnistä sitten LATITUDE-

ohjelmointijärjestelmä uudelleen. Lopeta ohjelmointilaitteen käyttö, jos käynnistyksen yhteydessä tehtävä itsetestaus epäonnistuu tai ohjelmointilaite ei toimi odotetulla tavalla. Jos tarvitset lisäohjeita, ota yhteyttä Boston Scientificiin; yhteystiedot ovat tämän oppaan takakannessa.

#### **Ominaisuus Nimellinen** Turvallisuusluokitus LATITUDE-ohjelmointijärjestelmä: Luokka I. • EKG-liitäntä: Tyyppi BF, defibrillaatiosuojattu • Mallin 6395 telemetrialukupään liitäntä: Tyyppi BF, defibrillaatiosuojattu • Mallin 3203 S-ICD-telemetrialukupään liitäntä: Tyyppi BF, defibrillaatiosuojattu • Liitäntäportti tulevaa käyttöä varten: Tyyppi BF, defibrillaatiosuojattu  $PSA$ -kaapeliliitännät $\gg$ Tyyppi CF, defibrillaatiosuojattu • Tiiviysluokka: IPX0 Mitat<sup>2</sup> Nicholastaa: SI-Ohjelmointilaite ilman jalustaa: syvyys 30,7 cm (12,1 tuumaa), leveys 34 cm (13,4 tuumaa), korkeus 12,5 cm (4,9 tuumaa) Jalustan kanssa (kahva ylhäällä): syvyys 24,9 cm (9,8 tuumaa), leveys 35,1 cm (13,8 tuumaa), korkeus 31,8 cm (12,5 tuumaa) Paino (noin)  $\langle 10^{\circ} \times 10^{\circ}$  | Ohjelmointilaite (ilman paristoa tai jalustaa) 3,58 kg (7,9 lb) Paristo: 0,45 kg (1,0 lb) Jalusta: 1,28 kg (2,75 lb) Mallin 6689 virtasovittimen nimellisteho 100−240 V, 50–60 Hz, 1,5 A Maksimiteho Tasavirtajohdon pituus Mitat 15 V arvossa 6 A, 90 W 1,53 m (5 jalkaa) 14,94 cm x 6,26 cm x 3,35 cm<br>
14,94 cm x 3,26 cm x 3,35 cm<br>
15 V arvossa 6 4,90 w<br>
15 V arvossa 6 4,90 w<br>
15 3 m (5 jalkaa)<br>
14,94 cm x 6,26 cm x 3,35 cm<br>
14,94 cm x 6,26 cm x 3,35 cm<br>
15.88 tuumaa x 2.46 tuumaa x 1.32 tuu (5,88 tuumaa x 2,46 tuumaa x 1,32 tuumaa) Verkkovirtajohto (3-napainen) 2,05 m (6,72 jalkaa) 100–240 V Hyötylähtöteho Continuous (Jatkuva) Toimintalämpötila 10–32 °C (50–90 °F) Kuljetus- ja säilytyslämpötila | -20–60 °C (-4–140 °F) apana bepcyn. Ita He ce wan Mitate of Ware and Contract of Ware Twist For a strategy of the Control of the Control of the Control of the Control of the Control of the Control of the Control of the Control of the Control of the Control of the Control of the Control of the Control of the Contr Account of the things and the times of the times of the times of the times of the times of the times of the times of the times of the times of the times of the times of the times of the times of the times of the times of t  $(2, 3)$ <br>  $(3, 3)$ <br>  $(3, 3)$ <br>  $(4, 3)$ <br>  $(5, 3)$ <br>  $(6, 3)$ <br>  $(7)$ <br>  $(8, 4)$ <br>  $(9)$ <br>  $(10, 1)$ <br>  $(10, 1)$ <br>  $(10, 1)$ <br>  $(10, 1)$ <br>  $(10, 1)$ <br>  $(10, 1)$ <br>  $(10, 1)$ <br>  $(10, 1)$ <br>  $(10, 1)$ <br>  $(10, 1)$ <br>  $(10, 1)$ <br>  $(10, 1)$ <br>  $(10,$ Version observation of the thermode of the the team of the team of the team of the state of the state of the team of the state of the state of the state of the state of the state of the state of the state of the state of t Úrelt útgáfa. Notið ekki. Version 12, 1 turmaal expressione observed to the state of the state of the state of the state of the state of the state of the state of the state of the state of the state of the state of the state of the state of the sta Siyyys-30,7 cm (12,1 tunmaa). Peer<br>Siyyys-30,7 cm (12,1 tunmaa). Peer<br>Jalustan kanssa (kahva ylhäällä):<br>Siyyys 24,9 cm (9,8 tuumaa). Jeve<br>Korkeus 31,8 cm (12,5 tuumaa)<br>Ohjelmointilaite (ilman paristoa ta 3,58 kg (7,9 lb)<br>P Frances 12,5 cm (4,9 tuumaa)<br>
Jalustan Kansa (kahva ylhäällä)<br>
Syyyys 24,9 cm (9,8 tuumaa)<br>
Korkeus 31,8 cm (12,5 tuumaa)<br>
Ohjelmointilaite (ilman paristoa tai)<br>
Ohjelmointilaite (ilman paristoa tai)<br>
Paristo: 0,45 kg (1,0 syvyys 24,9 cm (9,8 tuumaa). Jevey.<br>
korkeus 31,8 cm (12,5 tuumaa).<br>
Ohjelmointilaite (ilman paristoa taj<br>
3,58 kg (7,9 lb)<br>
Paristo: 0,45 kg (2,75 lb).<br>
Jalusta: 1,28 kg (2,75 lb). ijelmointilaite ilman jalustaa:<br>
vys-30,7 cm (12,1 tuumaa), leveys 34 cm (13,4 tuumaa),<br>
rkeus 12,5 cm (4,9 tuumaa), leveys 34 cm (13,4 tuumaa),<br>
vstan kanssa (kahva ylhäällä):<br>
vkeus 31,8 cm (12,5 tuumaa), leveys 35,1 cm Uts 31.8 cm (12,5 turmaa)<br>
Uts 31.8 cm (12,5 turmaa)<br>
mointilaite (ilman paristoa tai jalustaa)<br>
Skal (2,0 lb)<br>
Skal (2,75 lb)<br>
Skal (2,75 lb)<br>
Skal ikke brukes.<br>
Skal (2,75 lb)<br>
Skal (2,75 lb)<br>
Skal (2,75 lb)<br>
Skal (2,75 4.9 cm (9.8 tiumaa). Leveys 35,1 cm (13,8 tuumaa)<br>31,8 cm (12,5 tuumaa).<br>
Mag Dinitilate (ilman paristoa tai jalustaa).<br>
0,45 kg (2,75 lb).<br>
1,28 kg (2,75 lb).<br>
W.50-60 Hz, 15 A.<br>
W.50-60 Hz, 15 A.<br>
Sasa 6 A. 90 W.<br>
Sasa Versiume expiration in the state of the state of the state of the state of the state of the state of the state of the state of the state of the state of the state of the state of the state of the state of the state of the 2353 cm<br>242, 154 x 32, 200 x 32, 200 x 32<br>200 m 32, 32 x 32, 200 x 32<br>200 m 335 cm<br>200 x 335 cm<br>30 100-240 V x 32 tuumaa) 0 x 50 x 30 2. 154 Million Rock Company Company Company Company Company Company Company Company Company Company Company Company Company Company Company Company Company Company Company Company Company Company Company Company Company Co Vanhentunut version kayta.<br>235 cm version käytä.<br>235 cm version käytä.<br>235 cm version käytä.<br>2340 v. Kayta. Jeto jan siivin.<br>2340 v. Kayta. Jeto jan siivin. Fördad version. Använd eine Karika Amerikan sürüm.<br>Antarika Amerikan sürüm.<br>Antarika Amerikan sürüm.<br>Kululmasion. Antim.<br>Kulul Jession. Antim.<br>Kullanmasion. Antim.

#### **TEKNISET TIEDOT**

#### <span id="page-83-0"></span>**Taulukko 6. LATITUDE-ohjelmointijärjestelmän teknisten tietojen nimellisarvot**

|  | <b>Ominaisuus</b>                                                        | <b>Nimellinen</b>                                                                                                    |
|--|--------------------------------------------------------------------------|----------------------------------------------------------------------------------------------------|
|  | Käytön aikainen kosteus                                                  | 25-85 %, tiivistymätön                                                                                                    |
|  | Kuljetuksen ja säilytyksen<br>aikainen kosteus                           | 25-85 %, tiivistymätön                                                                                                    |
|  | Käyttökorkeus                                                            | ≤ 3 000 m (≤ 9 843 jalkaa)                                                                                                    |
|  | Kuljetus- ja säilytysilmanpaine                                          | 50 kPa - 106 kPa (7,252 psi - 15,374 psi)                                                                                                    |
|  | Ulkoinen tuki; muistitikut,<br>tulostin                                  | (3) USB 2.0 -portit;<br>(1) USB 3.0 - portti                                                                                                    |
|  | Ulkoisen digitaalimonitorin<br>tuki                                      | DisplayPort-digitaaliliitin;<br>Mönitorin on täytettävä CISPR 32 -päästöstandardin vaatimukset.                                                                                                    |
|  | Paristotyyppi                                                            | Litiumioni, IEC62133:2012- ja UN38.3-standardien vaatimusten<br>mukainen                                                                                                    |
|  | Ethernet: Dataliitäntä                                                   | Dataliitäntä RJ-45 Ethernet-fiitin                                                                                                    |
|  | Datamodulaatio                                                           | JEEE 802.3u, 100 Mb/s kaksisuuntainen ja vuorosuuntainen.<br>100BASE-T-tekniikka                                                                                                    |
|  | equinud versioon<br>A EXCOOM MIN<br><b>Jerston</b> it<br>version.<br>Rio | IEEE 802.3ab, 1 Gt/s kaksisuuntainen ja vuorosuuntainen,<br>1000BASE-T-tekniikka                                                                                                    |
|  | $Wi^F$ Fi $\sim$                                                         | IEEE 802.11g, 802.11n ja 802.11ac                                                                                                    |
|  | EKG-kaapeli, malli 3154                                                  | 3,9 m - 4,3 m (12,7 jalkaa - 14,0 jalkaa)                                                                                                    |
|  | EKG-kaapeli, malli 3153 (vain<br>Kanada ja Kiina)                        | 3,9 m - 4,3 m (12,7 jalkaa - 14,0 jalkaa)                                                                                                    |
|  | EKG-suorituskyky:                                                        |                                                                                                    |
|  | Havaittu vähimmäisamplitudi                                              | ta. Anuseutiliza<br>repoutivat.<br>uporabite.                                                                                                    |
|  | Johtovalinnat                                                            |                                                                                                    |
|  | Sisäsyntyisen ja tahdistetun<br>kammiosykkeen näyttö                     | enusteella; 12-20 mines of the state of the state of the state of the state of the state of the state of the state of the state of the state of the state of the state of the state of the state of the state of the state of<br>30 min 1-120 min 3 4 min 1 kolmen lyönnin keskiarvon<br>Primary millers 4 min. Kumen iyonnin keskiaryon<br>Reskiaryon perusteella<br>Reskiaryon perusteella<br>21,5 MQ<br>21,5 MQ<br>2300 mV<br>20 ANCANGA VICABO AND |
|  | Tulon impedanssi                                                         |                                                                                                    |
|  | Elektrodin poikkeaman<br>toleranssi                                      | Manhentunut versi<br>guncel olmayan surum.                                                                                                    |
|  | Tallennustarkkuus                                                        |                                                                                                    |
|  | Tallennustarkkuuden<br>suodatinasetukset                                 | ON (KÄYTÖSSÄ): 0,5 Hz - 40 Hz, ± 10 % tai ± 0,1 Hz, sen mukaan                                                                                                    |

**Taulukko 6. LATITUDE-ohjelmointijärjestelmän teknisten tietojen nimellisarvot** (jatkuu)

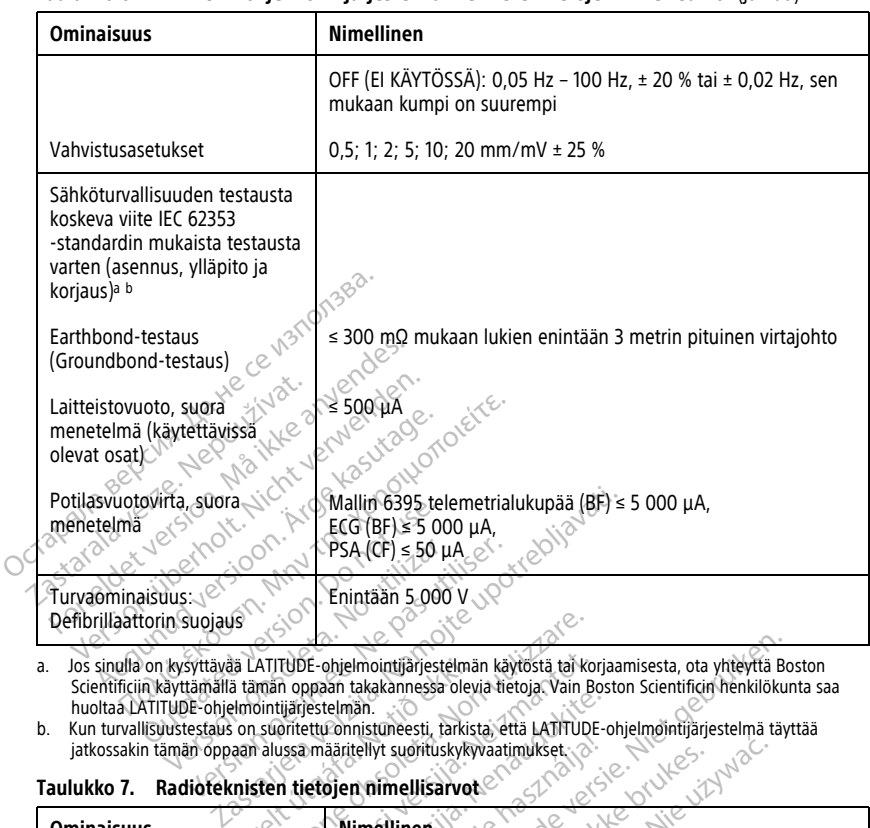

#### **Taulukko 6. LATITUDE-ohjelmointijärjestelmän teknisten tietojen nimellisarvot** (jatkuu)

<span id="page-85-1"></span>a. Jos sinulla on kysyttävää LATITUDE-ohjelmointijärjestelmän käytöstä tai korjaamisesta, ota yhteyttä Boston Scientificiin käyttämällä tämän oppaan takakannessa olevia tietoja. Vain Boston Scientificin henkilökunta saa Valentil í Alfrede Grandmundið í ataljandi á tamán oppaán takakannessa olevidulatil ekki.<br>Andre valentil valentil var ekki. Andre valentil valentil valentil valentil valentil valentil valentil valenti<br>Andre valentil valent

<span id="page-85-2"></span>

#### <span id="page-85-0"></span>**Taulukko 7. Radioteknisten tietojen nimellisarvot**

Säteilevä teho Vastaanotinluokka

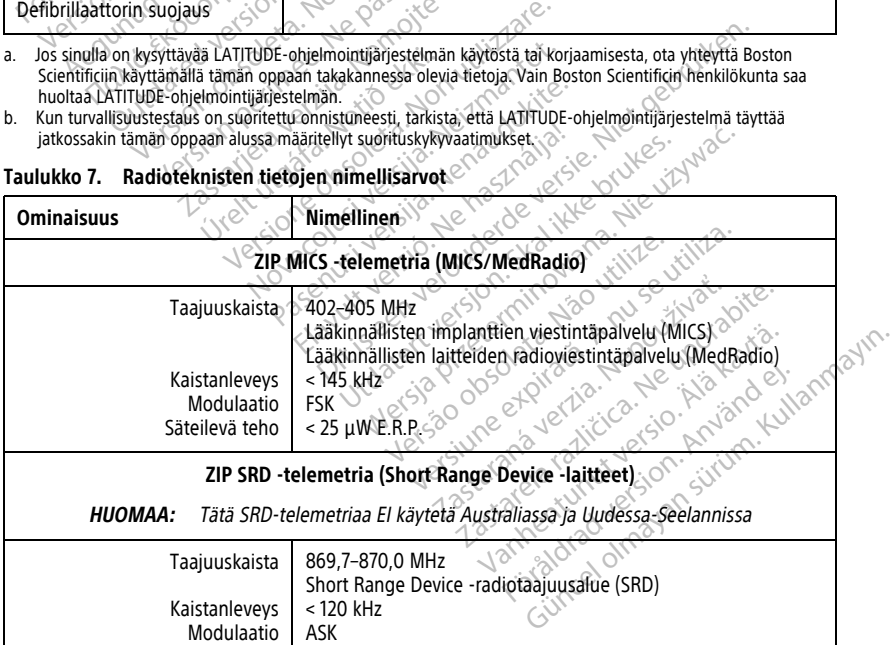

< 1,2 mW E.R.P.

2

**Taulukko 7. Radioteknisten tietojen nimellisarvot** (jatkuu)

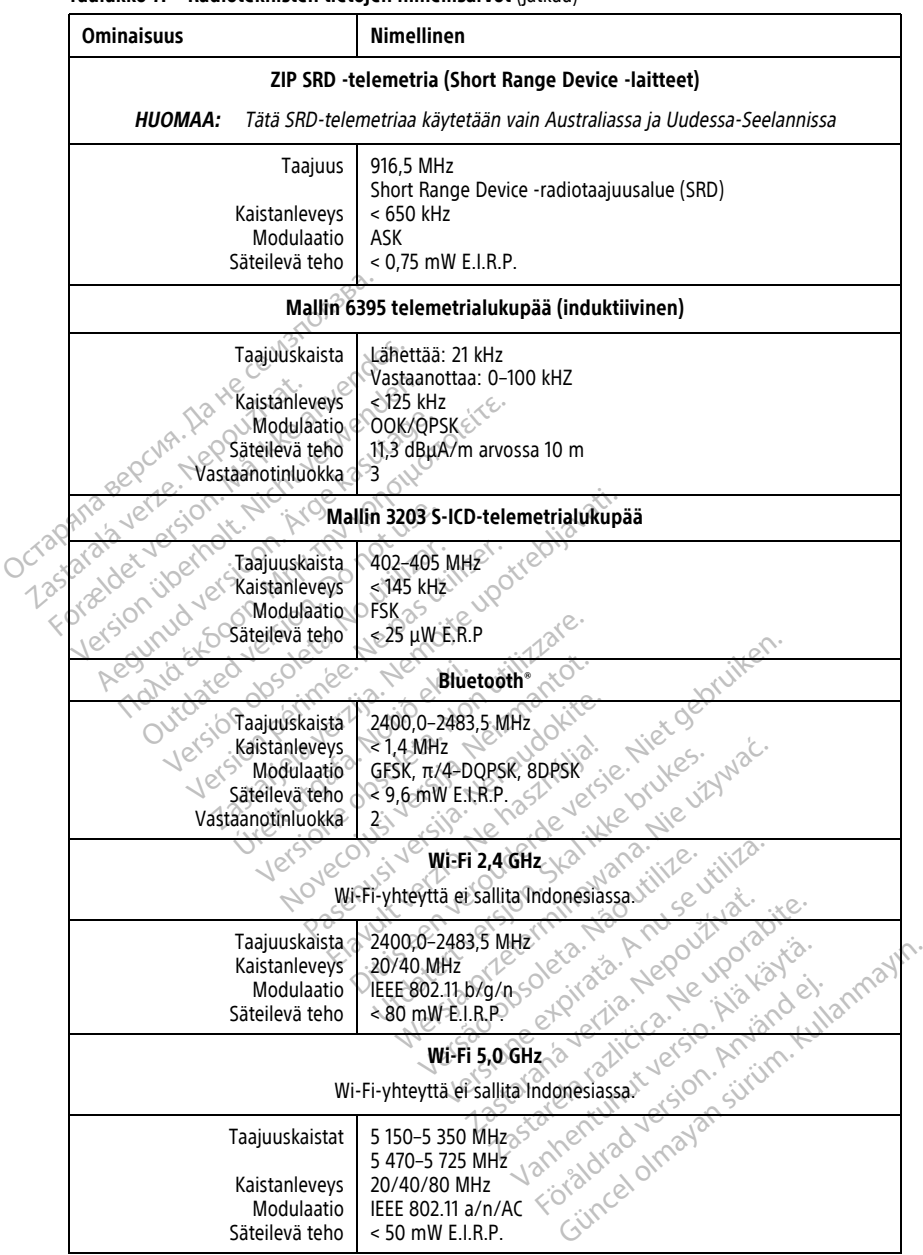

<span id="page-87-0"></span>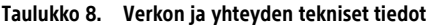

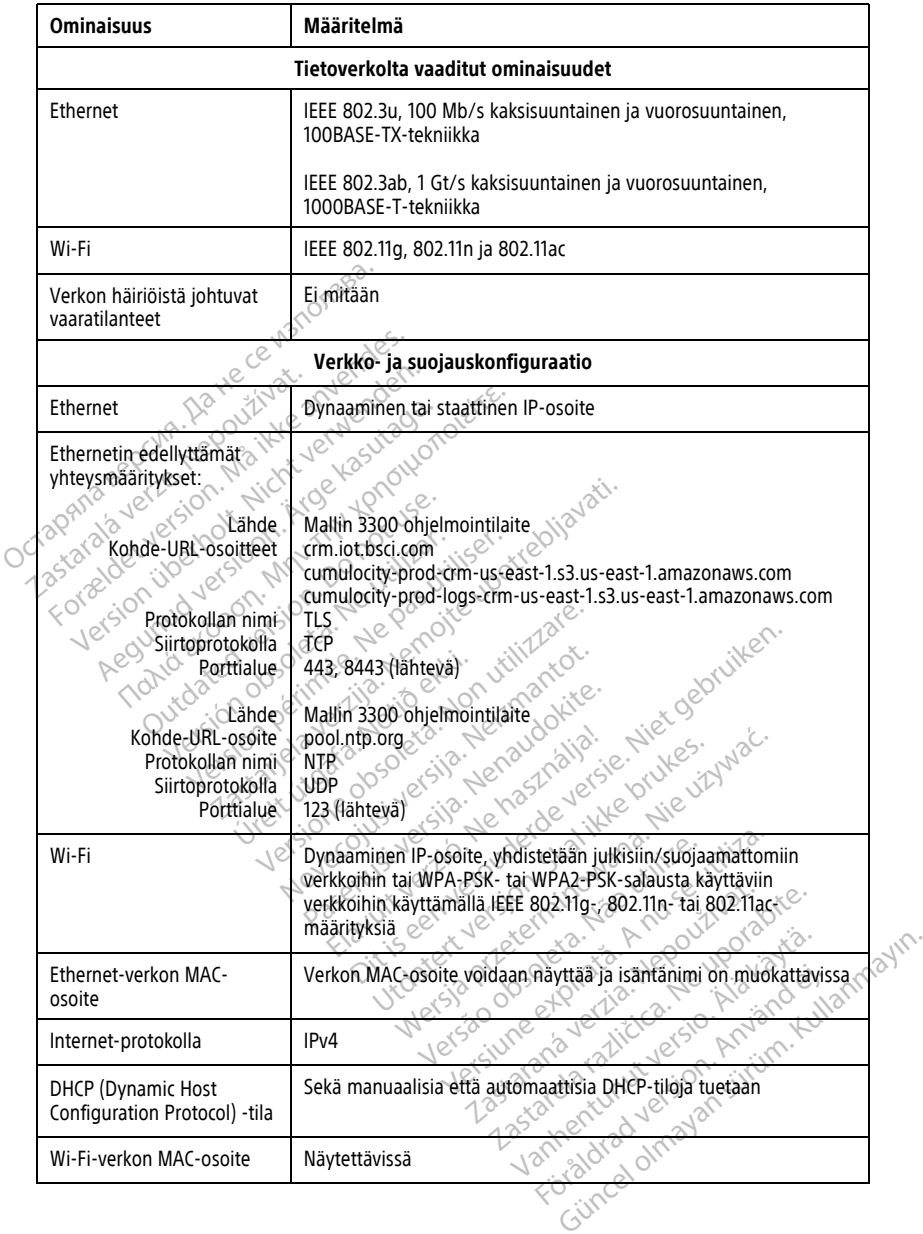

## **TAKUUTIEDOT**

LATITUDE-ohjelmointijärjestelmän pakkaus sisältää takuukortin. Ellei toisin sovita, LATITUDE-ohjelmointijärjestelmä on Boston Scientificin omaisuutta ja Boston Scientificin on suoritettava kaikki tarvittavat huolto- ja korjaustyöt. Saat lisätietoja takuusta ottamalla yhteyttä Boston Scientificiin käyttämällä kortin takuutietoja.

### **Euroopan unionin maahantuoja**

EU-maahantuoja: Boston Scientific International B.V., Vestastraat 6, 6468 EX Kerkrade,

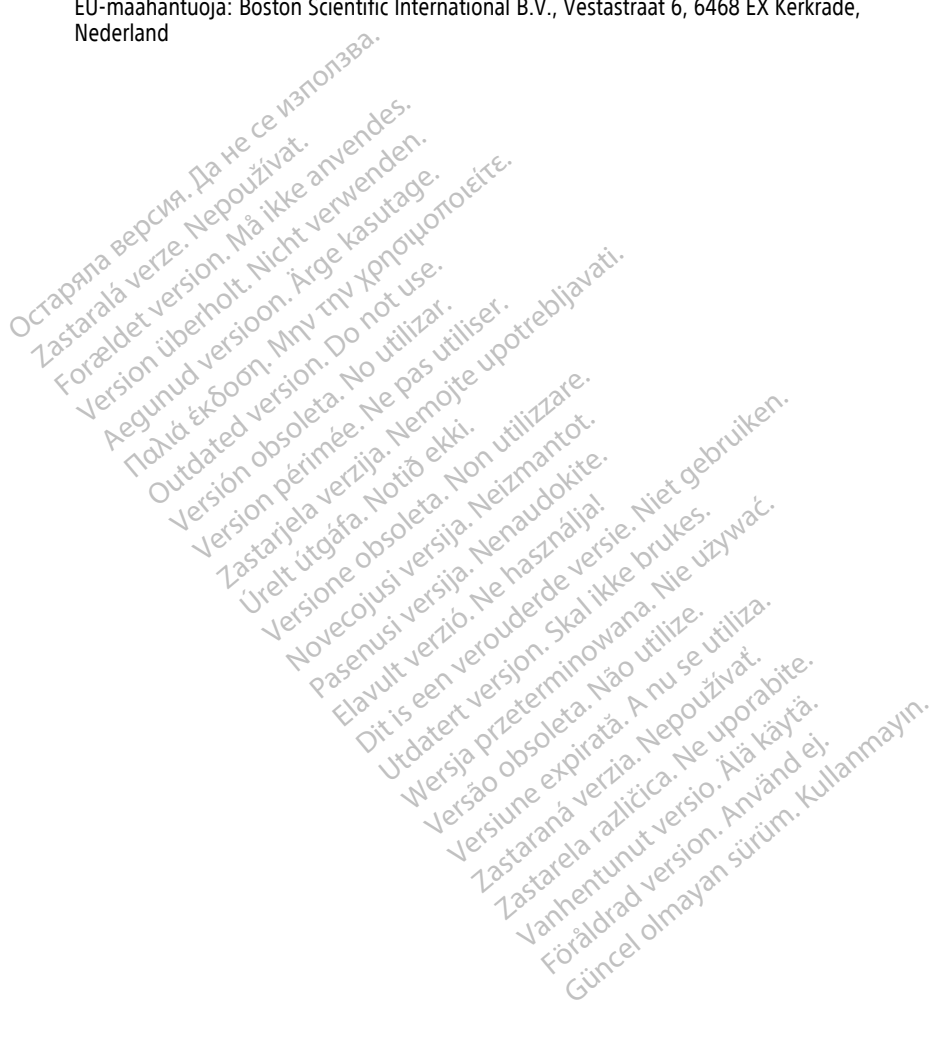

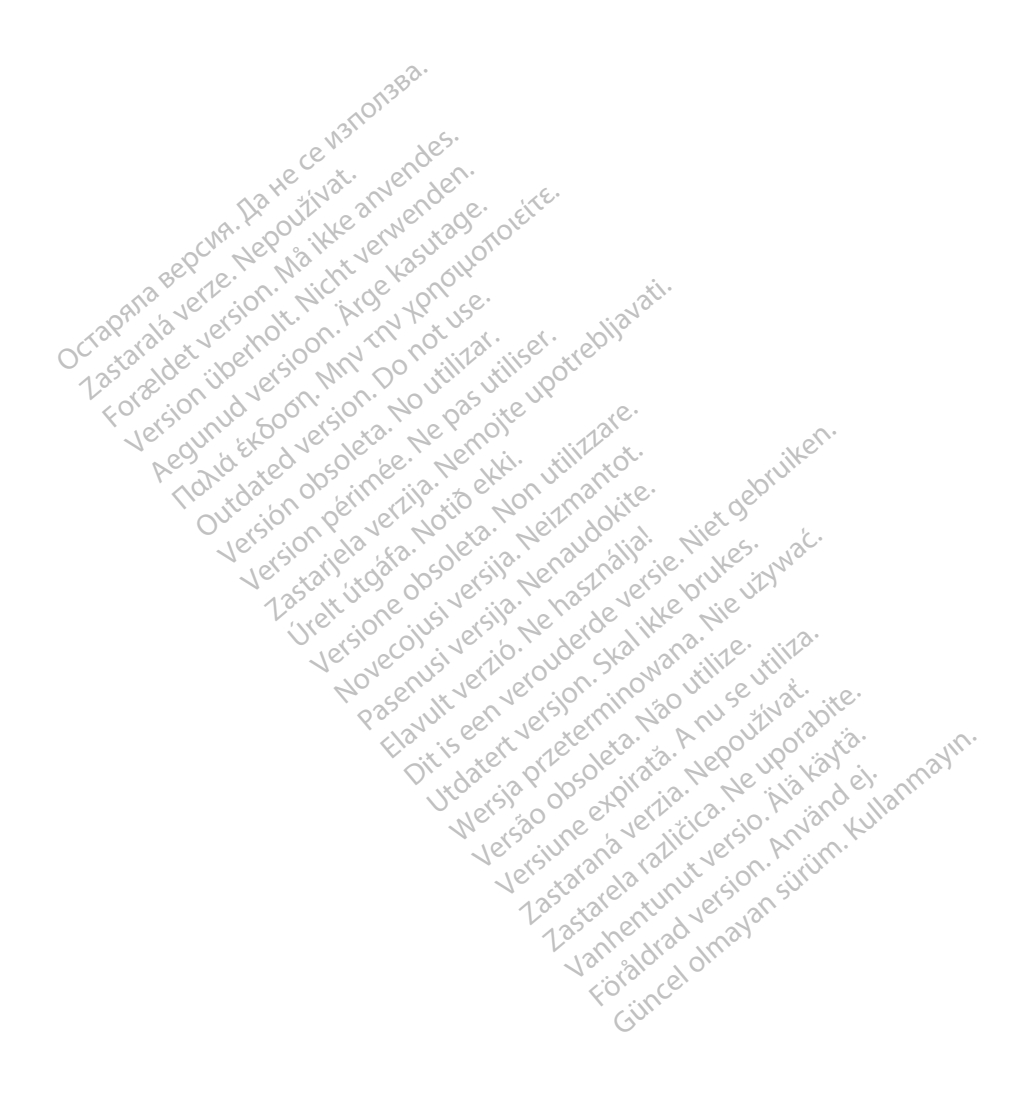

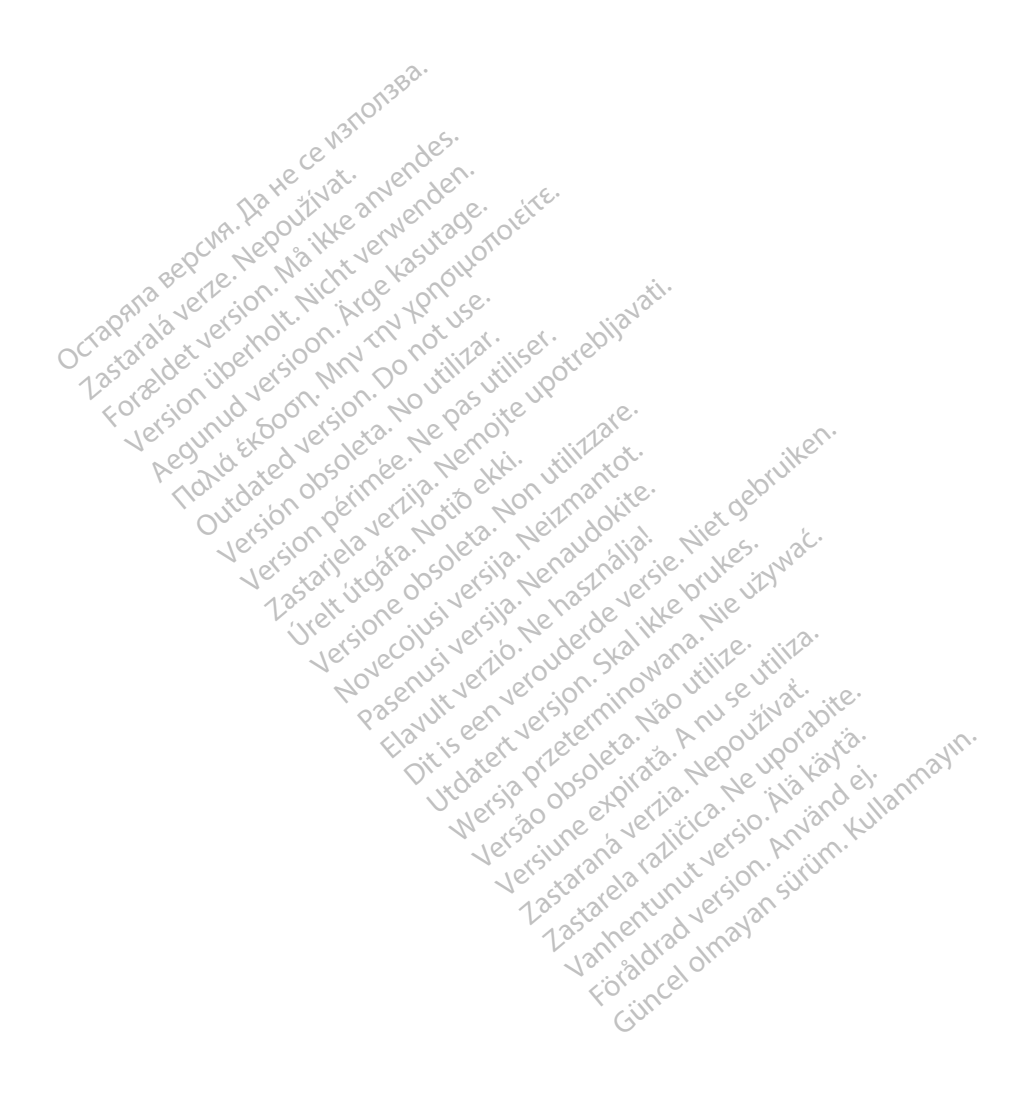

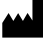

Boston Scientific Corporation 4100 Hamline Avenue North St. Paul, MN 55112-5798 USA

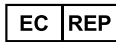

Guidant Europe NV/SA; Boston Scientific Green Square, Lambroekstraat 5D 1831 Diegem, Belgium Green Square, Lambroekstraat 5D<br>
Green Square, Lambroekstraat 5D<br>
1831 Diegem, Belgium<br>
www.bostonscientific.com<br>
41.651.582.4000<br>
41.651.582.4000<br>
22362142-048 FI OUS 2021-08

www.bostonscientific.com

1.800.CARDIAC (227.3422)

+1.651.582.4000

© 2021 Boston Scientific Corporation or its affiliates. Outdated version. Der user is a Not user Version périus version de la de brutaire. Composition of the children of the start of the start of the start of the start of the children of the children of the children of the children of the children of the children of the children of the children of the childre

Jrelt útgáfa. Netwirkling

Novecojusi versija. Neizmantot. Pase nut Ject Jesus Printing Jacob Cale State Elavuk verzió. Ne használja:<br>Pelavs verzió. Ne használja:<br>Pelavs verzió. Ne használja:<br>Senyit verzie. Ne használja:<br>Senyit verzie. Ne használja:

Videoso obsoletaring Provideosome obsoletarists and the state of the state of the state of the state of the state of the state of the state of the state of the state of the state of the state of the state of the state of t

Dit is een verbemand in the vinture. Niet gebruiken in the version of the version of the version of the version of the version of the version of the version of the version of the version of the version of the version of th

utdatert verslagen industrike brukes.<br>Skylestign. Jehographics.com/sexable.com/sexable.com/sexable.com/sexable.com/sexable.com/sexable.com/sexable.c<br>Microsoft.com/sexable.com/sexable.com/sexable.com/sexable.com/sexable.com Negazo de et die die trie university of the second that is a second that is a film of the second that is a film of the second that is a film of the second that is a film of the second that is a film of the second that is a

Version observations of the state of the state of the state of the state of the state of the state of the stat<br>end desperations of the state of the state of the state of the state of the state of the state of the state of<br> Versiuse Skalinane, itikiza.<br>A nu se se utilizada explorativa.<br>A nu se utilizada explorativa.<br>A se obe expirata. A nu se utiliza.<br>A se sure a nu se utiliza. A nu se utiliza.<br>A se sure a nu se utiliza. Zastaraná verzia kardinálnak<br>1976 politikára základnak<br>1976 politikára za politika<br>1978 politikára základnak<br>1988 politikára základnak<br>1988 politika základnak<br>1988 politika základnak Zastarela različica. Ne uporabite. Vanhentunut versio. Älä käytä.

 $-$ 1.800.CARDIAC (227.3422) WWW.bostonscientific.com<br>
1.800.CARDIAC (227,3422)  $\chi$  22 anvendes.<br>
1.651.582.4000  $\chi$  22 and 22 and 22 and 22<br>
41.651.582.4000  $\chi$  22 and 22 and 22<br>
9.2021 Boston Scientific Corporation or its affiliates? 100. CARDIAC (227.3422) 21. Variation 2012 Report of the Control of the Control of the Control of the Control of the Control of the Control of the Control of the Control of the Control of the Control of the Control of the Control of the Control of the Control of th Παλιά έκδοση. Μην την χρησιμοποιείτε. Versión de la parallela de la parallela de la parallela de la parallela de la parallela de la parallela de la parallela de la parallela de la parallela de la parallela de la parallela de la parallela de la parallela de la

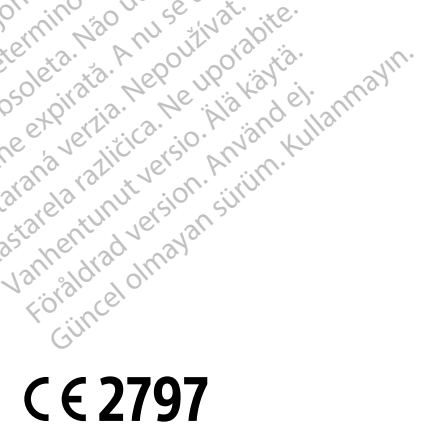

\*92362142-048\*

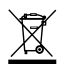